### **Figura 7.1.** Ejemplo gráfico de programación en Microsoft Project 2016

#### **(Impreso Página 165)**

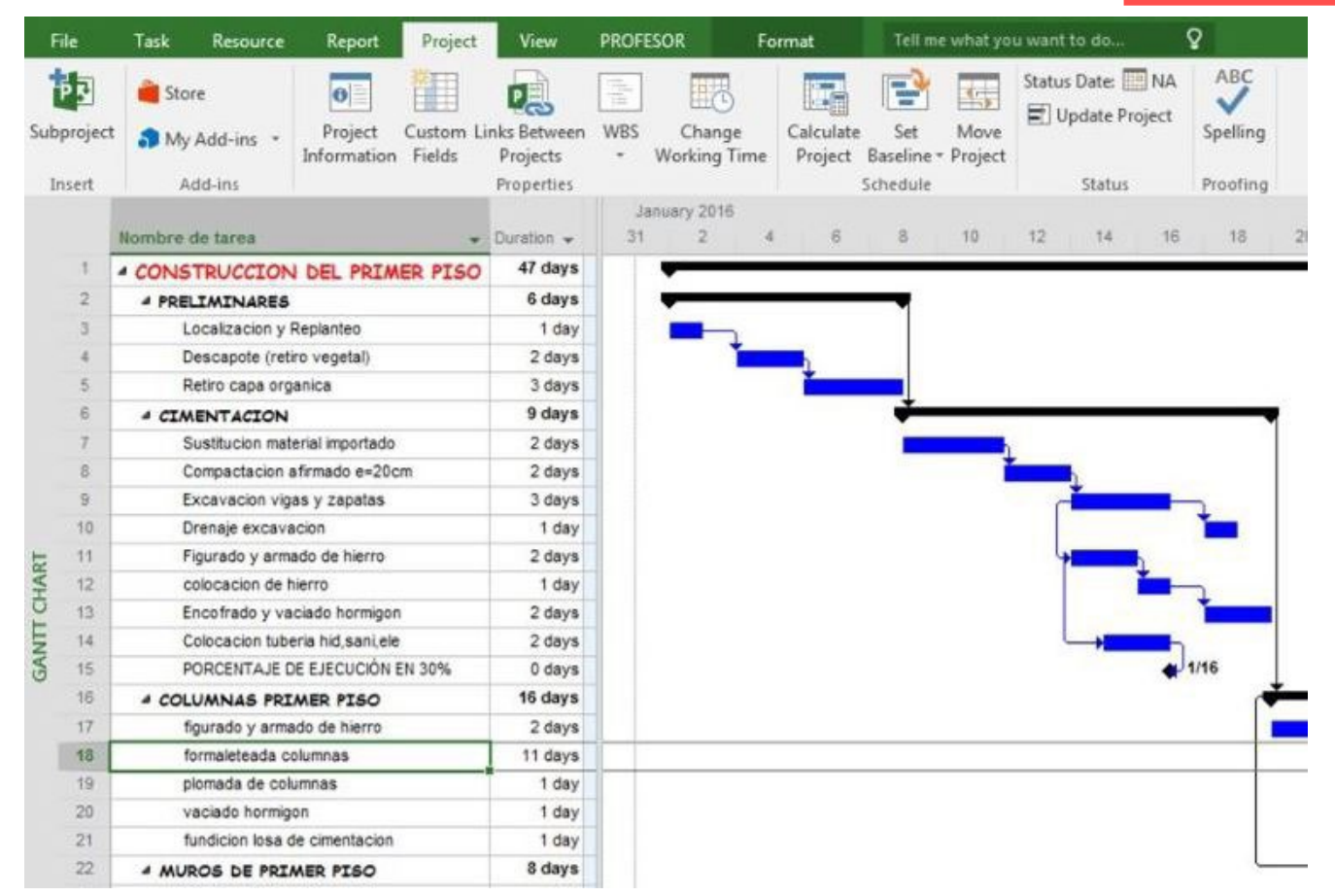

### **Figura 7.2.** Inicio del programa Microsoft Project 2016

**(impreso página 166)**

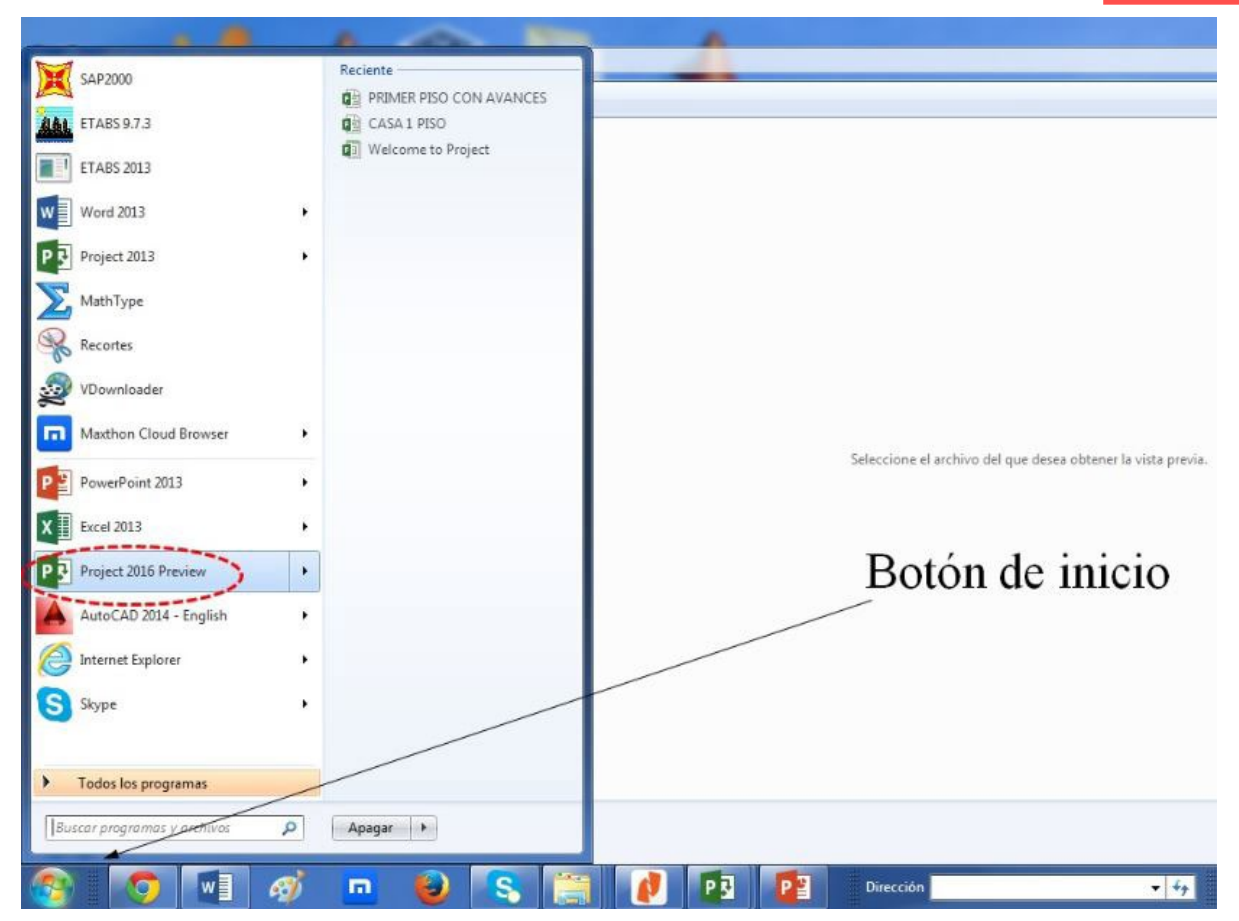

## **Figura 7.3.** Hoja principal de inicio Microsoft Project 2016

### **(impreso Página 167)**

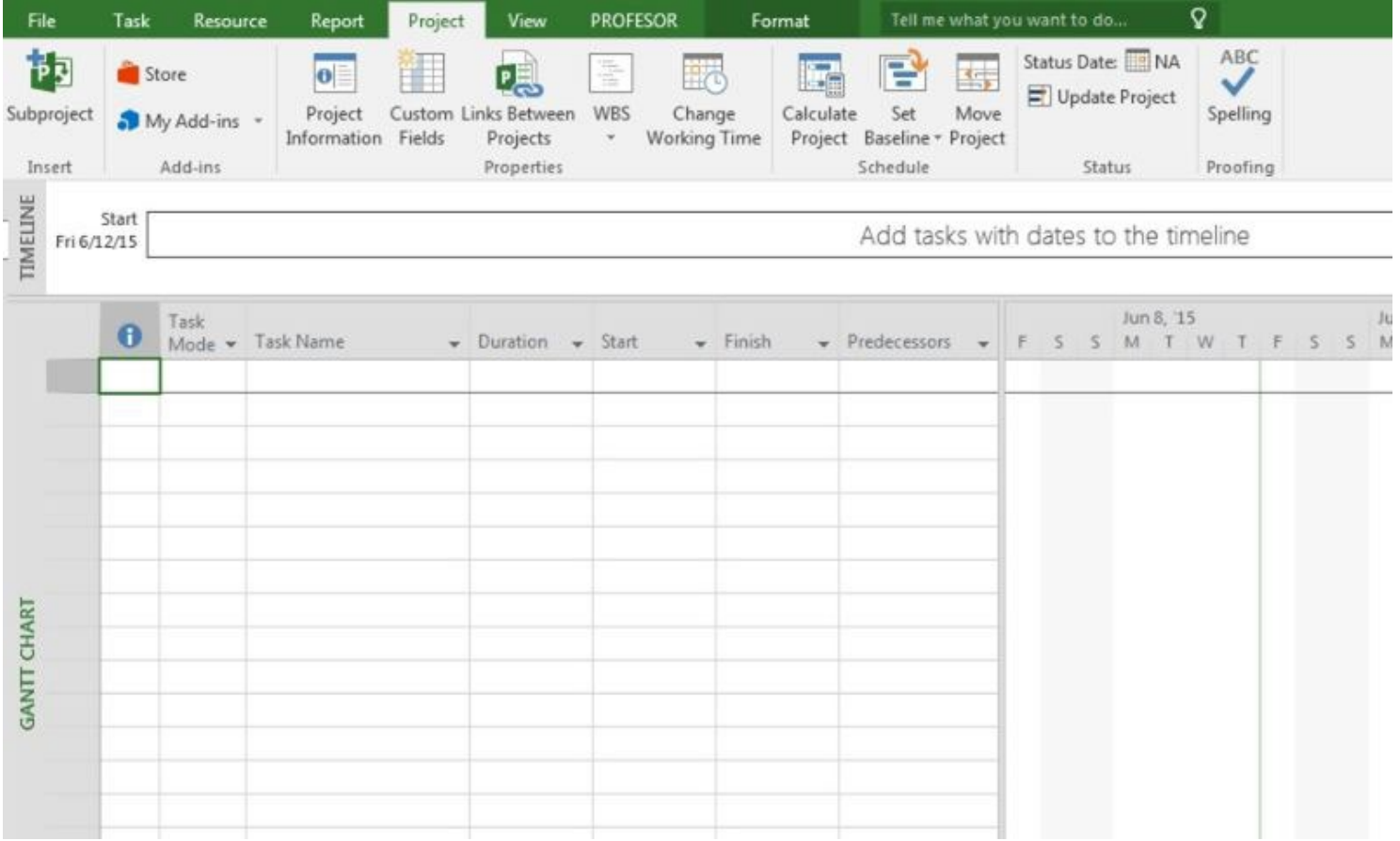

### **Figura 7.4.** Proyecto nuevo en Microsoft Project 2016

**(impreso página 167)**

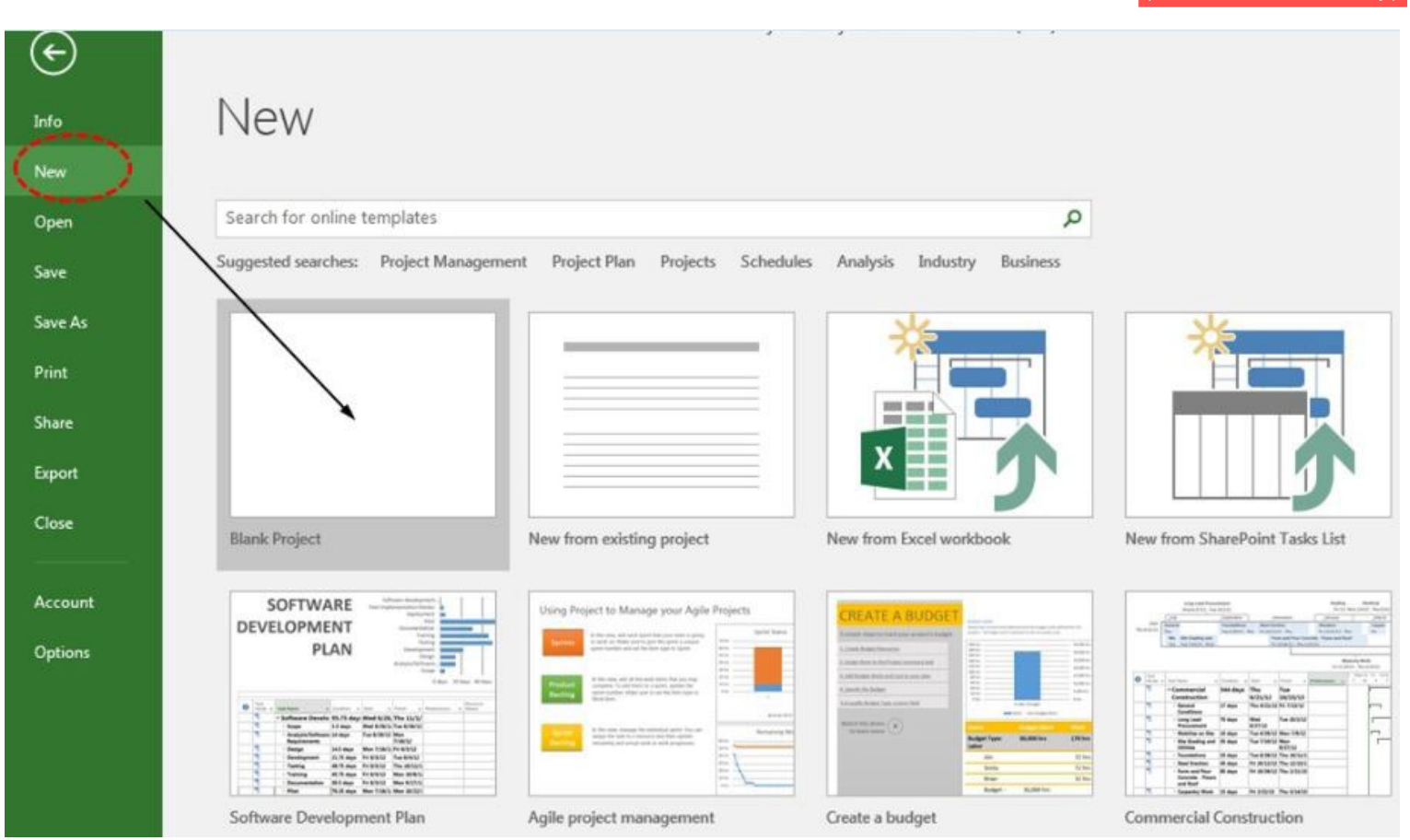

### **Figura 7.5.** Información de proyecto nuevo en Microsoft Project 2016

#### **(impreso página 168)**

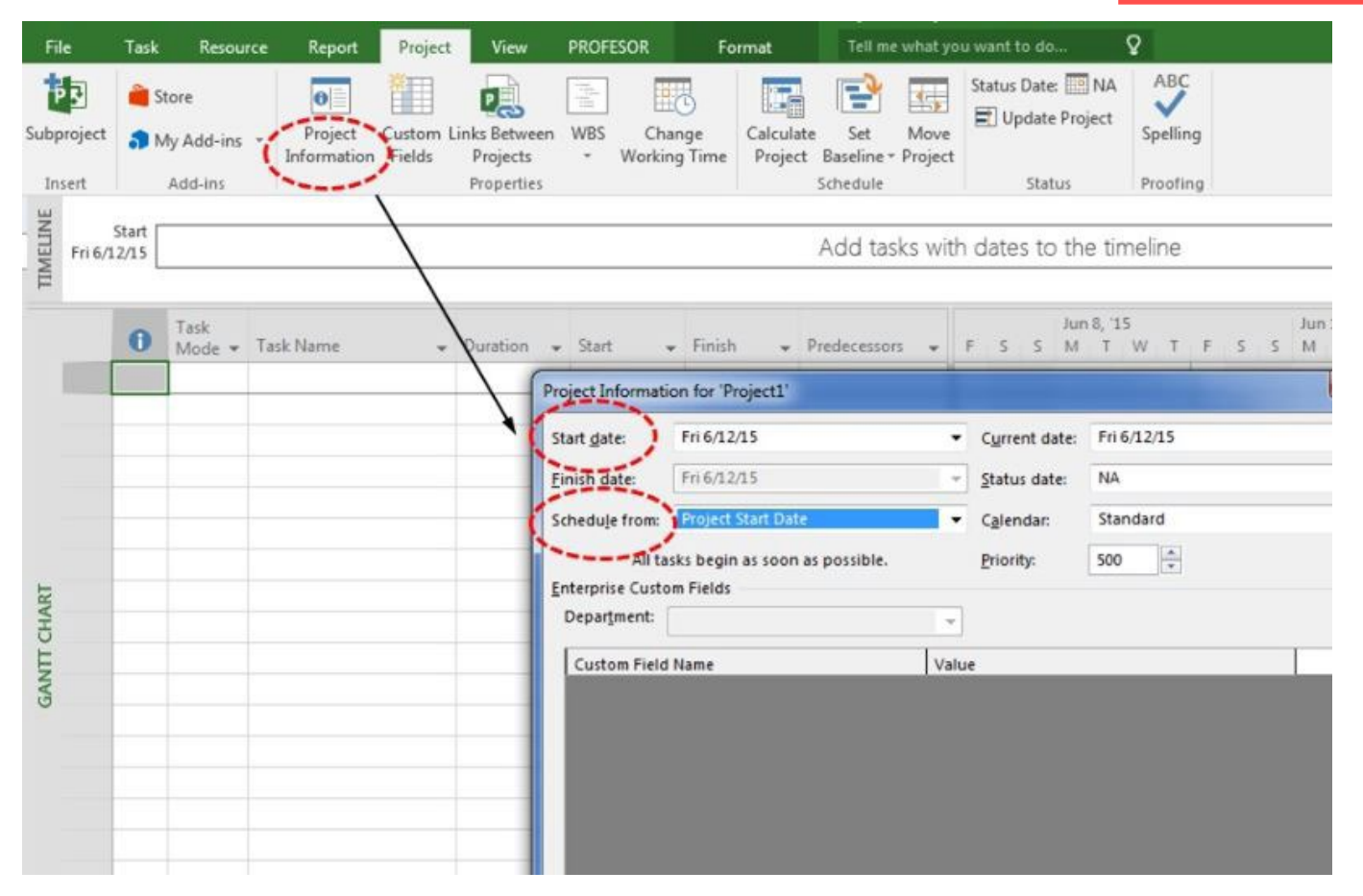

**Figura 7.6.** Acceso a información de proyecto nuevo en Microsoft Project 2016

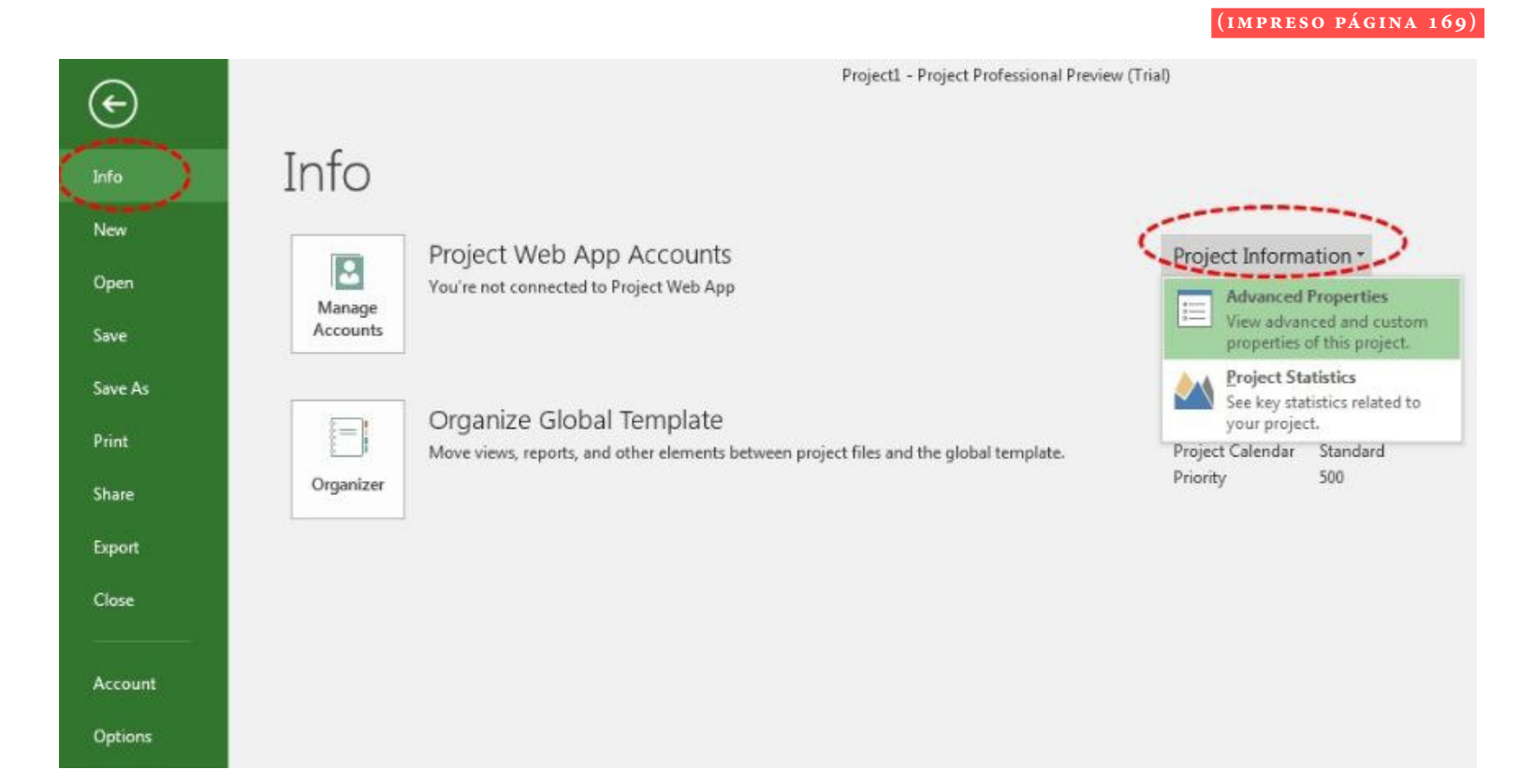

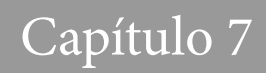

**Figura 7.7.** Propiedades de proyecto nuevo en Microsoft Project 2016

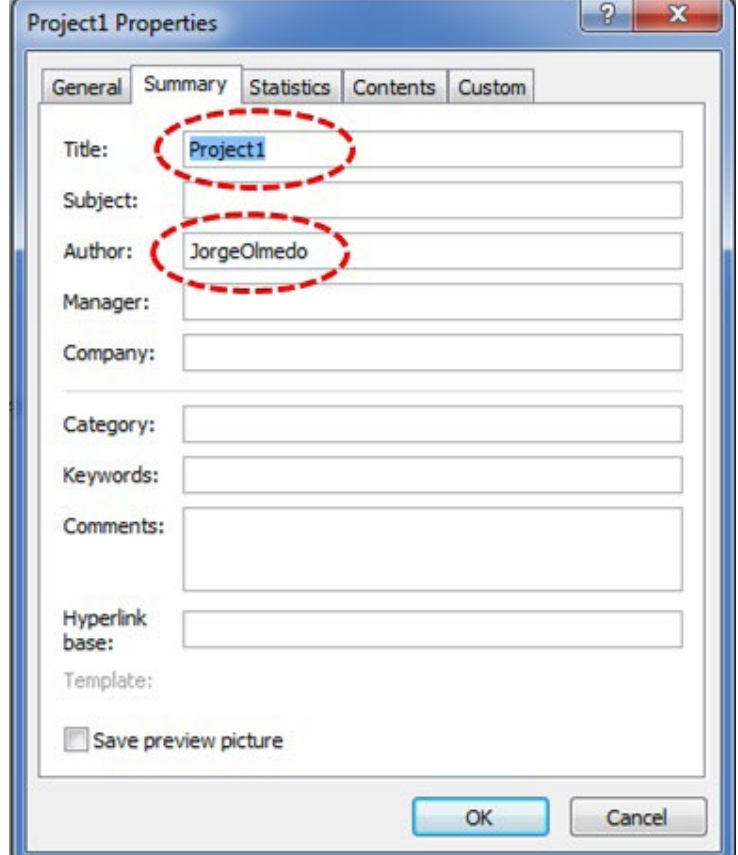

### **(impreso página 169)**

 $_{\odot}$ 

Info

New

Open

Save

Save As

Print

Share

Export

Close

Account

Options

**Figura 7.8.** Cómo guardar un proyecto nuevo en Microsoft Project 2016

**(impreso página 170)**Save As Save and Sync Today Sync with SharePoint PROYECTOS C: » Users » Usuario » Dropbox » ASIGNATURAS » ORGANIZACION DE OBRAS » PROYECTOS Yesterday OneDrive Templates C: » Users » Usuario » AppData » Roaming » Microsoft » Templates This PC Mis documentos Add a Place Escritorio Browse

### **Figura 7.9.** Cómo abrir un proyecto existente en Microsoft Project 2016

#### $(\textcolor{red}{\boldsymbol{\leftarrow}})$ Open Info New PRIMER PISO CON AVANCES.mpp<br>C: » Users » Usuario » Dropbox » ASIGNATURAS » ORGANIZACION DE OBRAS » PROYECTOS  $P_{\text{eff}}$ Recent L Open CASA 1 PISO.mpp<br>C: » Users » Usuario » Dropbox » ASIGNATURAS » ORGANIZACION DE OBRAS » PROYECTOS Save OneDrive Welcome to Project.mpt Save As P C: » Users » Usuario » AppData » Roaming » Microsoft » Templates Print This PC Share Add a Place Export Close Browse Account Options

**(impreso página 170)**

## **Figura 7.10.** Cinta de opciones en ventana principal de Microsoft Project 2016

**(impreso página 171)**

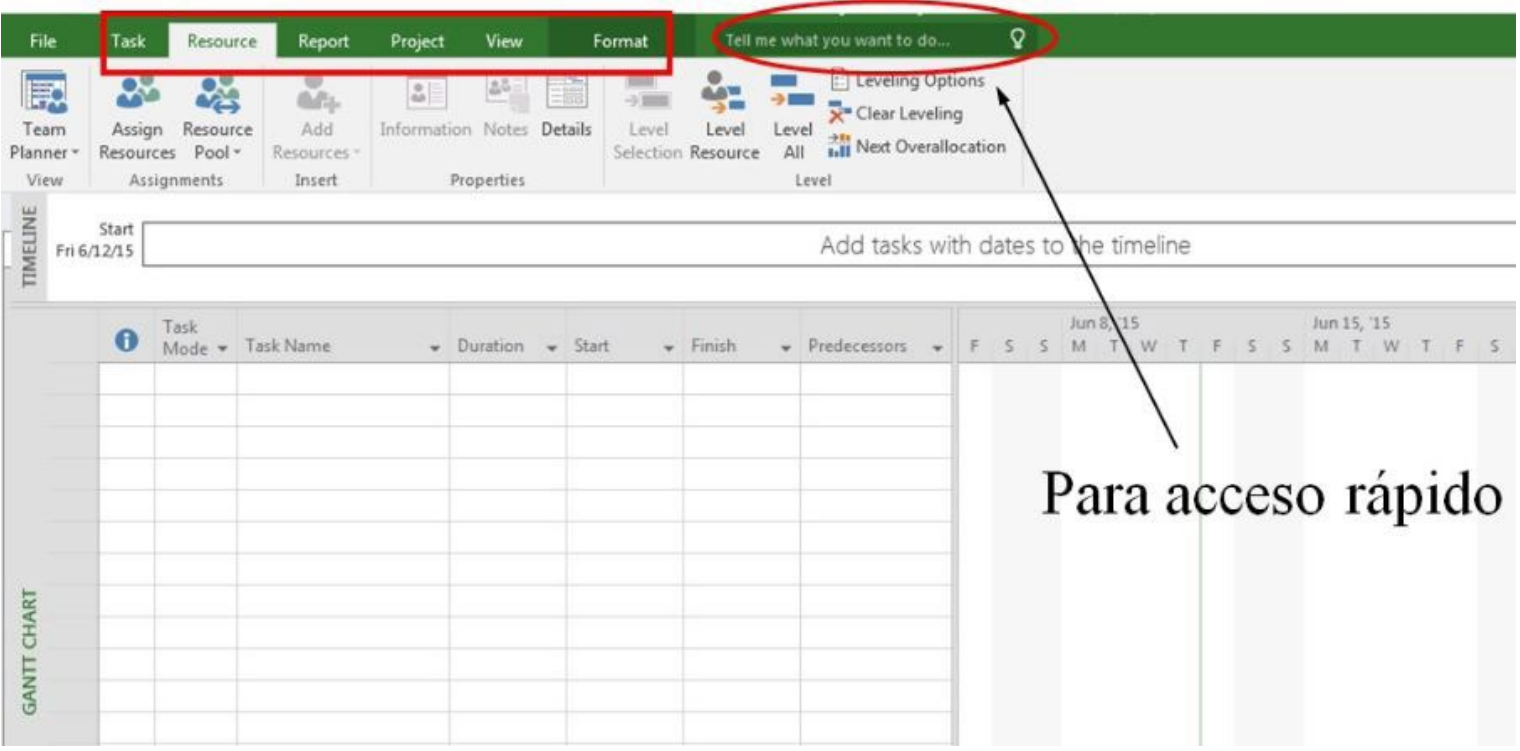

## **Figura 7.11.** Definición de fecha de inicio en un proyecto nuevo

### **(impreso página 172)**

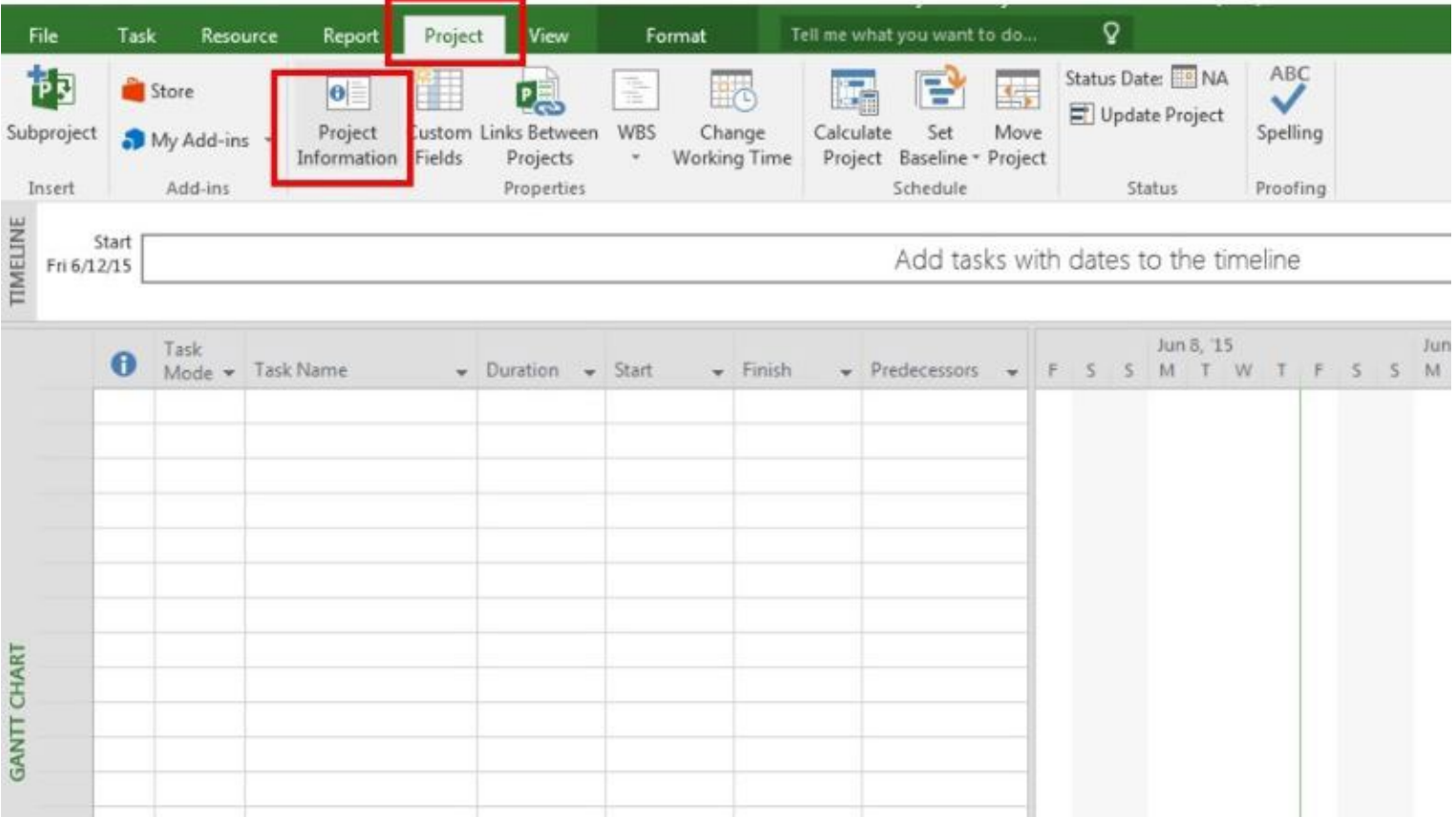

### **Figura 7.12.** Fecha de comienzo para Proyecto1

#### **( impreso pág ina 172)**

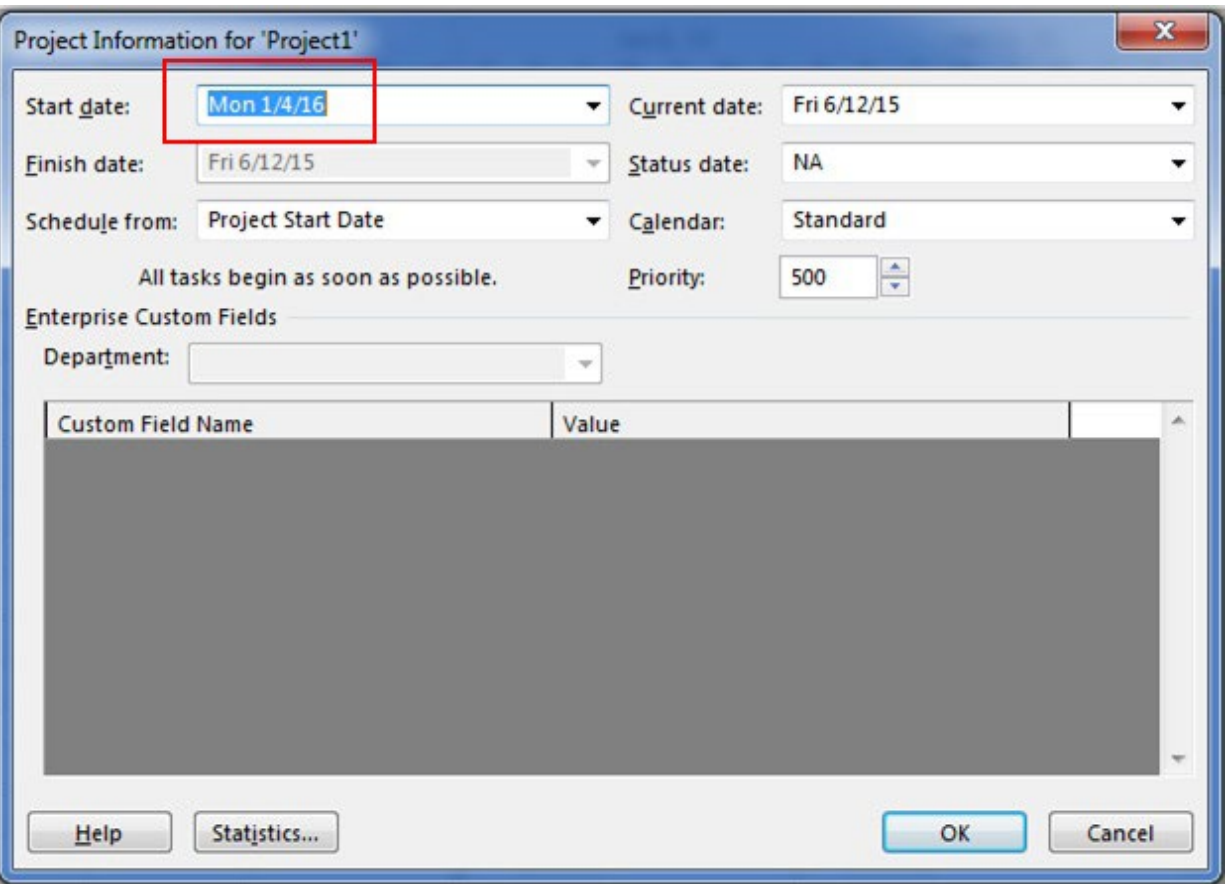

### **Figura 7.13.** Definición de las tareas de un proyecto

**(impreso página 173)**

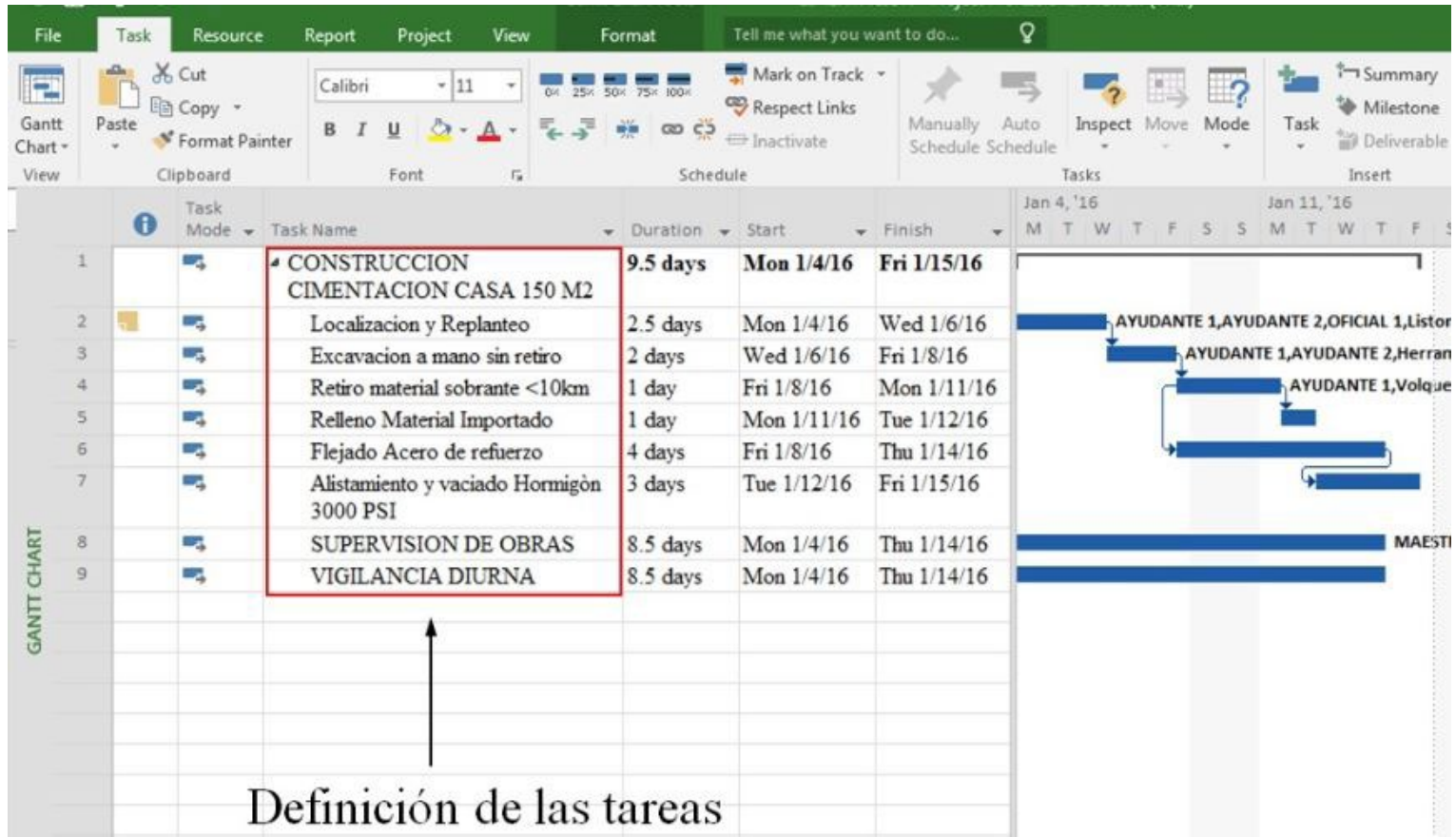

### **Figura 7.14.** Acceso a Diagrama de Gantt

Ō File Resource Report Project View Format Tell me what you want to do... Task X<sub>6</sub> Cut Mark on Track \*  $-11$ IP. Ð Respect Links **Em Copy** Manually Auto Gantt Paste Inspect Move Mode  $0 - A$ www co co B T  $\cup$ <sup>8</sup> Format Painter = Inactivate Schedule Schedule Chart .  $\overline{a}$ Schedule Tasks Custom rd Font  $\overline{\alpha}$ Jun 8, '15 Jun 15, '15 Diagrama de Gantt M. W  $M$  $5$  $T$  $T$ F  $S$  $5$ Built-In 8 Calendar Gantt Chart Network Diagram Resource Sheet 6.4. Resource Usage Resource Form Resource Graph  $\checkmark$ Task Usage 4.8. ladera Task Form ocated: **UN/d Task Sheet** d: Team Planner Timeline  $3.2.$ **Tracking Gantt** r. Reset to Default 匠 Save View... 림 More Views...  $1.6 -$ 

#### **( impreso pág ina 174)**

### **Figura 7.15a.** Proceso para insertar tarea nueva en lista de tareas

### **(impreso página 175)**

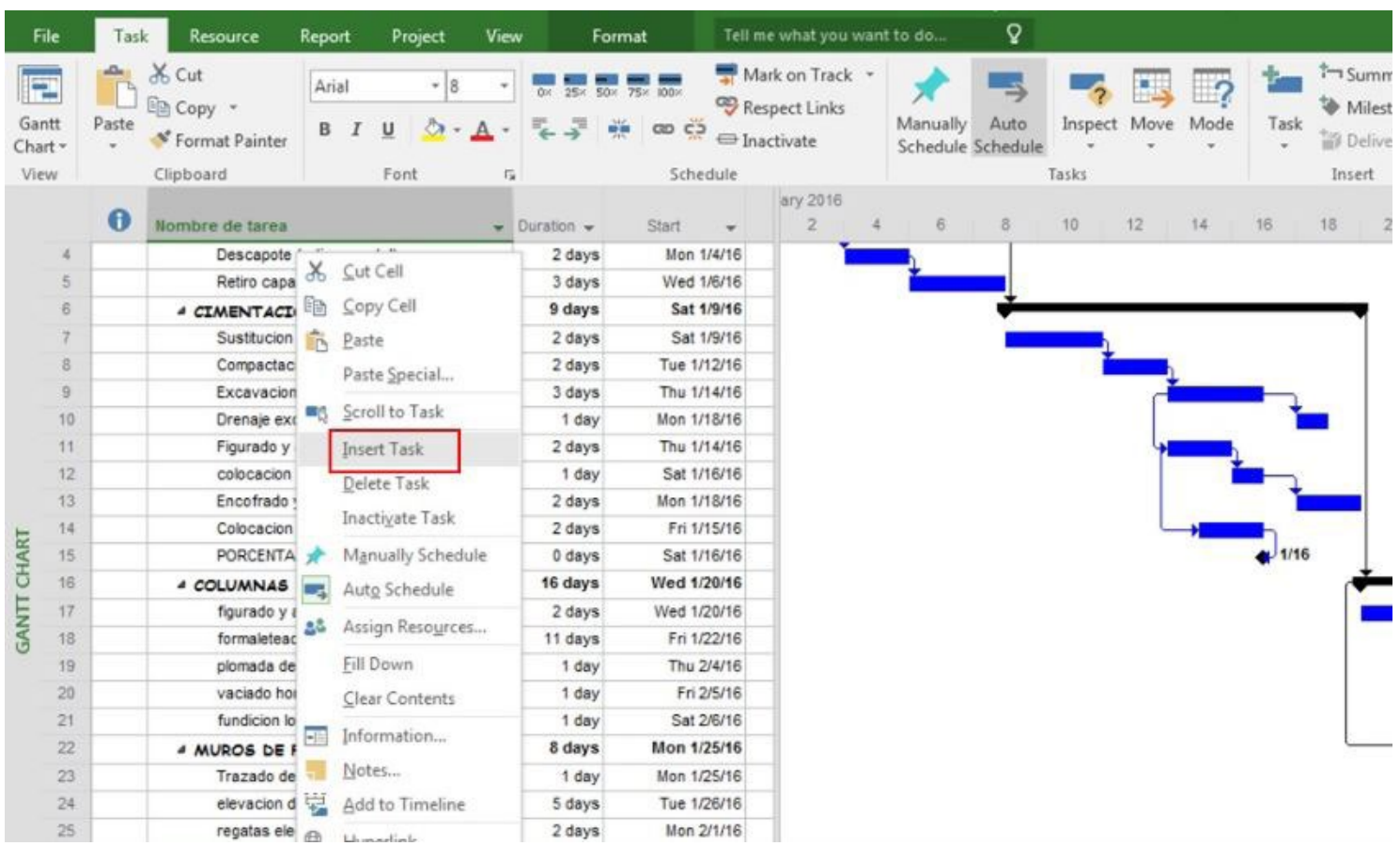

### **Figura 7.15b.** Insertar tarea nueva en lista de tareas

**(impreso página 175)**

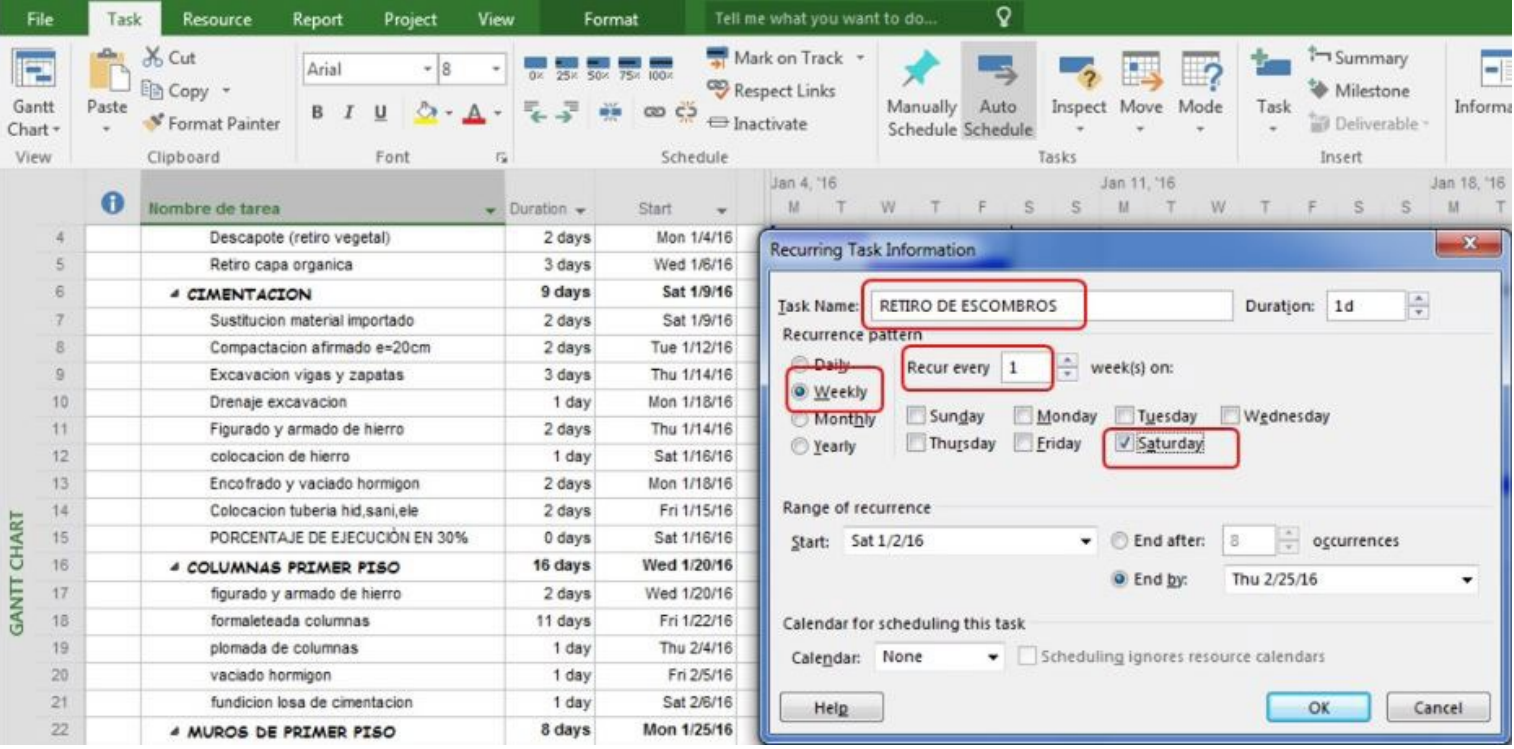

### **Figura 7.16.** Visualización de detalles de las tareas

#### **(impreso página 176)**

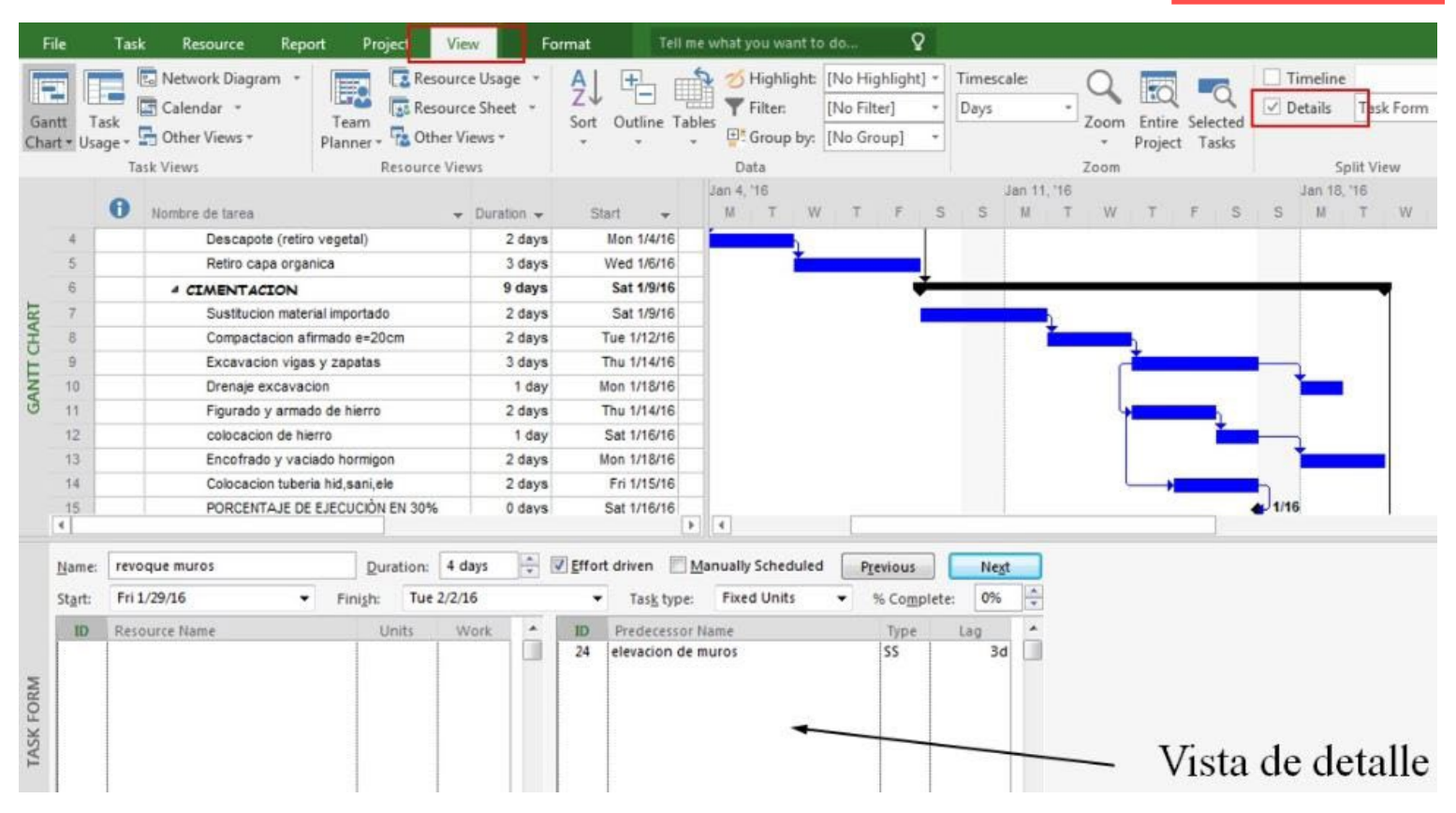

### **Figura 7.17a.** Creación de una tarea periódica

**( impreso pág ina 177)**

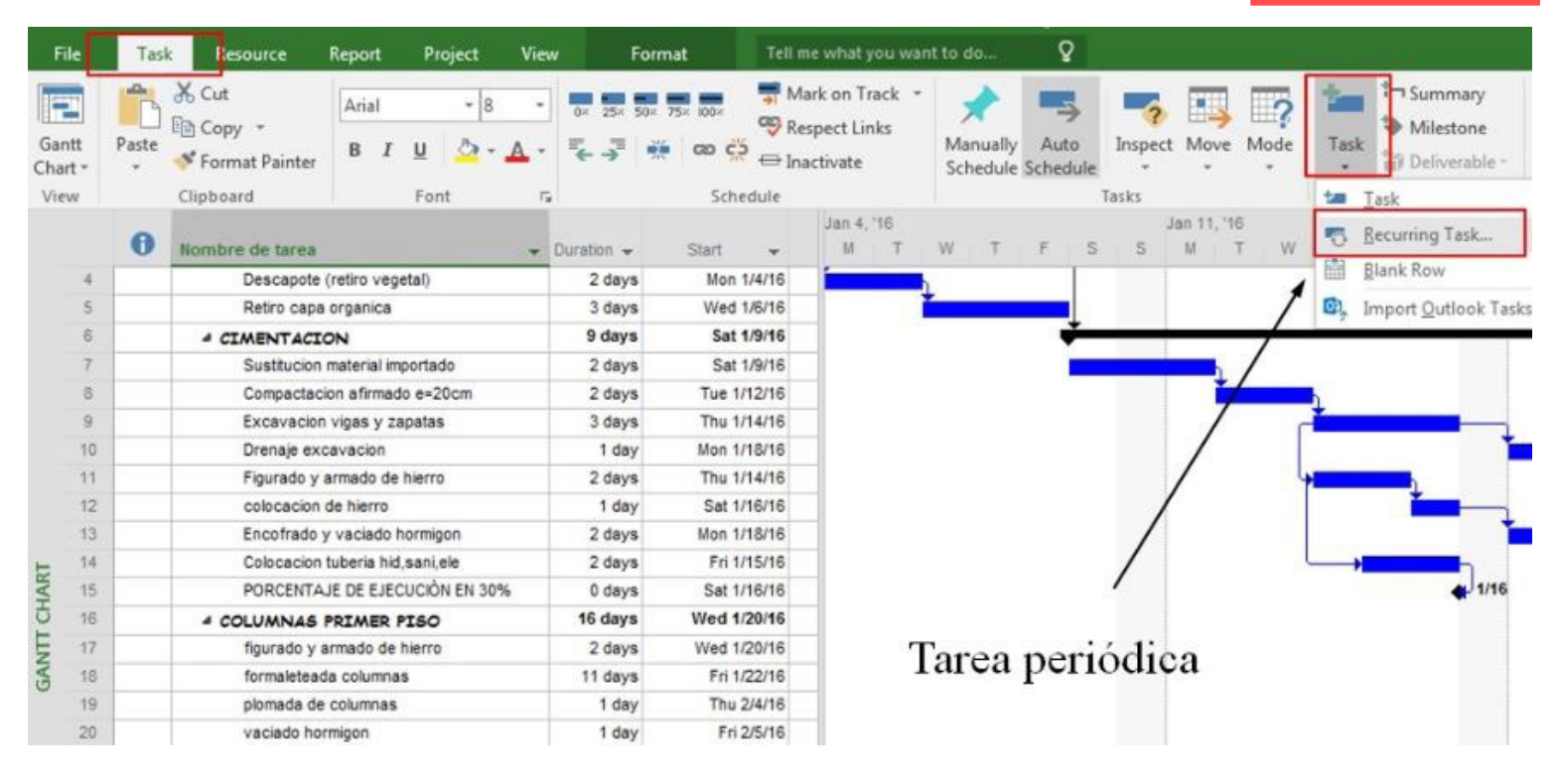

### **Figura 7.17b.** Creación de una tarea periódica

#### **( impreso pág ina 177)**

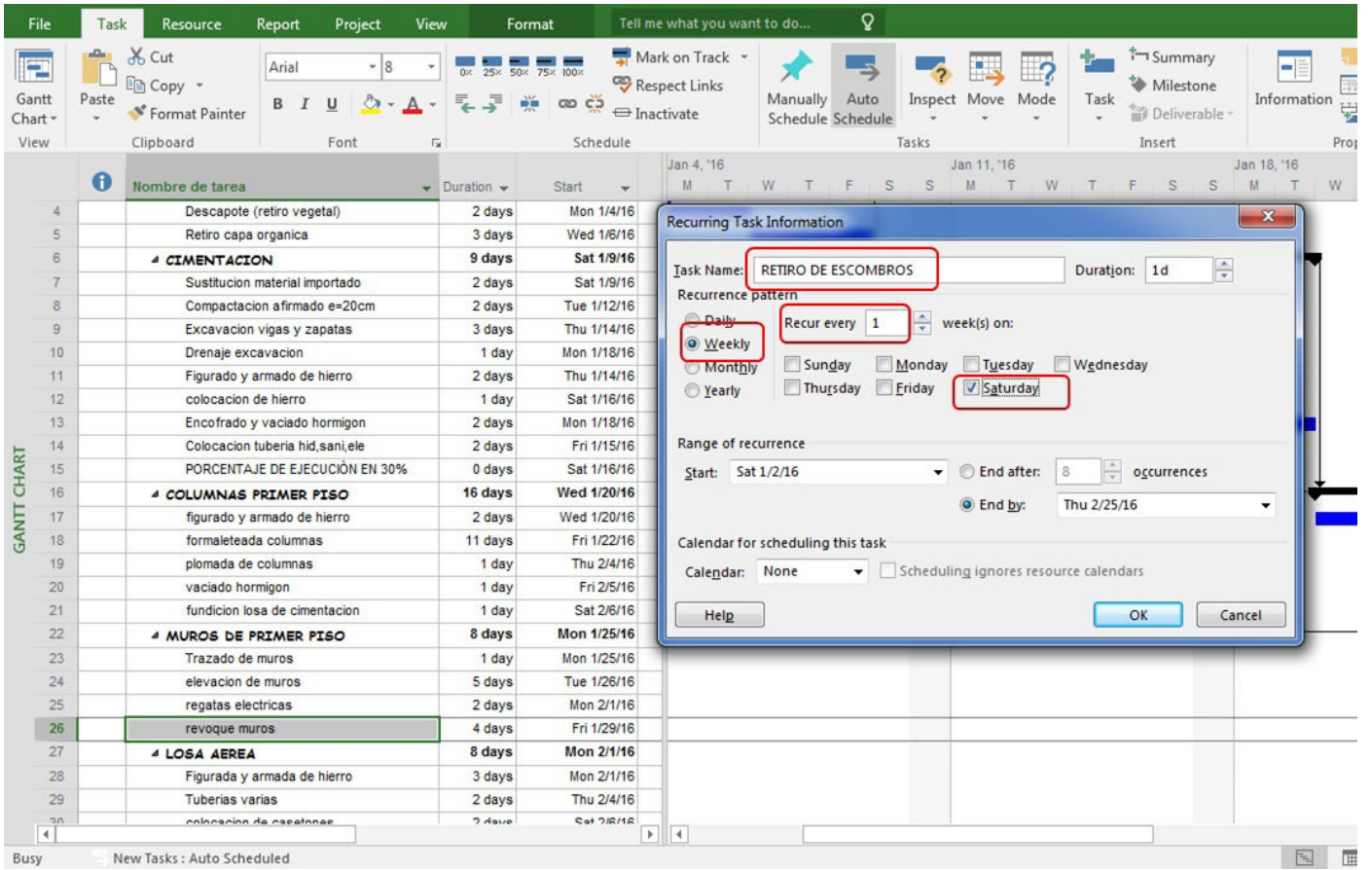

## **Figura 7.18.** Visualización de una tarea periódica en el diagrama de Gantt

**(impreso página 177)**

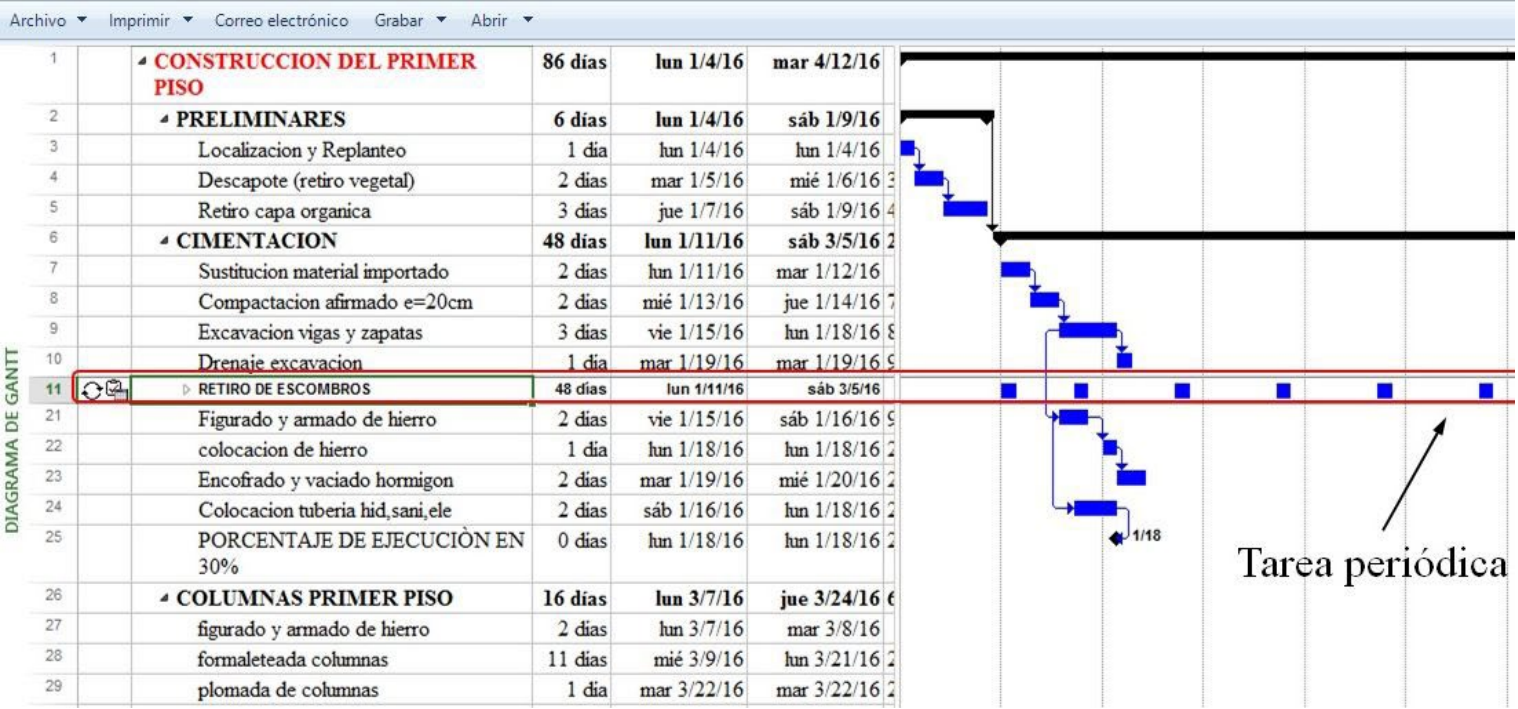

Opciones

## **Figura 7.19.** Acceso a plantilla de ejemplo para exportación de Excel a Project

**(impreso página 178)**

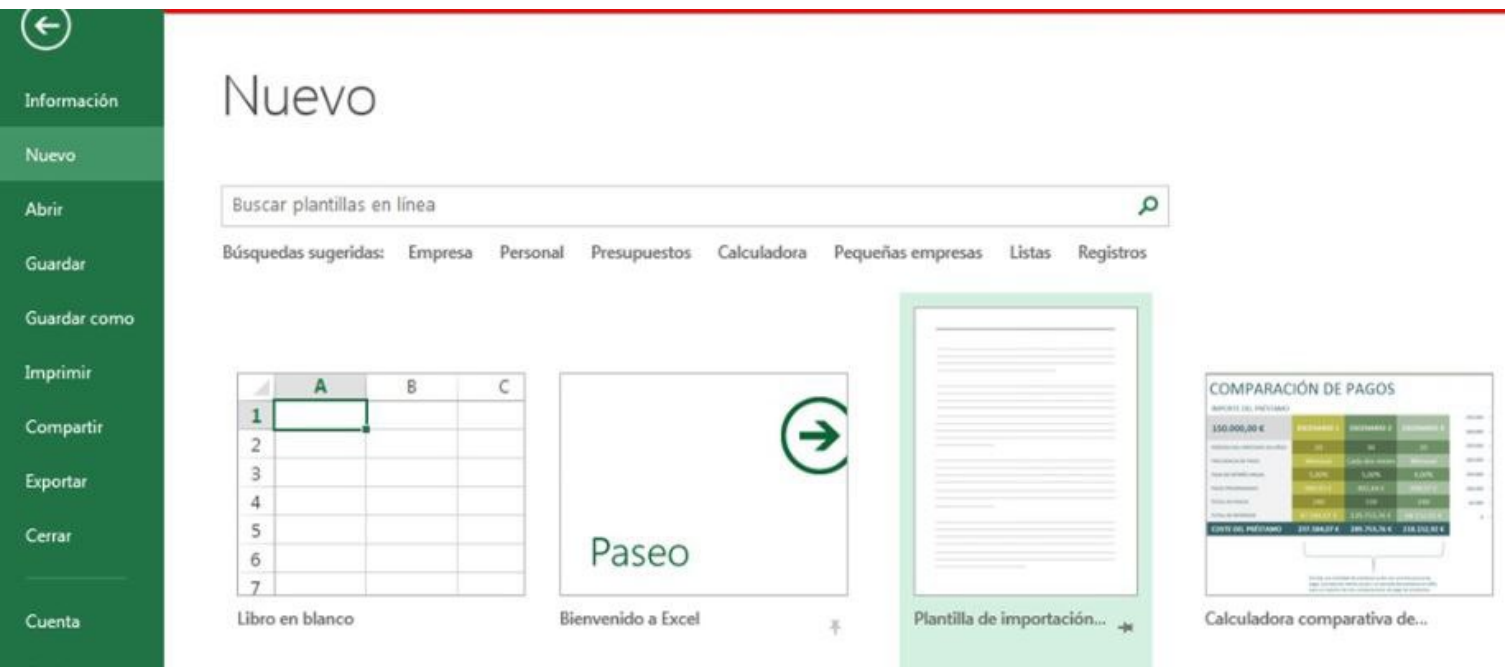

**Figura 7.20.** Acceso a plantilla de importación y exportación de Excel a Project

**(impreso página 178)**

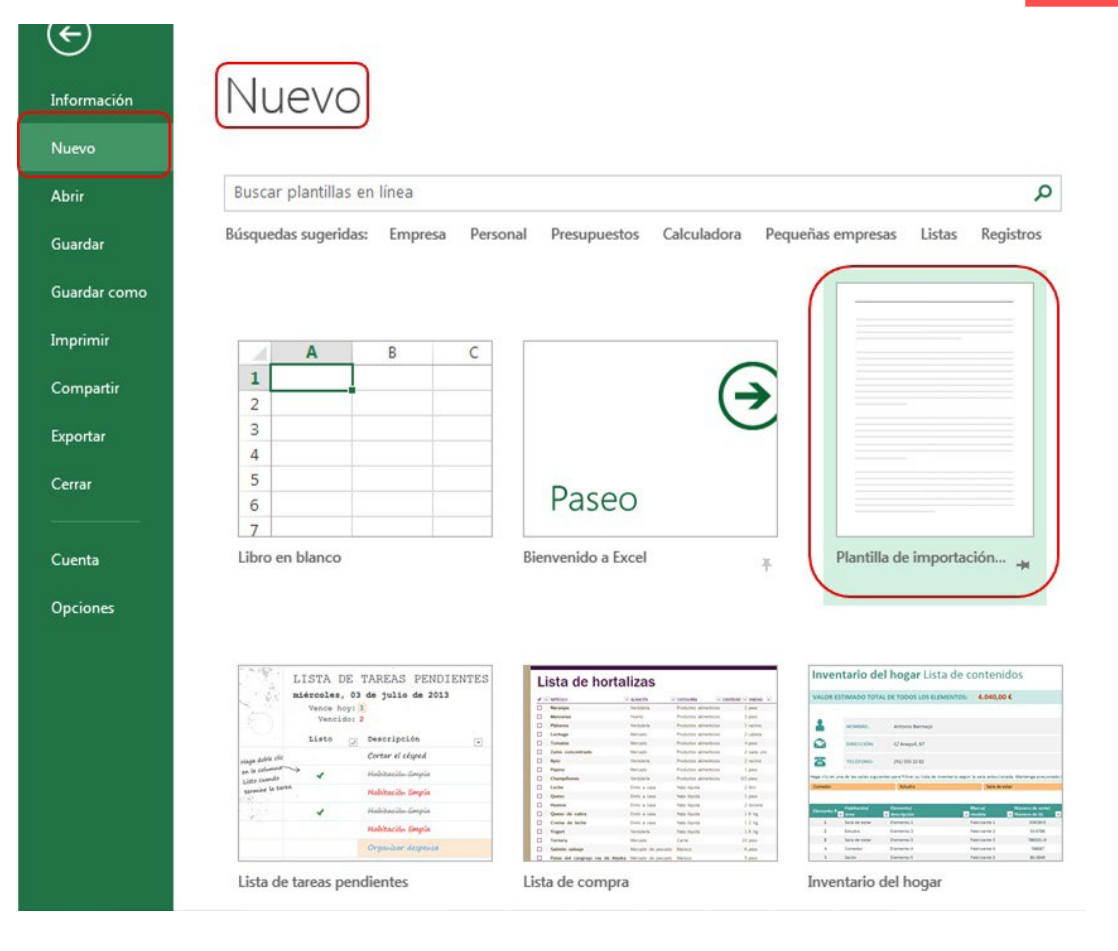

## **Figura 7.21.** Cómo pegar datos a la plantilla de importación y exportación

### **(impreso página 180)**

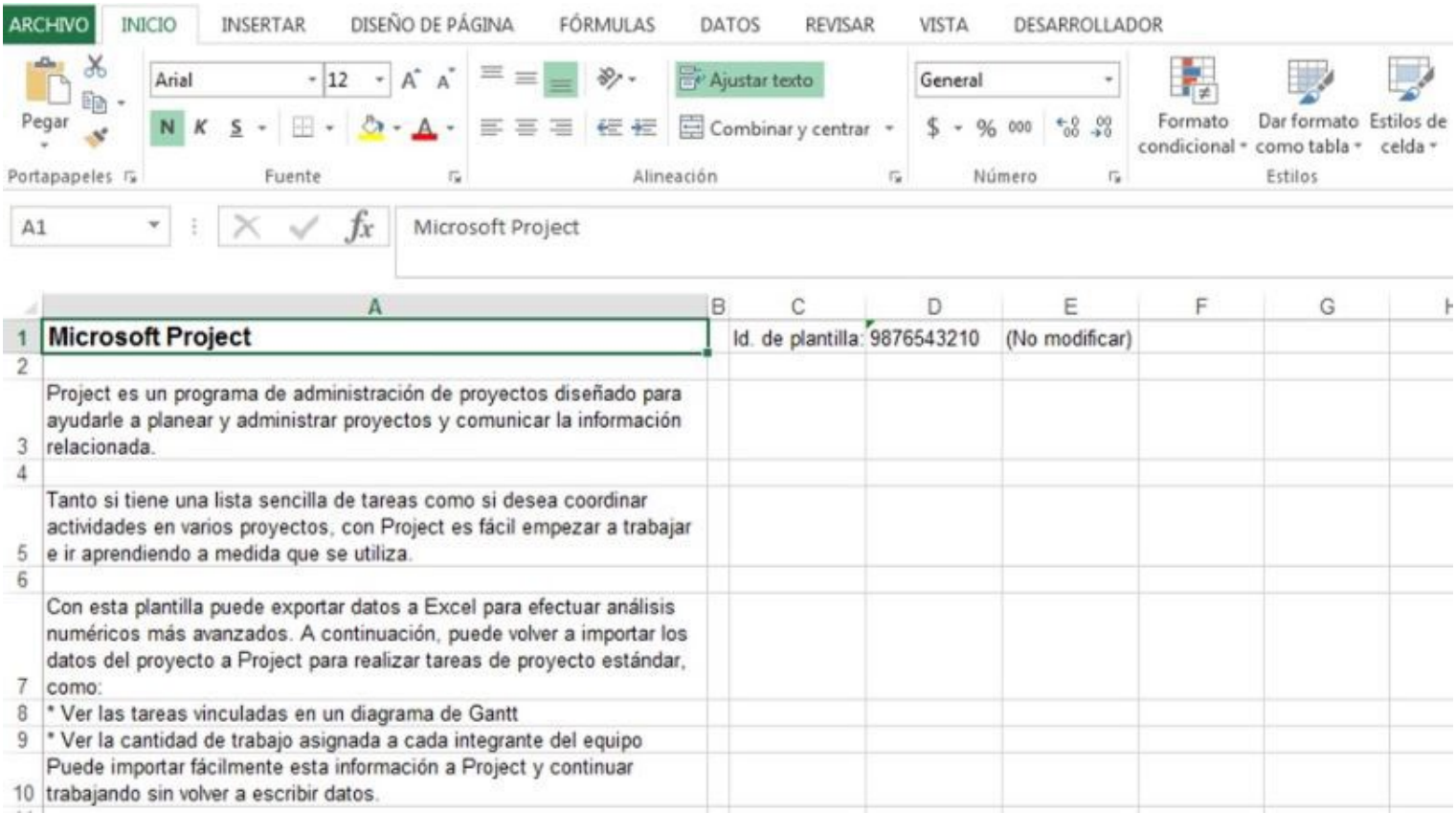

### **Figura 7.22.** Tareas listas para exportación a Microsoft Project 2016

### **(impreso página 180)**

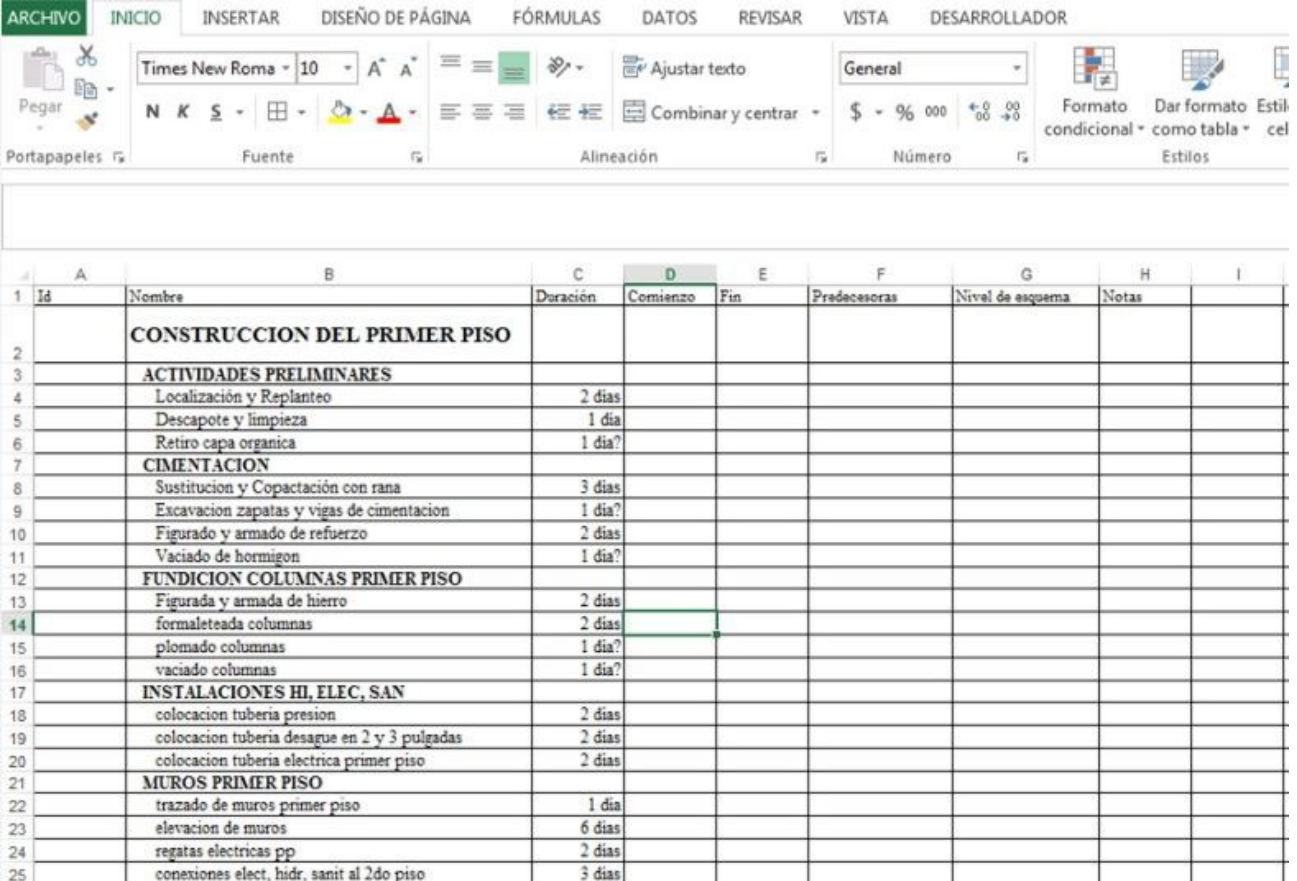

**Figura 7.23.** Cómo guardar el archivo de exportación a Microsoft Project 2016

**(impreso página 181)**

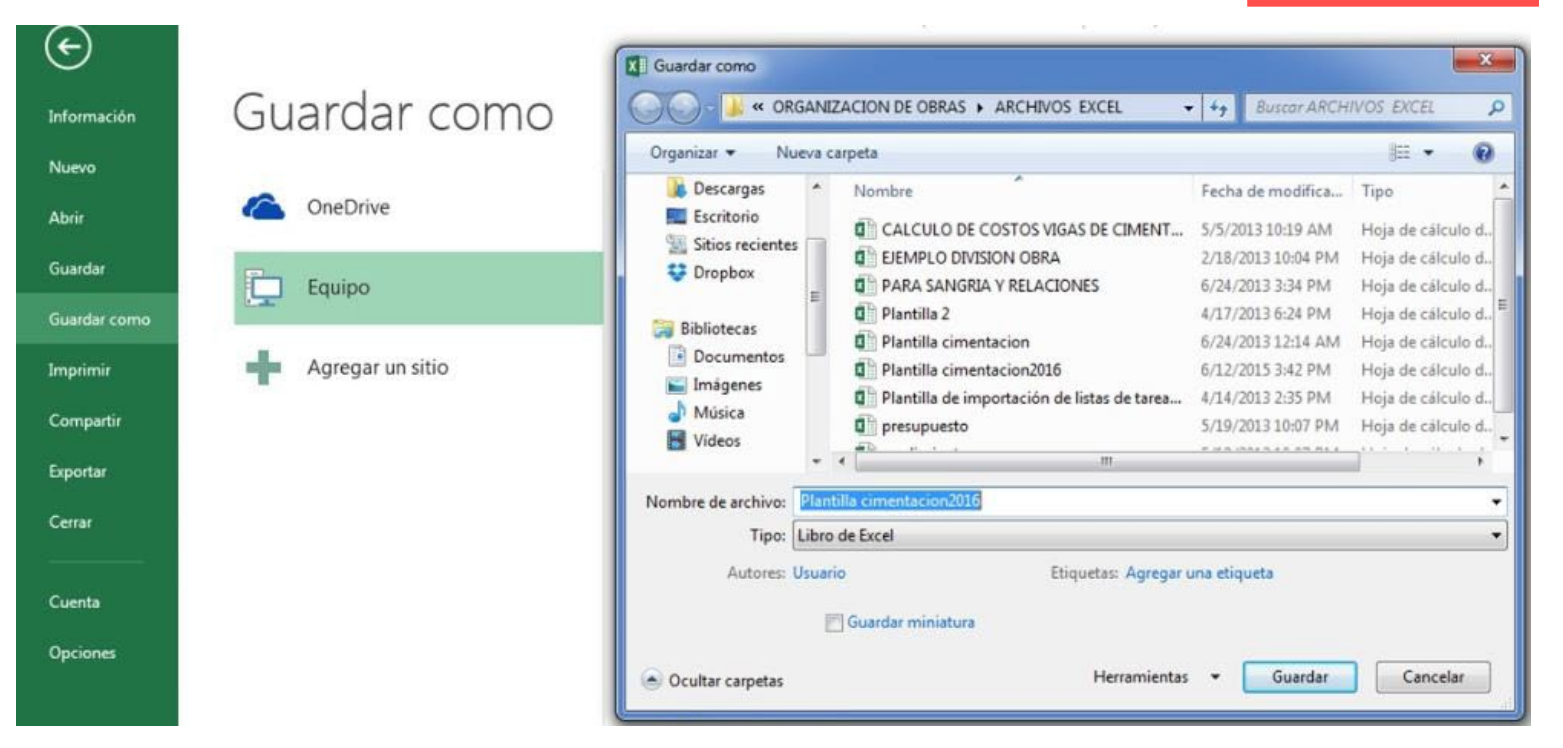

### **Figura 7.24.** Proceso para importación de archivo de Excel a Project

**(impreso página 181)**

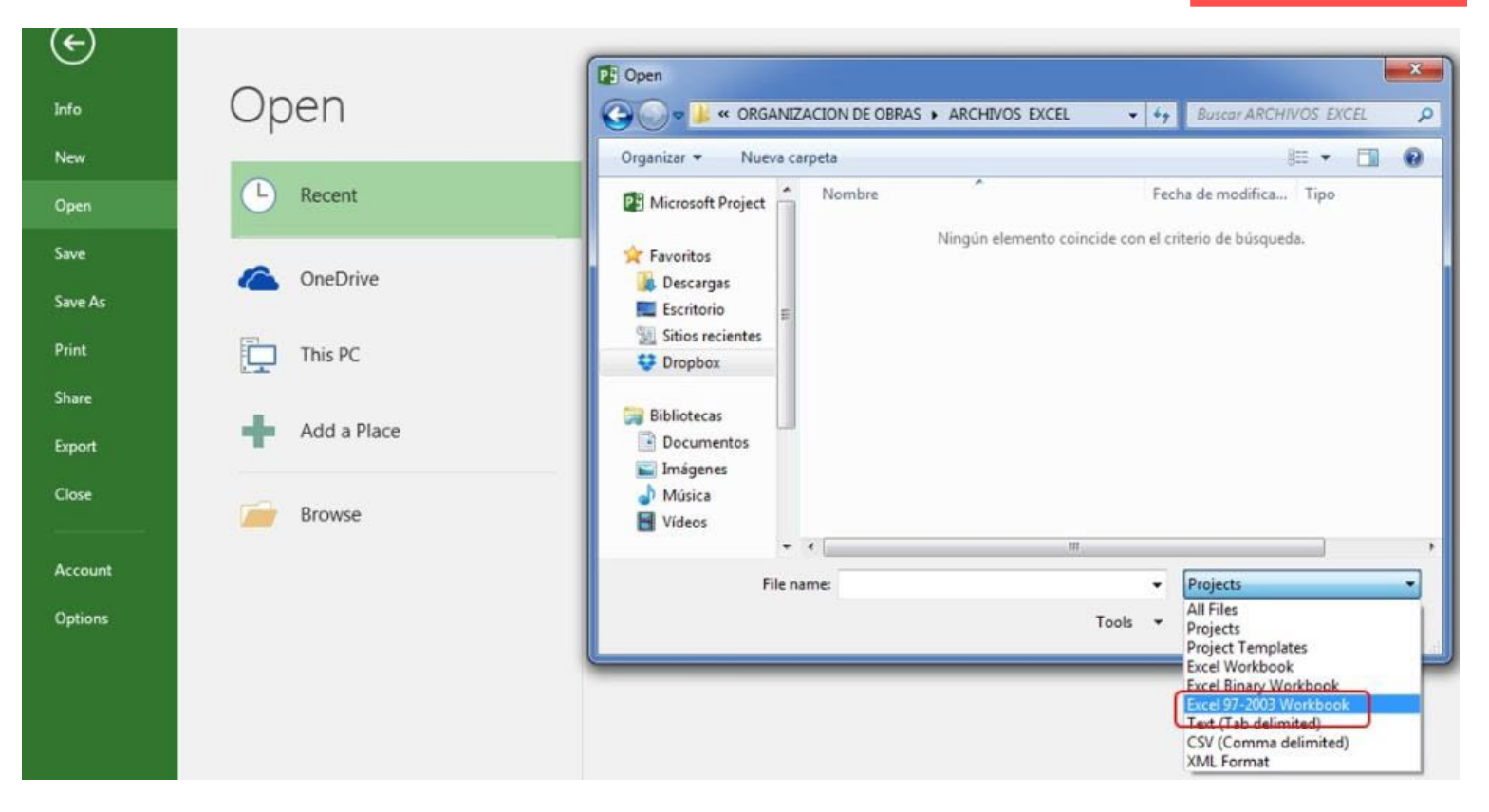

**Figura 7.25. (a, b, c, d)** Proceso para importación por medio del asistente

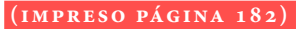

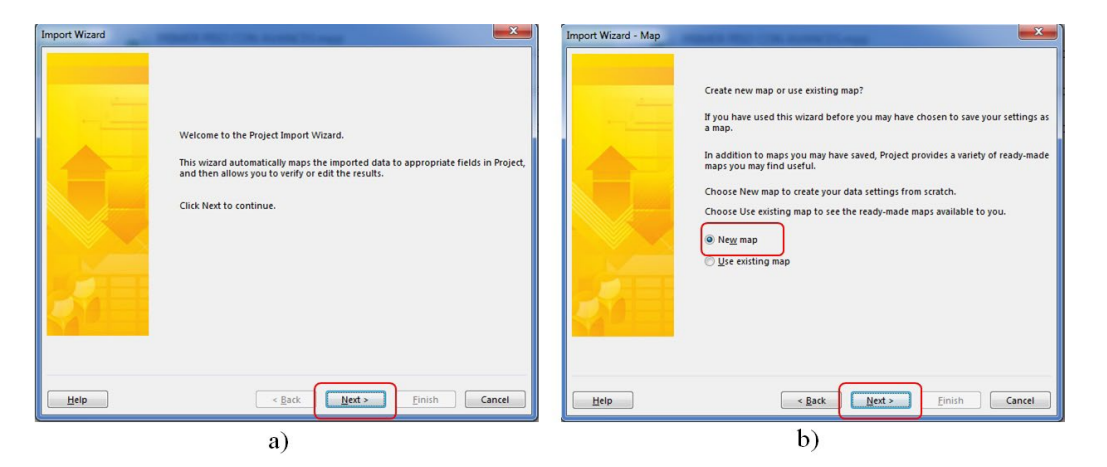

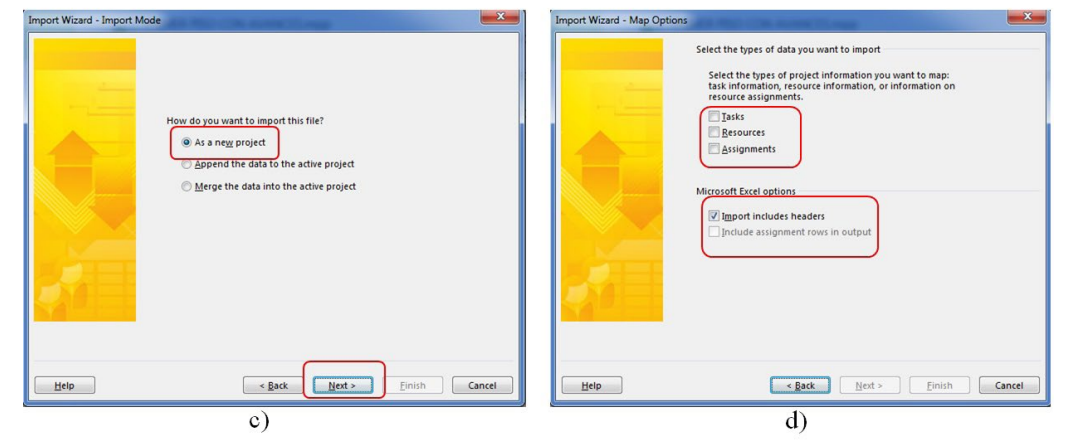

**Figura 7.26.** Actividades listas para ser importadas a Project

**(impreso página 182)**

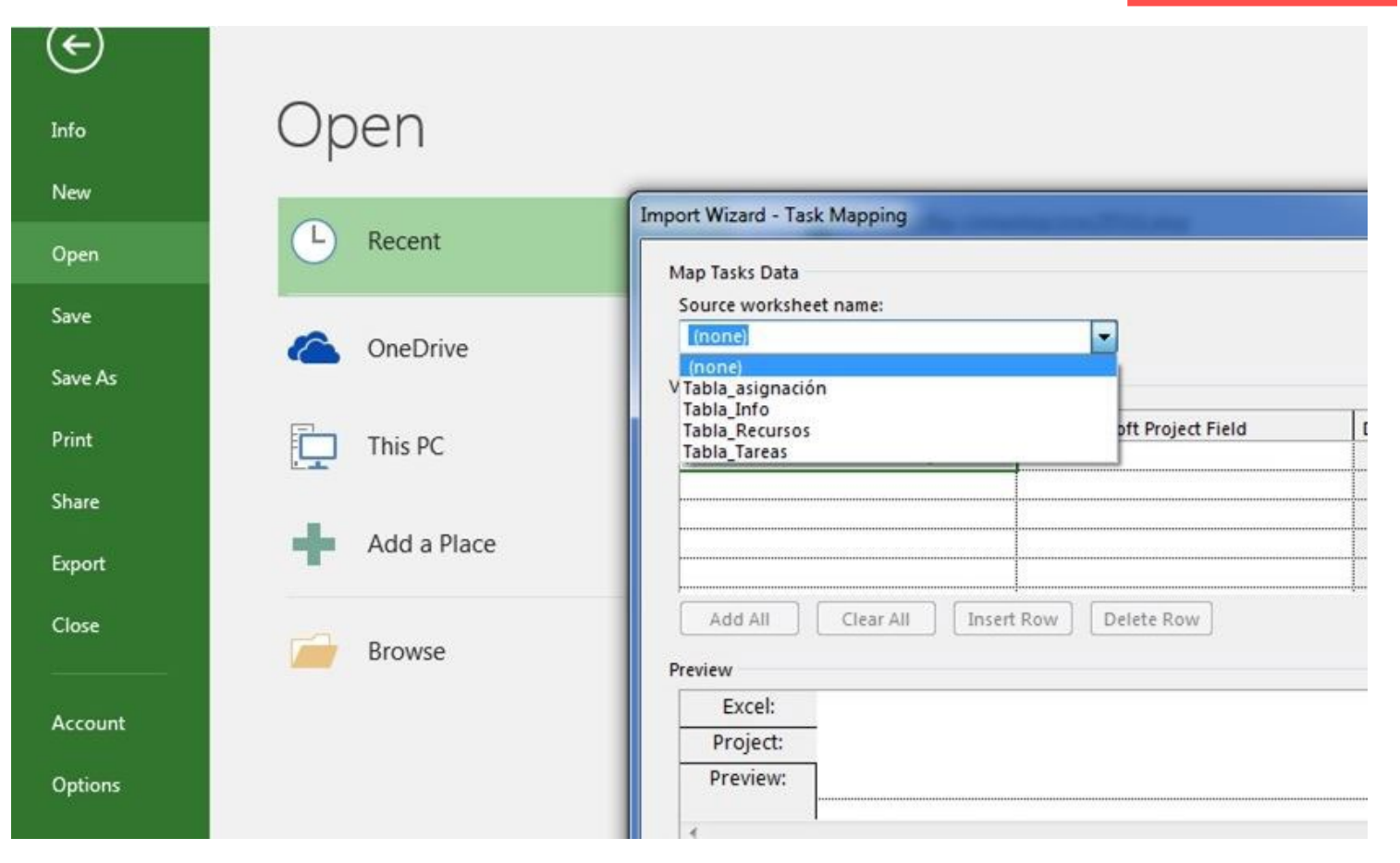

### **Figura 7.27.** Lista de actividades importadas con duraciones

### **(impeso página 183)**

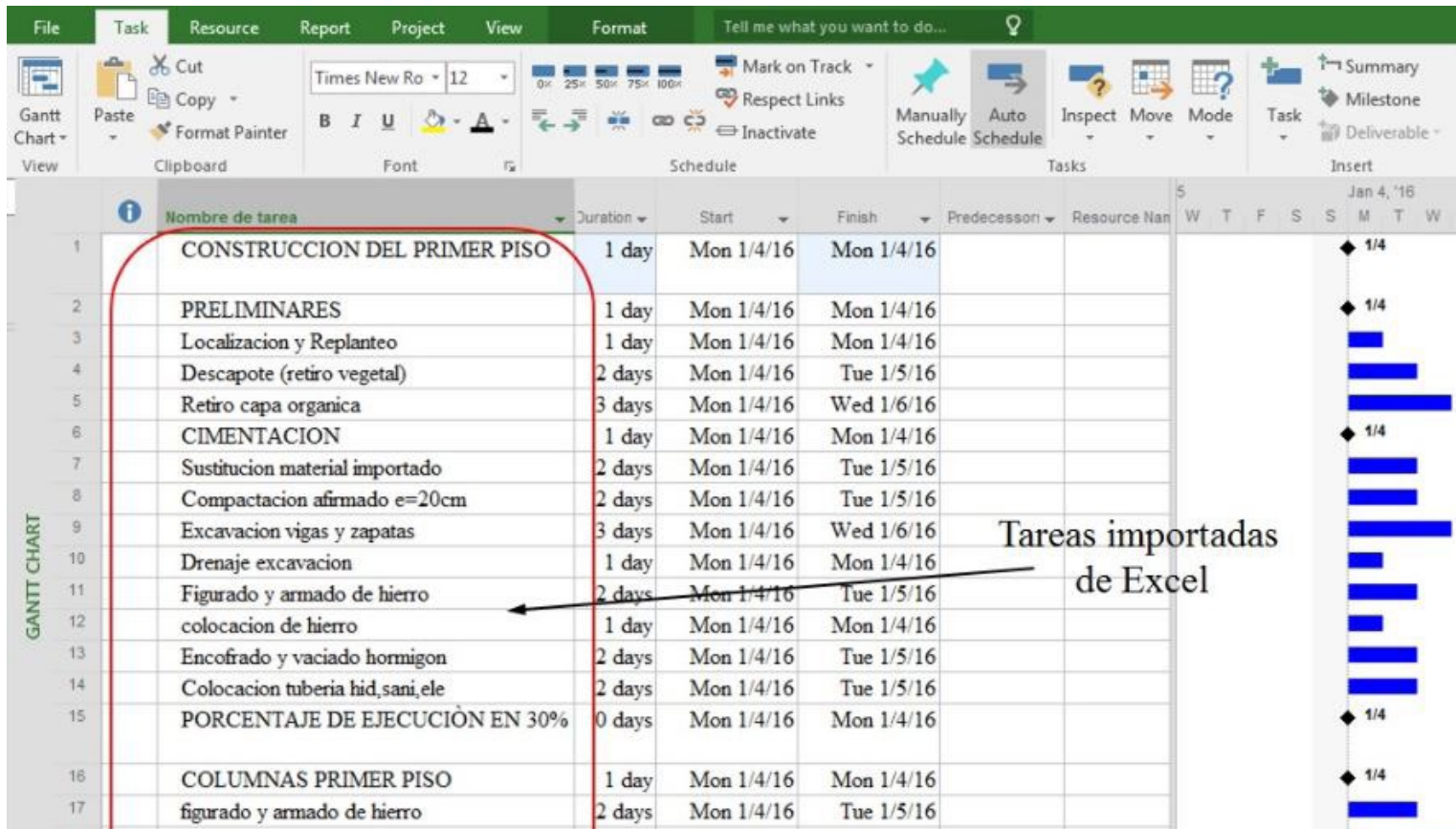

### **Figura 7.28.** Creación de hitos de duración cero

#### **( impreso pág ina 184)**

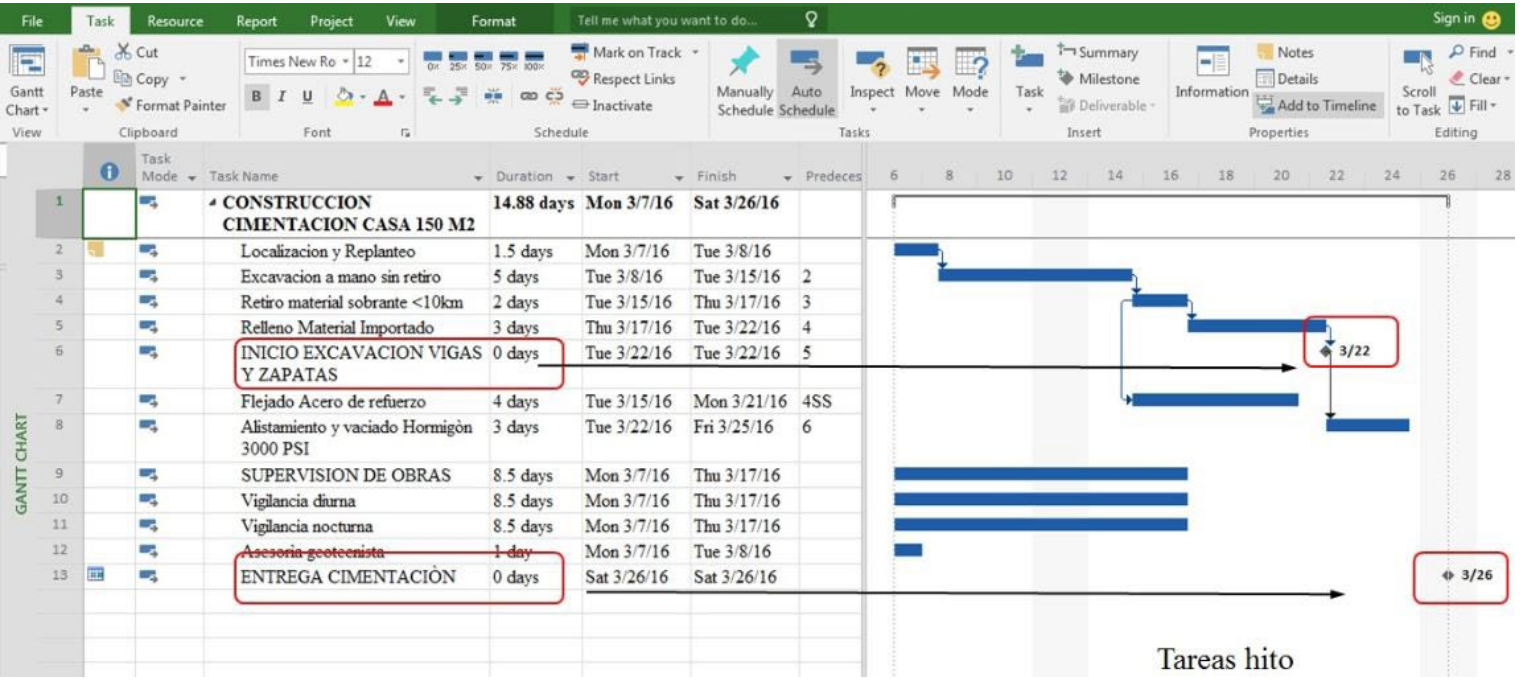

### **Figura 7.29.** Procedimiento para la creación de hito de duración mayor que cero

### **(impreso página 184)**

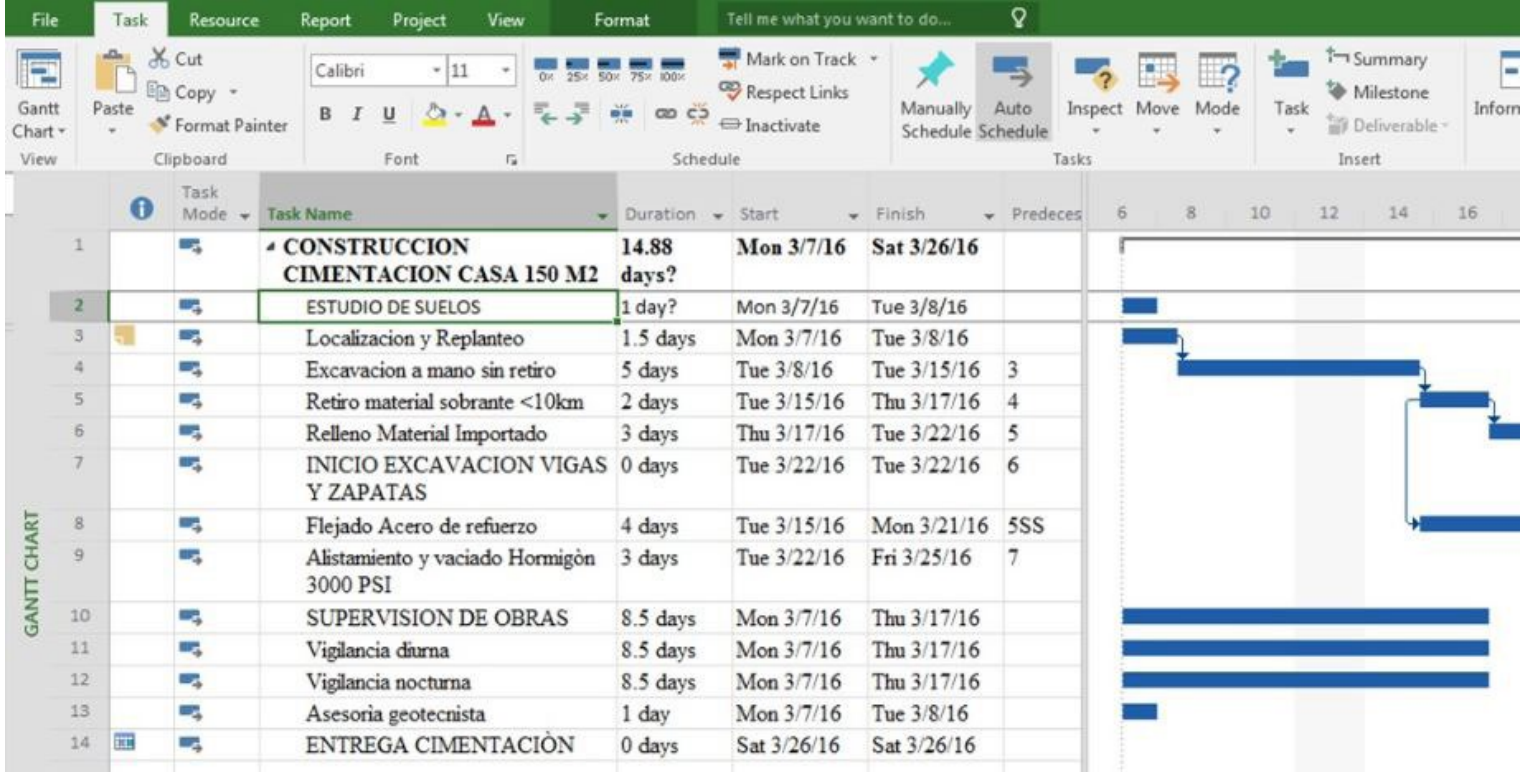

### **Figura 7.30.** Acceso a la información de la tarea para definición del hito

Fesource Report Project Tell me what you want to do...  $\mathbf Q$ File Task View Format  $X_{C}$ Mark on Track + t 25x 50x 75x 100x E Calibri  $-11$ En Copy + Respect Links Gantt Paste Manually Auto Move Inspect Mode T.  $B$   $I$ U  $CDCD$  $\Longleftrightarrow$  Inactivate \* Format Painter Chart -Schedule Schedule Clipboard Font Schedule View  $\overline{\mathbb{F}_2}$ Tasks Task  $\bigcap$ Mode - Task Name Finish  $\overline{6}$  $\mathbf{g}$ 10  $\sim$  Duration  $\sim$  Start v Predeces **4 CONSTRUCCION** 14.88 Mon 3/7/16 Sat 3/26/16 ä п, **CIMENTACION CASA 150 M2** days? Mon 3/7/16 Tue 3/8/16  $\overline{2}$ D. **ESTUDIO DE SUELOS** 1 day? Mon 3/7/16 Tue 3/8/16 3 o, Localizacion y Replanteo  $1.5$  days o, Excavacion a mano sin retiro 5 days Tue 3/8/16 Tue 3/15/16  $\Delta$  $\overline{\mathbf{3}}$  $5\,$ C. Retiro material sobrante <10km 2 days Tue 3/15/16 Thu 3/17/16  $\overline{4}$  $\overline{6}$ o, 3 days Tue 3/22/16 Relleno Material Importado Thu 3/17/16 5 INICIO EXCAVACION VIGAS 0 days  $\overline{7}$ ۰. Tue 3/22/16 Tue 3/22/16 6 **Y ZAPATAS GANTT CHART**  $\overline{8}$ L. Flejado Acero de refuerzo 4 days Tue 3/15/16 Mon 3/21/16 5SS  $\cdot$ 9 ۰, Alistamiento y vaciado Hormigón 3 days Tue 3/22/16 Fri 3/25/16 7 3000 PSI 10 o, **SUPERVISION DE OBRAS** 8.5 days Mon 3/7/16 Thu 3/17/16  $11$ ۰, Vigilancia diurna 8.5 days Mon 3/7/16 Thu 3/17/16 Vigilancia nocturna 8.5 days Mon 3/7/16 Thu 3/17/16  $12$ u, 13 o, Asesoria geotecnista 1 day Mon 3/7/16 Tue 3/8/16 E C. ENTREGA CIMENTACIÓN Sat 3/26/16 Sat 3/26/16 14  $0$  days

#### **(impreso página 185)**

### **Figura 7.31.** Definición de la duración del hito

#### **( impreso pág ina 185)**

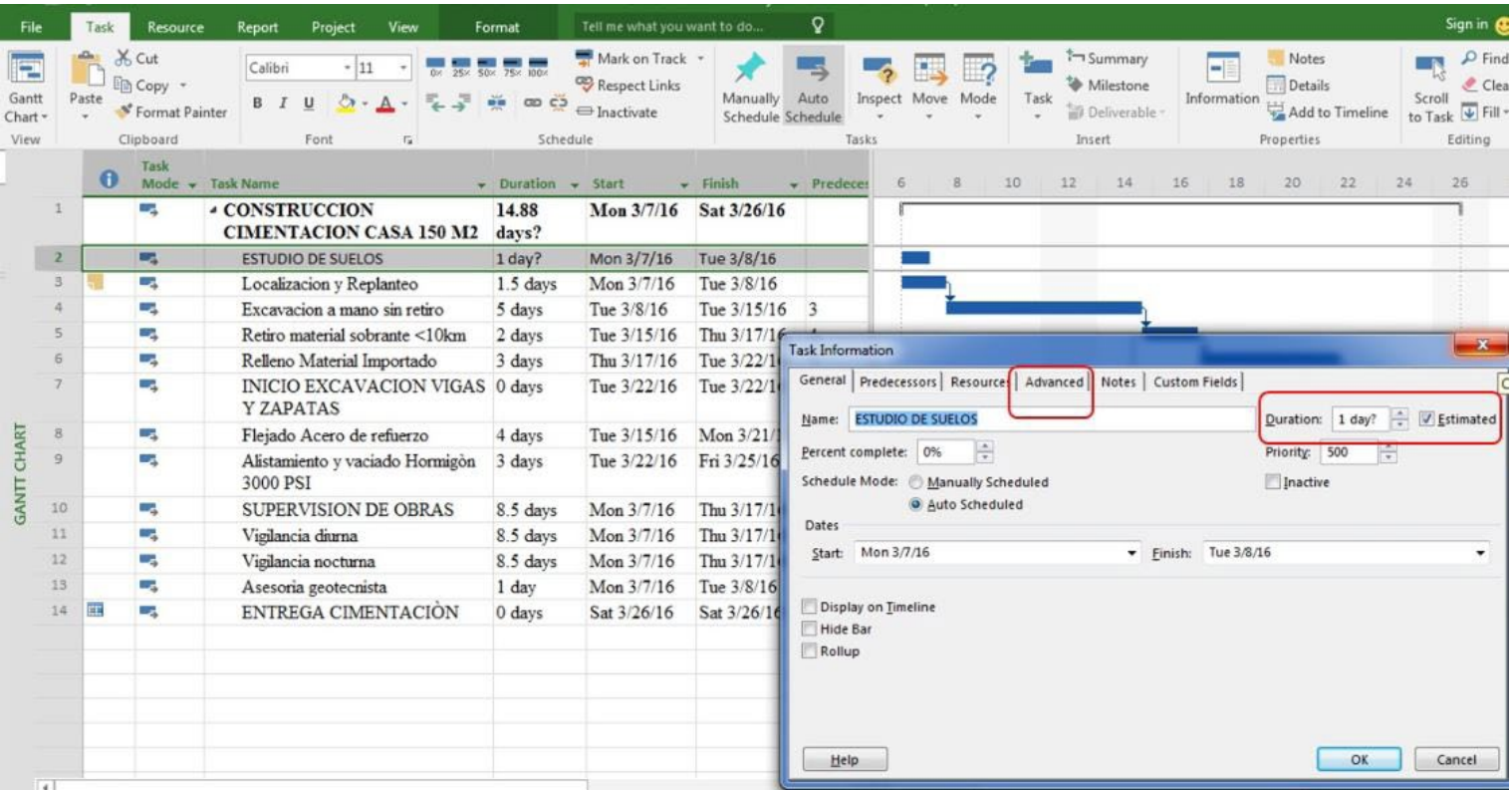

### **Figura 7.32.** Casilla de verificación para definición de la tarea como hito

### **(impreso página 186)**

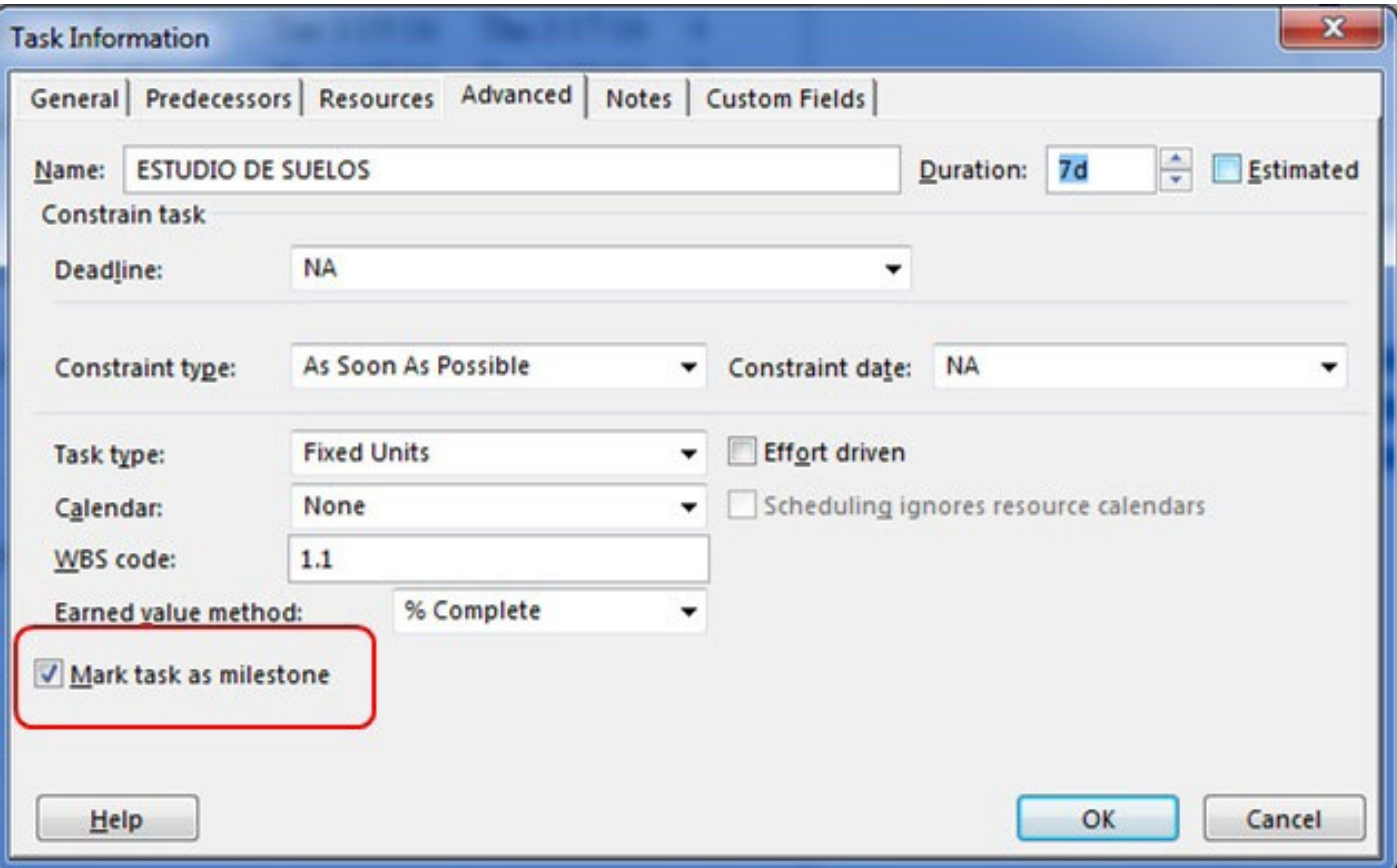

### **Figura 7.33.** Vista en Diagrama de Gantt del hito con duración mayor que cero

### **(impreso página 186)**

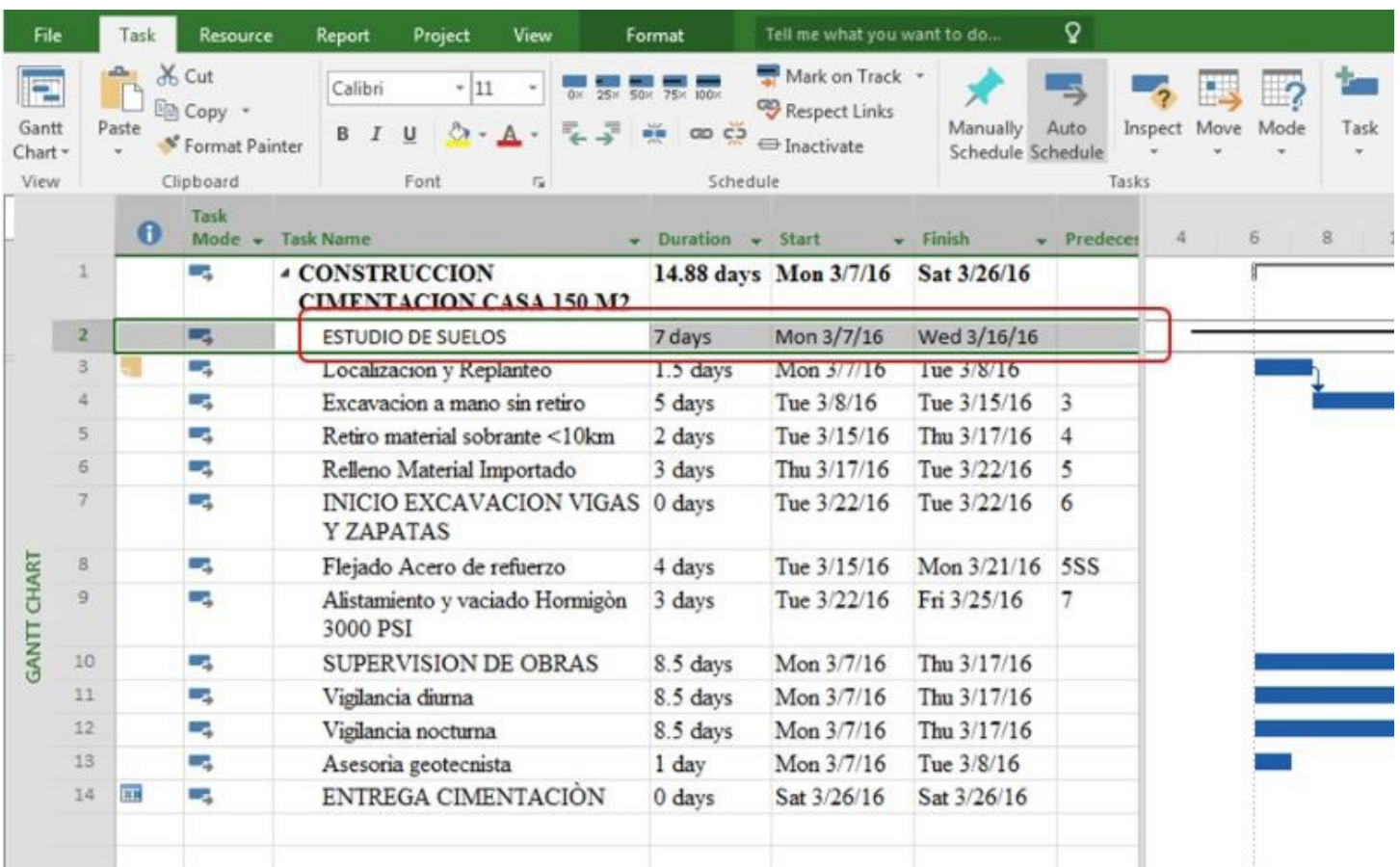

### **Figura 7.34.** Definición de la duración de una tarea desde la vista de Diagrama de Gantt

### **(impreso página 187)**

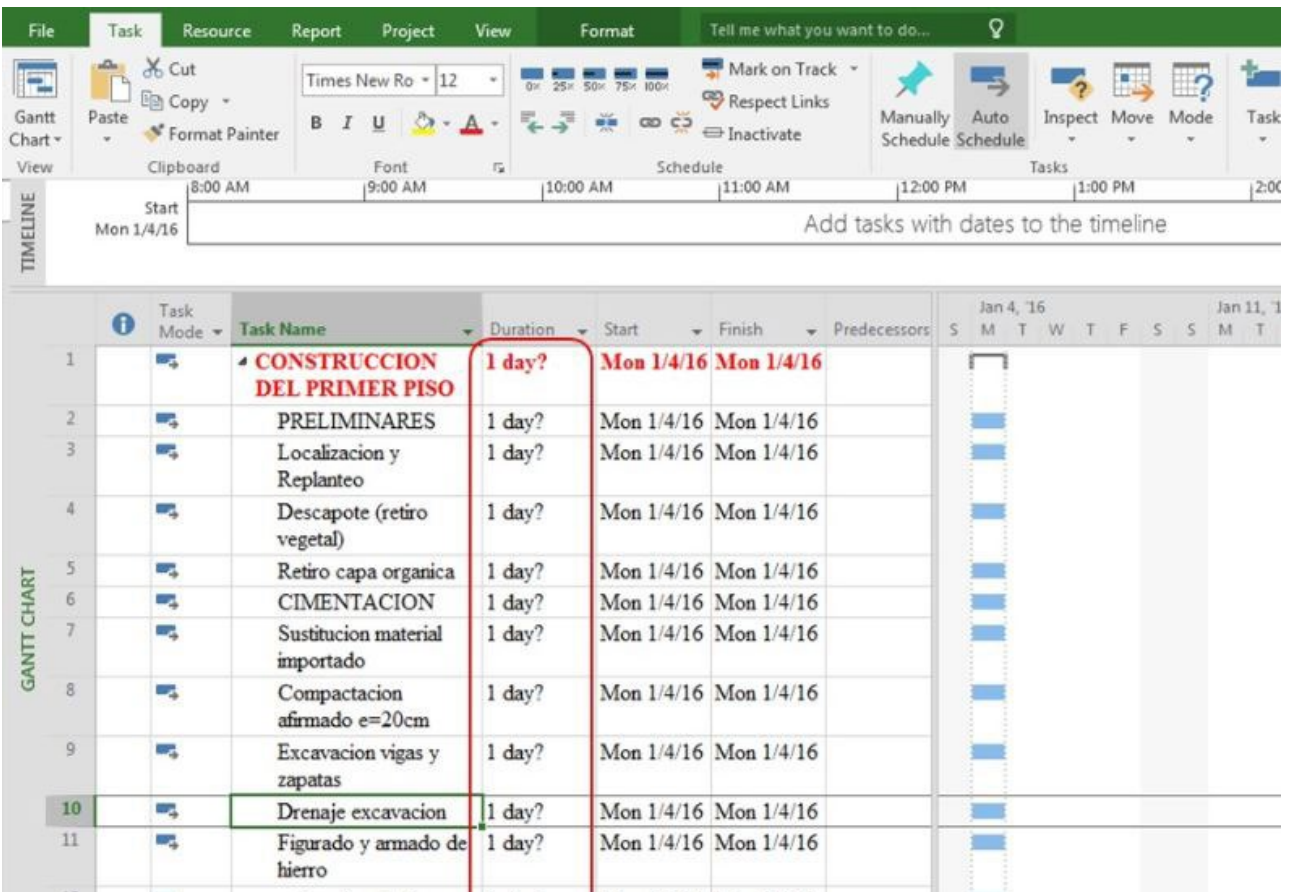
### **Figura 7.35.** Introducción de la duración en diferentes escalas de tiempo

#### **(impreso página 188)**

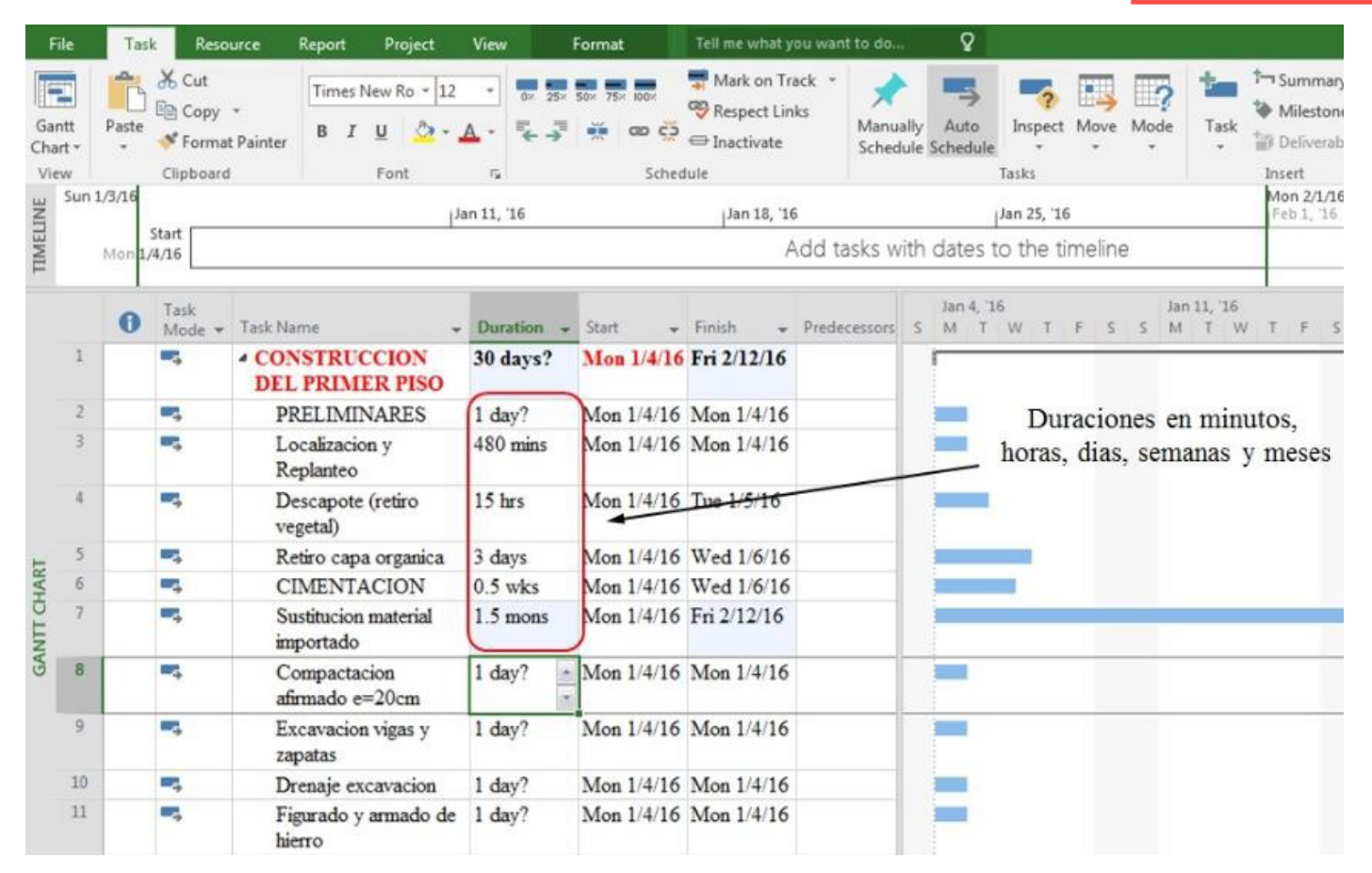

### **Figura 7.36.** Cambio de la escala de tiempo predeterminada

#### **(impreso página 188)**

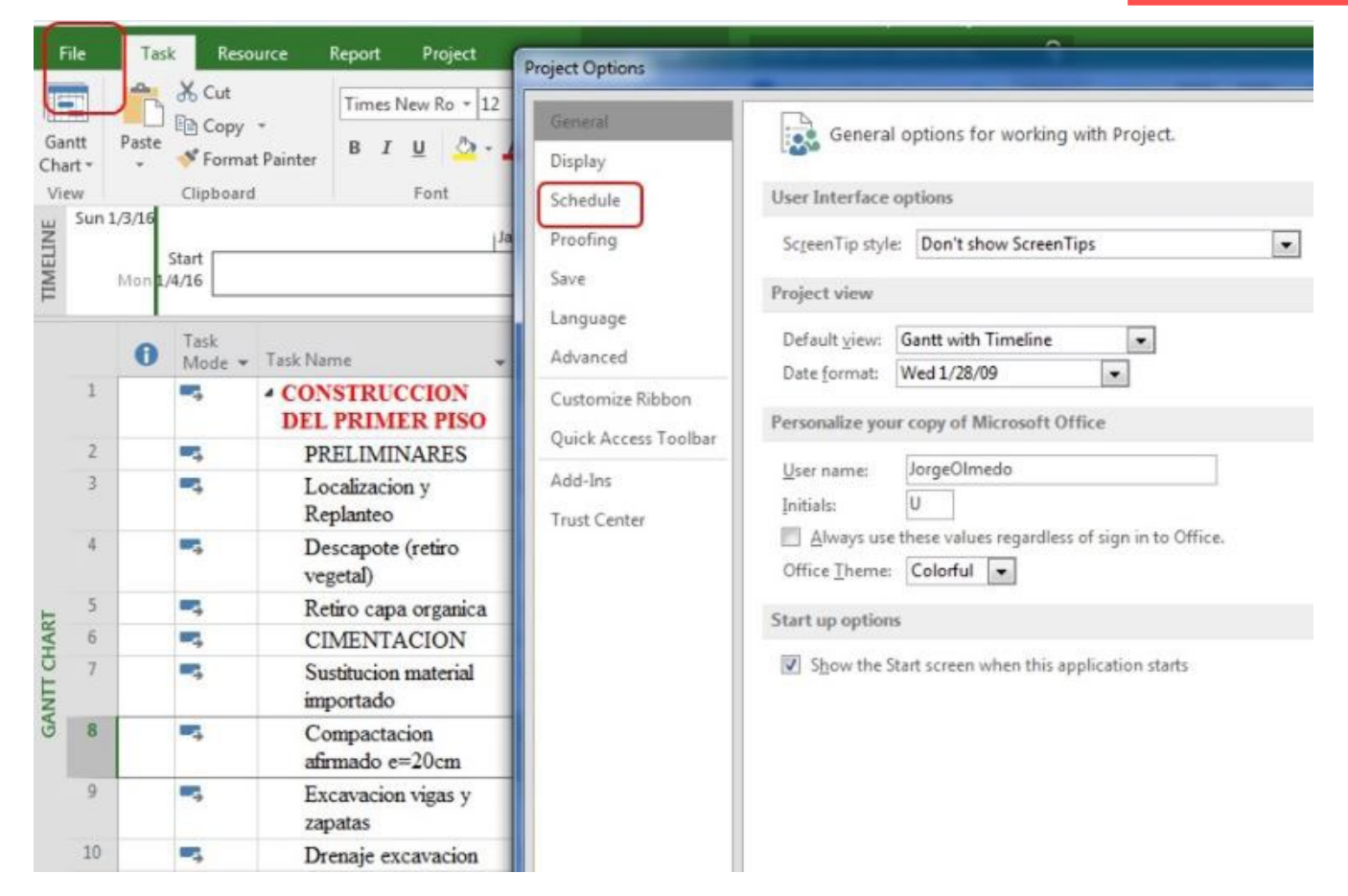

### **Figura 7.37.** Escala de tiempo por defecto en Microsoft Project 2016

### **(impreso página 189)**

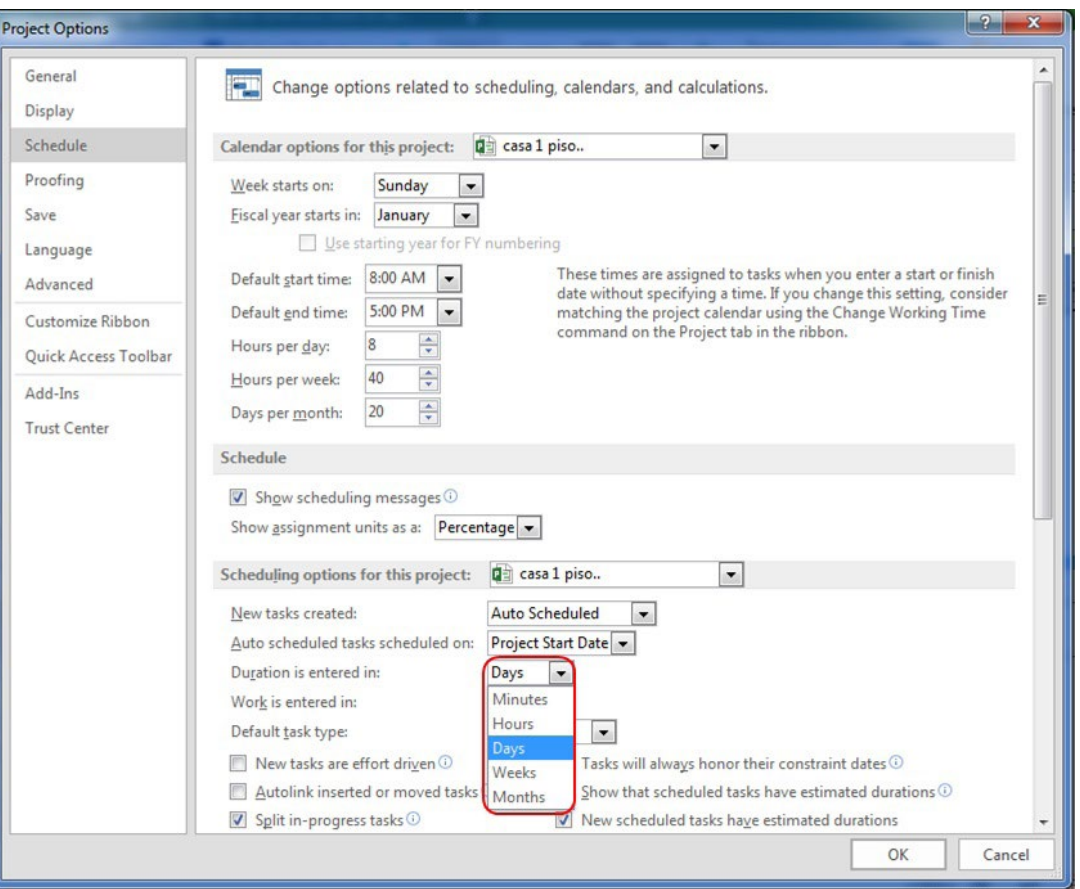

### **Figura 7.38.** Cómo establecer la relación entre actividades

### **(impreso página 189)**

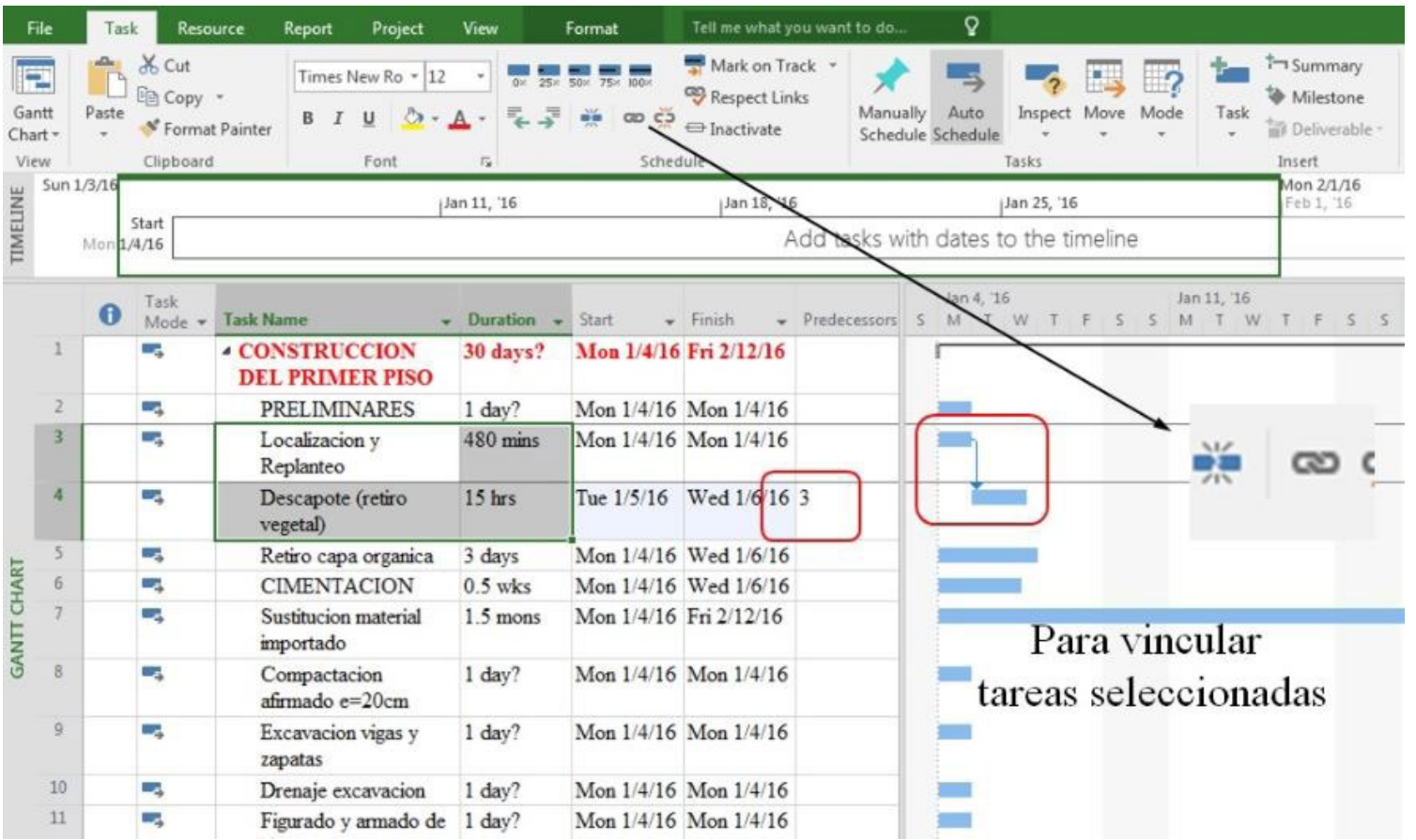

### **Figura 7.39.** Relaciones entre actividades para muro en hormigón armado

### **(impreso página 191)**

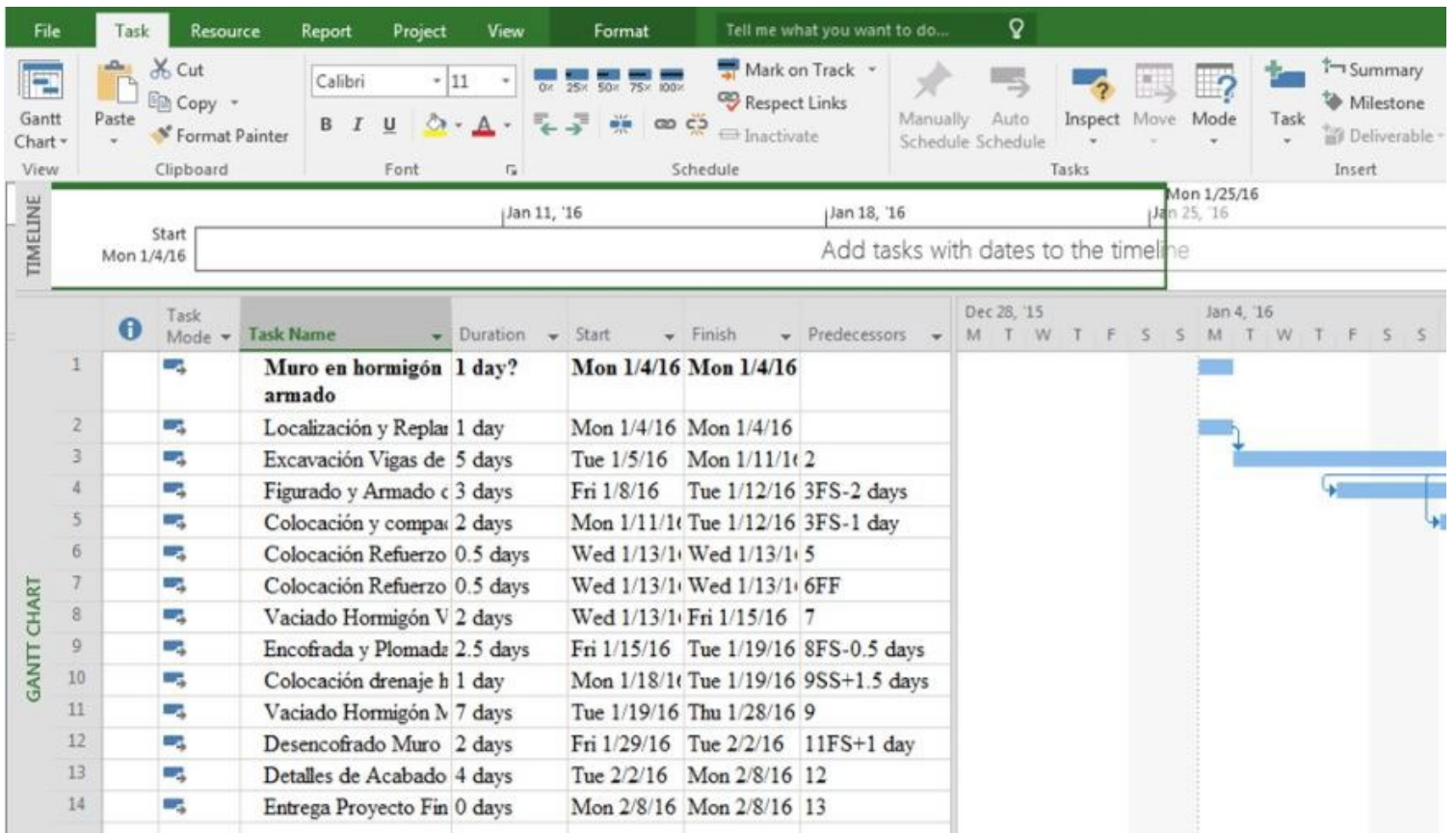

### **Figura 7.40.** Vista gráfica de los vínculos entre actividades en muro en hormigón armado

### **(impreso página 192)**

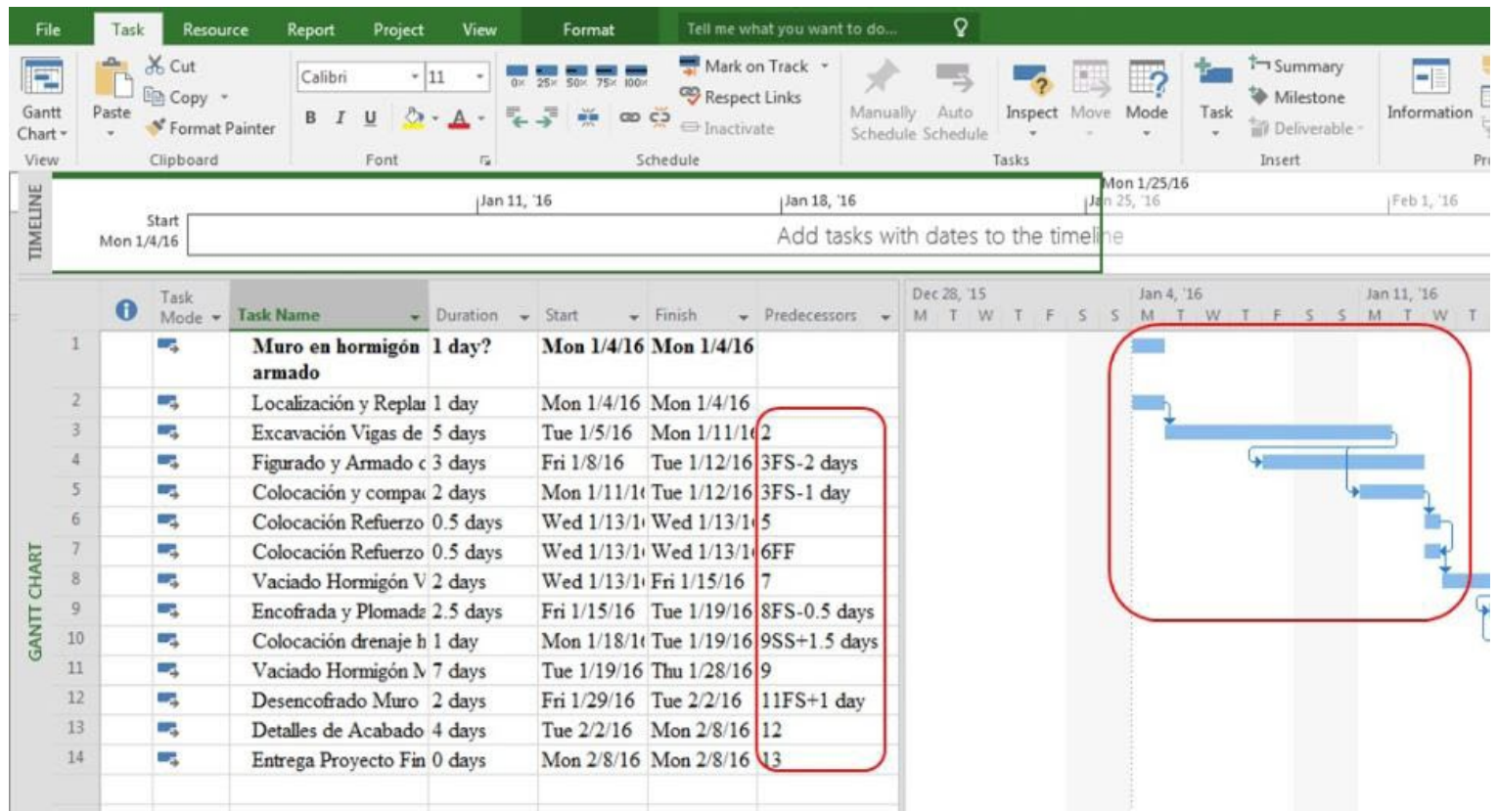

### **Figura 7.41.** Forma de vincular las actividades desde el gráfico de Gantt

Q Resource Tell me what you want to do.. File Task Report Project View Format X Cut Mark on Track . **The Summary** 50× 75× 100× Times New Ro - 12 Þ  $\blacksquare$  $\overline{\alpha}$  $25x$ Respect Links **Copy** Milestone Auto Gantt Paste Manually Inspect Move Mode Informatic  $\frac{1}{2}$  co  $\frac{1}{2}$ Task  $\Longleftrightarrow$  Inactivate S' Format Painter Deliverable -Schedule Schedule Chart -View Clipboard Insert Font Schedule Tasks 阀 Mon 1/25/16 TIMELINE Jan 11, '16 Jan 18, '16 Jan 25, 16 Feb 1, '16 Start Add tasks with dates to the timeline Mon 1/4/16 Dec 28, '15 Jan 4, '16 Jan 11, '16 Task  $\blacksquare$ Fredecess M T W **Task Name**  $\nu$  Duration  $\nu$ Start Mode -- Finish M TWTF M T W  $\leq$  $\leq$  $S$ Mon 1/4/16 Mon 1/4/16 С. Muro en hormigón 1 day? armado  $\overline{2}$ Localización y Replanteo 1 day Mon 1/4/16 Mon 1/4/16 u,  $\overline{3}$ 5 Aave Tue 1/5/16 Mon с. Excavación Vigas de  $\gamma$ **Finish-to-Start Link** Cimentación Figurado y Arma From Finish Of: Task 5  $\mathbf{d}$ u, To Start Of: hierro 5 Colocación y compactación 2 days Tue 1/12/16 3FS-1 d o, Mon **GANTT CHART** base  $1/11/16$  $\overline{6}$ SUPERVISIÓN GEOTECN 1 day Mon 1/4/16 Mon 1/4/16 o,  $\overline{7}$ Сy Colocación Refuerzo Viga  $0.5$  days  $\overline{\phantom{a}}$ Wed Wed de Cimentación  $1/13/16$  $1/13/16$  $Con$ clic sostenido se 7FF 8 C. Colocación Refuerzo Muro 0.5 days Wed Wed arrastra hasta la actividad  $1/13/16$  $1/13/16$  $\overline{9}$ с. Vaciado Hormigón Viga de 2 days Wed Fri 1/15/16 8 la que se quiere con Cimentación  $1/13/16$ 10 Б. Encofrada y Plomada Muro 2.5 days Fri 1/15/16 Tue 1/19/16 9FS-0.5 relacionar 11 Colocación drenaje Tue 1/19/16 10SS+1 Сz, 1 day Mon

**(impreso página 193)**

### **Figura 7.42.** Vista del vínculo entre actividades en el gráfico de Gantt

**( impreso pág ina 193)**

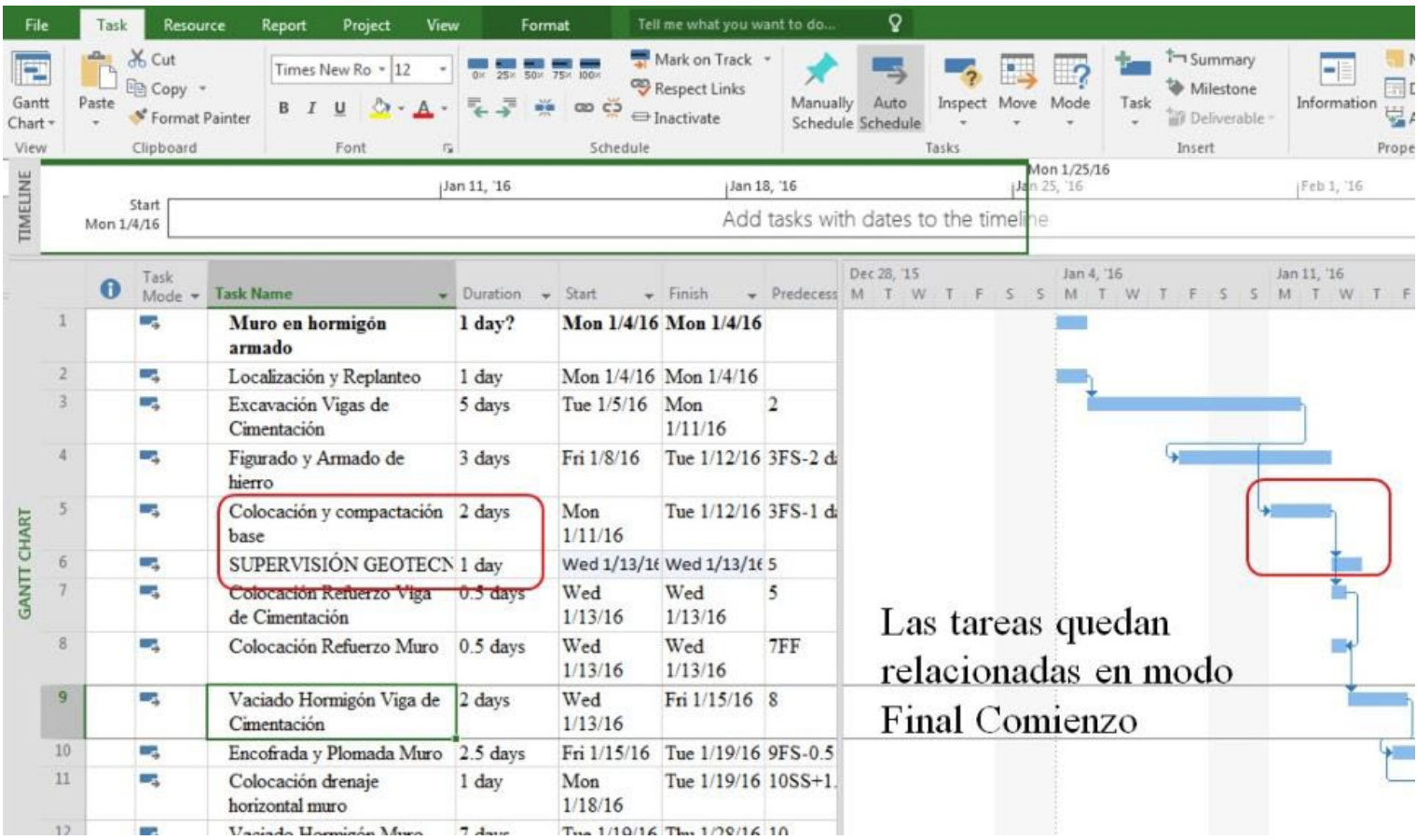

### **Figura 7.43.** Activación del vínculo automático entre tareas

### **(impreso página 194)**

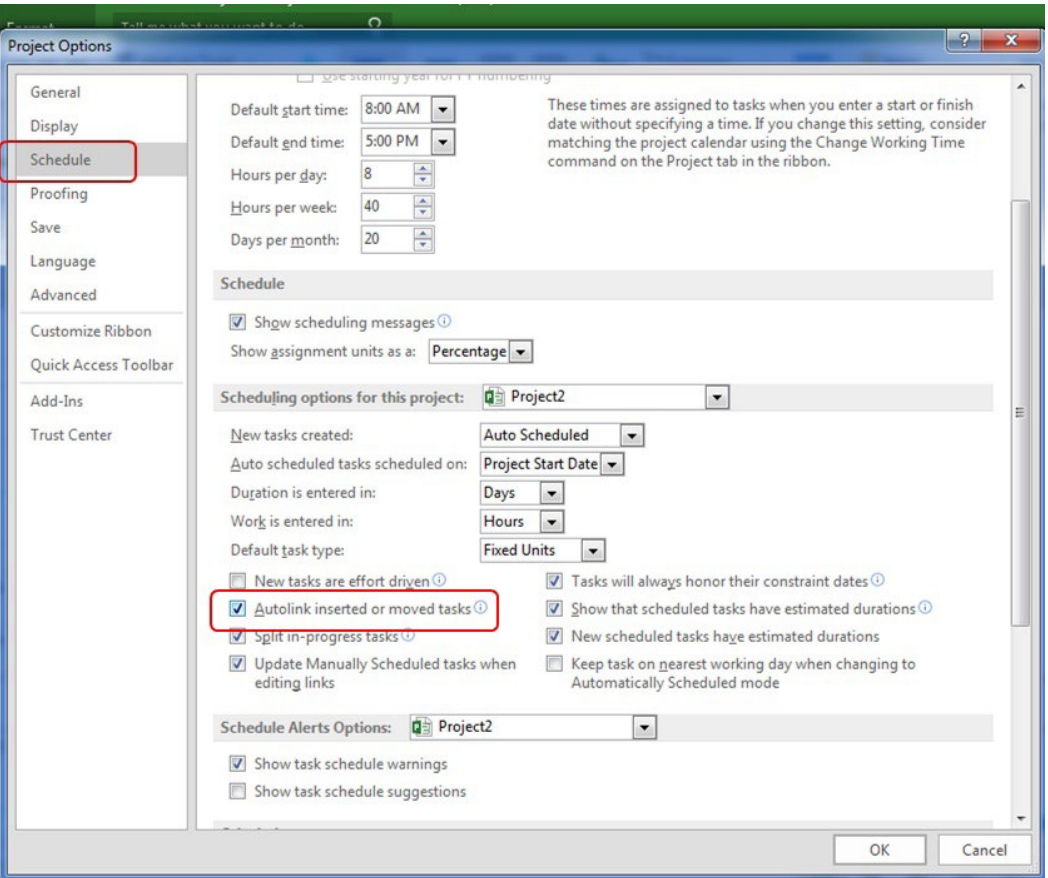

### **Figura 7.44.** Verificación del cambio al modo vínculo automático de tareas

### **(impreso página 195)**

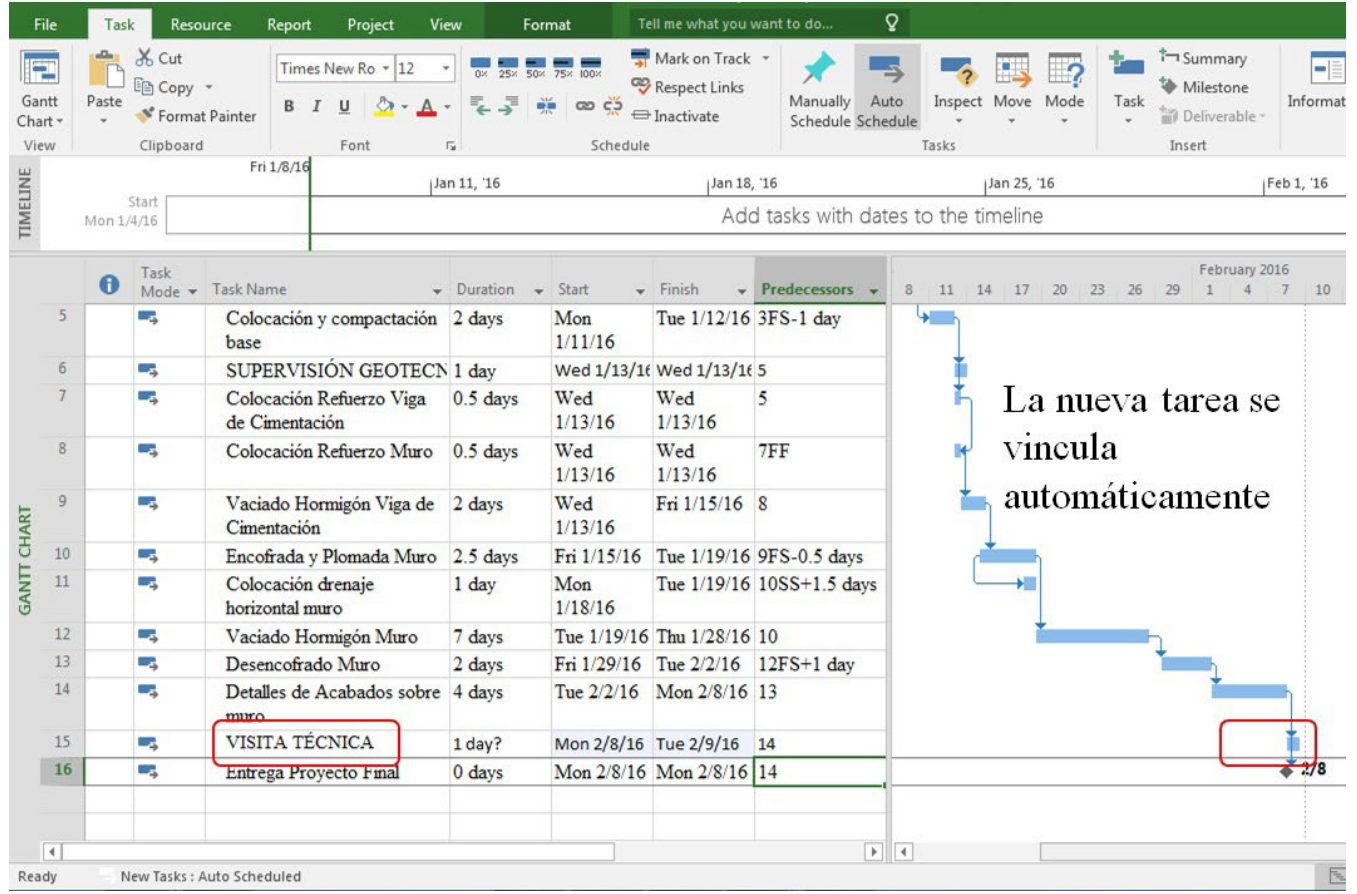

#### **Figura 7.45.** Vista inicial de las tareas creadas en Microsoft Project 2016

#### Tell me what you want to do... Q File Resource Project View Task Report Format Mark on Track . X Cut ١æ Times New Ro - 12 0x 25x 50x 75x 100x Respect Links Copy -Gantt Paste Manually Auto  $00C$ Inspect Move Mode  $\cup$  $\bigoplus$  Inactivate \* Format Painter Chart -Schedule Schedule View Clipboard Font  $\overline{r_{2}}$ Schedule Tasks Jan 4, '16  $\theta$ S M T W T F Nombre de tarea Duration -Start -Finish v Predecessori v 1 Wed 1 day Mon  $1/4/16$   $2/24/16$  $\overline{z}$ **ACTIVIDADES PRELIMINARES** 1 day? Mon 1/4/16 Mon 1/4/16 Localización y Replanteo  $\mathbf{3}$ 2 days on 1/4/16 ue 1/5/16  $\Delta$ 1 day on 1/4/16 on 1/4/16 Descapote y limpieza  $5$ Retiro capa organica 1 day on 1/4/16 on 1/4/16  $+ 1/4$ 6 **CIEMENTACION** 1 day on 1/4/16 on 1/4/16  $\overline{7}$ Sustitucion y Compactación con rana 3 days on 1/4/16 ed 1/6/16 8 Excavacion zapatas y vigas de cimentacion 1 day on 1/4/16 on 1/4/16 CHART  $\overline{9}$ Figurado y armado de refuerzo 2 days on 1/4/16 ue 1/5/16 10 Vaciado de hormigon 1 day on 1/4/16 on 1/4/16 GANIT  $1/4$  $11$ FUNDICION COLUMNAS PRIMER PISO 1 day on 1/4/16 on 1/4/16  $12$ Figurada y armada de hierro 2 days on 1/4/16 ue 1/5/16 13 formaleteada columnas 2 days on 1/4/16 ue 1/5/16  $14$ plomado columnas 1 day on 1/4/16 on 1/4/16 15 vaciado columnas 1 day on 1/4/16 on 1/4/16  $1/4$ 16 INSTALACIONES HI, ELEC, SAN 1 day on 1/4/16 on 1/4/16  $17$ colocacion tuberia presion 2 days on 1/4/16 ue 1/5/16 18 colocacion tuberia desague en 2 y 3 pulgadas 2 days on 1/4/16 ue 1/5/16

#### **(impreso página 197)**

### **Figura 7.46.** Tareas seleccionadas para aplicación de sangrías

### **(impreso página 199)**

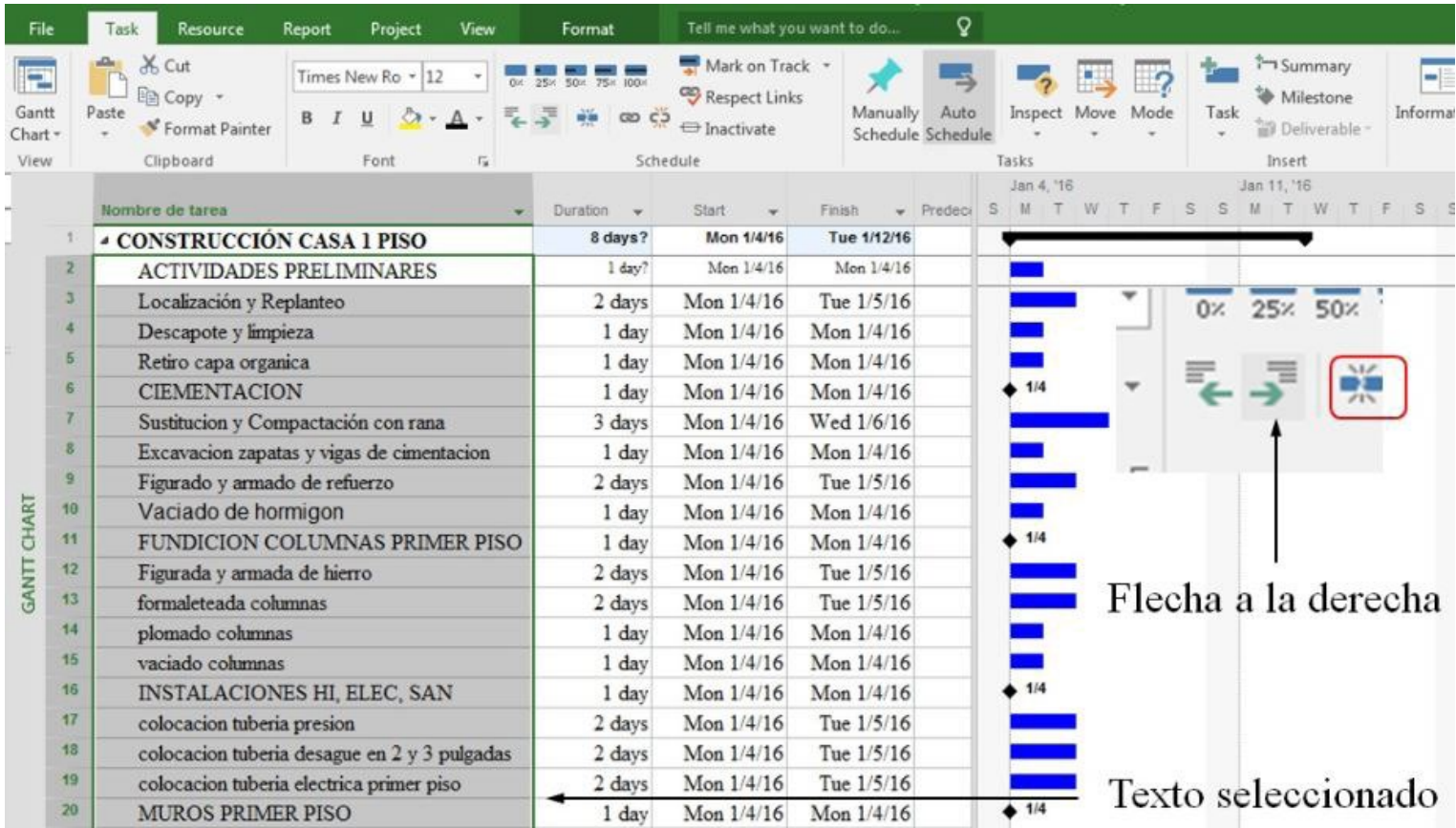

### **Figura 7.47.** Vista de tareas después de aplicación de sangría

 $\mathsf{Q}$ Tell me what you want to do... File Task Resource Report Project View Format X Cut Mark on Track \* **IP** Times New Ro - 12 0x 25x 50x 75x 00x Respect Links Ela Copy \* Manually Auto Inspect M Gantt Paste  $\infty$   $\in$ u \* Format Painter  $\bigoplus$  Inactivate Schedule Schedule Chart \* Clipboard View Font  $\overline{12}$ Schedule Tasks Jan 4, '16 Nombre de tarea Finish  $\sqrt{$  Predect  $\mathbb S$ M Duration Start  $T$ 8 days? **4 CONSTRUCCIÓN CASA 1 PISO** Mon 1/4/16 Tue 1/12/16 Mon 1/4/16  $\overline{2}$ **ACTIVIDADES PRELIMINARES** 1 day? Mon 1/4/16 3 Localización y Replanteo Mon 1/4/16 Tue 1/5/16 2 days Descapote y limpieza Mon 1/4/16 Mon 1/4/16 4 1 day  $\overline{5}$ Retiro capa organica 1 day Mon 1/4/16 Mon 1/4/16  $, 1/4$ 6 **CIEMENTACION** 1 day Mon 1/4/16 Mon  $1/4/16$  $7$ Sustitucion y Compactación con rana Wed 1/6/16 3 days Mon 1/4/16 8 Mon 1/4/16 Mon 1/4/16 Excavacion zapatas y vigas de cimentacion 1 day  $\theta$ Figurado y armado de refuerzo 2 days Mon 1/4/16 Tue 1/5/16 **GANTT CHART** 10 Vaciado de hormigon 1 day Mon 1/4/16 Mon 1/4/16  $. 1/4$  $11$ FUNDICION COLUMNAS PRIMER PISO 1 day Mon 1/4/16 Mon 1/4/16  $12$ Figurada y armada de hierro Mon 1/4/16 Tue 1/5/16 2 days formaleteada columnas 13 2 days Mon 1/4/16 Tue 1/5/16  $14$ plomado columnas Mon 1/4/16 Mon 1/4/16 1 day

#### **(impreso página 199)**

### **Figura 7.48.** Aplicación de sangría a actividades de resumen

### **(impreso página 200)**

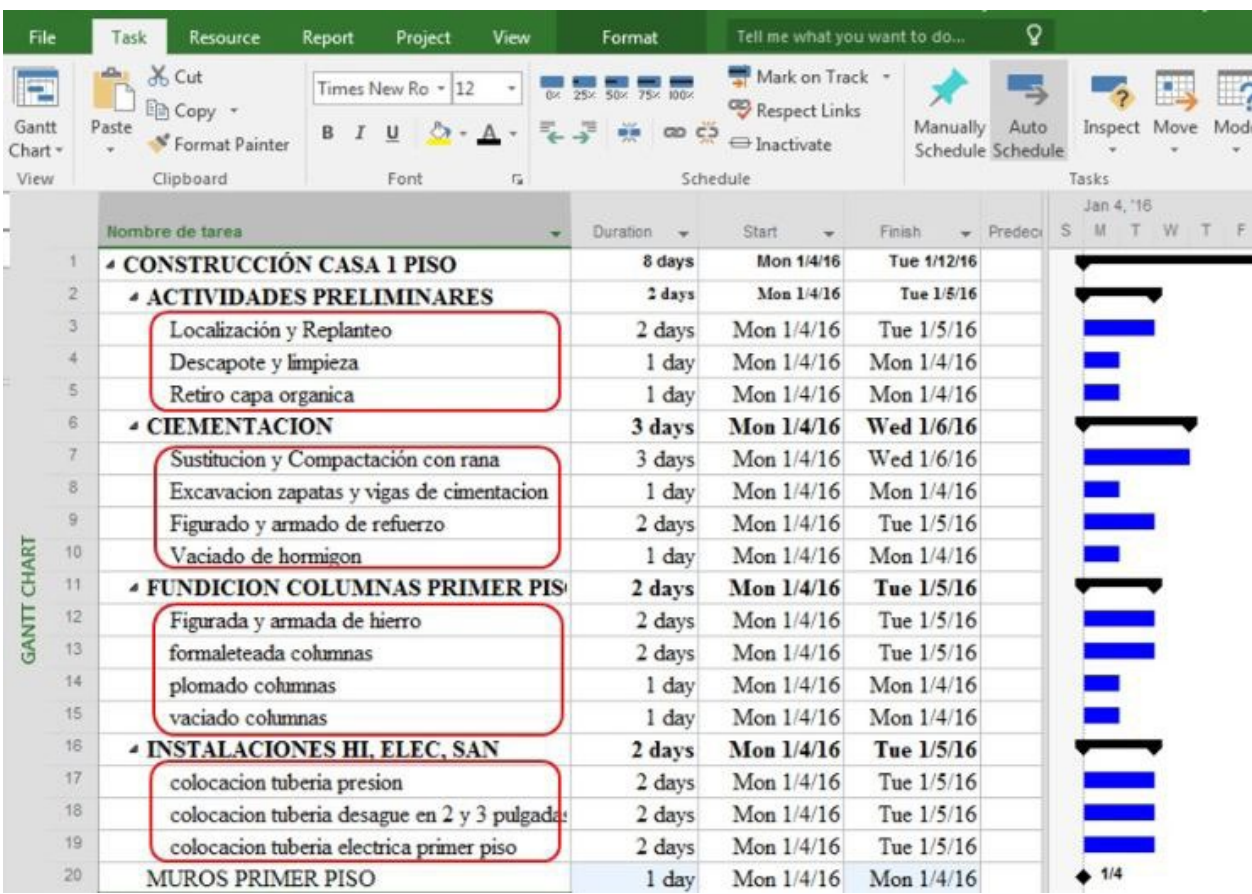

### **Figura 7.49a.** Vista del proyecto con duraciones y relaciones entre actividades

#### $\overline{Q}$ Resource Tell me what you want to do. File Task Report Project View Format X Cut Mark on Track The Summary Þ Arial  $-10$  $-1$  $\frac{1}{\alpha}$  $25x$ **SOR Respect Links** Milestone Copy Gantt Paste Manually Auto **Inspect** Move. Mode Task Informatio B.  $00C$ = Inactivate SF Format Painter Deliverable Chart -Schedule Schedule View Clipboard Font  $F_{\rm M}$ Schedule Tasks Insert Jan 4, '16 Jan 11, '16 Jan 18  $\theta$ Nombre de tarea Duration Start Finish s S w  $\overline{S}$  $\mathbf{s}$  $M$ 104 **CONSTRUCCIÓN CASA 1 PISO** 35.22 days Mon 1/4/16 Sat 2/13/16  $\overline{2}$ *ACTIVIDADES PRELIMINARES* 4.5 days Mon 1/4/16 Fri 1/8/16  $\overline{3}$ Tue 1/5/16 Localización y Replanteo 2 days Mon 1/4/16  $\mathbf{4}$ Descapote y limpieza 1 day Wed 1/6/16 Wed 1/6/16  $\overline{5}$ Retiro capa organica 1 day Thu 1/7/16 Fri 1/8/16  $6$ 9 days Sat 1/9/16 Tue 1/19/16 **4 CIEMENTACION** ä Sustitucion y Compactación con rana 3 days Sat 1/9/16 Tue 1/12/16  $\overline{8}$ Excavacion zapatas y vigas de cimentacion Fri 1/15/16 1 day Thu 1/14/16 9 Figurado y armado de refuerzo 2 days Fri 1/15/16 Sat 1/16/16 **GANTT CHART** 10 Vaciado de hormigon 1 day Tue 1/19/16 Tue 1/19/16 11 *&* FUNDICION COLUMNAS PRIMER PIS 4.33 days Thu 1/21/16 Tue 1/26/16  $12$ Thu 1/21/16 Figurada y armada de hierro 2 days Fri 1/22/16  $13$ formaleteada columnas 2 days Sat 1/23/16 Mon 1/25/16  $14$ Mon 1/25/16 Mon 1/25/16 plomado columnas 1 day  $15$ Mon 1/25/16 vaciado columnas 1 day Tue 1/26/16 16 *A* INSTALACIONES HI, ELEC, SAN 4 days Thu 1/14/16 Mon 1/18/16  $17$ colocacion tuberia presion 2 days Sat 1/16/16 Mon 1/18/16 18 colocacion tuberia desague en 2 y 3 pulgadas 2 days Thu 1/14/16 Fri 1/15/16 19 colocacion tuberia electrica primer piso 2 days Sat 1/16/16 Mon 1/18/16

#### **(impreso página 201)**

### **Figura 7.49b.** Vista del proyecto con duraciones y relaciones entre actividades

**(impreso página 201)**

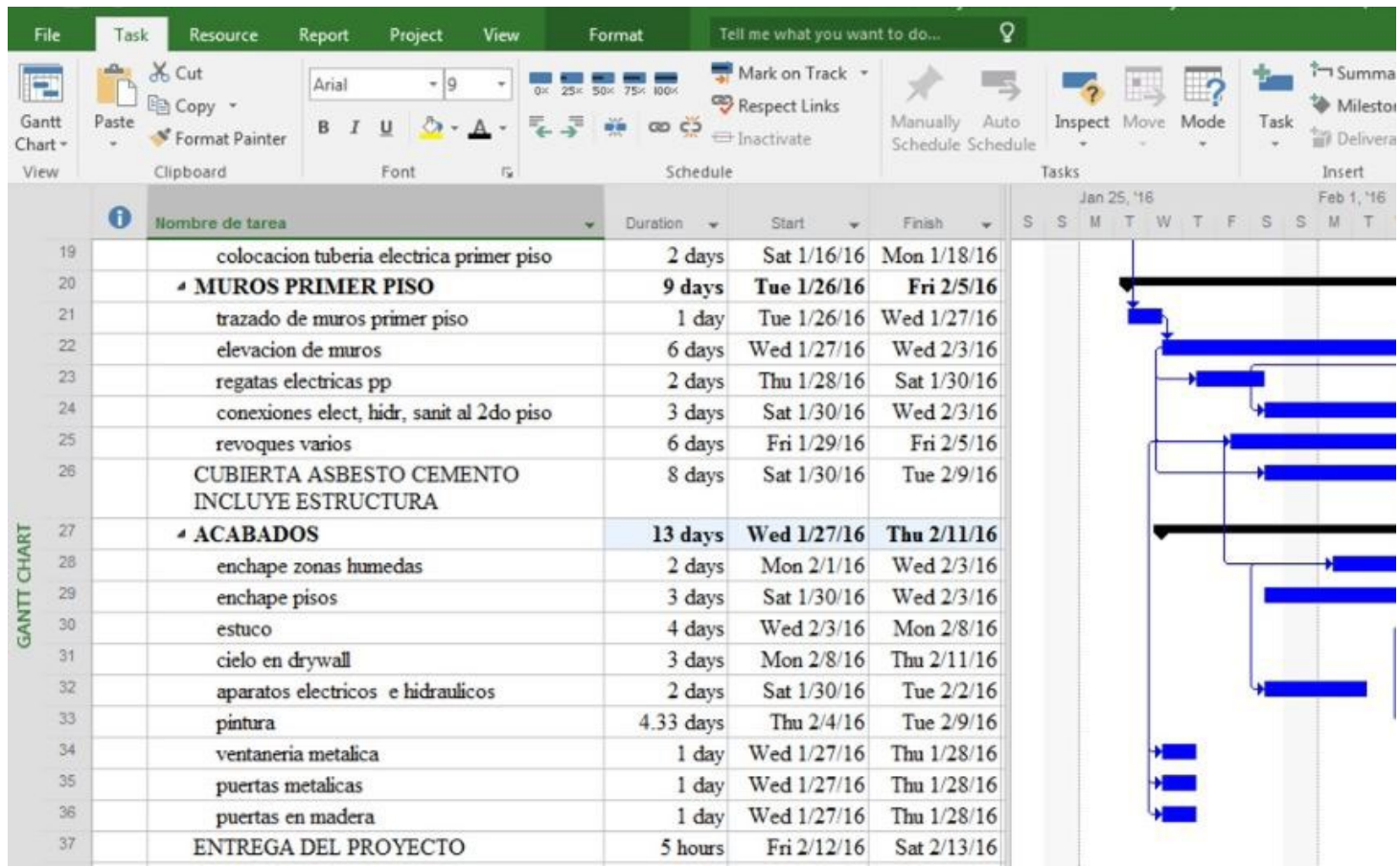

### **Figura 7.50.** Procedimiento para anulación de sangría a un grupo de tareas

#### Tell me what you want to do... Q File Task Resource Project View Format Report Mark on Track \* X Cut ħ  $\frac{1}{50}$ 75% 100% E Times New Ro ~ 12 Respect Links lim Copy + Gantt Paste Manually Auto  $\boldsymbol{I}$ Inspect Move Mode  $\infty$   $\in$ Ta B U \* Format Painter  $\ominus$  Inactivate Schedule Schedule Chart -View Clipboard Font Schedule Tasks Jan 4, '16 Jan  $\bullet$ Nombre de tarea Finish W S. S  $M$ Start M T F 35.22 days **CONSTRUCCIÓN CASA 1 PISO** Mon 1/4/16 Sat 2/13/16 *ACTIVIDADES PRELIMINARES* 4.5 days Mon  $1/4/16$  $\overline{2}$ Fri 1/8/16  $\overline{3}$ Mon TA46 Tue 1/5/16 Localización y Replanteo 2 days Wed 1/6/16 4 Descapote y limpieza 1 day Wed 1/6/16 5 Thu 1/7/16 Fn 18/16 Retiro capa organica 1 day  $\overline{6}$ **4 CIEMENTACION** 9 days Sat 1/9/16 Tue 1/19/16  $\overline{t}$ Sustitucion y Compactación con rana 3 days Sat 1/9/16 Tue 1/12/16 Anula la sangría  $\delta$ Excavacion zapatas y vigas de cimentacion 1 day Thu 1/14/16 Fri 1/15/16  $\overline{9}$ Figurado y armado de refuerzo Fri 1/15/16 Sat 1/16/16 2 days CHART  $10$ Vaciado de hormigon 1 day Tue 1/19/16 Tue 1/19/16  $11$ *4* **FUNDICION COLUMNAS PRIMER PIS** 4.33 days Thu 1/21/16 Tue 1/26/16

#### **(impreso página 202)**

### **Figura 7.51.** Acceso a la ruta crítica del proyecto casa un piso

**(impreso página 202)**

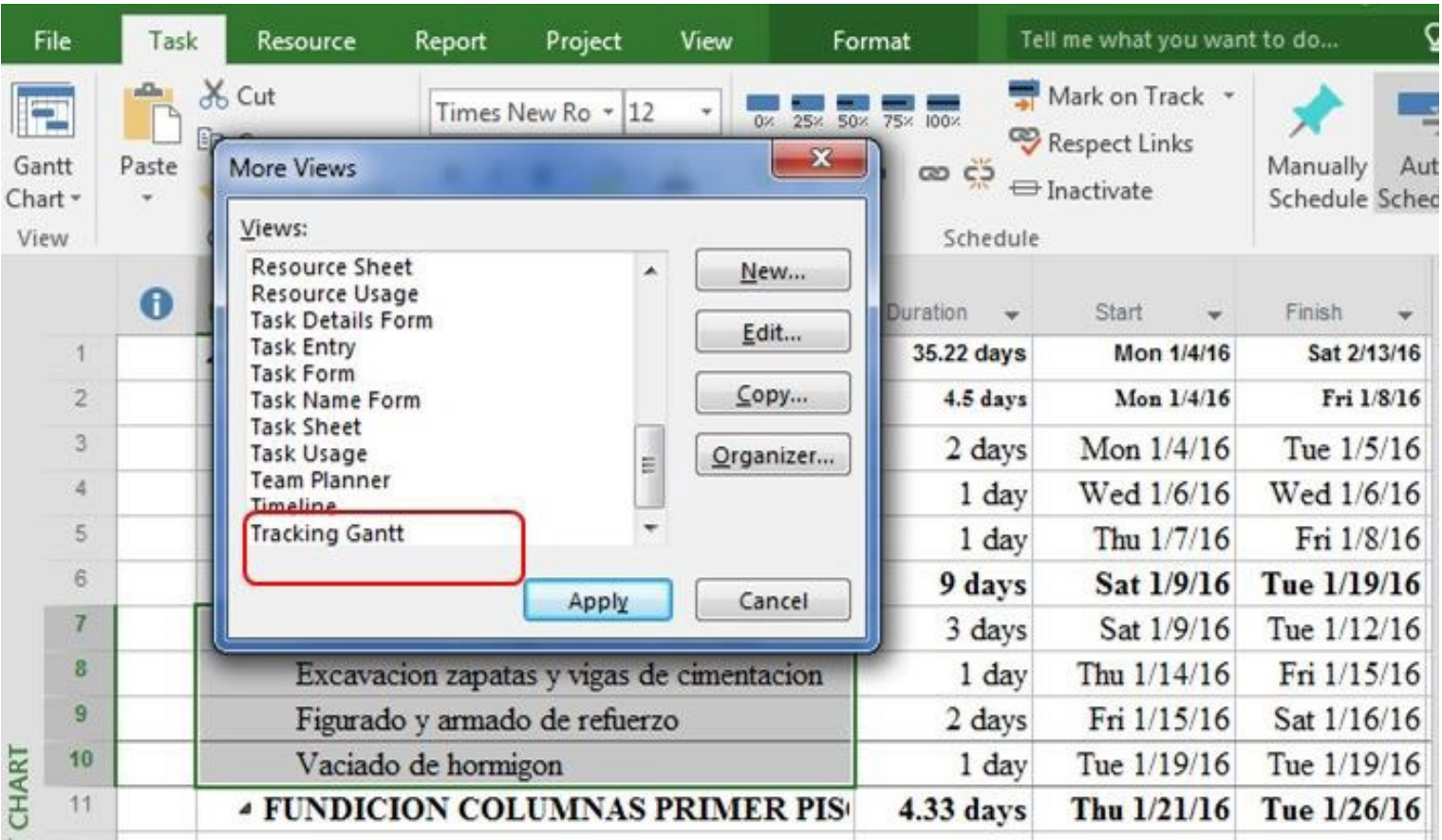

### **Figura 7.52.** Ruta crítica del proyecto casa un piso

### **(impreso página 203)**

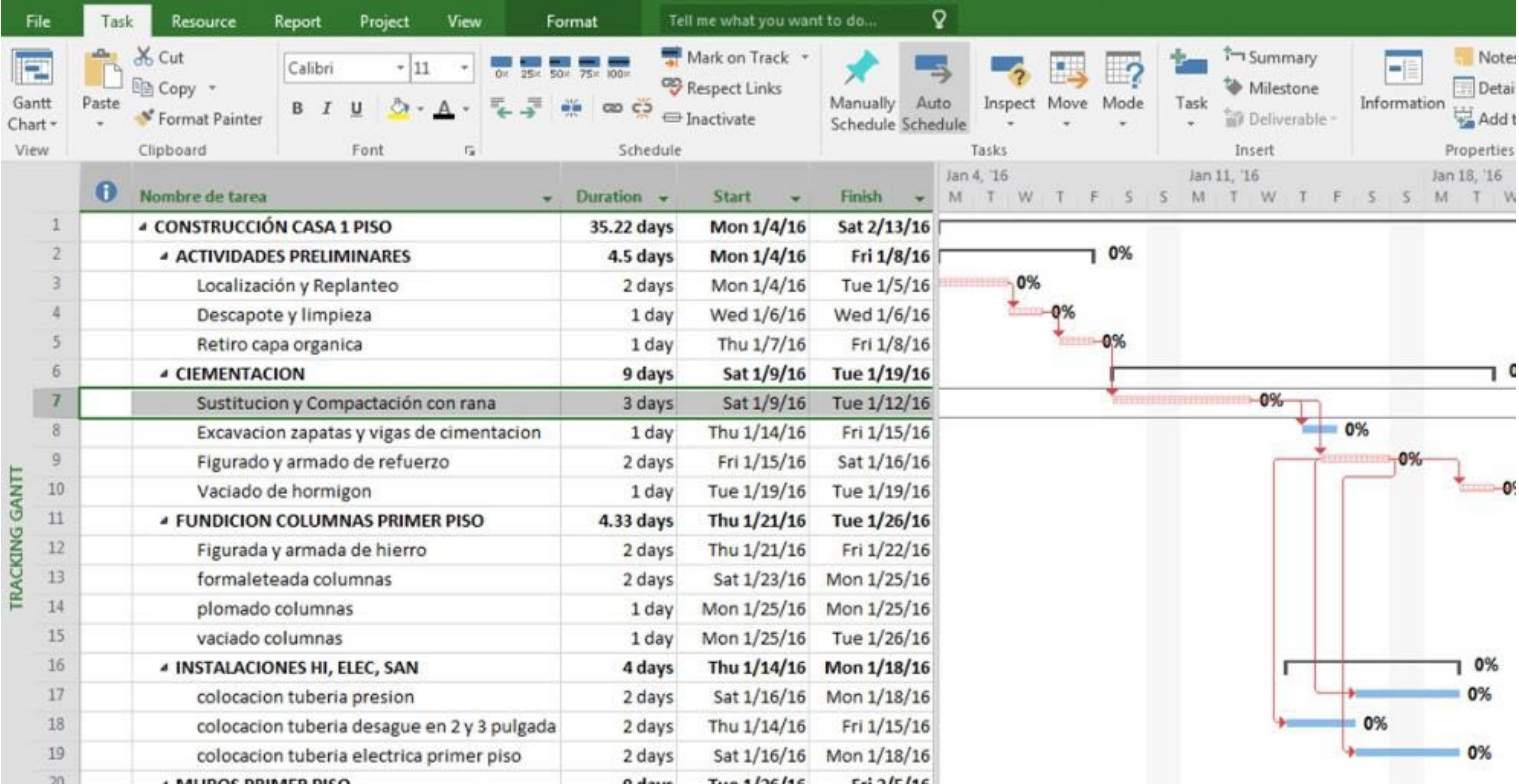

### **Figura 7.53.** Acceso a hoja de recursos

#### **( impreso pág ina 204)**

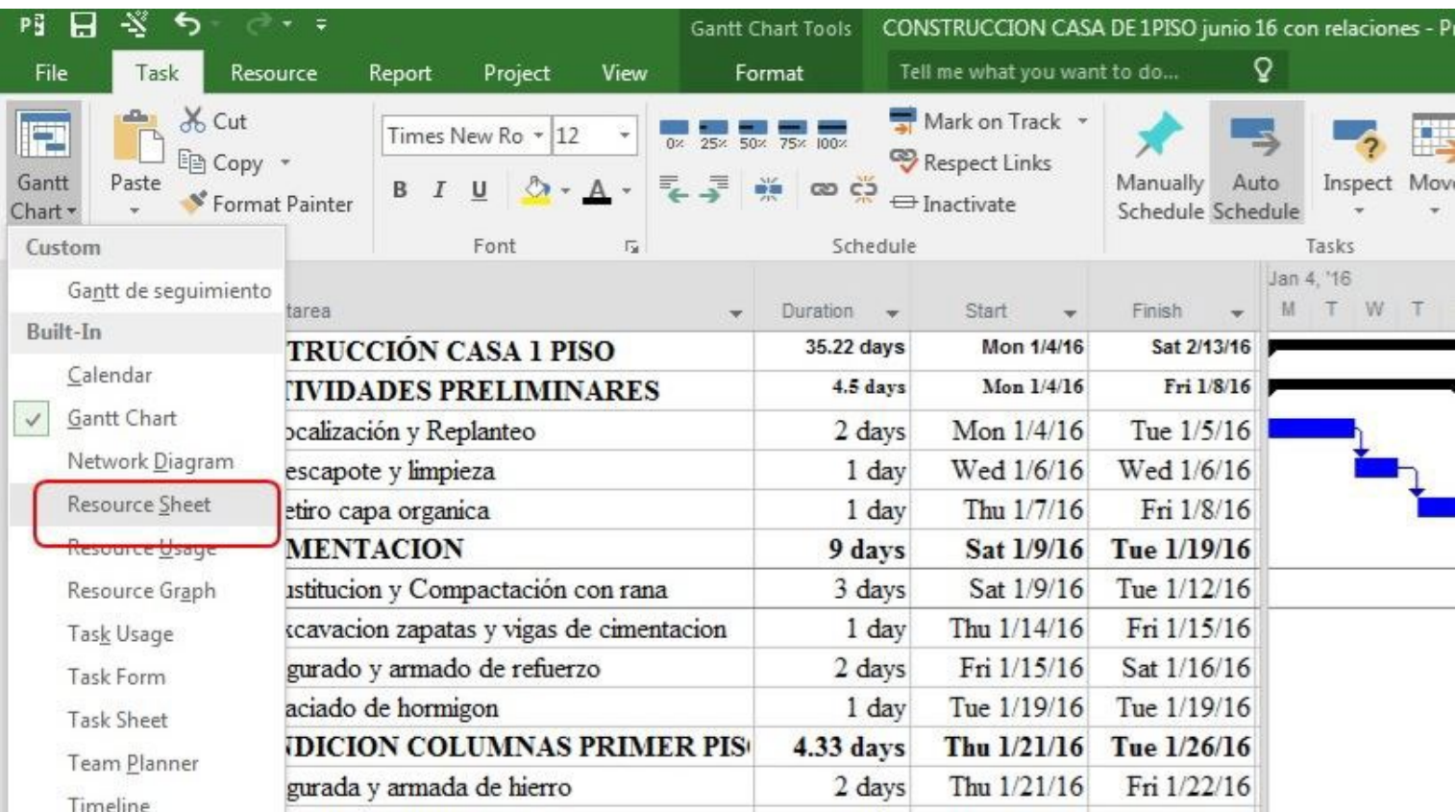

### **Figura 7.54.** Vista principal hoja de recursos en Microsoft Project 2016

### **(impreso página 204)**

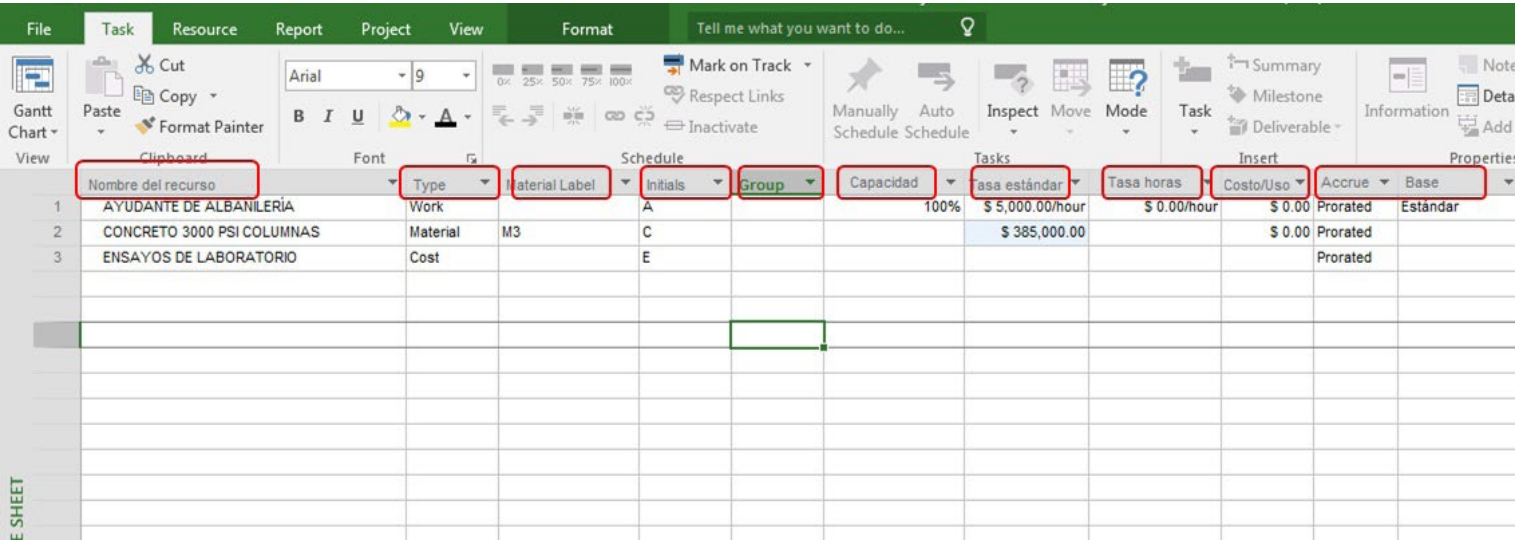

### **Figura 7.55.** Creación de recursos tipo trabajo en Microsoft Project 2016

Resource Tell me what you w File Task Report Project View Format Mark on Track \* of Cut 0x 25x 50x 75x 100x P Arial  $-9$ Y Em Copy + Respect Links  $\tilde{\varphi}^{\pm}$ Gantt Paste  $\frac{15}{22}$  co  $\zeta_2^2$  $\mathsf B$  $I$  $\hat{\circ}$ .  $\sqcup$ **E** Inactivate \* Format Painter Chart -Clipboard  $\overline{12}$ View Font Schedule Nombre del recurso  $T = T$  $\mathbf{v}$ Material Label  $\mathbf{v}$ **Initials** ▼ Group v AYUDANTE DE ACABADOS Work А OFICIAL DE ACABADOS  $\overline{2}$ Work  $\circ$ Recursos tipo trabajo **JE SHEET** 

#### **(impreso página 207)**

### **Figura 7.56.** Creación de recursos tipo material en Microsoft Project 2016

### **(impreso página 208)**

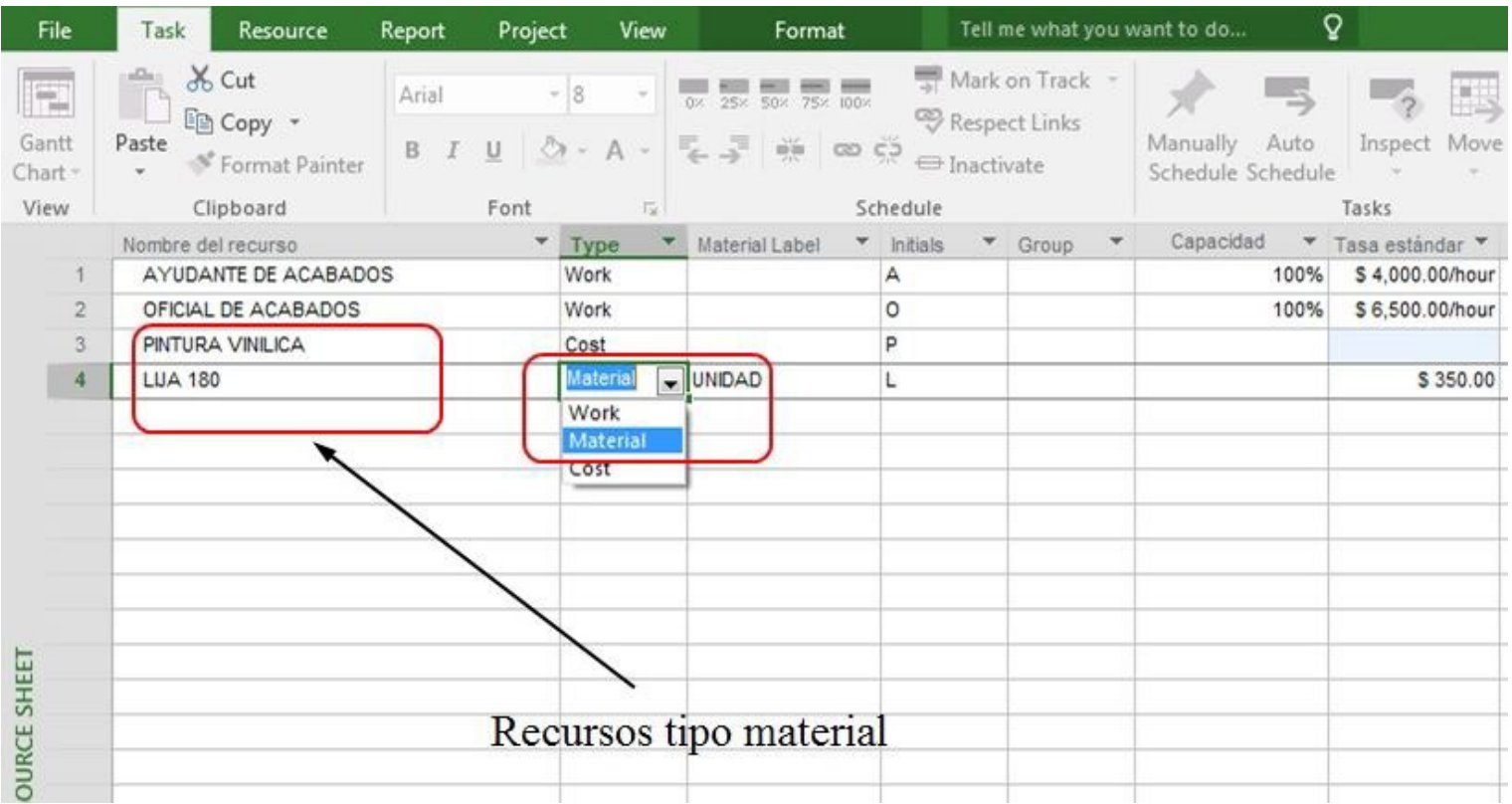

### **Figura 7.57.** Ejemplos de recursos tipo trabajo, material y costo en Microsoft Project 2016

### **(impreso página 208)**

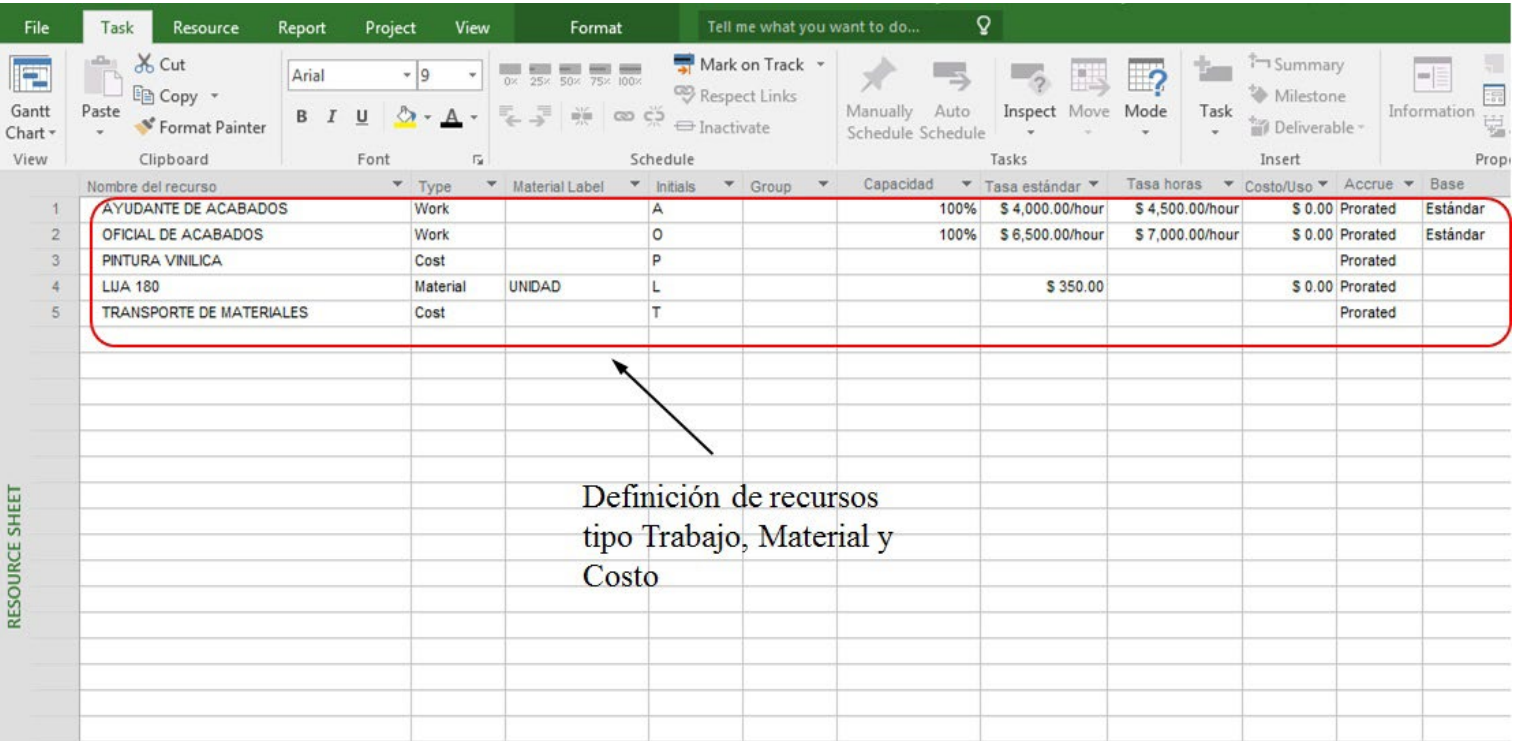

### **Figura 7.58a.** Recursos creados para construcción casa un piso

### **(impreso página 209)**

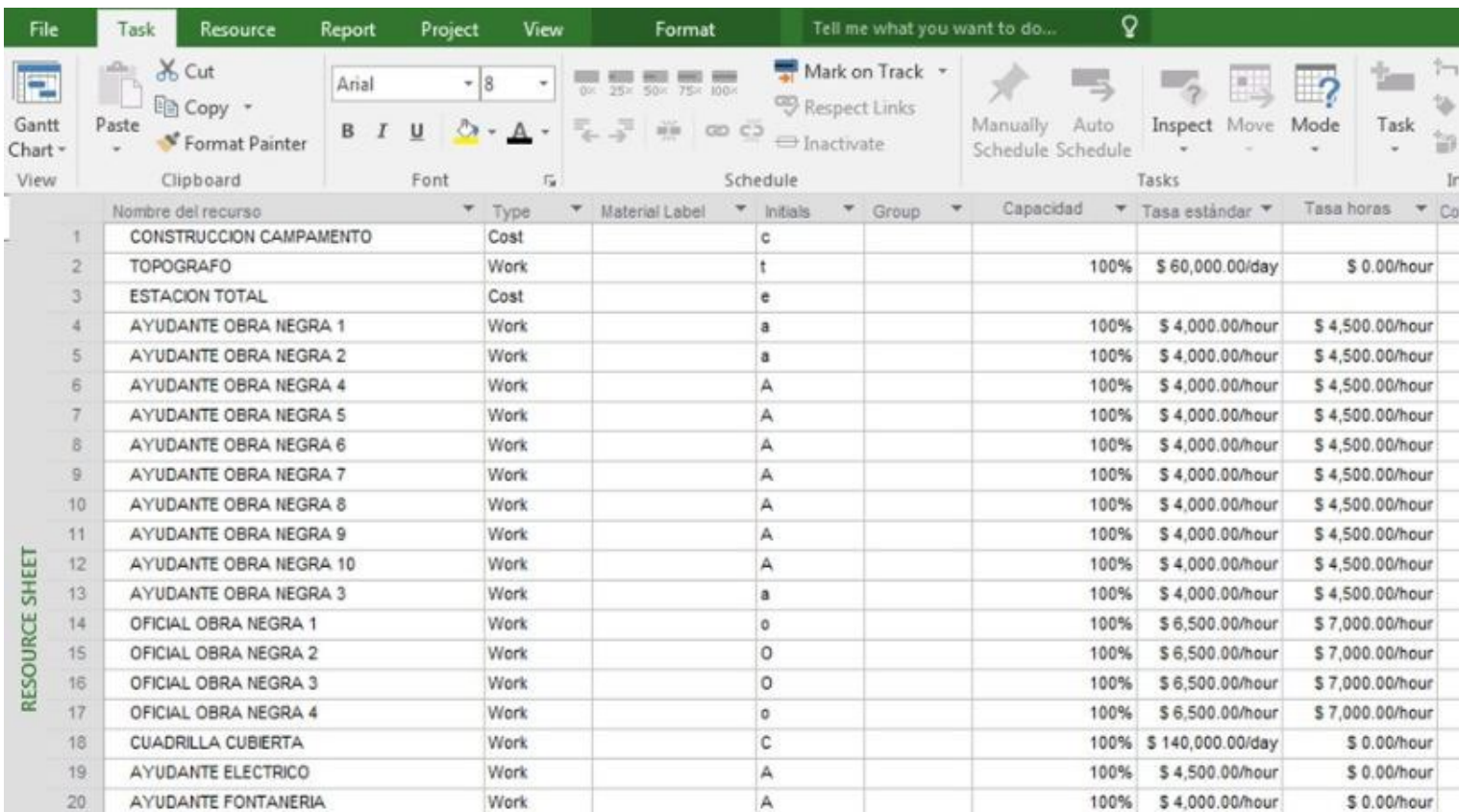

### **Figura 7.58b.** Recursos creados para construcción casa un piso

**(impreso página 209)**

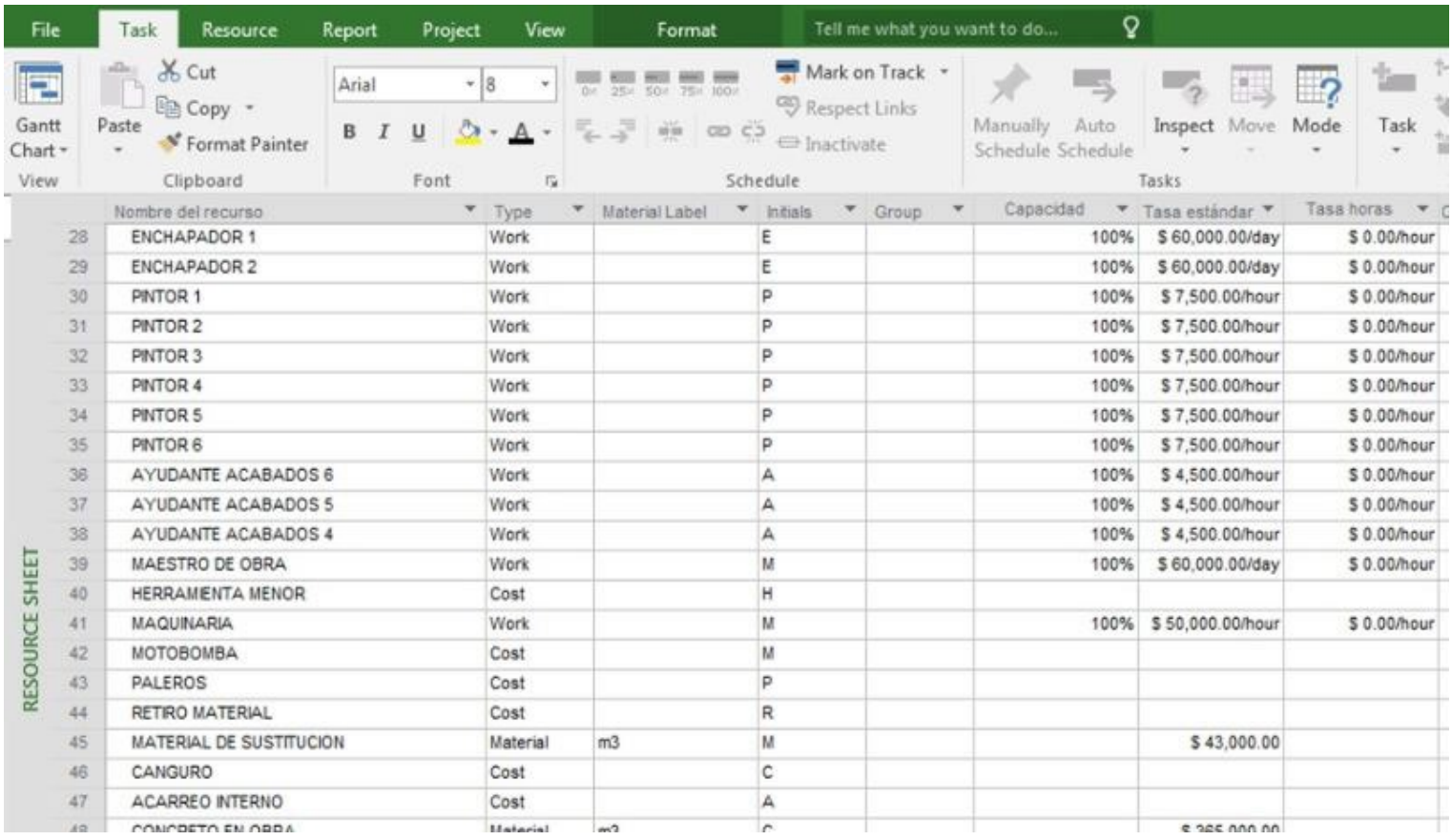

### **Figura 7.58c.** Recursos creados para construcción casa un piso

### **(impreso página 210)**

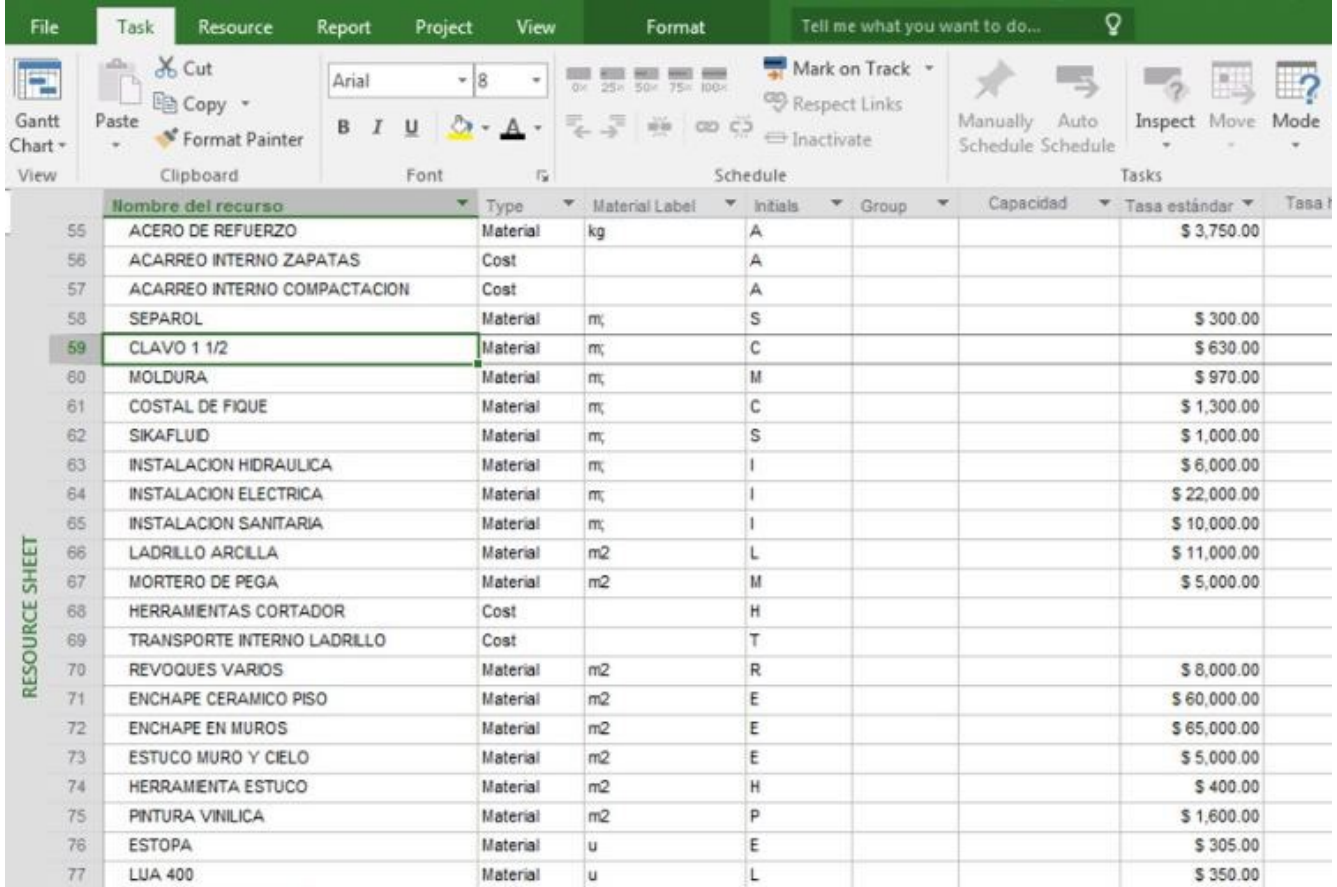

### **Figura 7.59.** Forma de asignar recursos a las tareas

### **(impreso página 211)**

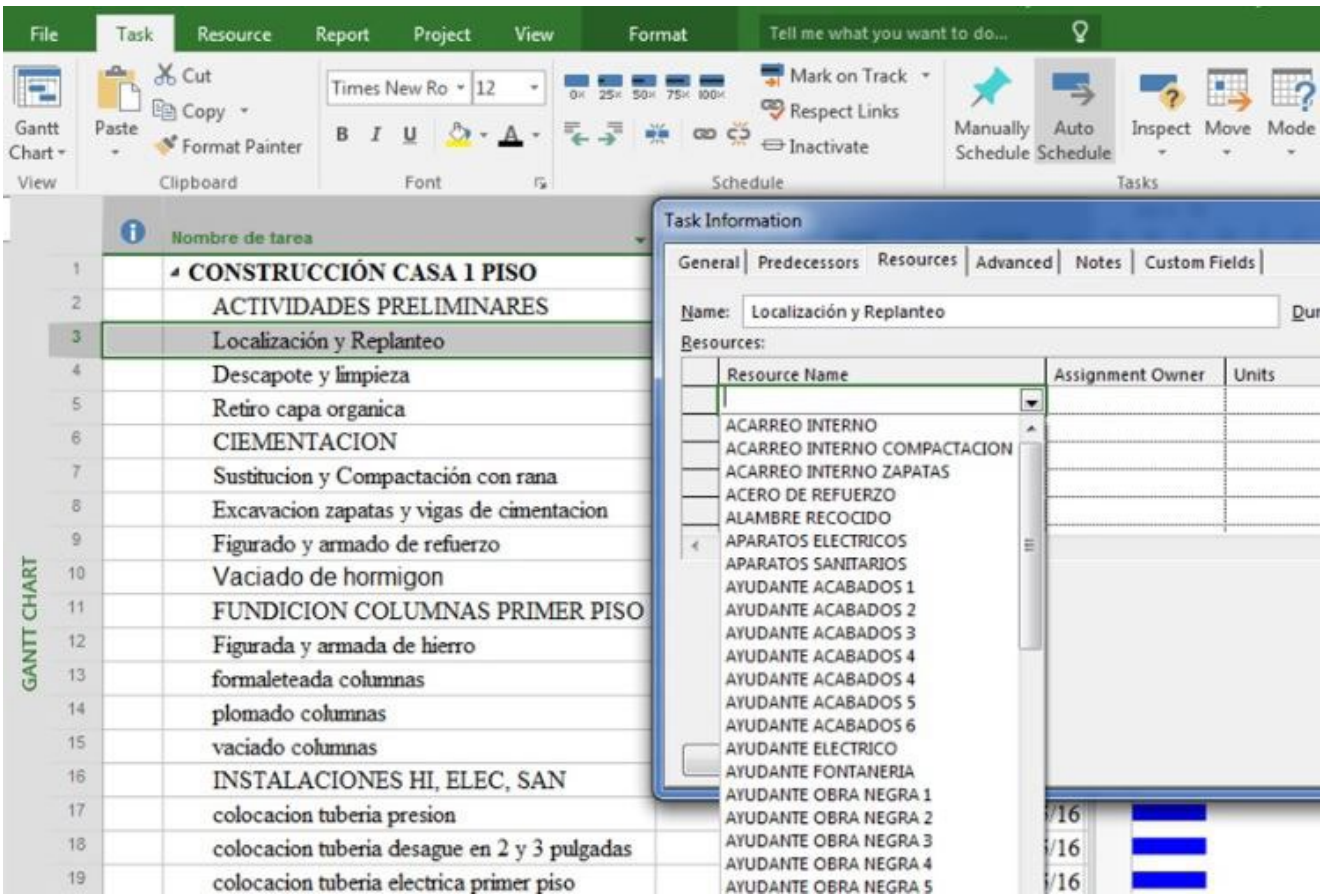

### **Figura 7.60.** Asignación de recursos a la actividad elevación de muros

### **(impreso página 212)**

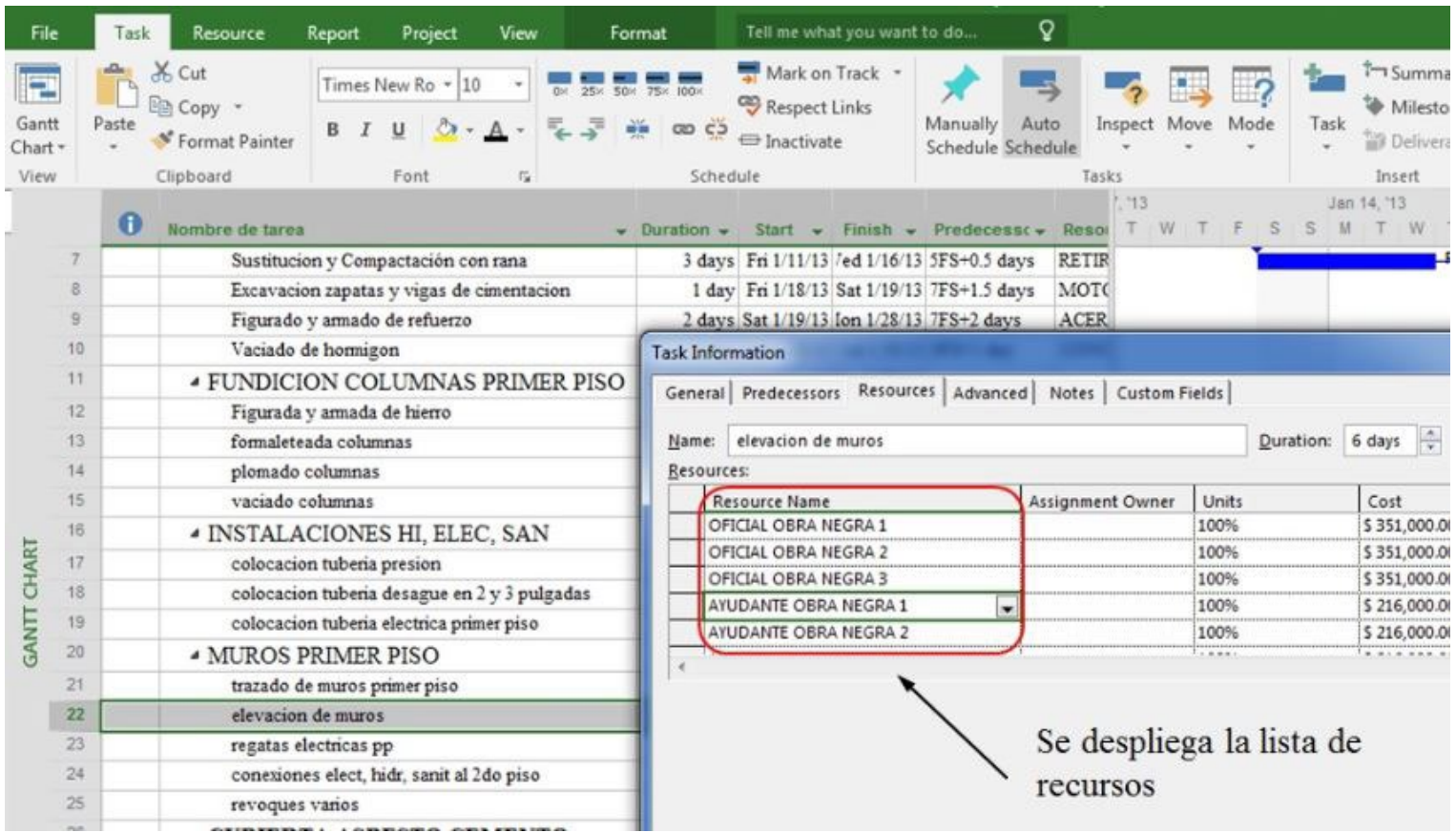

### **Figura 7.61.** Verificación de asignación costos de recursos tipo trabajo

### **(impreso página 213)**

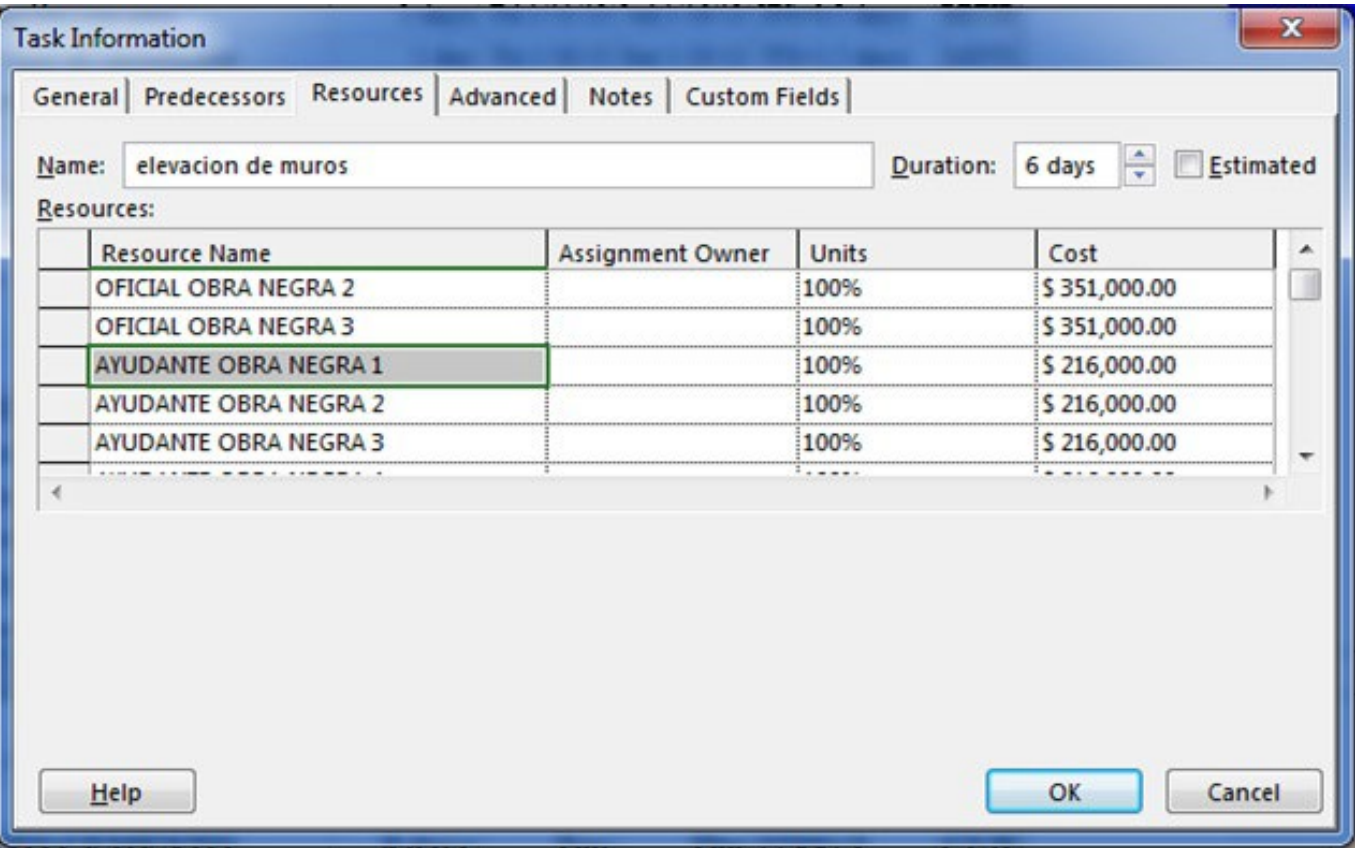

### **Figura 7.62.** Verificación del costo de muro en ladrillo de arcilla por m² en la hoja de recursos

#### $\mathsf{Q}$ Resource Project Format Tell me what you want to do... File Task Report View & Cut Mark on Track \* le 0x 25x 50x 75x 100x Arial  $+|8|$ Respect Links **ER Copy** Manually Auto Gantt Paste Inspect Move Mode  $B$   $I$ U  $\mathcal{E}_{\mathcal{A}}$  $A$ .  $\frac{\gamma V_{\rm eff}}{100}$  $\infty$   $\in$ \* Format Painter **E** Inactivate Chart -Schedule Schedule Clipboard View Font  $\overline{12}$ Schedule Tasks Capacidad Tasa estándar ▼ Tasa Nombre del recurso × Type  $\mathbf{v}$ Material Label • Initials ▼ Group v ACERO DE REFUERZO 55 Material A \$3,750.00 kg 56 ACARREO INTERNO ZAPATAS Cost А 57 ACARREO INTERNO COMPACTACION Cost A 58 SEPAROL S Material \$300.00 m: Ċ 59 **CLAVO 1 1/2** Material \$630.00 m; 60 MOLDURA Material M \$970.00 m: 61 COSTAL DE FIQUE Material m:  $\mathbf{C}$ \$1,300.00 S 62 **SIKAFLUID** Material \$1,000.00 m; 63 **INSTALACION HIDRAULICA** Material \$6,000.00 m: 64 **INSTALACION ELECTRICA** \$22,000.00 Material m: 65 INSTALACION SANITARIA Material m \$10,000.00 RESOURCE SHEET \$11,000.00 66 LADRILLO ARCILLA Material  $m2$ MORTERO DE PEGA Material  $m2$ \$5,000.00 67 68 **HERRAMENTAS CORTADOR** Cost  $H$ 69 TRANSPORTE INTERNO LADRILLO Cost T 70 REVOQUES VARIOS  $m2$ R \$8,000.00 Material 71  $m2$ E **ENCHAPE CERAMICO PISO** Material \$60,000.00 72 **ENCHAPE EN MUROS** Material  $m2$ E \$65,000.00 73 ESTUCO MURO Y CIELO Material  $m2$ Ε \$5,000.00  $\rightarrow$ **HEDDAMENTA ESTUAD Material**  $m<sub>2</sub>$ **u**  $R$  Ann an

#### **(impreso página 213)**

### **Figura 7.63.** Verificación de asignación de costo de recursos tipo material

### **(impreso página 214)**

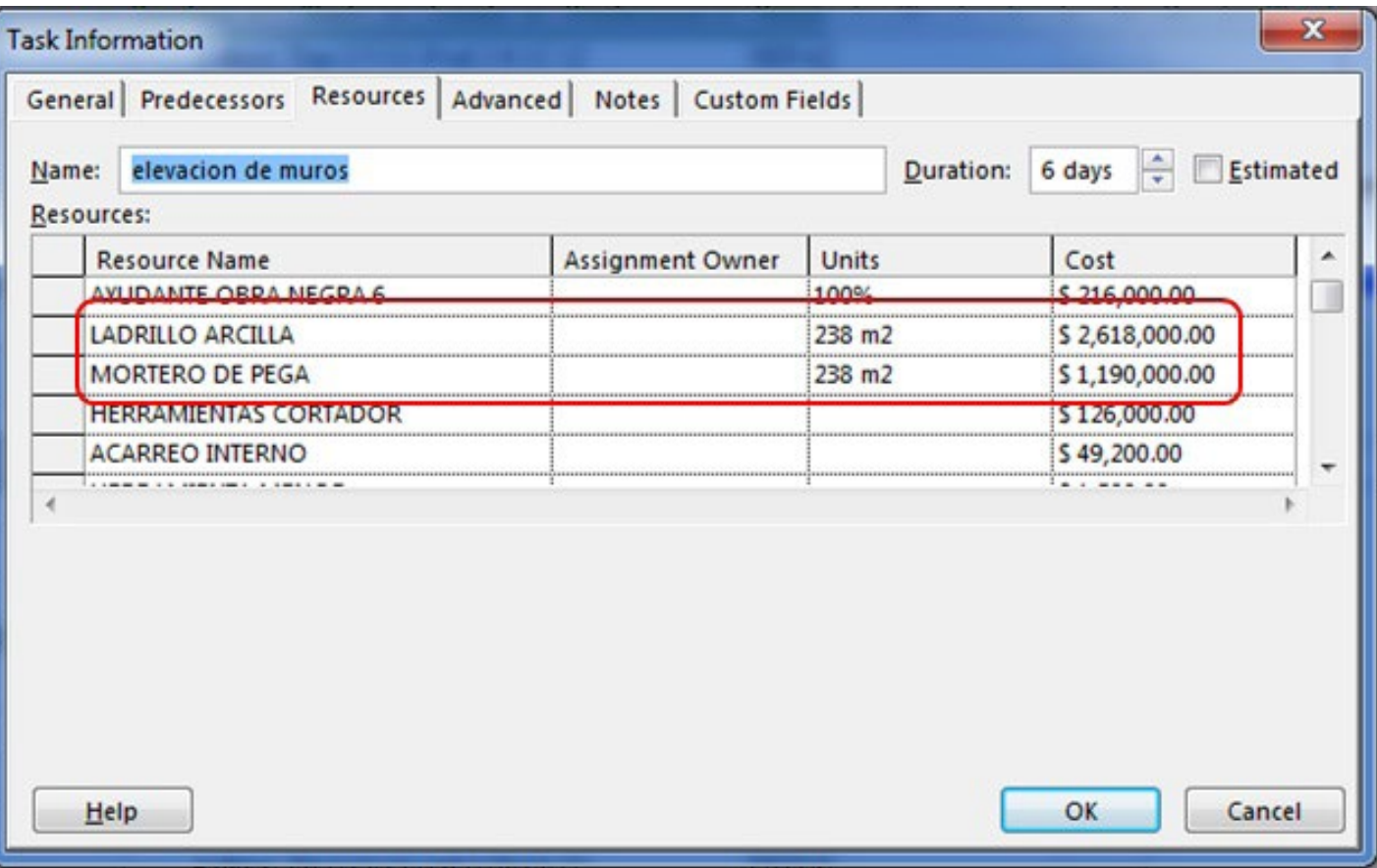

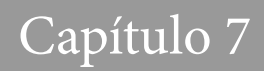

### **Figura 7.64.** Verificación de asignación de costo de recursos tipo costo

### **(impreso página 215)**

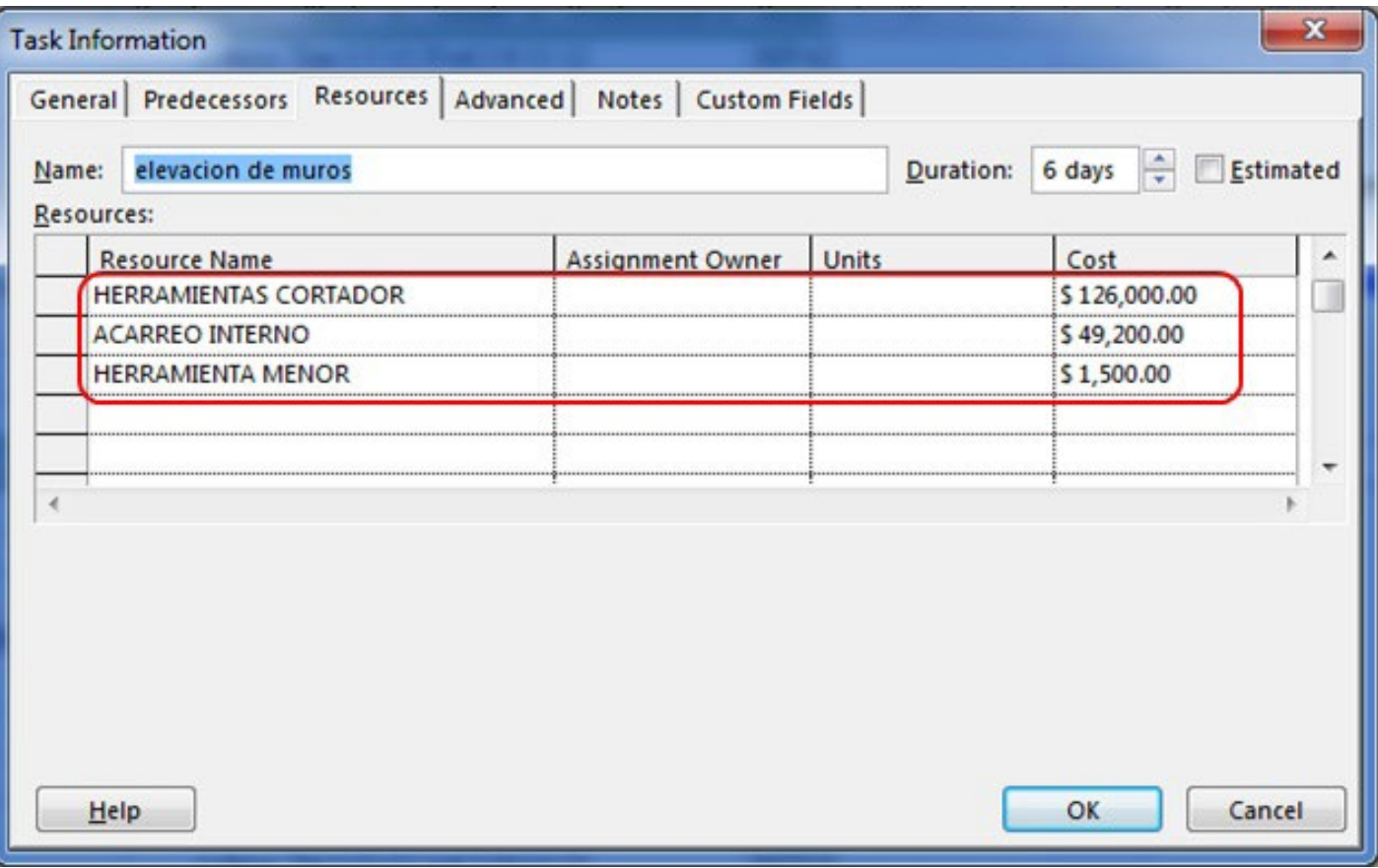

### **Figura 7.65.** Visualización de los costos de las tareas

**(impreso página 215)**

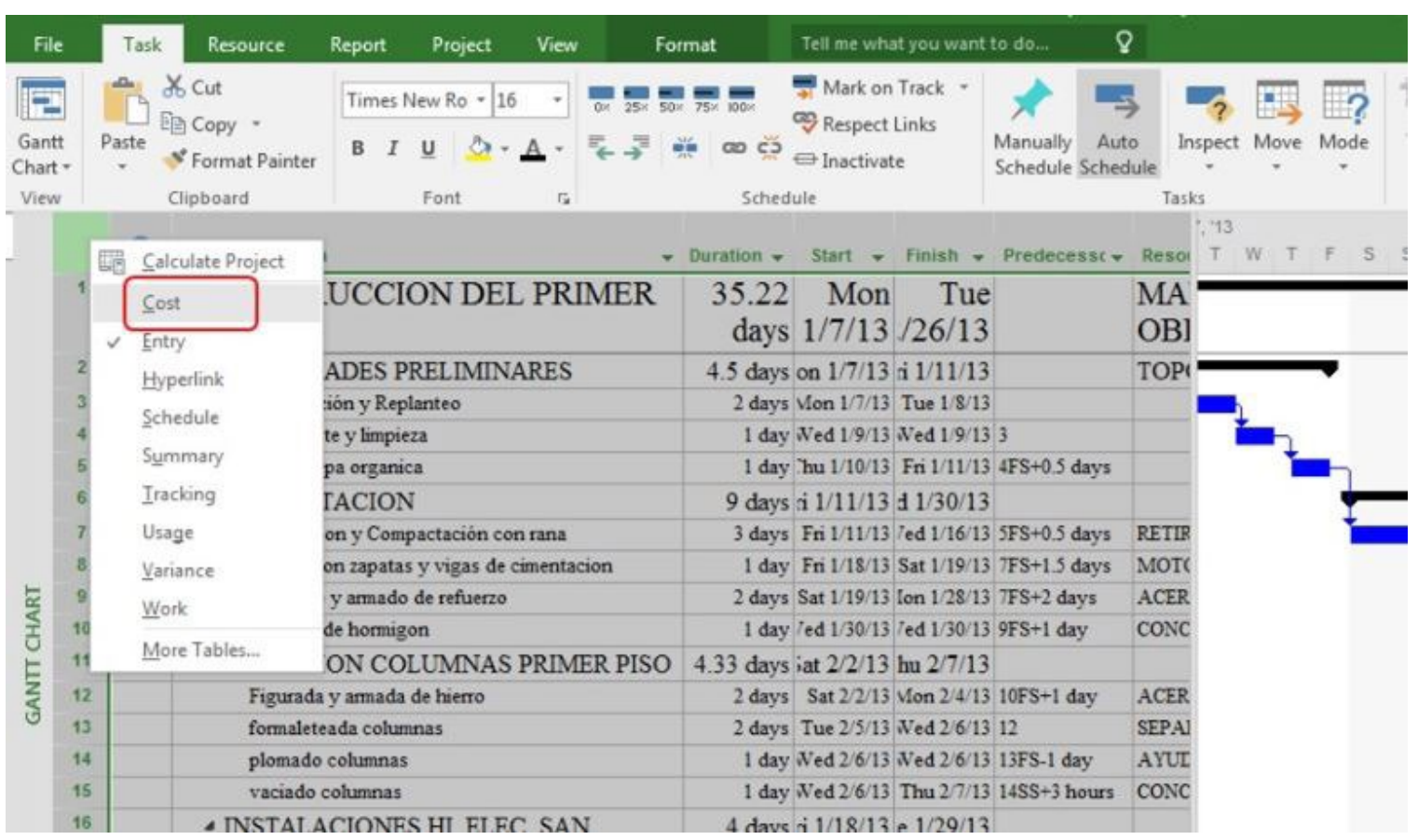

**Figura 7.66.** Costo de la tarea elevación de muros

**(impreso página 216)**

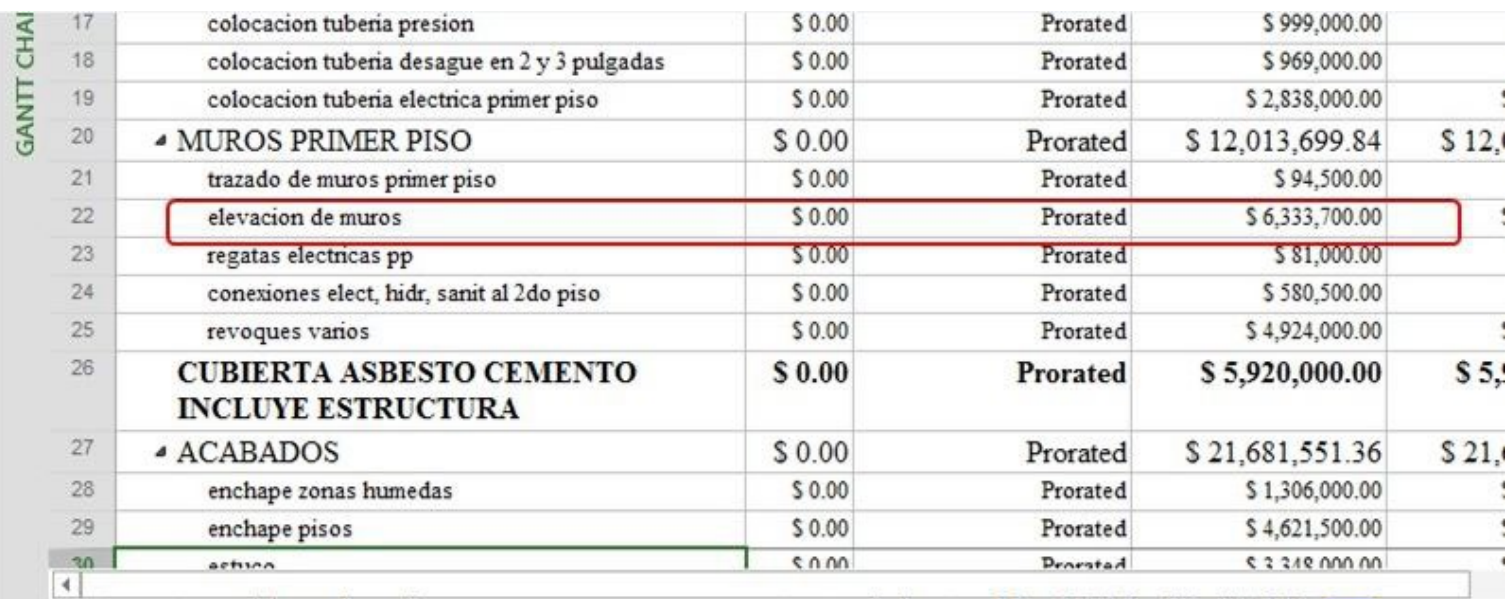

### **Figura 7.67.**Asignación de costos a la tarea pintura

### **(impreso página 217)**

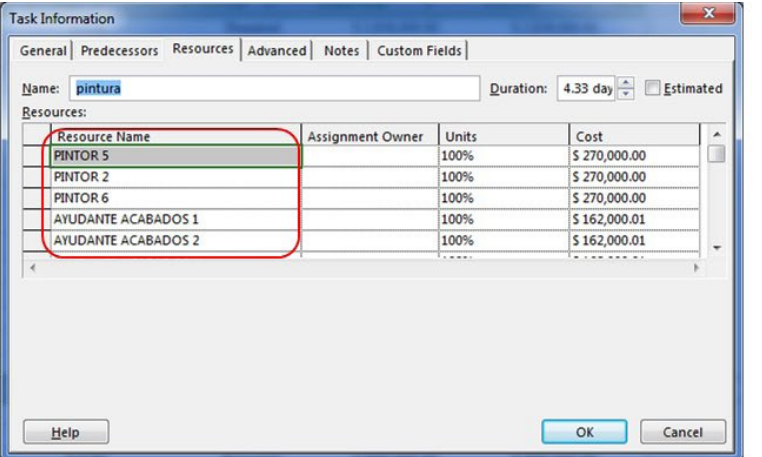

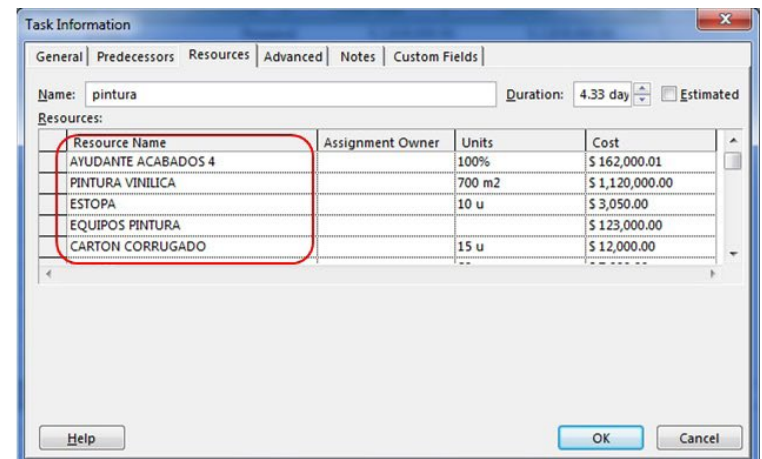
### **Figura 7.68.** Resumen del costo de la tarea pintura

#### **(impreso página 217)**

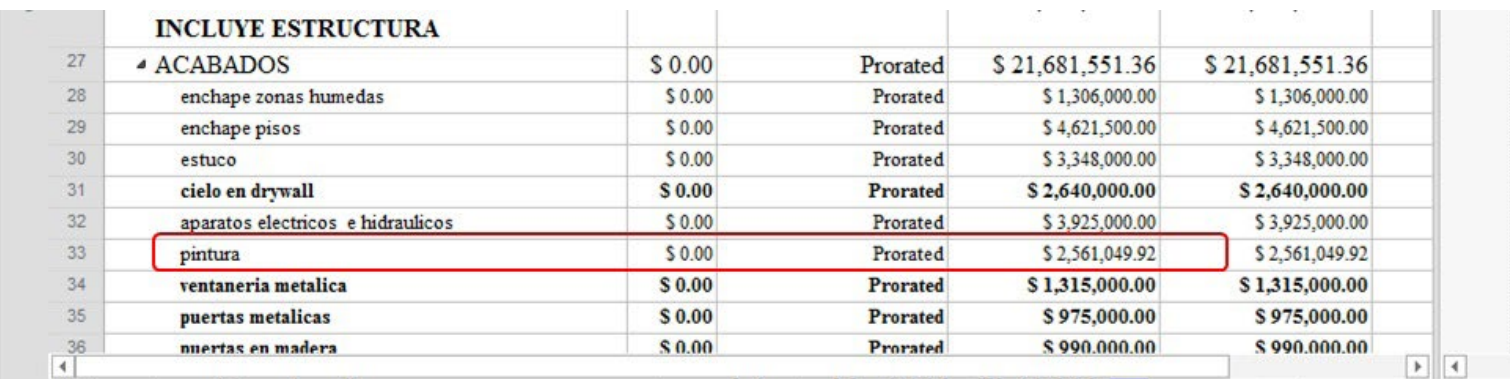

### **Figura 7.69.** Costos de la tarea resumen

**( impreso pág ina 218)**

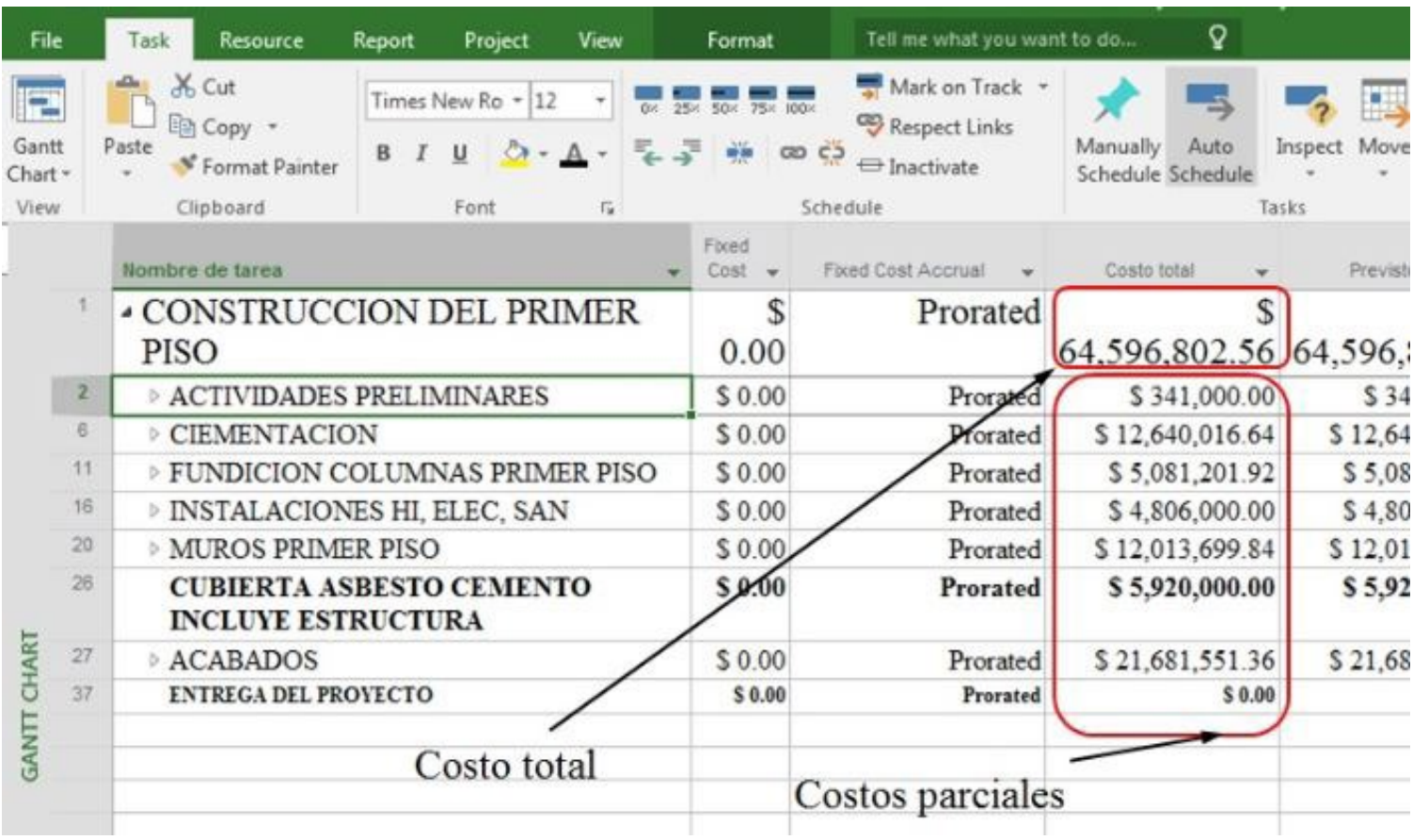

### **Figura 7.70.** Asignación de recursos desde la columna recursos en la vista tareas

#### **(impreso página 218)**

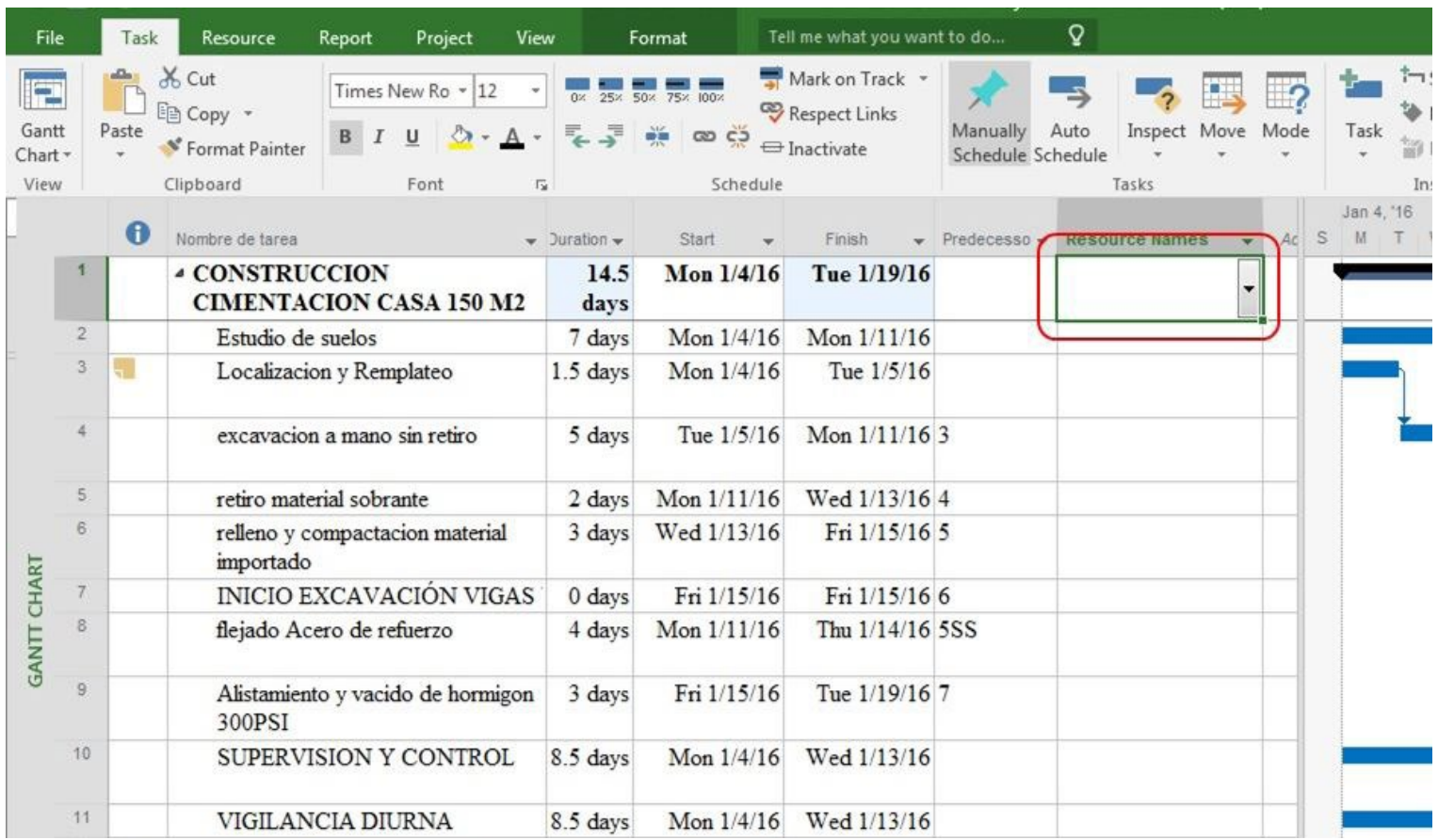

### **Figura 7.71.** Verificación de la asignación de recursos desde la columna recursos

#### **(impreso página 219)**

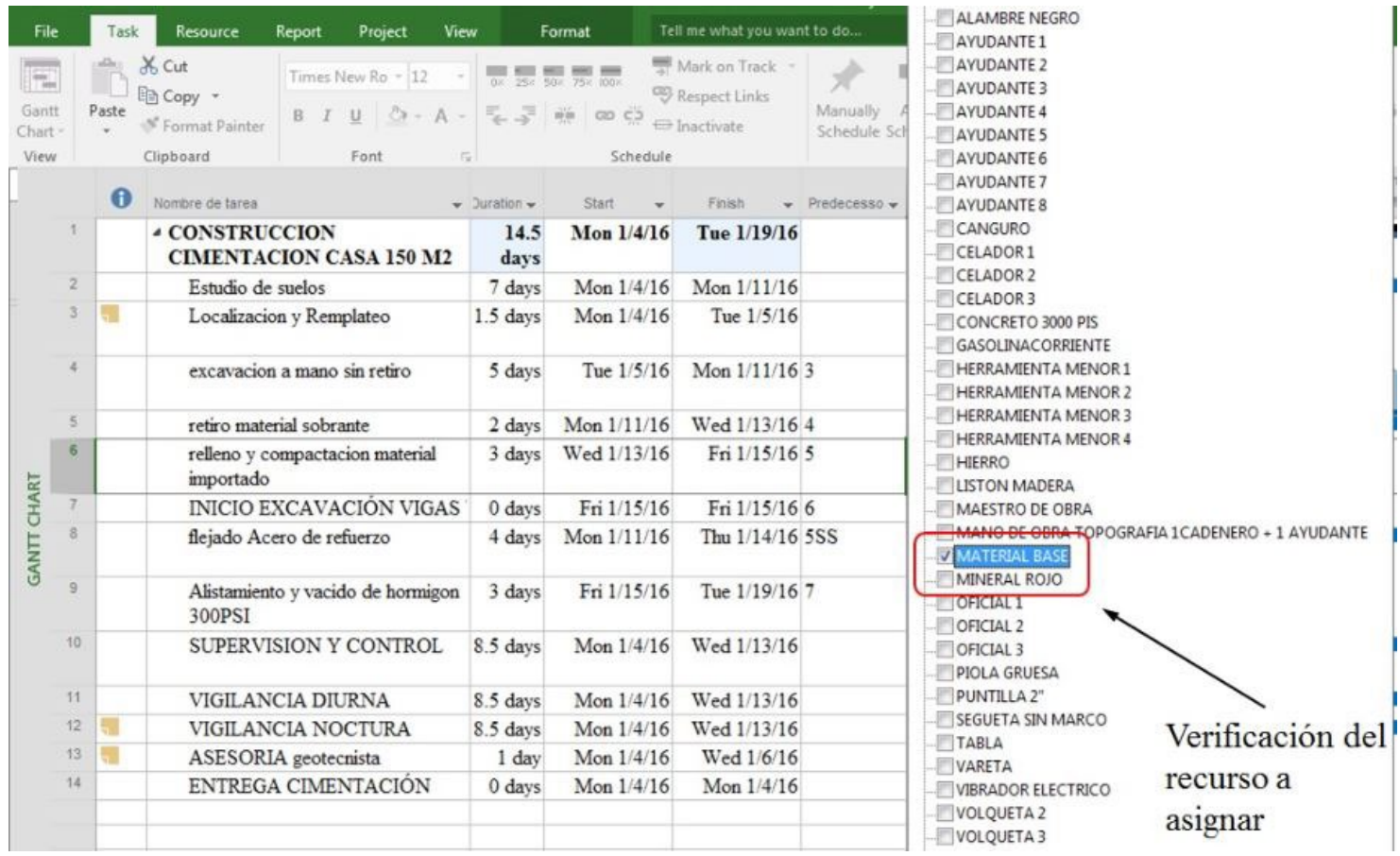

### **Figura 7.72a.** Asignación de recursos por la opción asignar recursos

**(impreso página 219)**

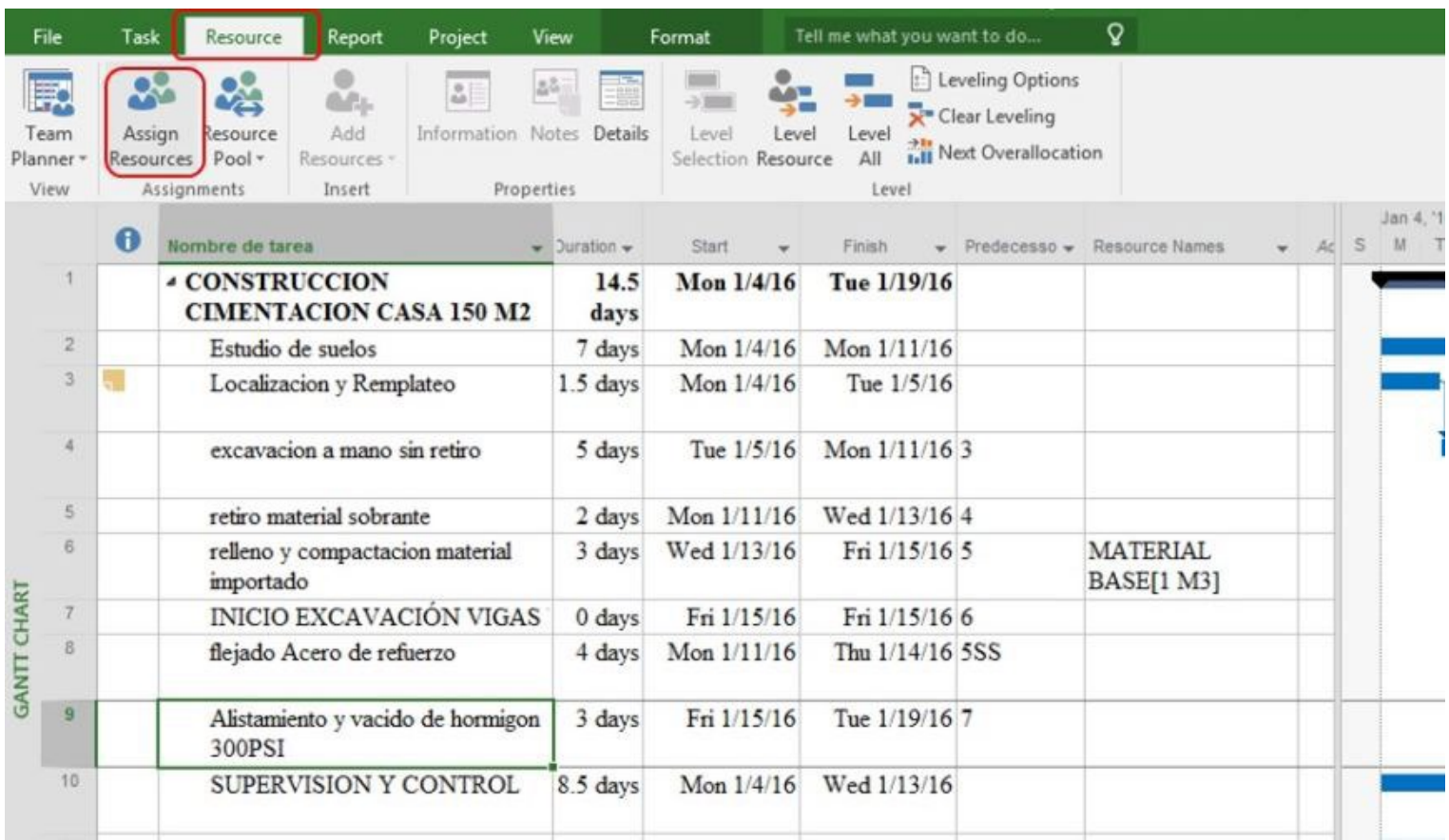

### **Figura 7.72b.** Asignación de recursos por la opción asignar recursos

#### **(impreso página 220)**

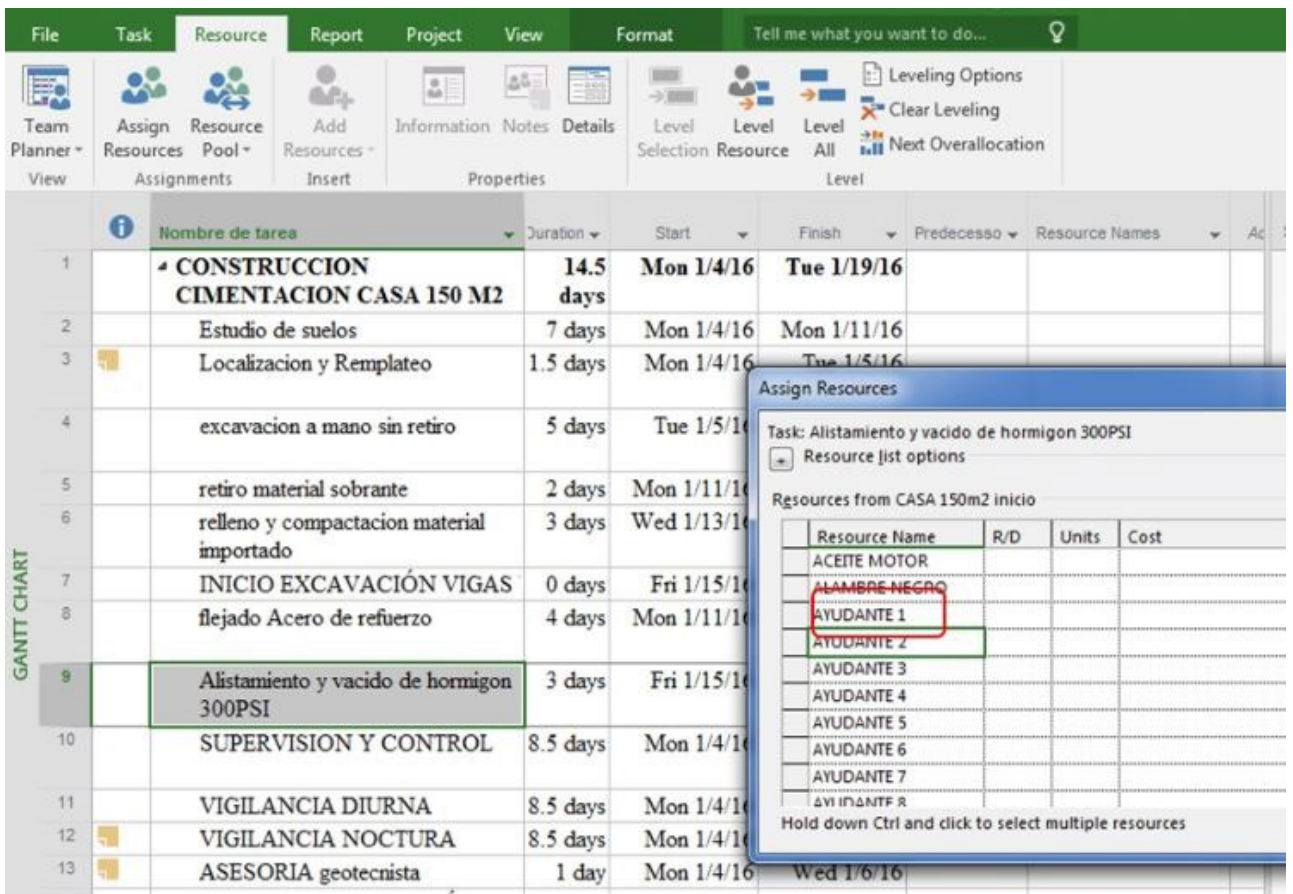

### **Figura 7.73.** Asignación de recursos por la vista de detalles

#### **(impreso página 220)**

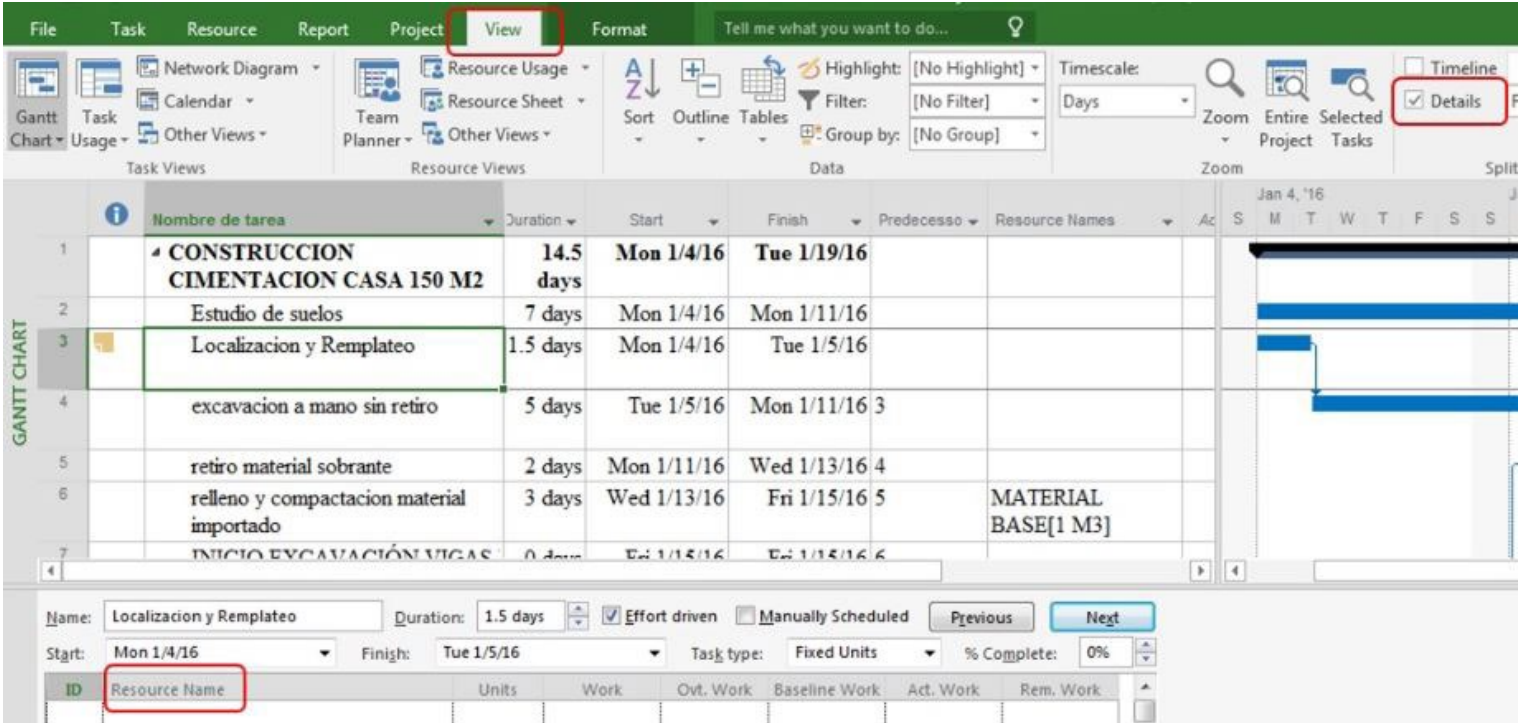

### **Figura 7.74.** Despliegue de recursos para su asignación por la vista de detalles

**(impreso página 221)**

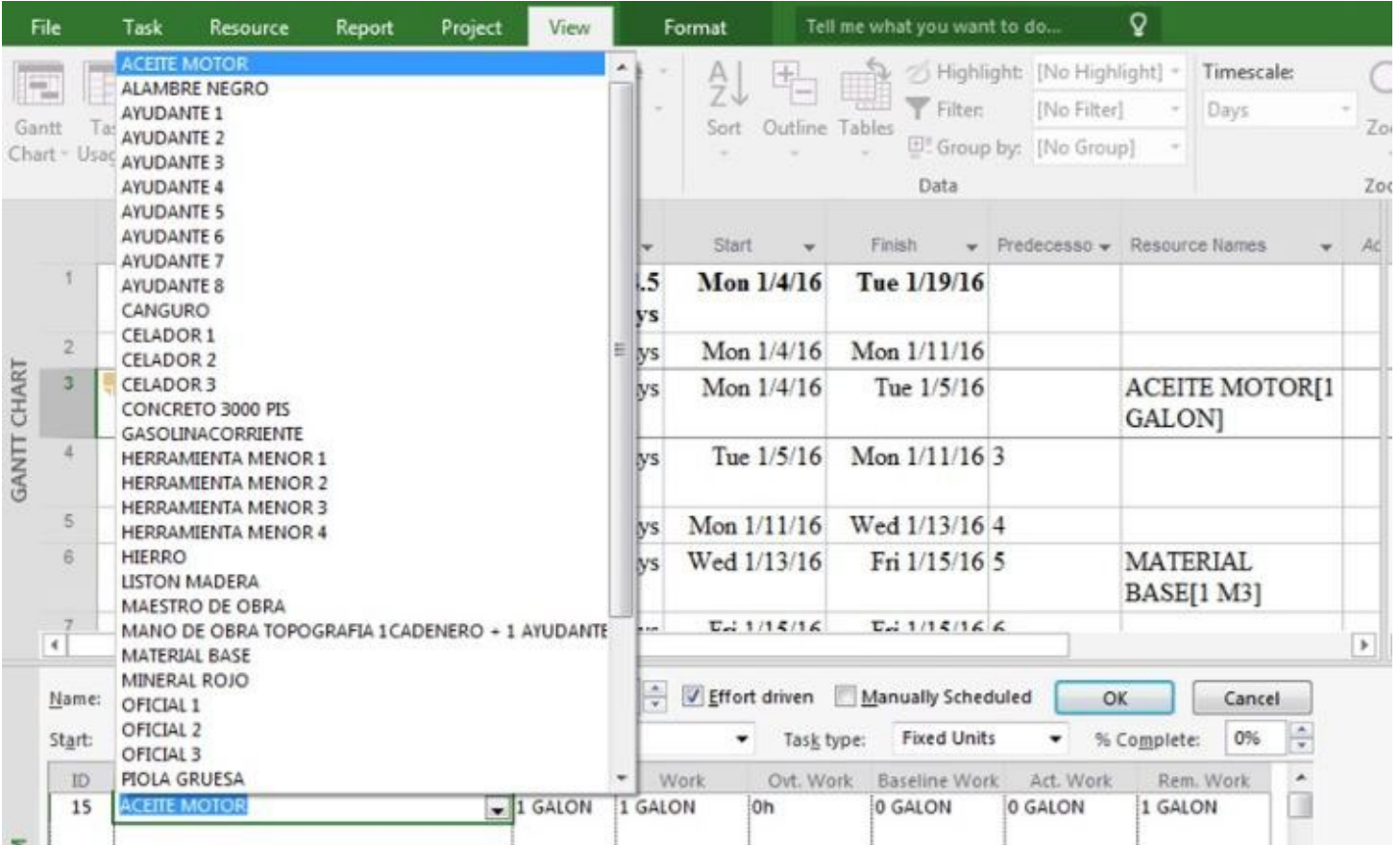

### **Figura 7.75.** Vista de recursos asignados en la gráfica de asignación de tareas

**(impreso página 222)**

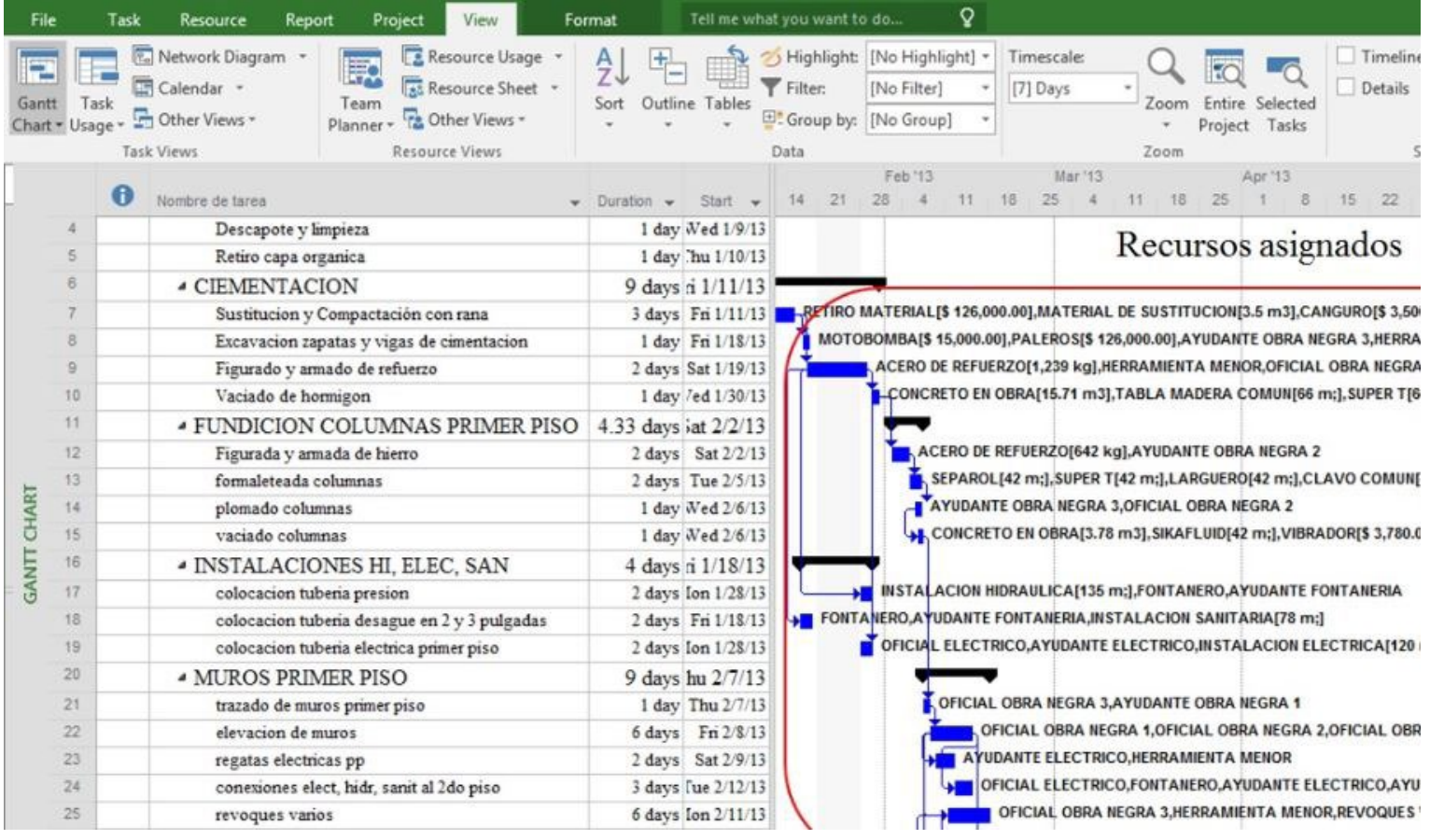

### **Figura 7.76.** Asignación de un costo fijo por desde la vista de Diagrama de Gantt

#### **(impreso página 223)**

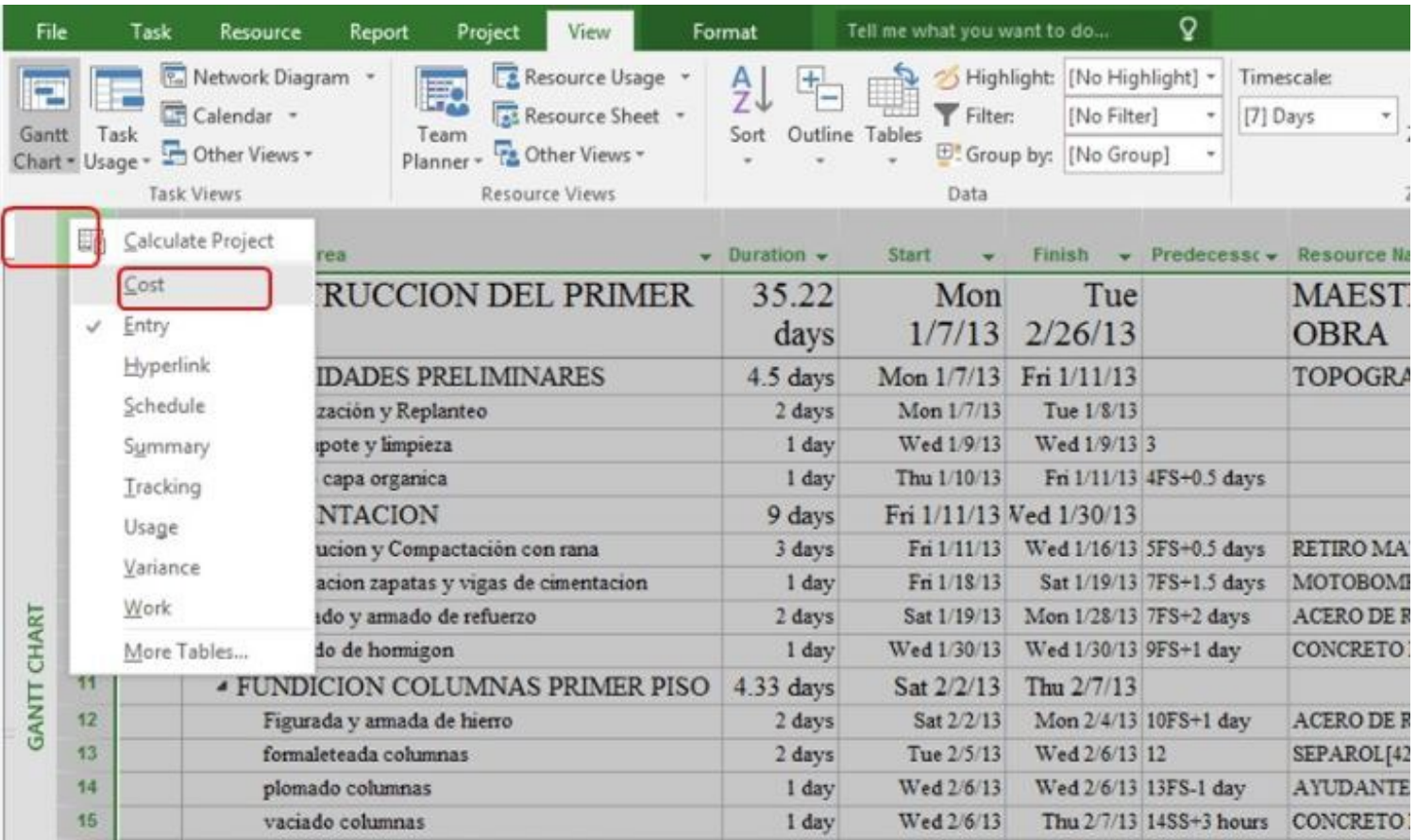

### **Figura 7.77.** Visualización de la columna de costo fijo

#### **(impreso página 223)**

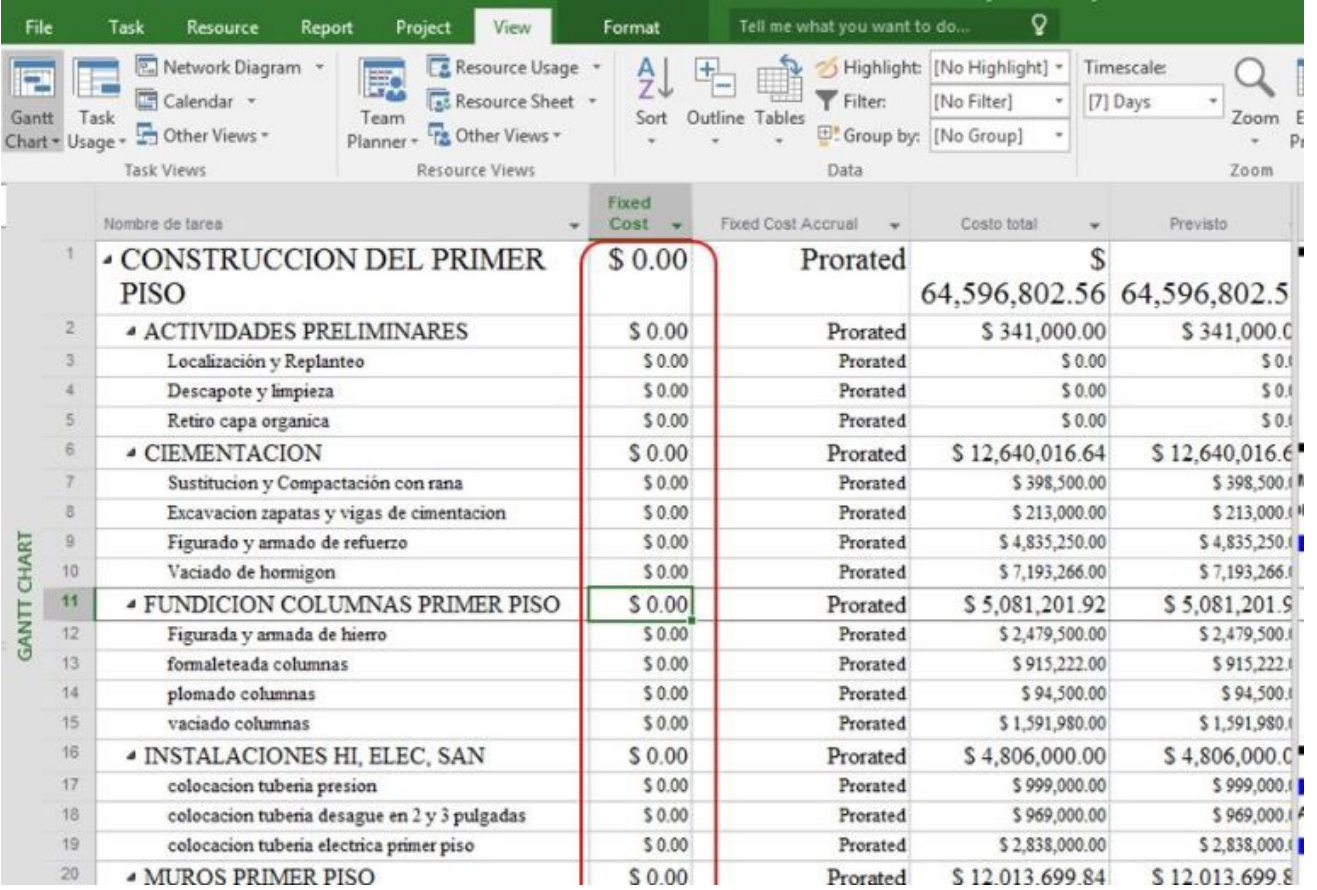

### **Figura 7.78.** Ingreso del valor de costo fijo para tarea resumen

#### **(impreso página 224)**

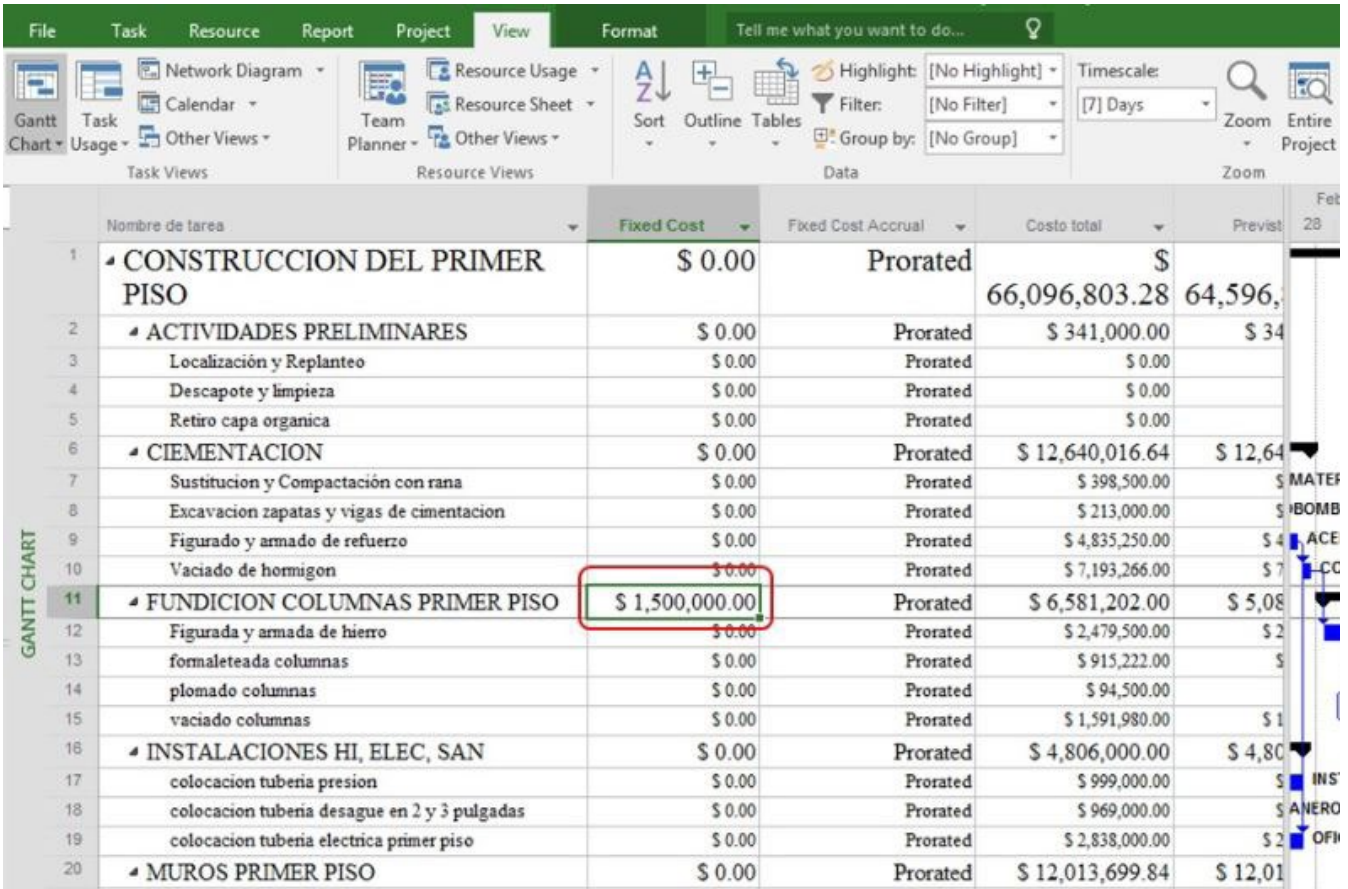

### **Figura 7.79.** Cinta de opciones para información de un recurso

#### **(impreso página 225)**

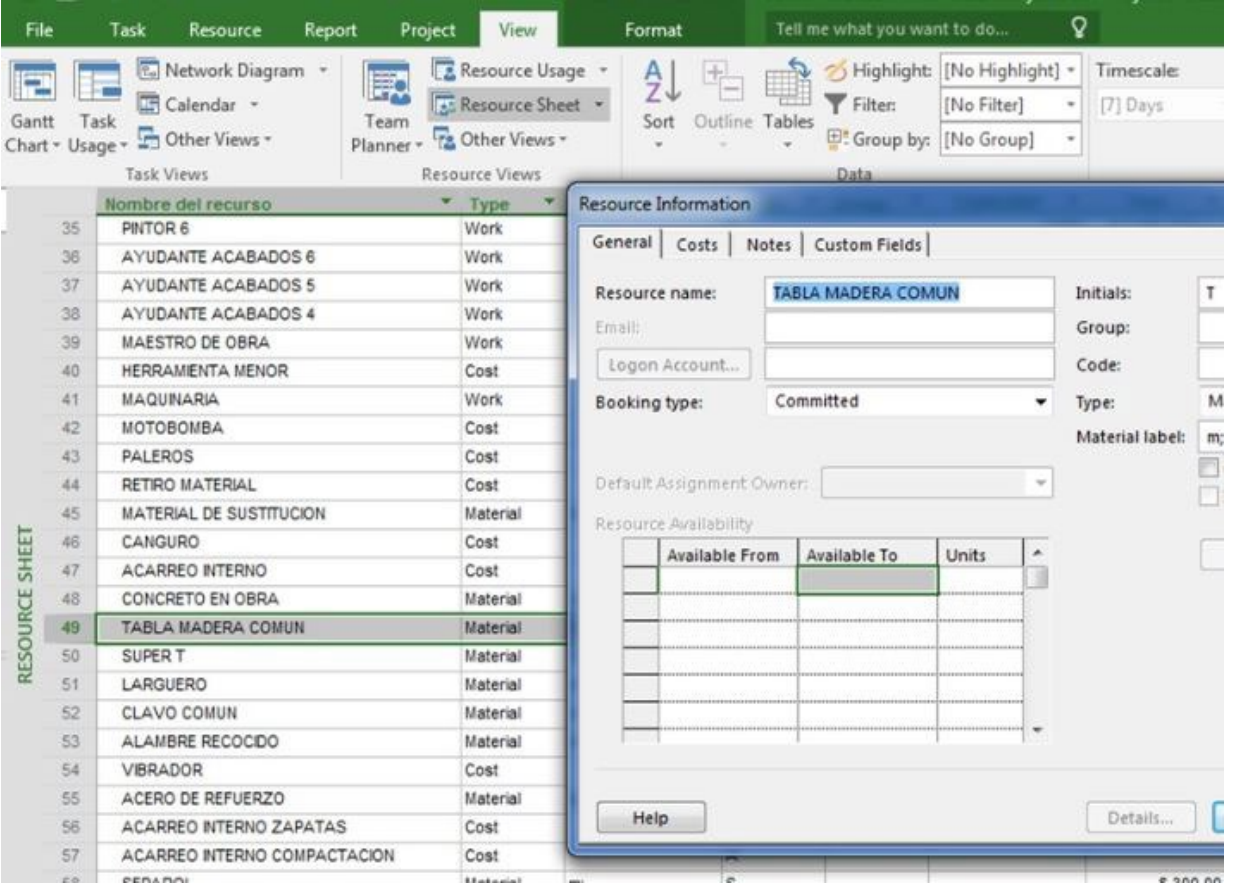

### **Figura 7.80.** Visualización de tasas de recursos, diferentes a la estándar

#### **(impreso página 226)**

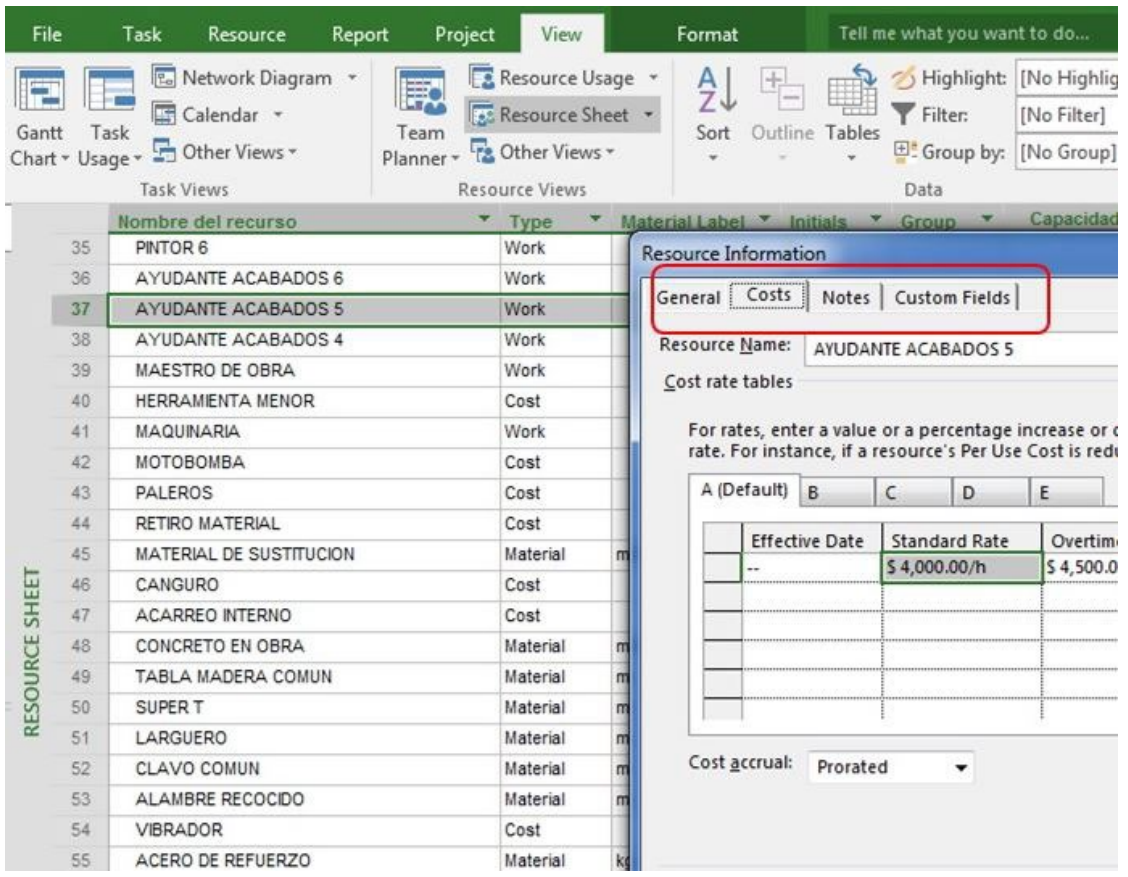

### **Figura 7.81.** Ingreso de tasa B para el recurso ayudante 5

#### **(impreso página 226)**

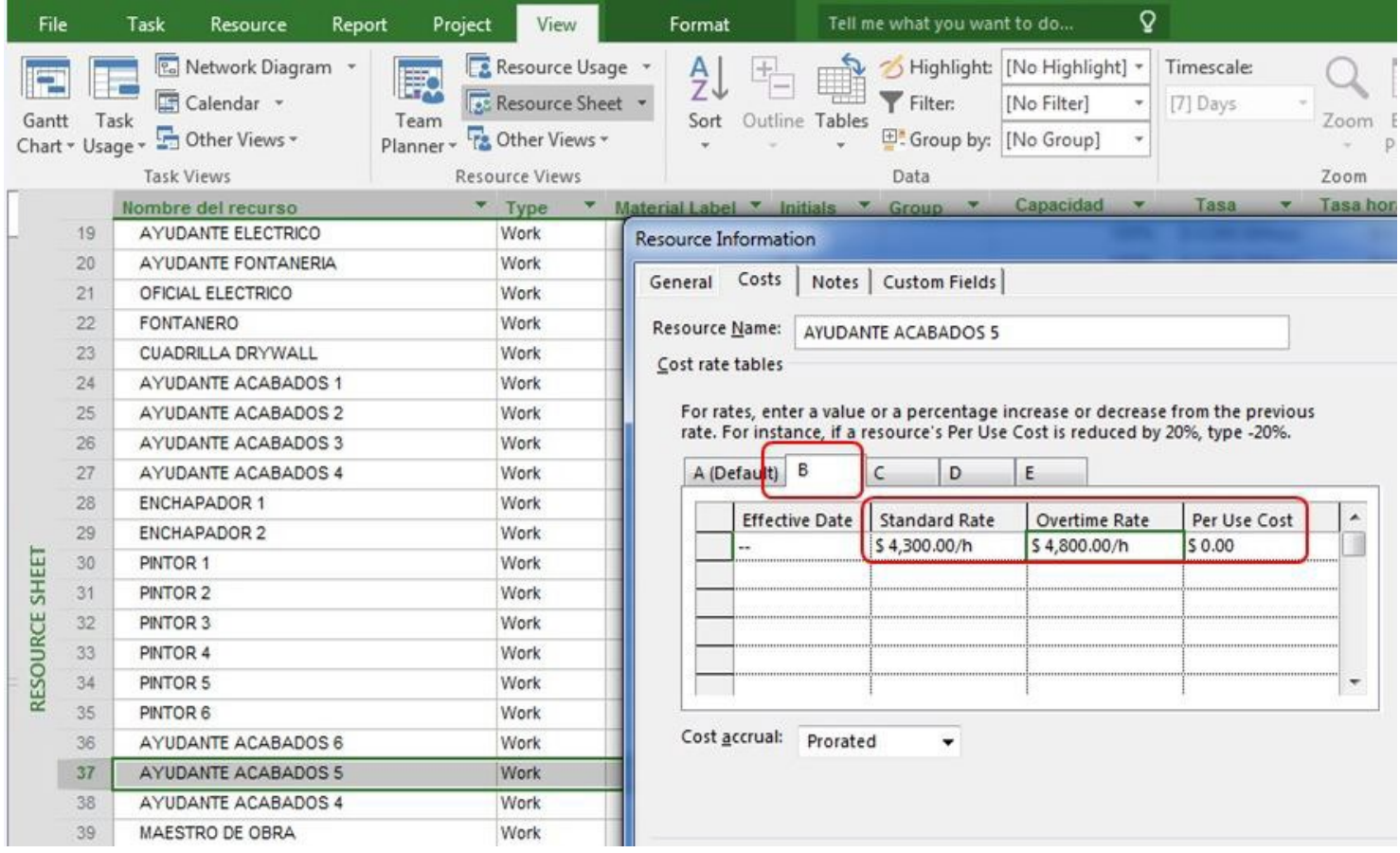

**Figura 7.82.** Ingreso de nota aclaratoria sobre tasa B en recurso ayudante 5

#### Ō. File Task Resource Report Project View Format Tell me what you want to do...  $\frac{1}{\left| \frac{1}{\left| \frac{1}{\left| \frac{1}{\left| \frac{1}{\left| \frac{1}{\left| \frac{1}{\left| \frac{1}{\left| \frac{1}{\left| \frac{1}{\left| \frac{1}{\left| \frac{1}{\left| \frac{1}{\left| \frac{1}{\left| \frac{1}{\left| \frac{1}{\left| \frac{1}{\left| \frac{1}{\left| \frac{1}{\left| \frac{1}{\left| \frac{1}{\left| \frac{1}{\left| \frac{1}{\left| \frac{1}{\left| \frac{1}{\left| \frac{1}{\left| \frac{1}{\left| \frac{1$ P. Network Diagram \* Resource Usage ₹J Highlight: [No Highlight] \* Time **IFO** Þ E Calendar \* Resource Sheet \* Filter:  $[7]$ <sup>D</sup> **INo Filter1** Task Sort Outline Tables Gantt Team Chart v Usage v Cher Views v **Ta** Other Views -E Group by: [No Group] Planner + Task Views **Resource Views** Data Capacidad Nombre del recurso \* Type  $\mathbf{v}$ Material Label v Initials v Group v  $\mathbf{x}$ 19 AYUDANTE ELECTRICO Work Resource Information 20 AYUDANTE FONTANERIA Work General Costs Notes | Custom Fields Work 21 OFICIAL ELECTRICO 22 FONTANERO Work Resource Name: AYUDANTE ACABADOS 5 23 **CUADRILLA DRYWALL** Work Notes: AYUDANTE ACABADOS 1 24 Work  $\overline{A}$   $\overline{E}$   $\overline{E}$   $\overline{E}$   $\overline{E}$   $\overline{E}$ AYUDANTE ACABADOS 2 Work 25 26 AYUDANTE ACABADOS 3 Work La tasa B se usará a partir del 1ero de abril de 2016 AYUDANTE ACABADOS 4 Work 27 28 ENCHAPADOR 1 Work 29 **ENCHAPADOR 2** Work RESOURCE SHEET 30 PINTOR 1 Work PINTOR 2 Work  $31$ 32 PINTOR 3 Work 33 PINTOR 4 Work 34 PINTOR 5 Work 35 PINTOR 6 Work 36 AYUDANTE ACABADOS 6 Work 37 AYUDANTE ACABADOS 5 Work 38 AYUDANTE ACABADOS 4 Work 39 MAESTRO DE OBRA Work

#### **(impreso página 227)**

### **Figura 7.83.** Visualización de nota aclaratoria en recurso ayudante 5

#### **(impreso página 227)**

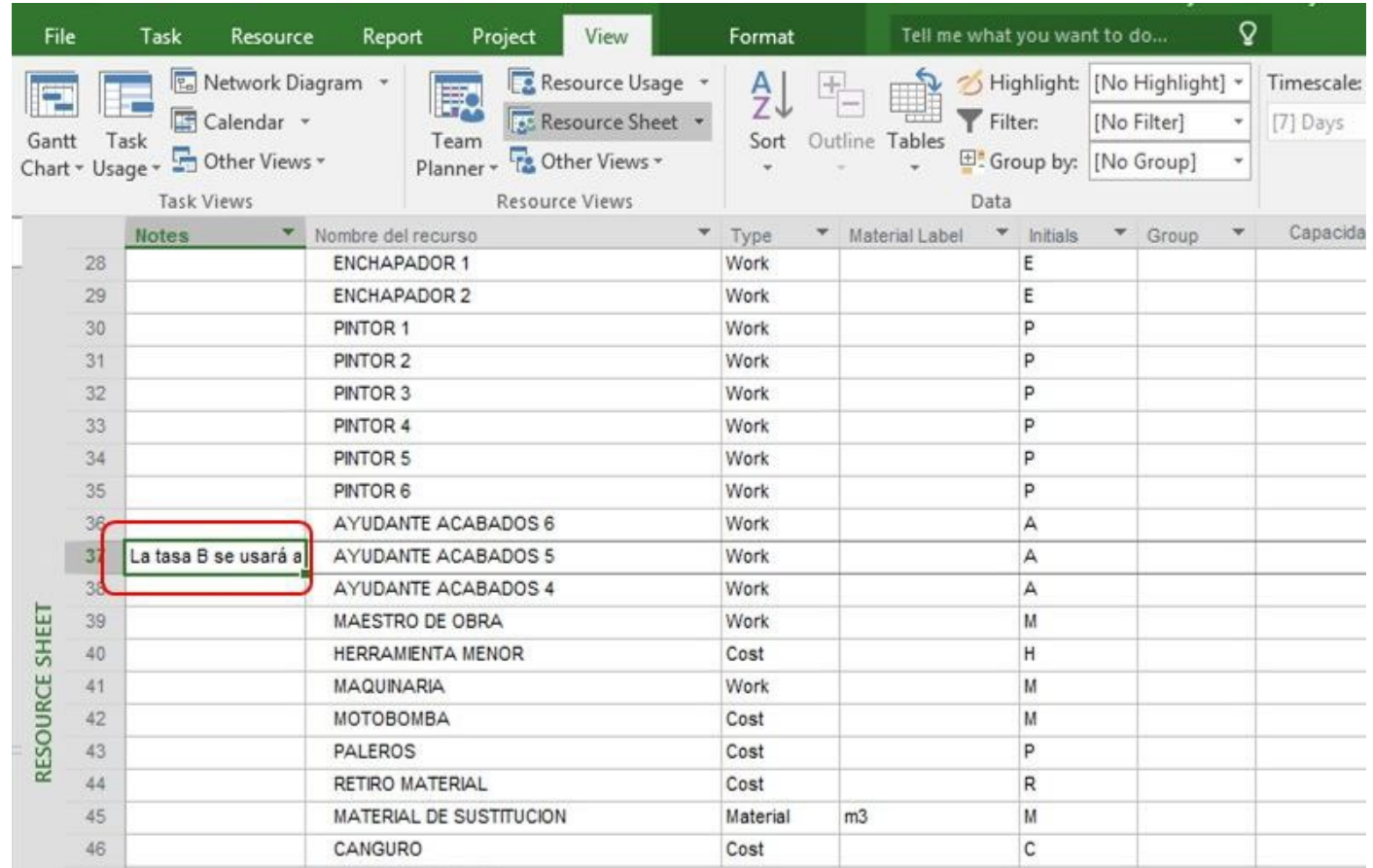

#### **Figura 7.84.** Procedimiento de acceso a calendario laboral del proyecto

 $\circ$ Tell me what you want to do... File Task Resource Report Project View Format Status Date: 1/4/16 ABC 雨 ᅞ 軼 4, Store  $\bullet$ ÞД. m.  $\checkmark$ Update Project Project Custom Links Between WBS Subproject Change Calculate Set Move Spelling My Add-ins -Information Fields Projects Working Time Project Baseline - Project Properties Insert Add-ins Schedule Status Proofing Jan 4, '16  $\theta$ Nombre de tarea  $Ac$  S  $M$  T Start Finish Predecesso - Resource Names  $\sim$  Duration  $\sim$ **CONSTRUCCION** 14.5 Mon 1/4/16 Tue 1/19/16  $\mathbf{I}$ **CIMENTACION CASA 150 M2** davs  $\overline{2}$ Estudio de suelos 7 days Mon 1/4/16 Mon 1/11/16  $\overline{3}$ Localizacion y Remplateo Mon 1/4/16 Tue 1/5/16 **ACEITE MOTOR[1**  $1.5$  days **GALONI** Mon 1/11/16 3  $\tilde{a}$ excavacion a mano sin retiro 5 days Tue 1/5/16  $\overline{5}$ retiro material sobrante 2 days Mon 1/11/16 Wed 1/13/16 4 6 **MATERIAL** relleno y compactacion material 3 days Wed 1/13/16 Fri 1/15/16 5 importado **BASE[1 M3] GANTT CHART**  $\overline{7}$ **INICIO EXCAVACIÓN VIGAS**  $0$  days Fri 1/15/16 Fri 1/15/16 6  $\overline{8}$ flejado Acero de refuerzo Mon 1/11/16 Thu 1/14/16 5SS 4 days  $\overline{9}$ Alistamiento y vacido de hormigon 3 days Fri 1/15/16 Tue 1/19/16 7 300PSI 10 SUPERVISION Y CONTROL Mon 1/4/16 Wed 1/13/16 8.5 days

**(impreso página 228)**

#### **Figura 7.85.** Vista de calendario laboral estándar del proyecto

#### **(impreso página 228)**

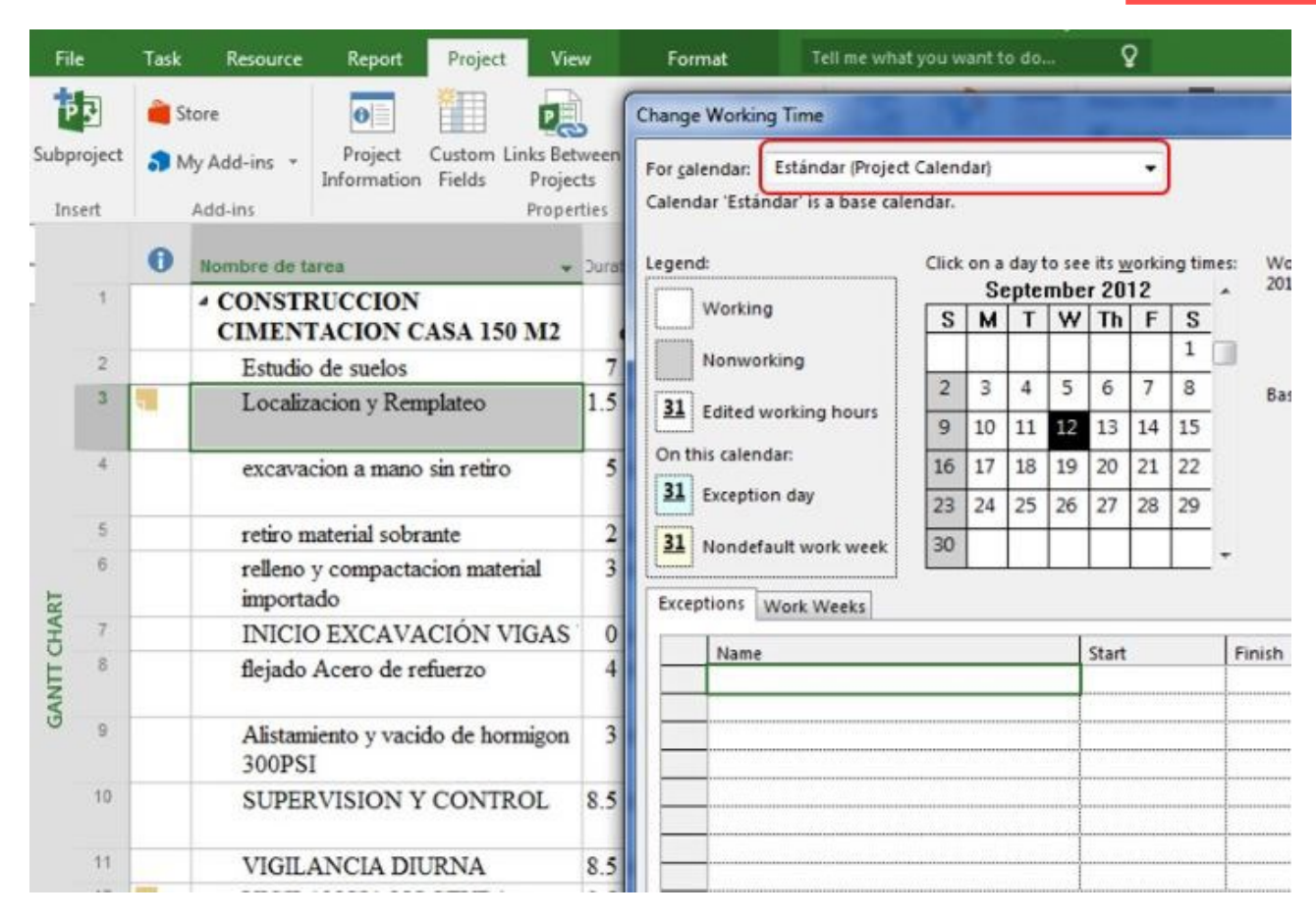

#### **Figura 7.86.** Opciones para cambio de calendario estándar del proyecto

**(impreso página 229)**

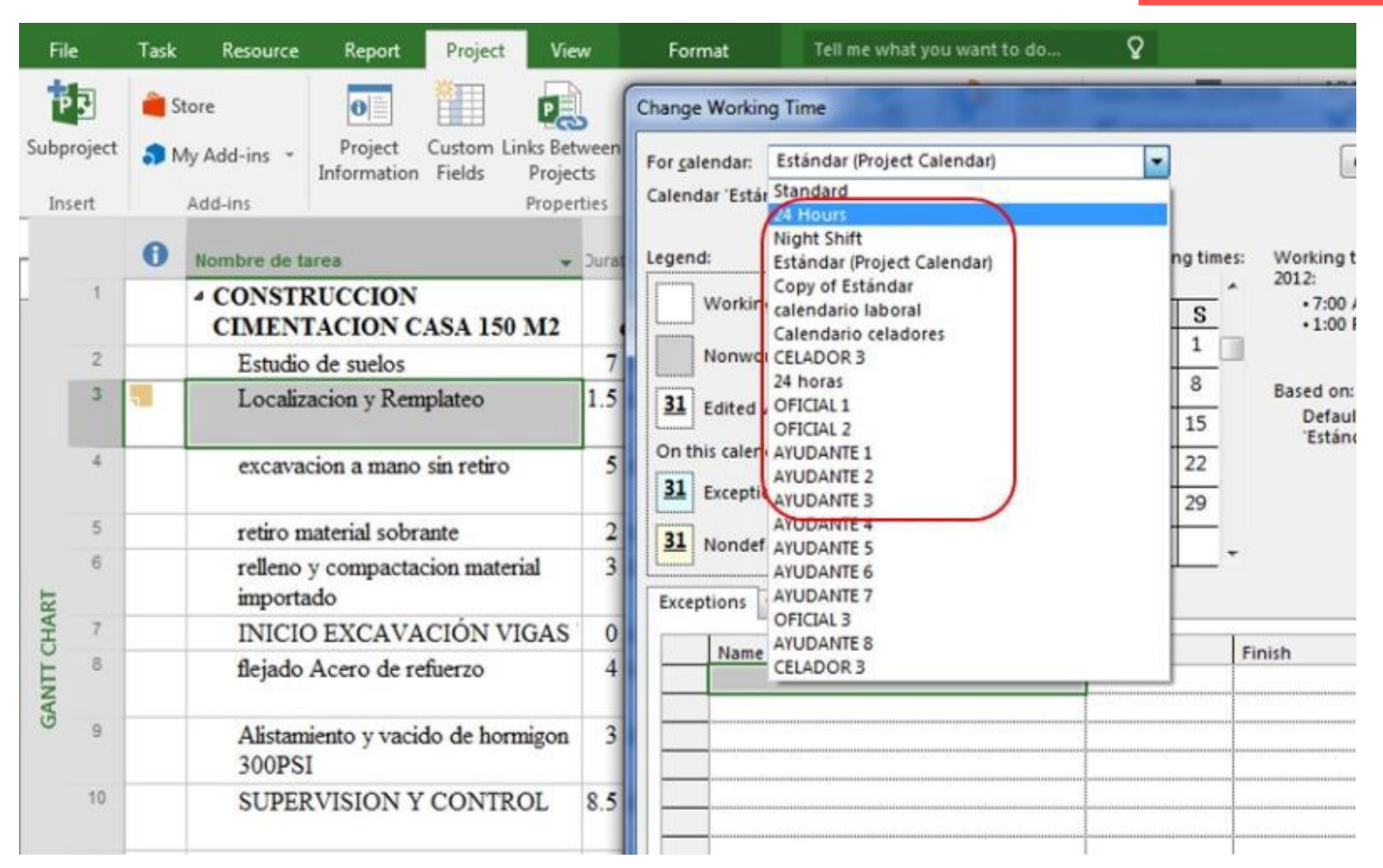

### **Figura 7.87.** Acceso a detalles de horarios laborales para el calendario del proyecto

**(impreso página 230)**

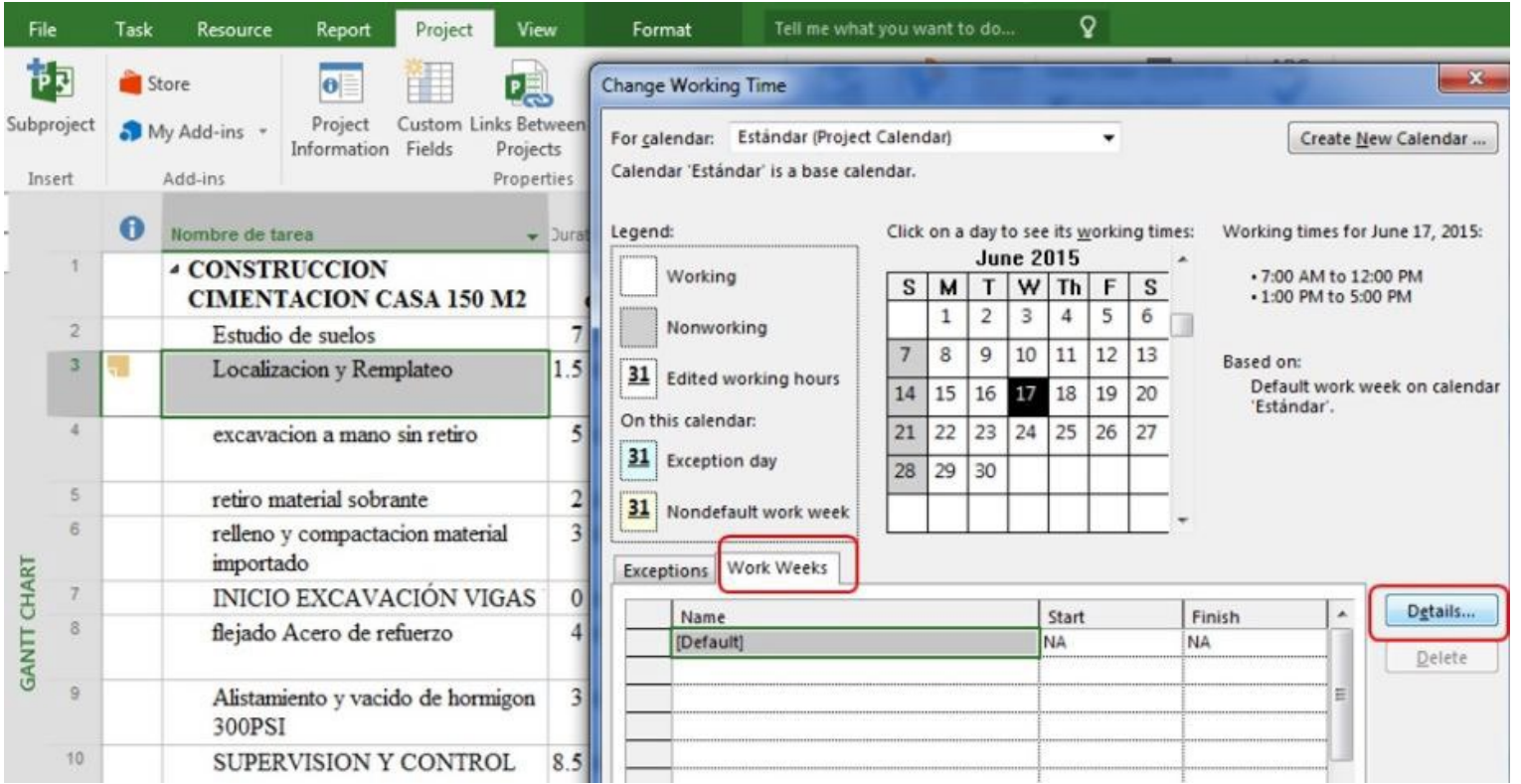

#### **Figura 7.88.** Definición del horario laboral del proyecto

**(impreso página 230)**

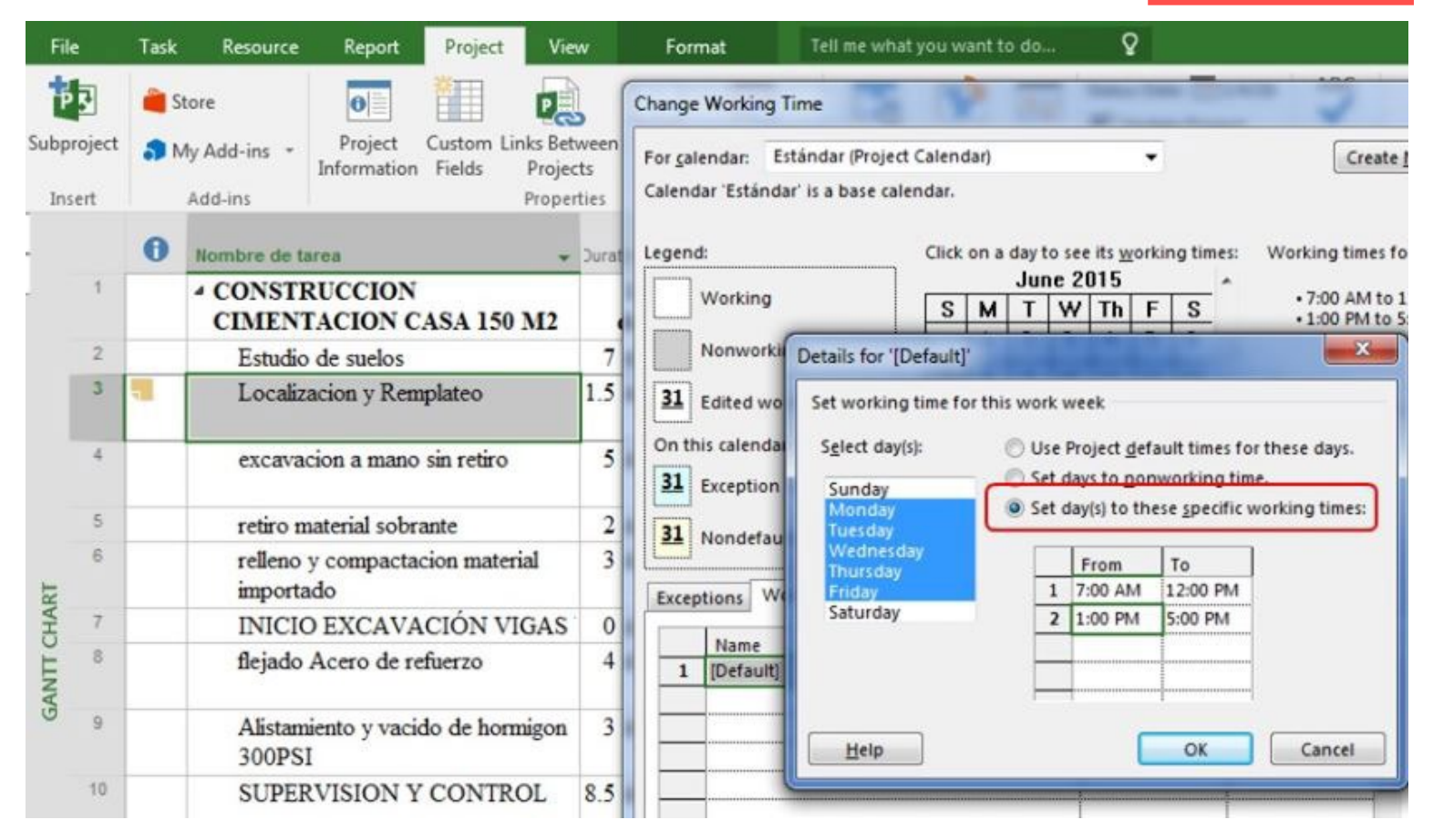

#### **Figura 7.89.** Definición de excepciones para el calendario laboral del proyecto

#### **(impreso página 231)**

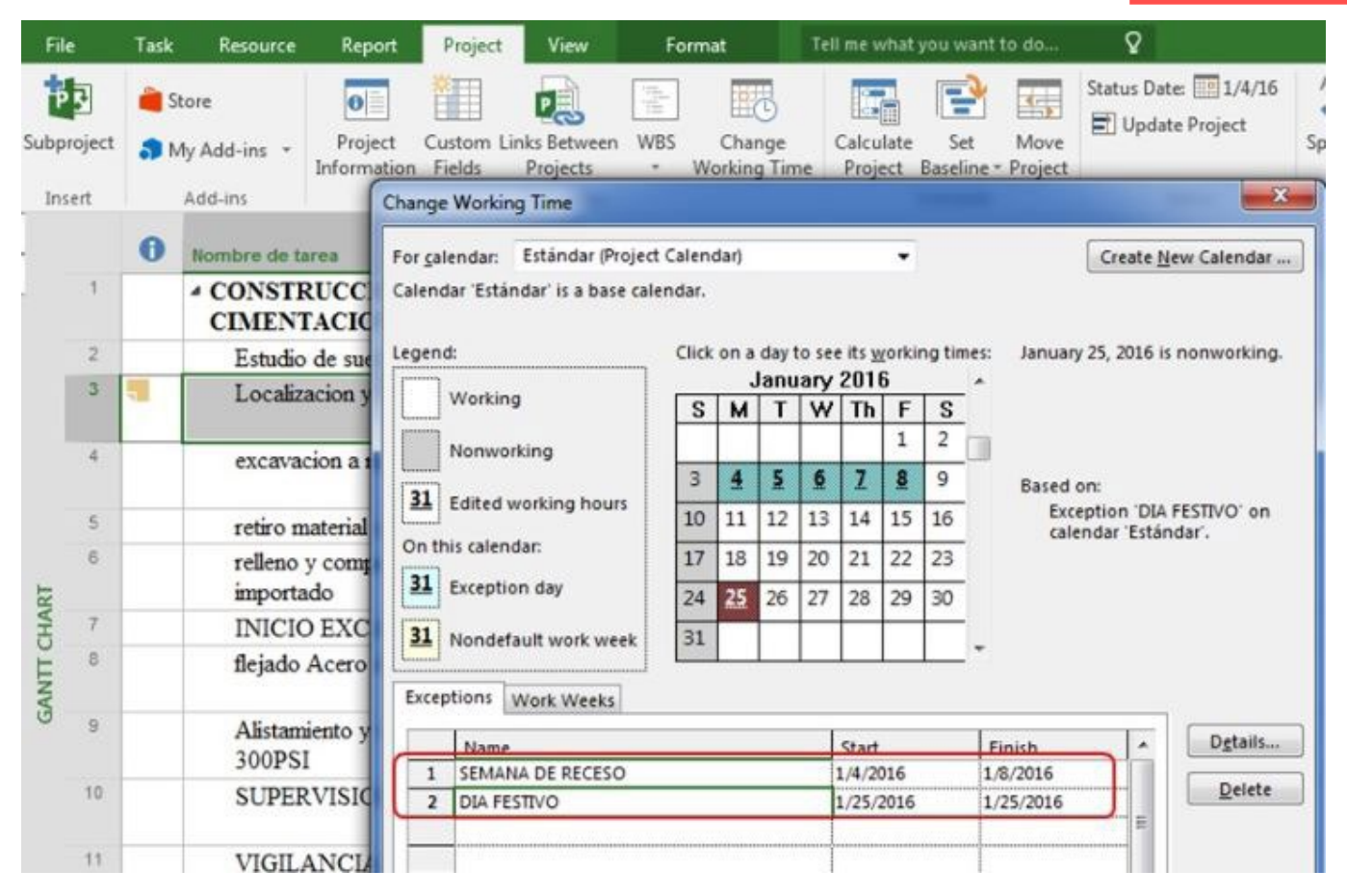

#### **Figura 7.90.** Visualización de los días no laborables en el Diagrama de Gantt

 $\overline{Q}$ File Task Resource Report Project View Format Tell me what you want to do. Status Date: 1/4/16 ABC 訥 Store **ISC** P 同 ł 国  $\overline{\mathbf{e}}$ 事表  $\checkmark$ Update Project Project Custom Links Between WBS Change Calculate Set Move Spelling Subproject My Add-ins Information Fields Projects **Working Time** Project Baseline \* Project  $\scriptstyle\star$ Insert Add-ins Properties Schedule Status Proofing Jan 4, '16  $\theta$ Nombre de tarea  $S$  $\frac{1}{2}$  Duration  $\frac{1}{2}$  $S$ **Start** Finish  $-\mathsf{S}$ **4 CONSTRUCCION** 9.13 Mon 1/4/16 **Tue 1/19** ×, **CIMENTACION CASA 150 M2** days  $\overline{c}$ Sat 1/9/16 Mon  $1/18$ Estudio de suelos 7 days  $\overline{3}$ Sat 1/9/16 Mon  $1/11$ Localizacion y Remplateo  $1.5$  days Mon 1/11/16  $\hat{a}$ excavacion a mano sin retiro 5 days Sat 1/16  $\overline{5}$ retiro material sobrante Sat 1/16/16 Tue 1/19 2 days  $\overline{6}$ 3 days Tue 1/19/16 Fri 1/22 relleno y compactacion material importado **GANTI CHART** Semana de **INICIO EXCAVACIÓN VIGAS** Fri 1/22  $\overline{7}$ 0 days Fri 1/22/16 8 Sat 1/16/16 Thu 1/21 flejado Acero de refuerzo 4 days receso  $\overline{9}$ Fri 1/22/16 Wed 1/27 Alistamiento y vacido de hormigon 3 days 300PSI 10 Tue 1/19 SUPERVISION Y CONTROL 8.5 days Sat 1/9/16  $11$ 8.5 days Sat 1/9/16 VIGILANCIA DIURNA Tue  $1/19$  $12$ 8.5 days Sat 1/9/16 Tue 1/19 VIGILANCIA NOCTURA  $13$ ASESORIA geotecnista Sat 1/9/16 Tue  $1/12$ 1 day  $14$ ENTREGA CIMENTACIÓN Mon 1/4/16 Mon  $1/4$  $1/4$ 0 days  $\rightarrow$  4  $\left\vert 1\right\rangle$ 

**(impreso página 232)**

### **Figura 7.91a.** Asignación de calendario específico al recurso celador 2

### **(impreso página 233)**

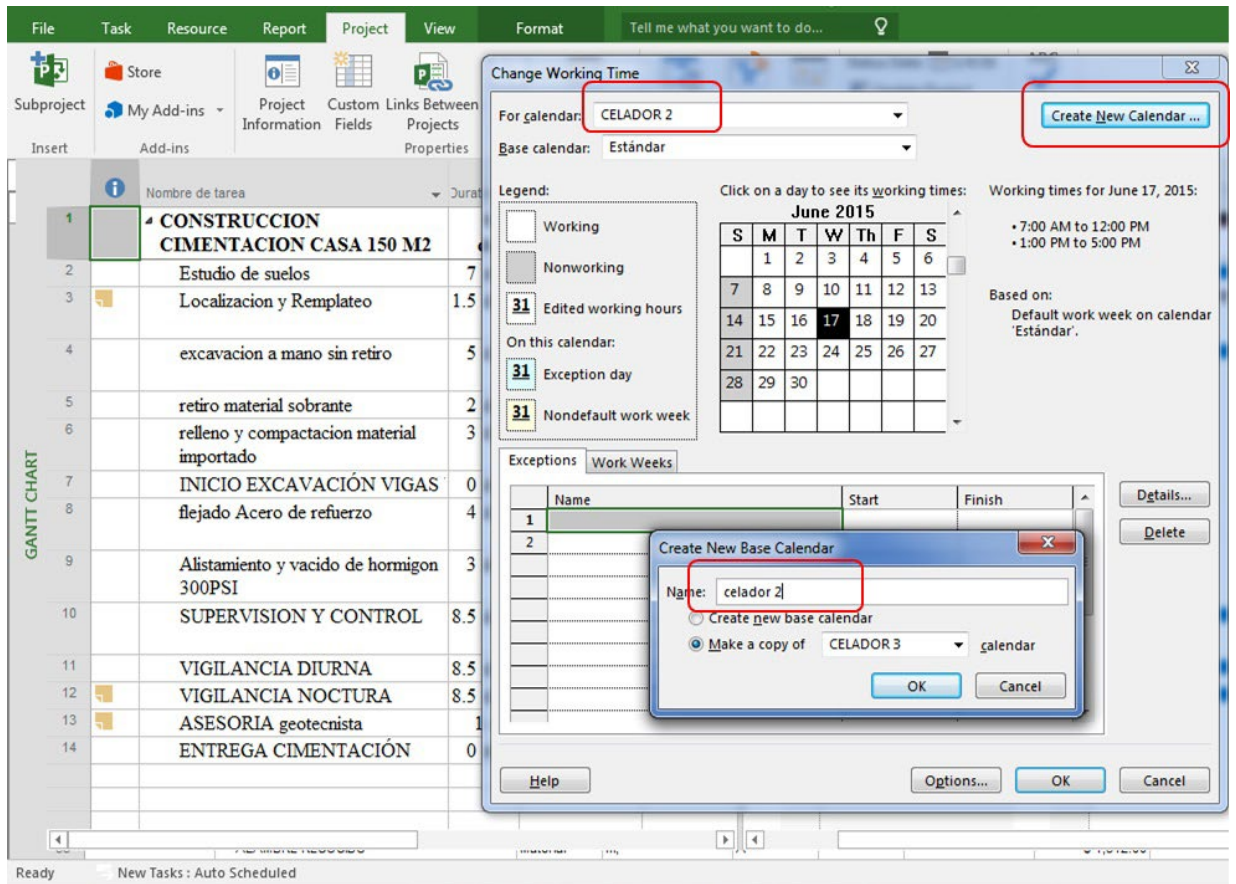

#### **Figura 7.91b.** Asignación de calendario específico al recurso celador 2

**(impreso página 233)**

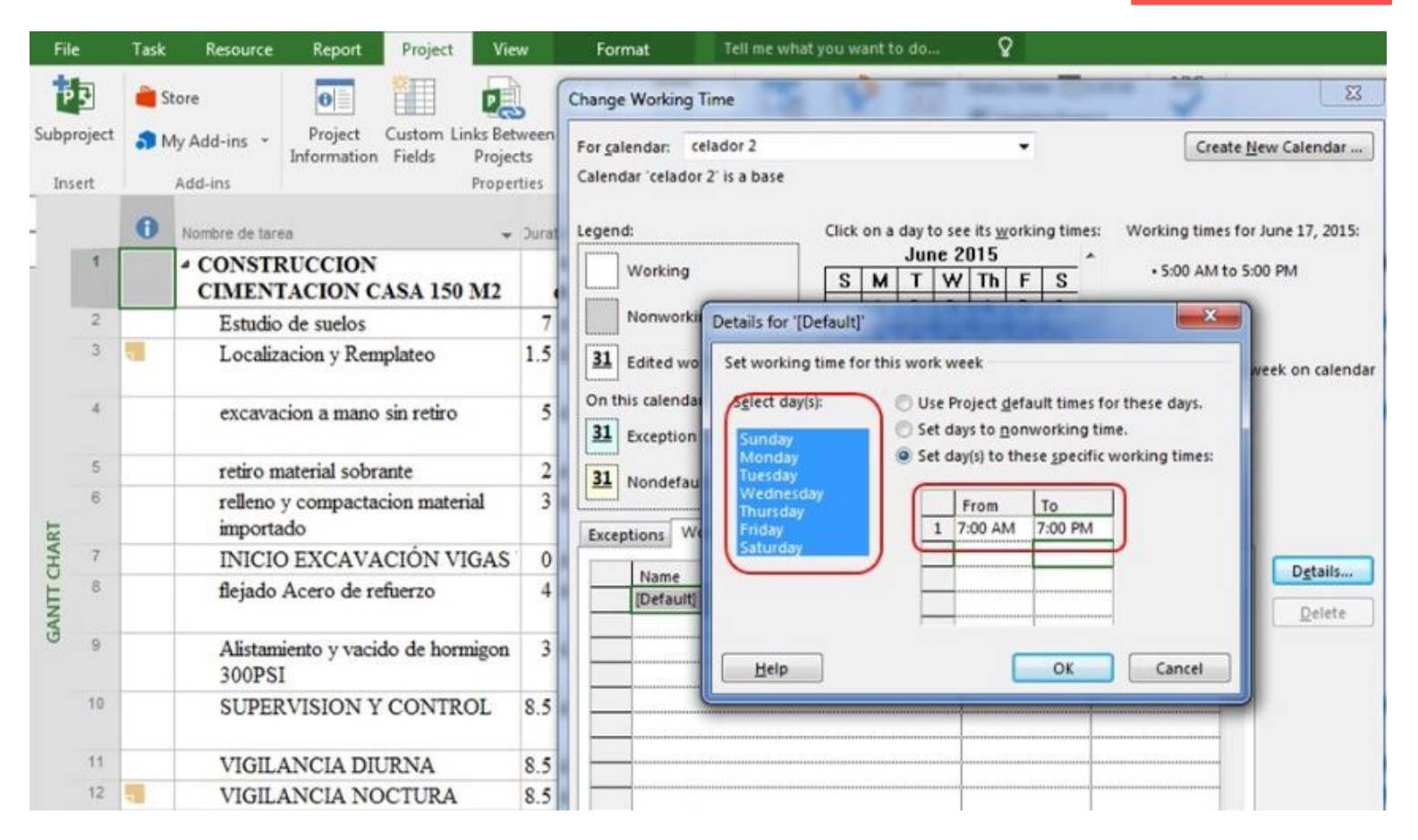

### **Figura 7.92.** Visualización de recursos sobreasignados

#### **(impreso página 234)**

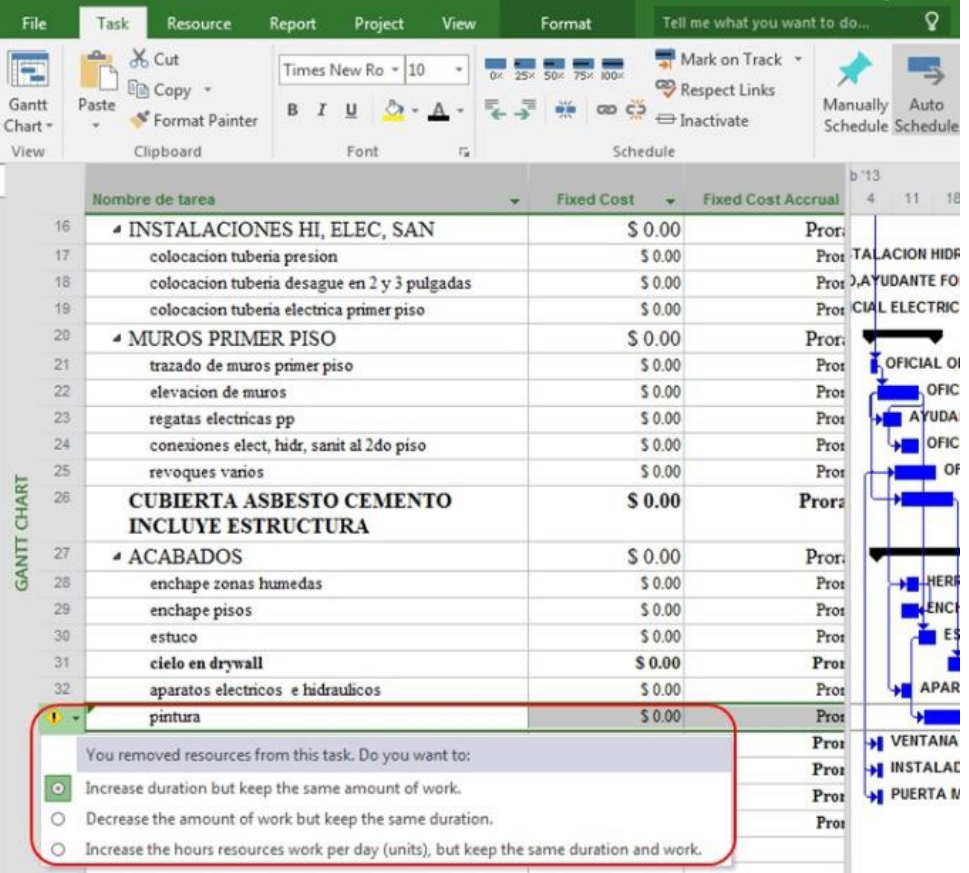

### **Figura 7.93.** Acceso a opción de organizador de equipo

#### **(impreso página 235)**

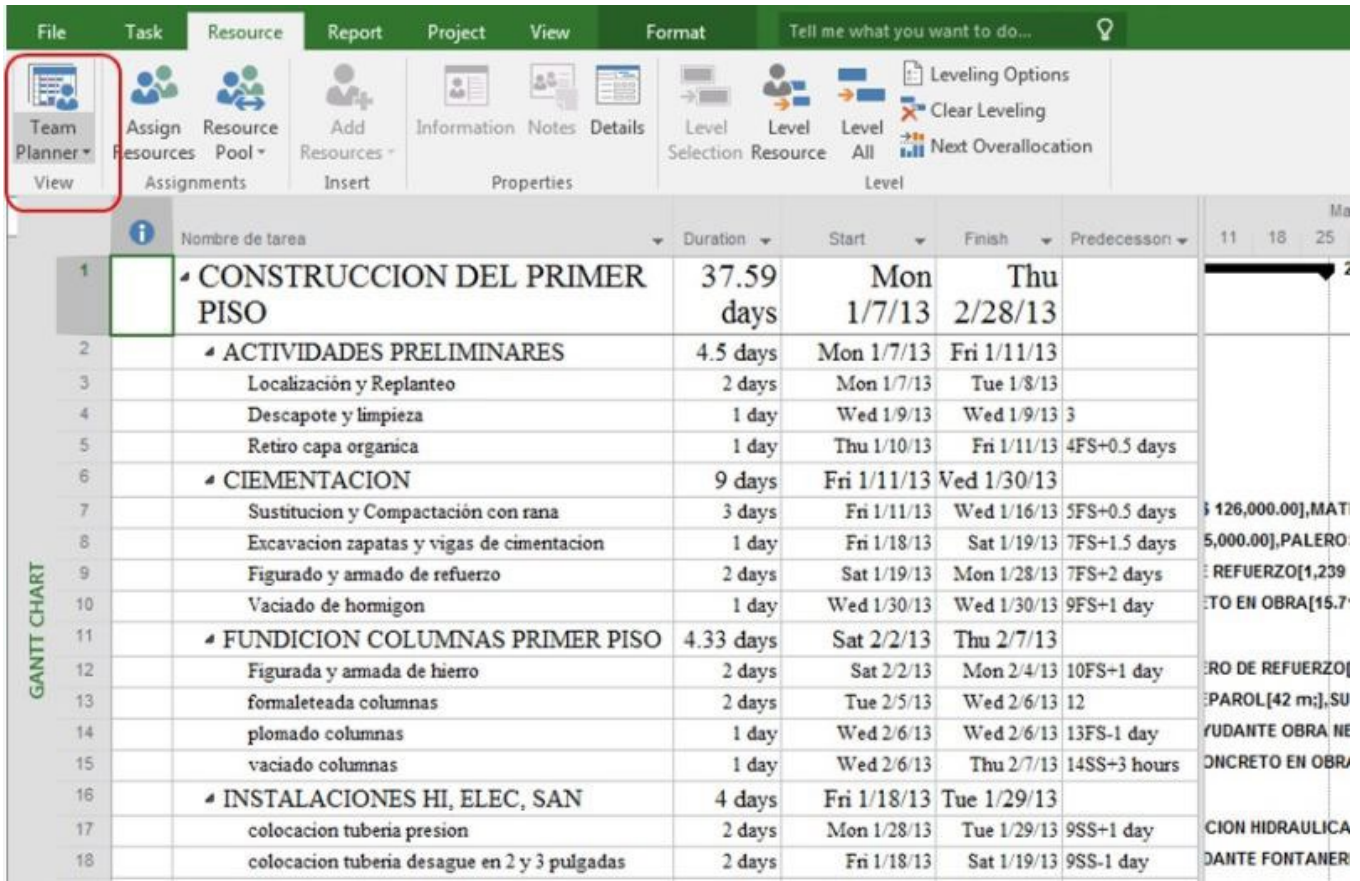

**Figura 7.94.** Vista de recursos sobreasignados en la opción organizador de equipo

#### **(impreso página 235)**

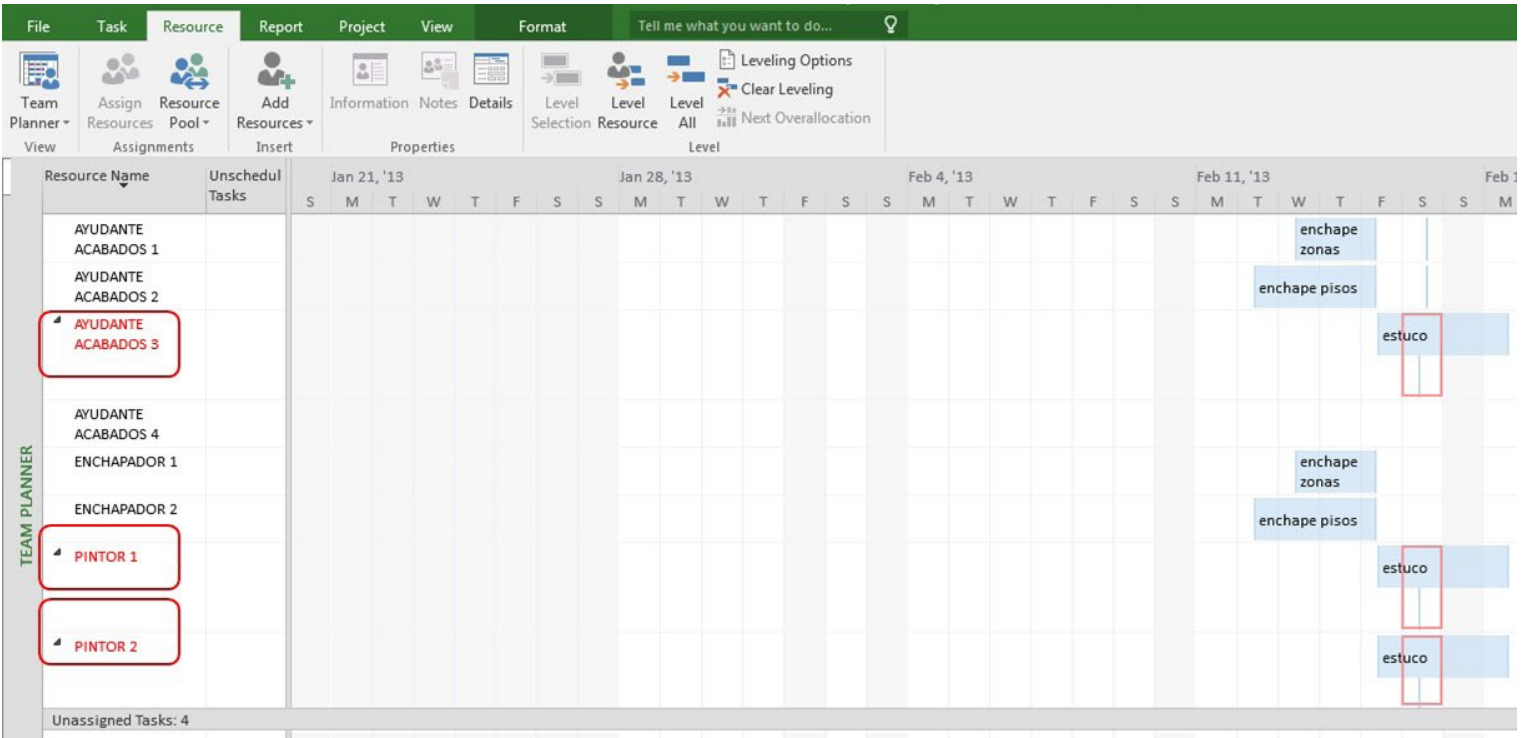

### **Figura 7.95.** Solución de recursos sobreasignados en la opción organizador de equipo

#### **(impreso página 236)**

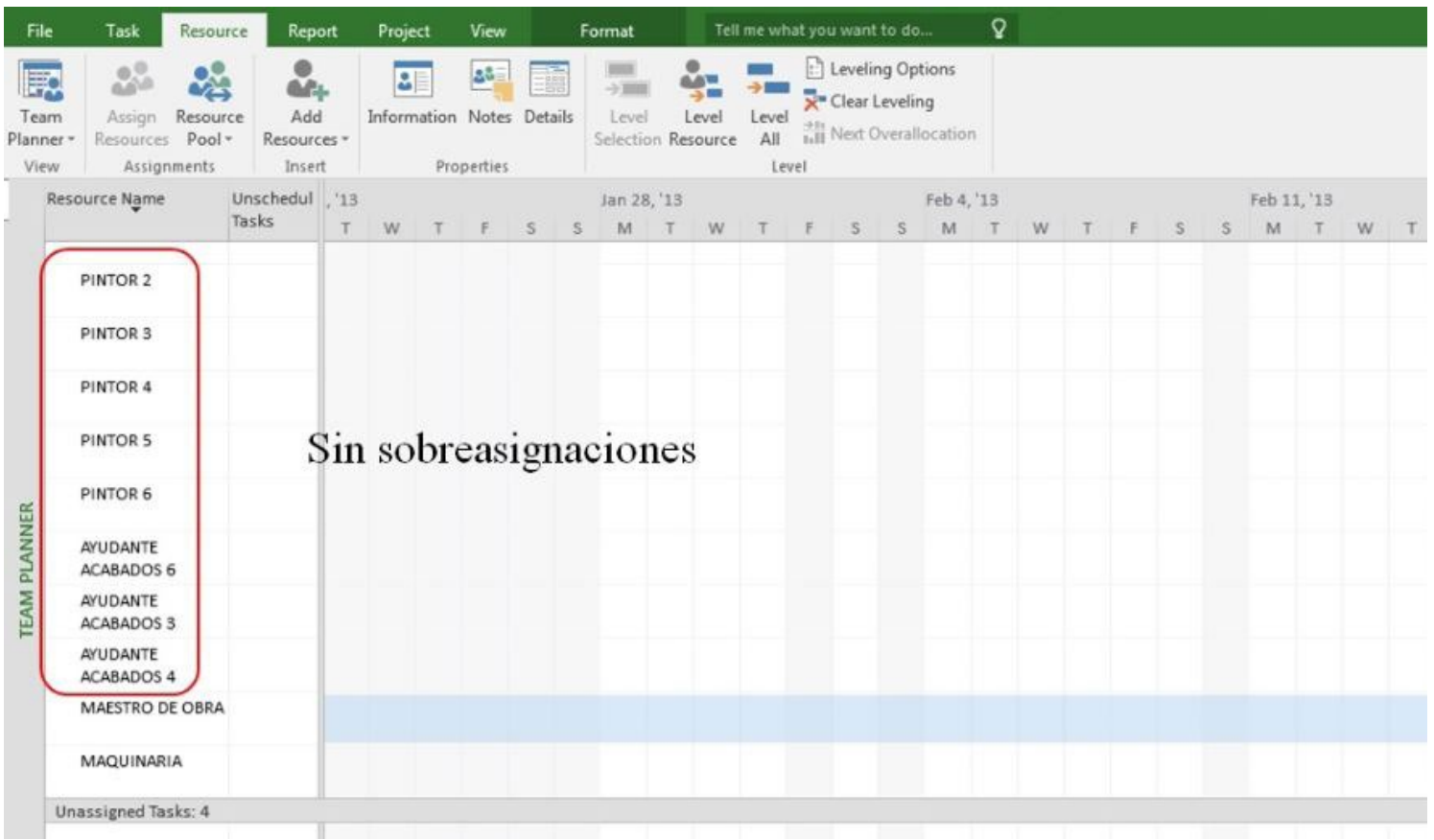

### **Figura 9.1.** Revisión de avance de obra con MS Project 2016

#### **(impreso página 251)**

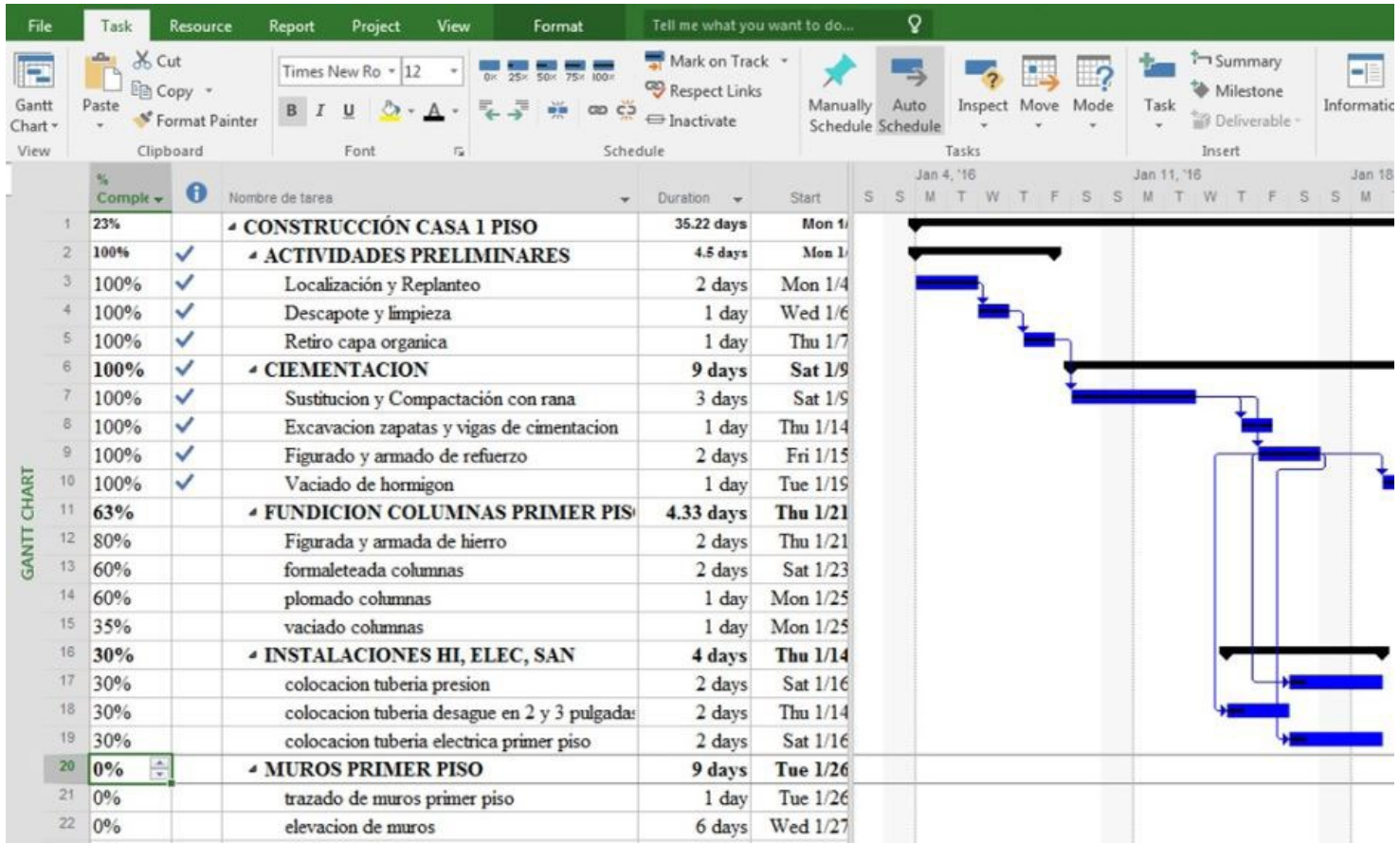

### **Figura 9.2.** Procedimiento para creación de línea base

#### **(impreso página 252)**

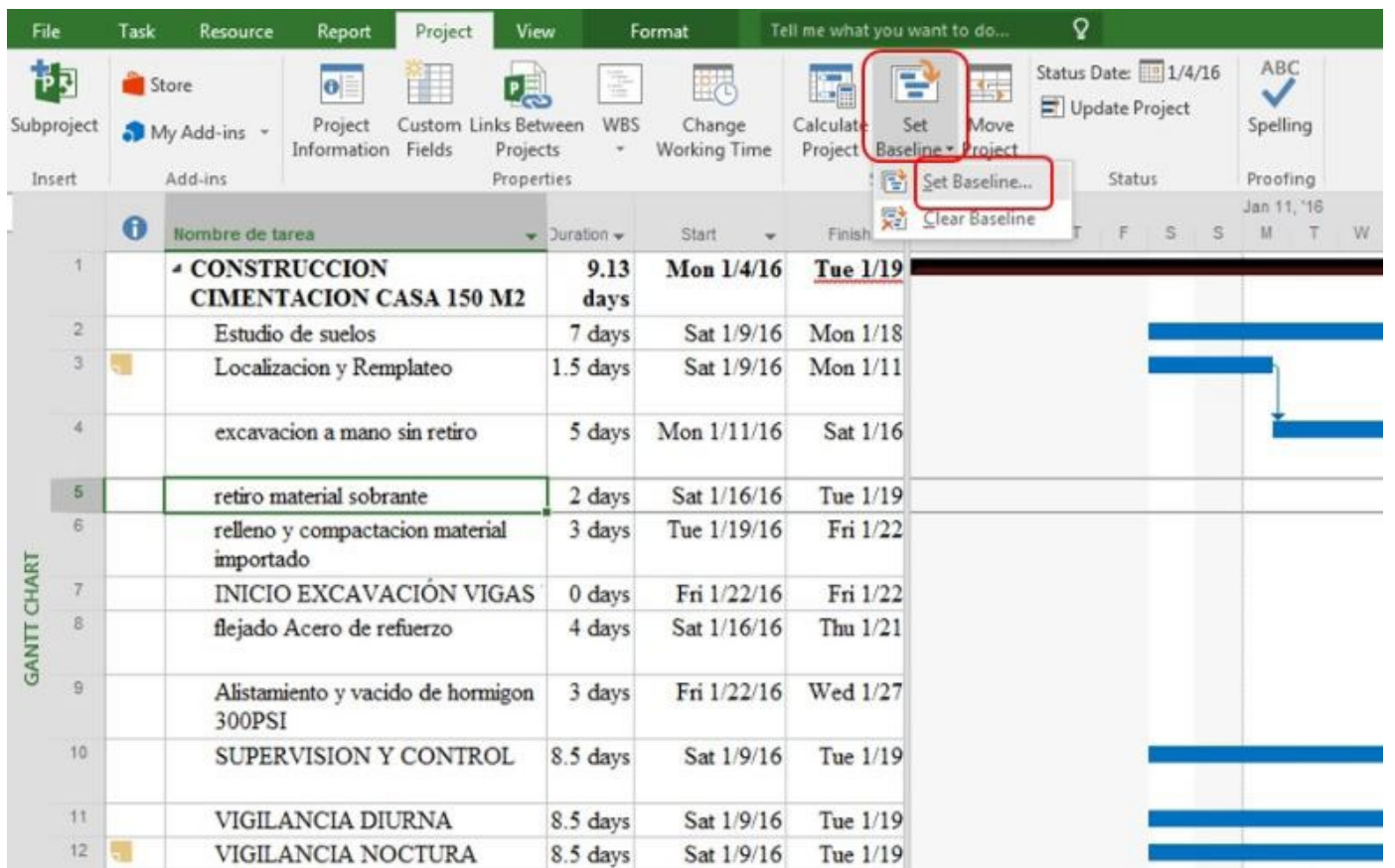

### **Figura 9.3.** Opciones de selección para creación de línea base

### **(impreso página 253)**

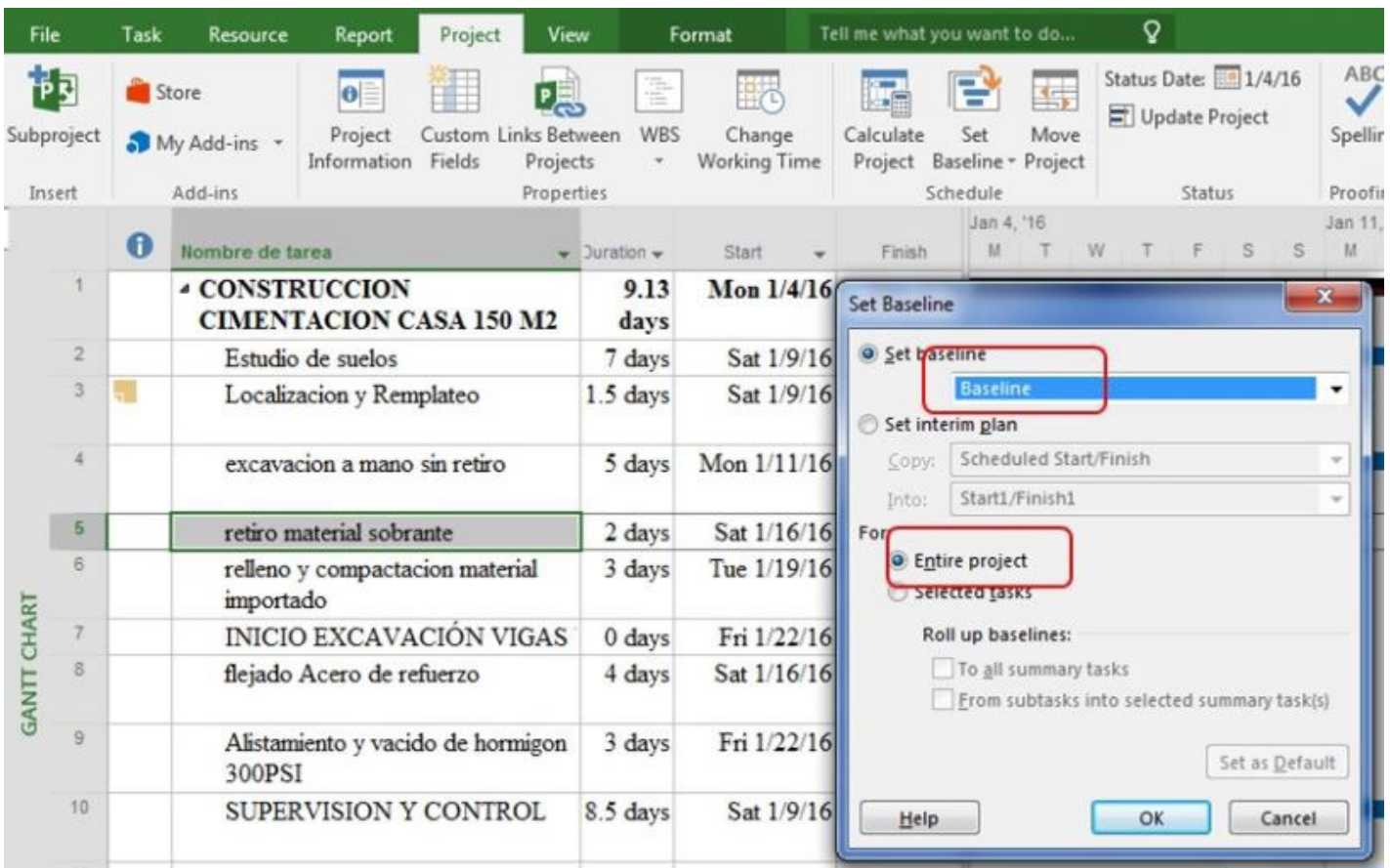

#### **Figura 9.4.** Proceso para visualización de tablas comparativas

#### **(impreso página 253)**

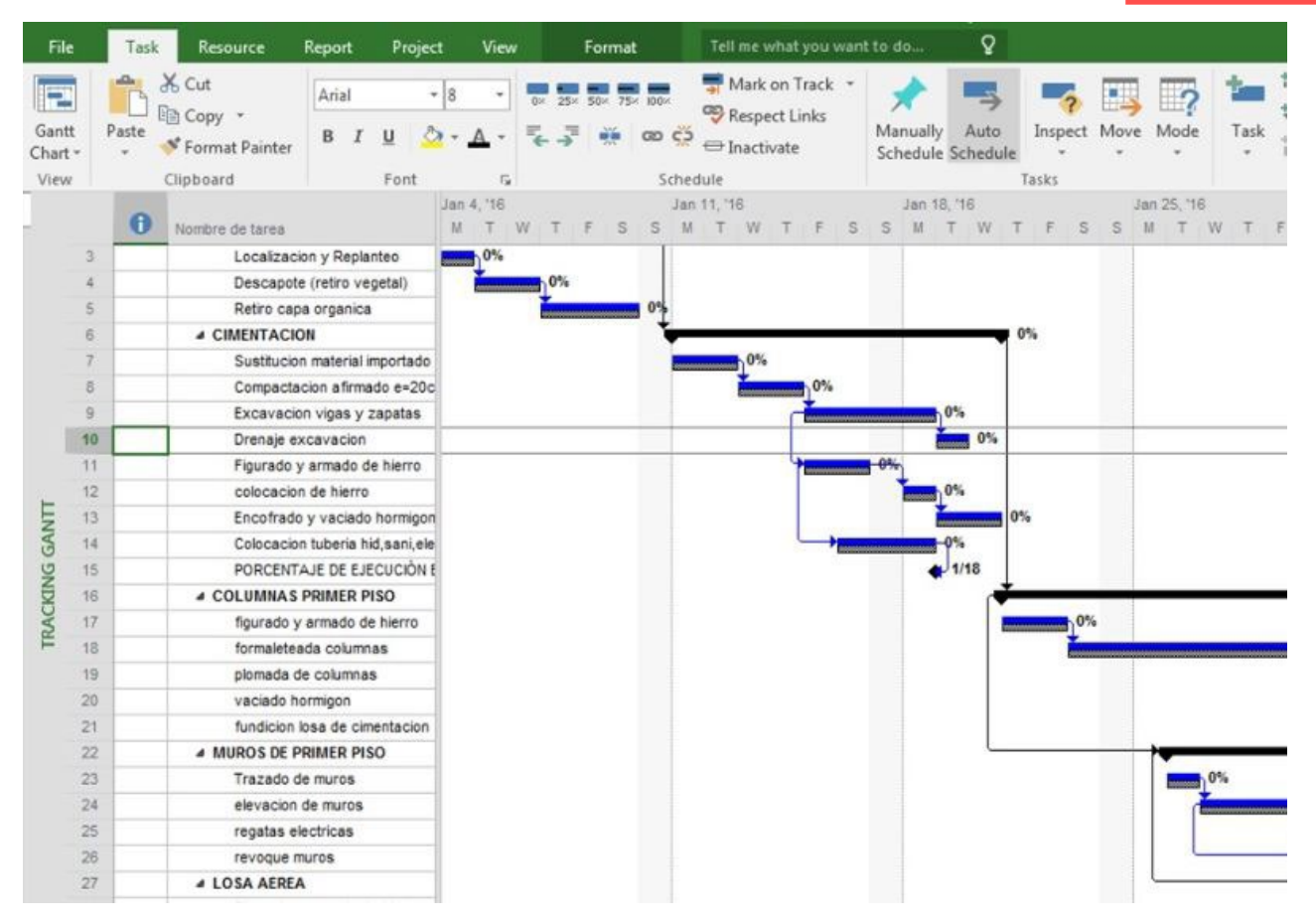

### **Figura 9.5.** Tabla comparativa línea base y proyecto actual

#### **(impreso página 254)**

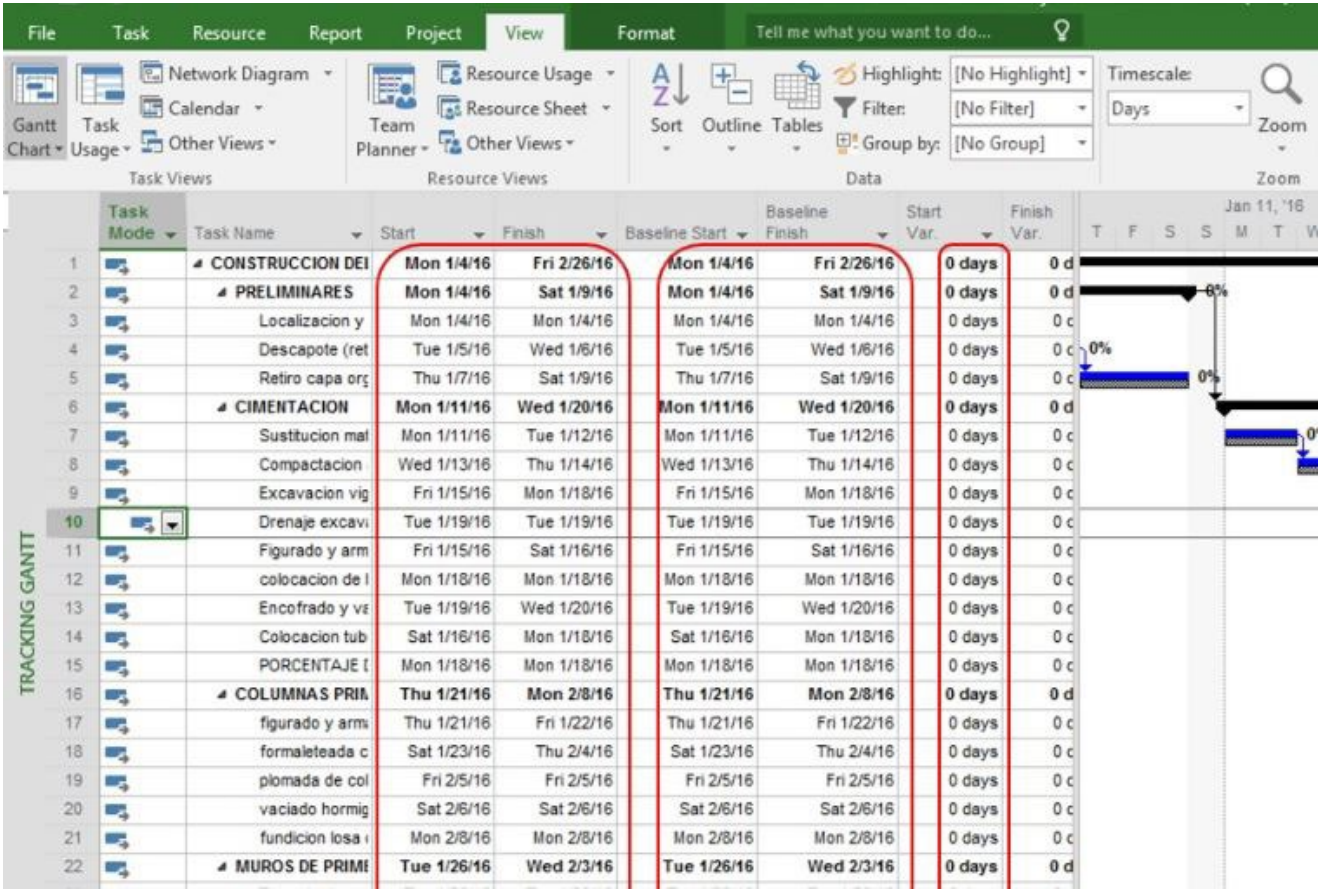

### **Figura 9.6.** Comparación de costos línea base y proyecto actual

#### **(impreso página 255)**

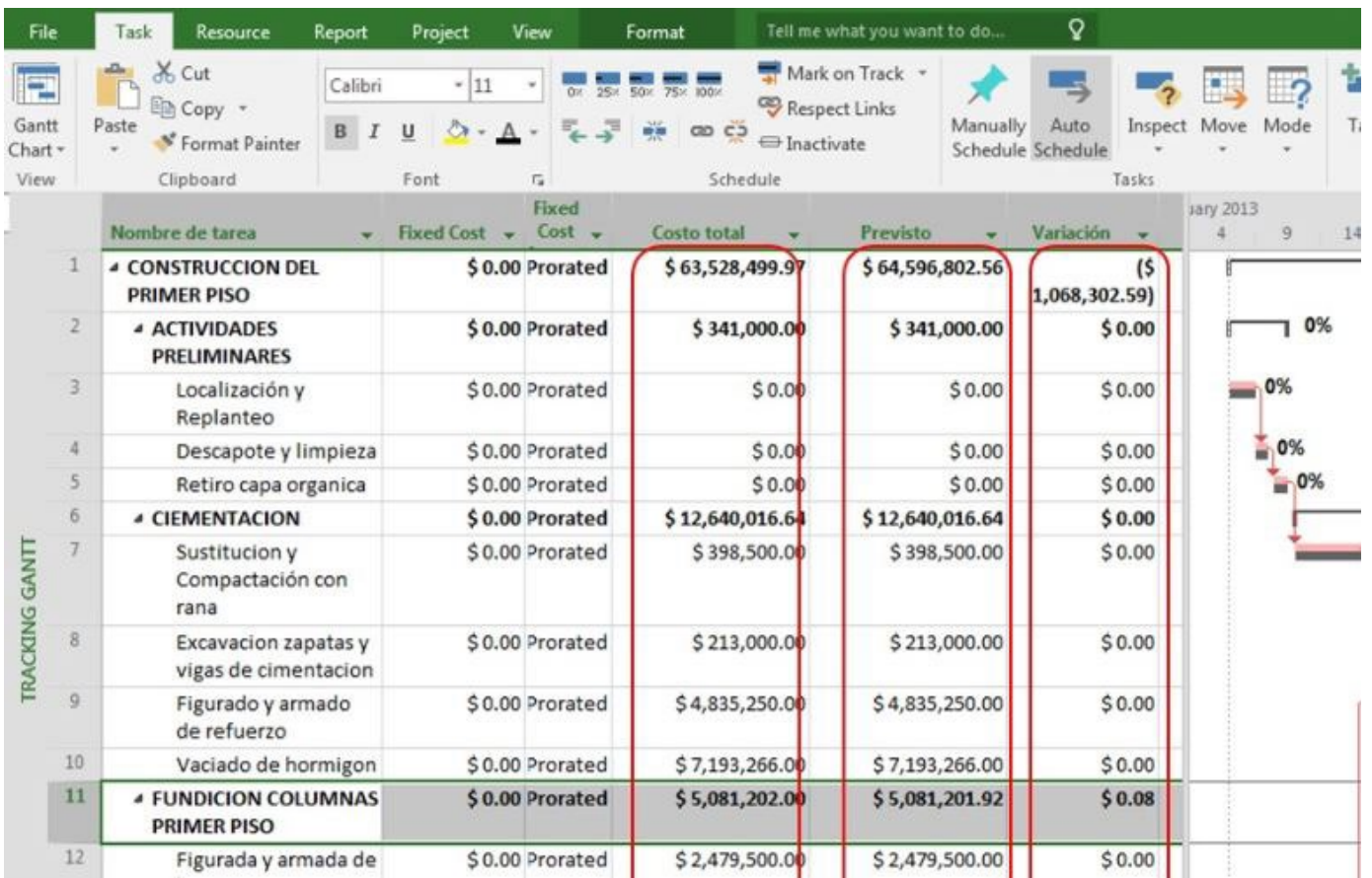
## **Figura 9.7.** Comparación de horas laborales línea base y proyecto actual

### **(impreso página 255)**

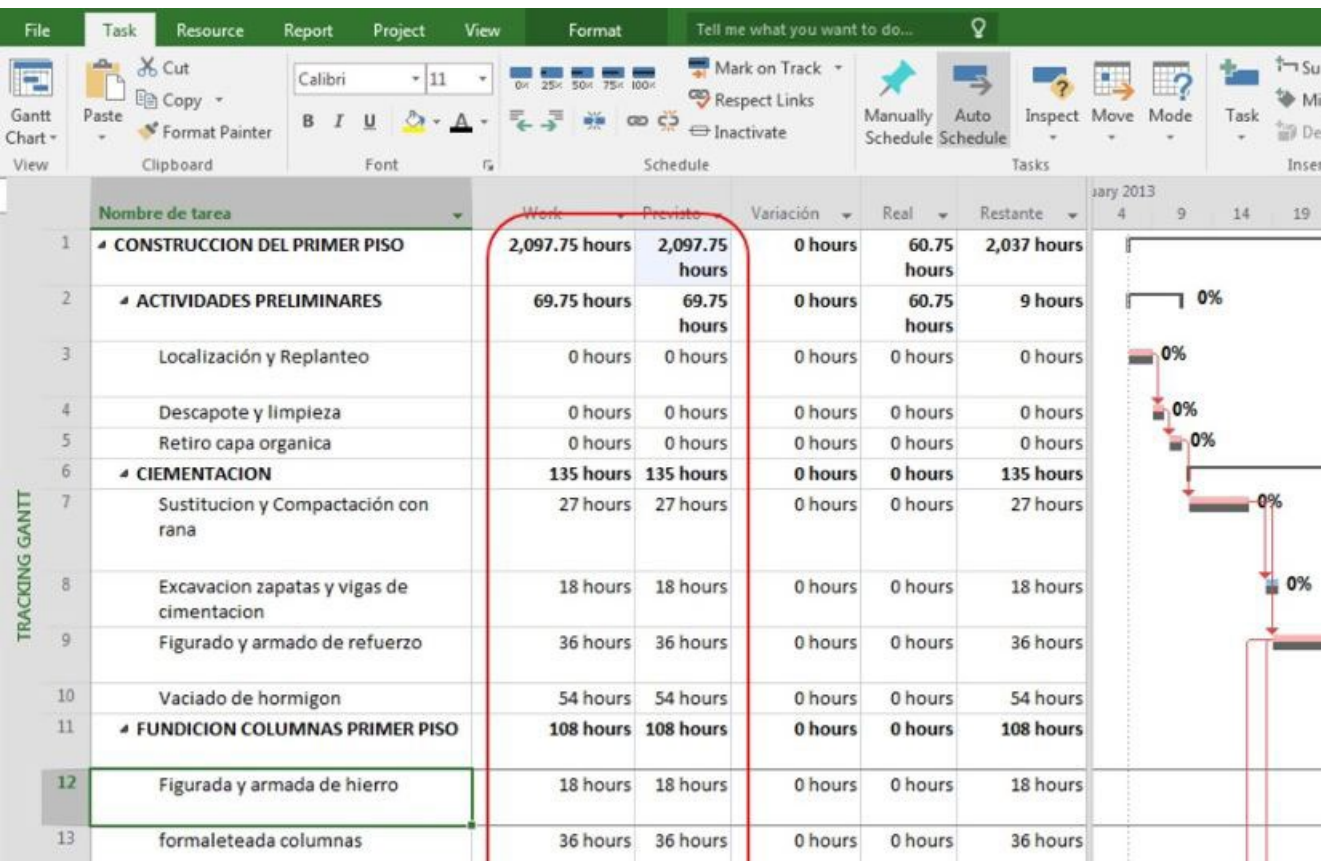

## **Figura 9.8.** Diferencia de costos entre línea base y proyecto actual por cambio de duración de una tarea

## **(impreso página 256)**

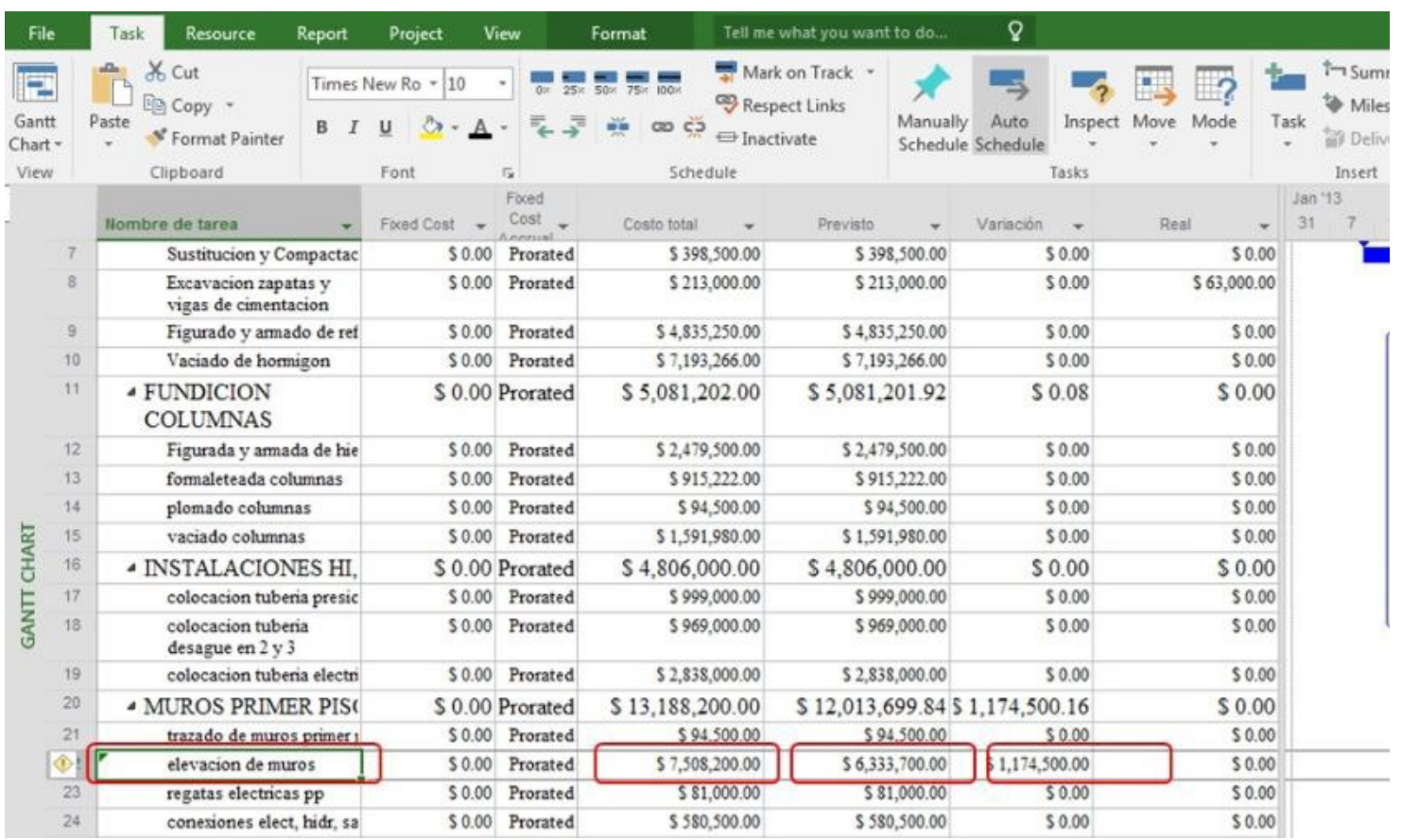

**Figura 9.9.** Diferencia de horas laborales entre línea base y proyecto actual por cambio de duración de una tarea

Q Resource Report Project View Format Tell me what you want to do... File Task Mark on Track Cut **IF 20** 25x 50x 75x 100x Times New Ro \* 10  $0$ % Respect Links En Copy \* Gantt Manually Auto Paste  $\infty$   $\in$ Inspect Move B U  $\implies$  Inactivate <sup>S</sup> Format Painter Chart + Schedule Schedule View Clipboard Font  $\Gamma_{\rm M}$ Schedule Tasks % trai Nombre de tarea Work Previsto -Variación Real Restante . . com  $13$ formaleteada columnas 36 hours 36 hours 0 hours 0 hours 36 hours  $14$ plomado columnas 18 hours 0 hours 0 hours 18 hours 18 hours 15 vaciado columnas 36 hours 36 hours 0 hours 0 hours 36 hours 16 **A INSTALACIONES HI, ELEC, SAN** 108 hours 108 hours 0 hours 108 hours 0 hours 17 colocacion tuberia presion 36 hours 36 hours 0 hours 0 hours 36 hours colocacion tuberia desague en 2 y 3 18 36 hours 36 hours 0 hours 0 hours 36 hours pulgadas 19 colocacion tuberia electrica primer piso 36 hours 36 hours 0 hours 0 hours 36 hours 20 **A MUROS PRIMER PISO** 1.107 hours 864 hours 243 hours 0 hours 1,107 hours 18 hours 21 trazado de muros primer piso 18 hours **O** hours **Chours** 18 hours CHART ◈ 486 hours elevacion de muros 729 hours 243 hours 0 hours 729 hours 23 regatas electricas pp 18 hours 18 hours 0 hours 0 hours 18 hours 24 GANIT conexiones elect, hidr, sanit al 2do piso 108 hours 108 hours 0 hours 0 hours 108 hours 25 revoques varios 234 hours 234 hours 0 hours 0 hours 234 hours 26 **CUBIERTA ASBESTO** 72 hours 72 hours 0 hours 72 hours 0 hours **CEMENTO INCLUYE ESTRUCTURA** 

#### **(impreso página 257)**

## **Figura 9.10.** Estadísticas comparativas entre línea base y el proyecto actual

 $............$ 

 $\mathsf{Q}$ Project Tell me what you want to do... File Task Resource Report View Format Status Date: 1/7/13 ABC 讳 洼 Store 中尺  $\blacksquare$ Update Project WBS Move Subproject Project Custom Links Between Change Calculate Set Spelling My Add-ins Information Fields Projects **Working Time** Project Baseline + Project Insert Add-ins Properties Schedule Status Proofing % trabajo Nombre de tarea Work  $\sqrt{P_{\text{revist}}}\right.$ Variación - $Real -$ Restante compl. ÷ formaleteada columnas 13 36 hours 36 hours 0 hours 0 hours 36 hours  $0%$  $14$ plomado columnas 18 hours 18 hours 0 hours 0 hours 18 hours  $0%$  $20 - 1$  $264$  $2640$  $\overline{a}$  $\Delta$ nn.c 15 vaciado columnas Project Statistics for 'CONSTRUCCION CASA DE 1PISO junio 16' 16 **4 INSTALACIONES HI, ELEC, SAN**  $17$ colocacion tuberia presion Start Finish colocacion tuberia desague en 2 y 3 18 Mon 1/7/13 Current Mo pulgadas Mon 1/7/13 Baseline Tu 19 colocacion tuberia electrica primer piso Actual **NA** Variance 0d 20 **4 MUROS PRIMER PISO**  $1.1$ Duration Work Cost  $21$ trazado de muros primer piso 2.352.65h 34,66d \$64.7 Current **GANTT CHART**  $22$ elevacion de muros \$64.5 Baseline 35.22d 2.114.75h 23 regatas electricas pp 60.75h  $$3$ Actual 0d 24 conexiones elect, hidr, sanit al 2do piso Remaining 34.66d 2,291.9h \$64.4 25 revoques varios Percent complete: 26 **CUBIERTA ASBESTO** Duration: 0% Work: 3% **CEMENTO INCLUYE ESTRUCTURA** 

 $\cdot$   $\cdot$   $\cdot$ 

 $\cdot$   $\cdot$   $\cdot$ 

 $\sim$   $\sim$ 

 $\sim$   $\sim$ 

**(impreso página 257)**

 $\cdots$ 

## **Figura 9.11.** Variación en horas laborales de algunos recursos del proyecto

### **(impreso página 258)**

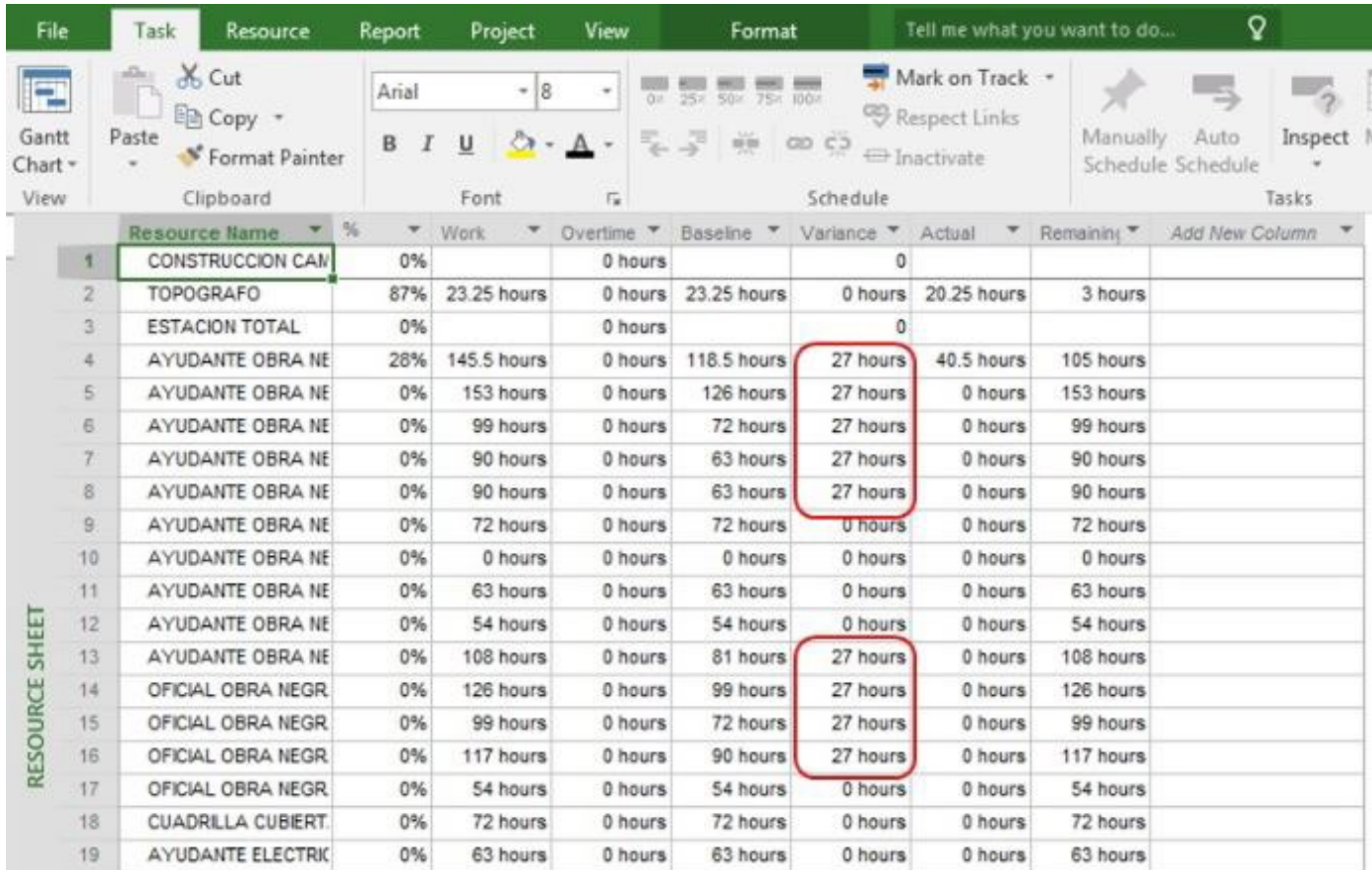

## **Figura 9.12.** Visualización del avance del proyecto

Q File Resource View Tell me what you want to do... Task Report Project Format & Cut Mark on Track \* 25x 50x 75x 100x E Times New Ro \* 10  $0\%$ Respect Links 图 Copy · Gantt Paste Manually Auto Inspect  $\infty$   $\in$ Move Mode B.  $I$  $\mathbf{u}$ <sup>S</sup> Format Painter  $\bigoplus$  Inactivate Chart \* Schedule Schedule Clipboard Tasks View Font  $\overline{12}$ Schedule % trabajo Nombre de tarea **Task Information** Sustitucion y Compactación con rana 7 Predecessors | Resources | Advanced | Notes | Custom Fields | General 8 Excavacion zapatas y vigas de cimentacion elevacion de muros Duration: 9 da Name: 9 Figurado y armado de refuerzo 10 Vaciado de hormigon 500 Percent complete: 0% Priority:  $11$ *4 FUNDICION COLUMNAS* Schedule Mode: Manually Schedbled Inactive PRIMER PISO Auto Scheduled 12 Figurada y armada de hierro Dates  $13$ formaleteada columnas Start: Fri 2/8/13 Finish: Tue 2/19/13 ۰ 14 plomado columnas **GANTT CHART** 15 vaciado columnas Display on Timeline 16 **4 INSTALACIONES HI, ELEC, SAN** Hide Bar 17 colocacion tuberia presion Rollup colocacion tuberia desague en 2 y 3 18 Porcentaje de la tarea pulgadas colocacion tuberia electrica primer piso 19 completado 20 **4 MUROS PRIMER PISO** 

**(impreso página 259)**

## **Figura 9.13.** Ingreso de porcentajes de avance de las tareas

**(impreso página 260)**

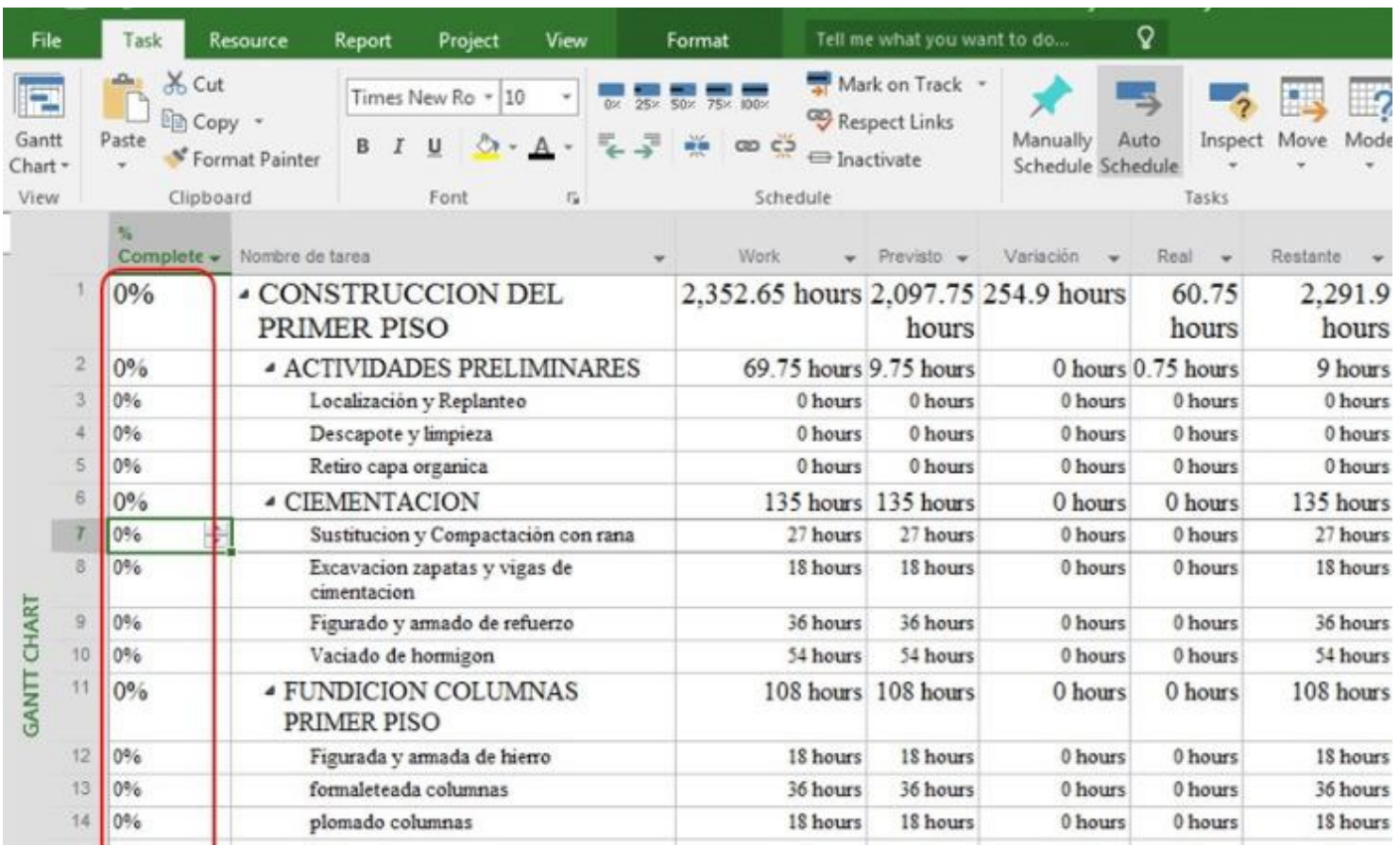

## **Figura 9.14.** Ingreso de porcentajes de avance desde los recursos

### **(impreso página 261)**

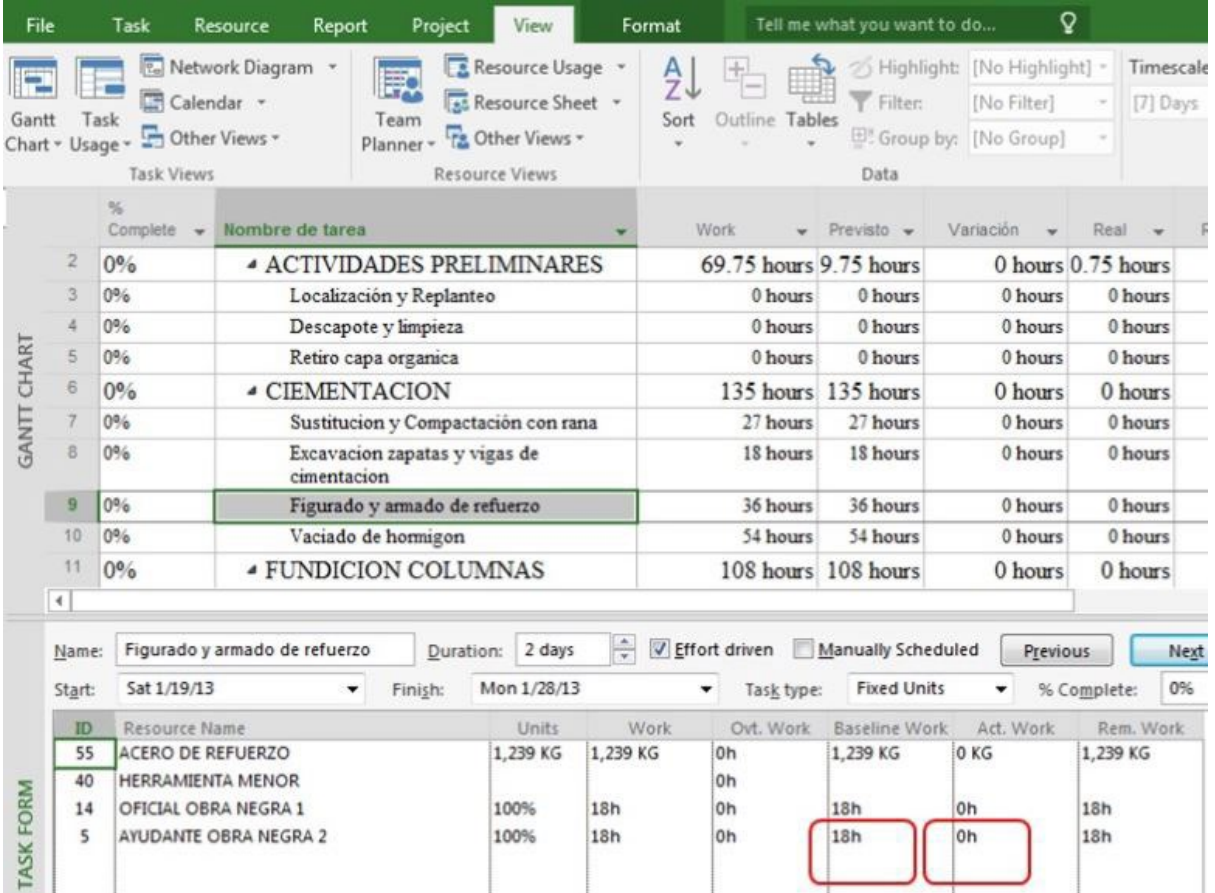

## **Figura 9.15.** Ingreso de horas laboradas por ayudante 5 para determinar avance de obra

### **(impreso página 261)**

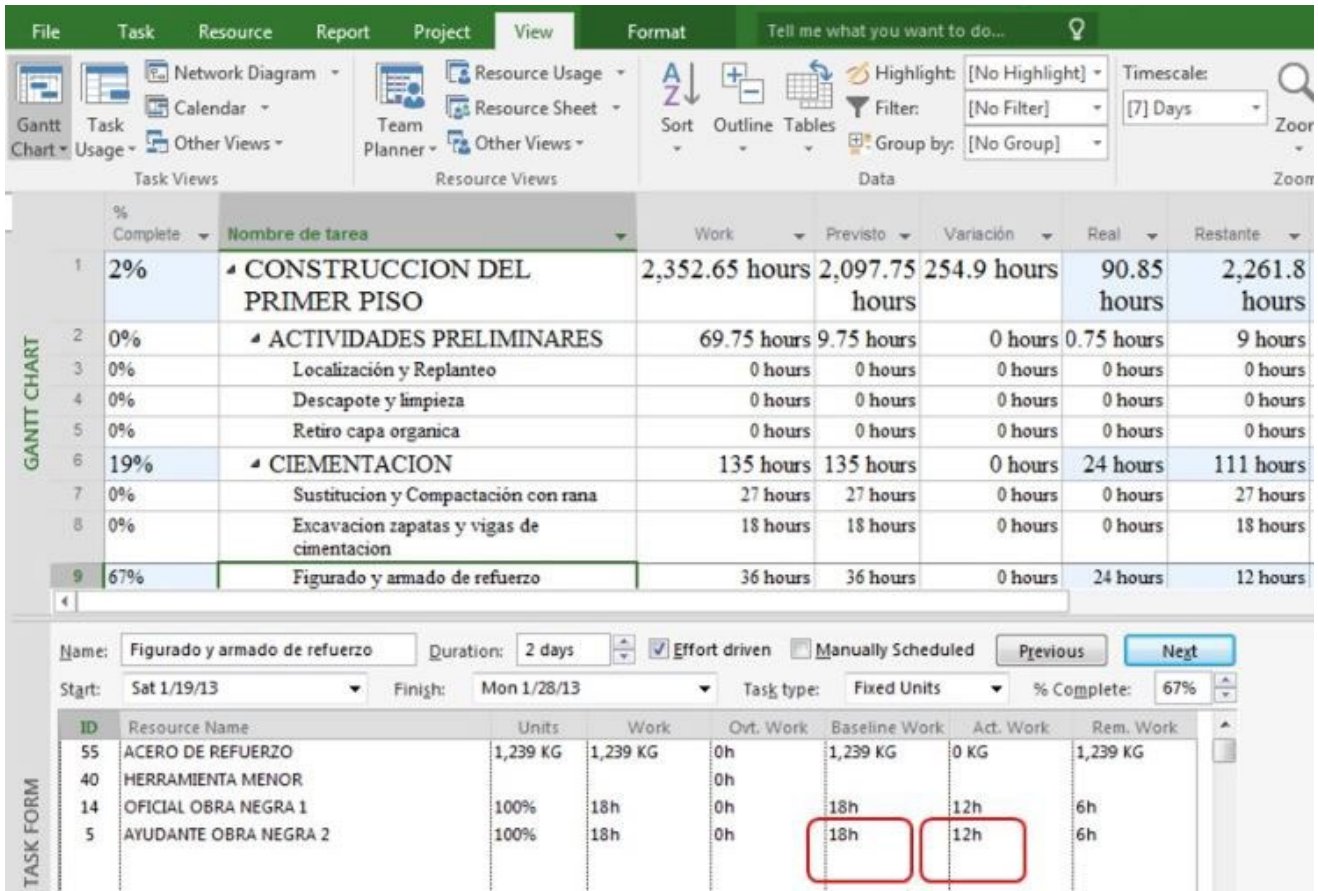

**Figura 9.16.** Verificación del porcentaje de avance del proyecto al modificar las horas laboradas por ayudante 5

**(impreso página 262)**

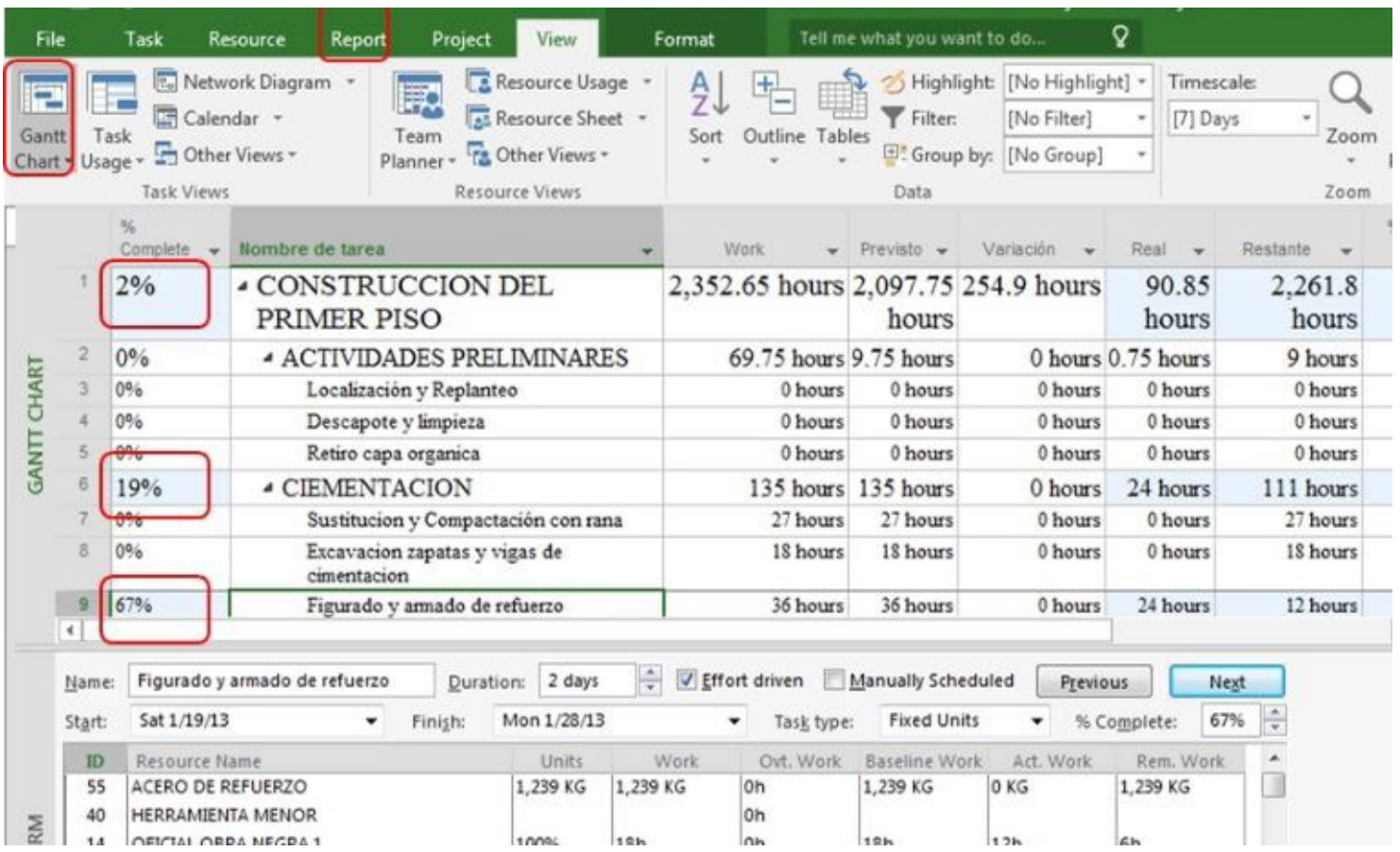

## **Figura 9.17.** Proceso para modificar el porcentaje de avance por corte a fecha específica

**(impreso página 262)**

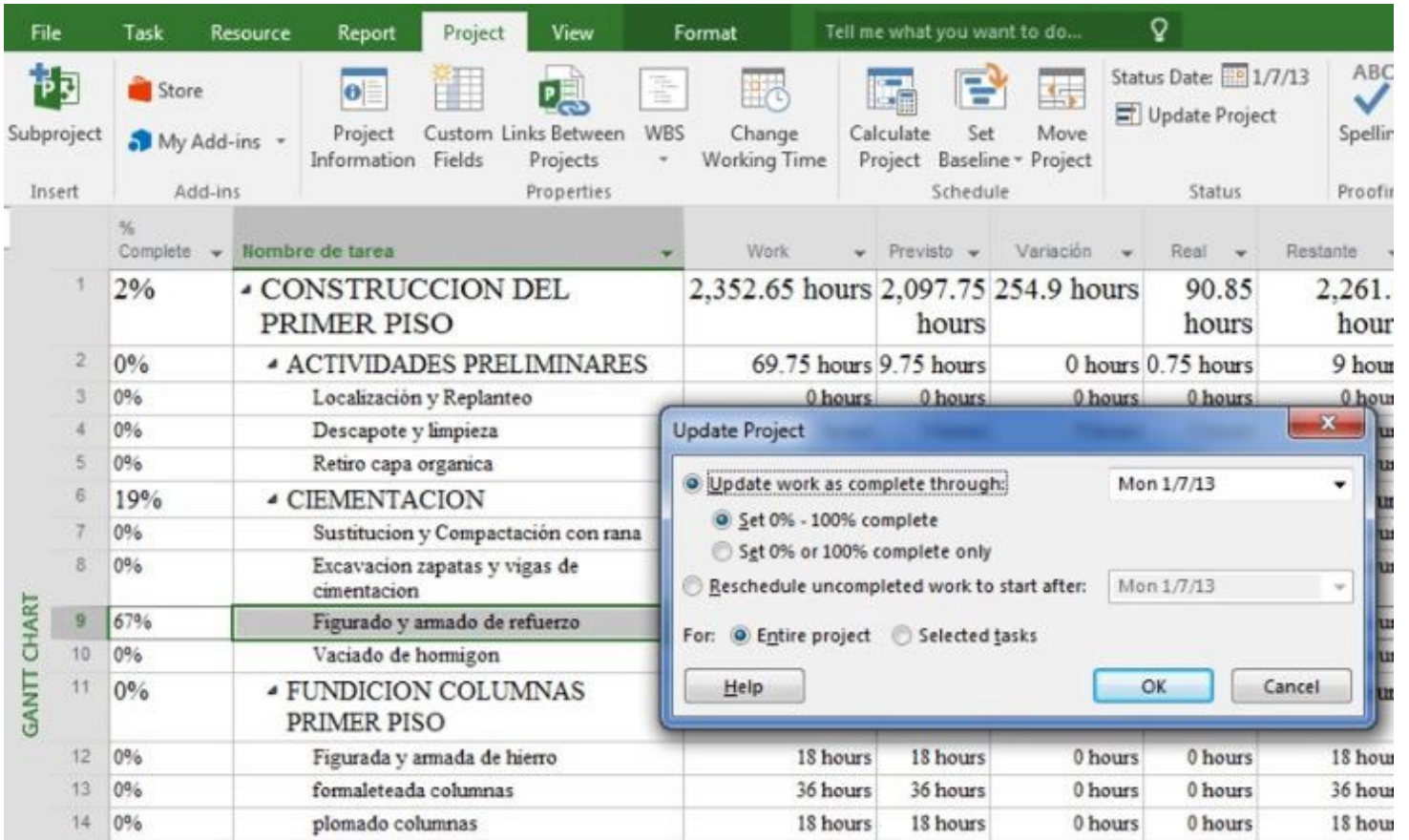

### **Figura 9.18.**Visualización de porcentaje completado a 5 de febrero de 2016

#### Q Tell me what you want to do... File Task Resource Report Project View Format X Cut Mark on Track v E 25x 50x 75x 100x T. Times New Ro + 12  $0$ % Respect Links **En Copy** + Gantt Manually Auto Inspect Mo Paste  $\infty$   $\in$ B.  $\boldsymbol{I}$ U \* Format Painter  $\Longleftrightarrow$  Inactivate Chart . Schedule Schedule Clipboard View Font Fsi Schedule Tasks  $\frac{9}{6}$  $\mathbf 0$ Completi -Nombre de tarea  $\overline{\phantom{0}}$ Duration -Start Finish **CONSTRUCCION DEL PRIMER** Tue 3/1/16 52% 49.01 Mon  $1/4/16$ PISO days  $\checkmark$  $\overline{2}$ 100% **4 ACTIVIDADES PRELIMINARES** 4.5 days Mon 1/4/16 Fri 1/8/16 100%  $\checkmark$ Mon 1/4/16 Tue 1/5/16 3 Localización y Replanteo 2 days  $\checkmark$ Wed 1/6/16 Wed 1/6/16 Descapote y limpieza 100% 1 day 1  $\checkmark$ 5 100% Retiro capa organica 1 day Thu 1/7/16 Fri 1/8/16 100%  $\checkmark$ Mon 1/4/16 Mon 1/4/16 6 **CIEMENTACION** 1 day h 99% Sustitucion y Compactación con rana 3 days Fri 1/8/16 Tue 1/12/16 99% Excavacion zapatas y vigas de cimentacion 8 4 days Mon 1/4/16 Thu 1/7/16  $\overline{9}$ 99% Figurado y armado de refuerzo 2 days Fri 1/15/16 Sat 1/16/16 **GANTT CHART** 99% 10 Vaciado de hormigon 1 day Tue 1/19/16 Tue 1/19/16 *4* **FUNDICION COLUMNAS PRIMER PISO** 11 99% 4.33 days Thu 1/21/16 Tue 1/26/16 Thu 1/21/16 100%  $\checkmark$ Figurada y armada de hierro Fri 1/22/16 12 2 days 13 100%  $\checkmark$ formaleteada columnas 2 days Sat 1/23/16 Mon 1/25/16  $\checkmark$ Mon 1/25/16 Mon 1/25/16 100% plomado columnas  $14$ 1 day 15 99% vaciado columnas 1 day Mon 1/25/16 Tue 1/26/16

#### **(impreso página 263)**

## **Figura 9.19.** Procedimiento para generación de informes escritos

**(impreso página 264)**

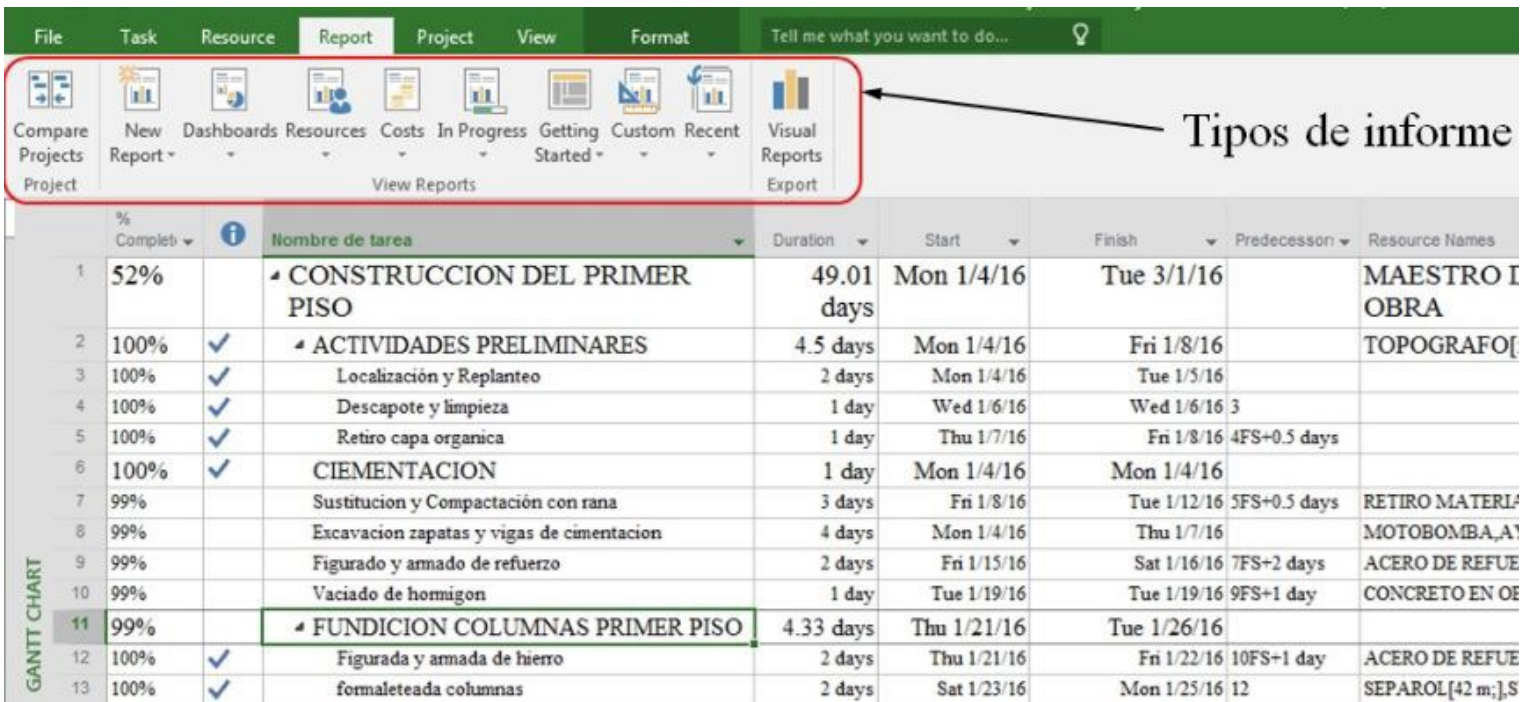

**Figura 9.20.** Informe de resumen del proyecto Casa 1 Piso

**(impreso página 265)**

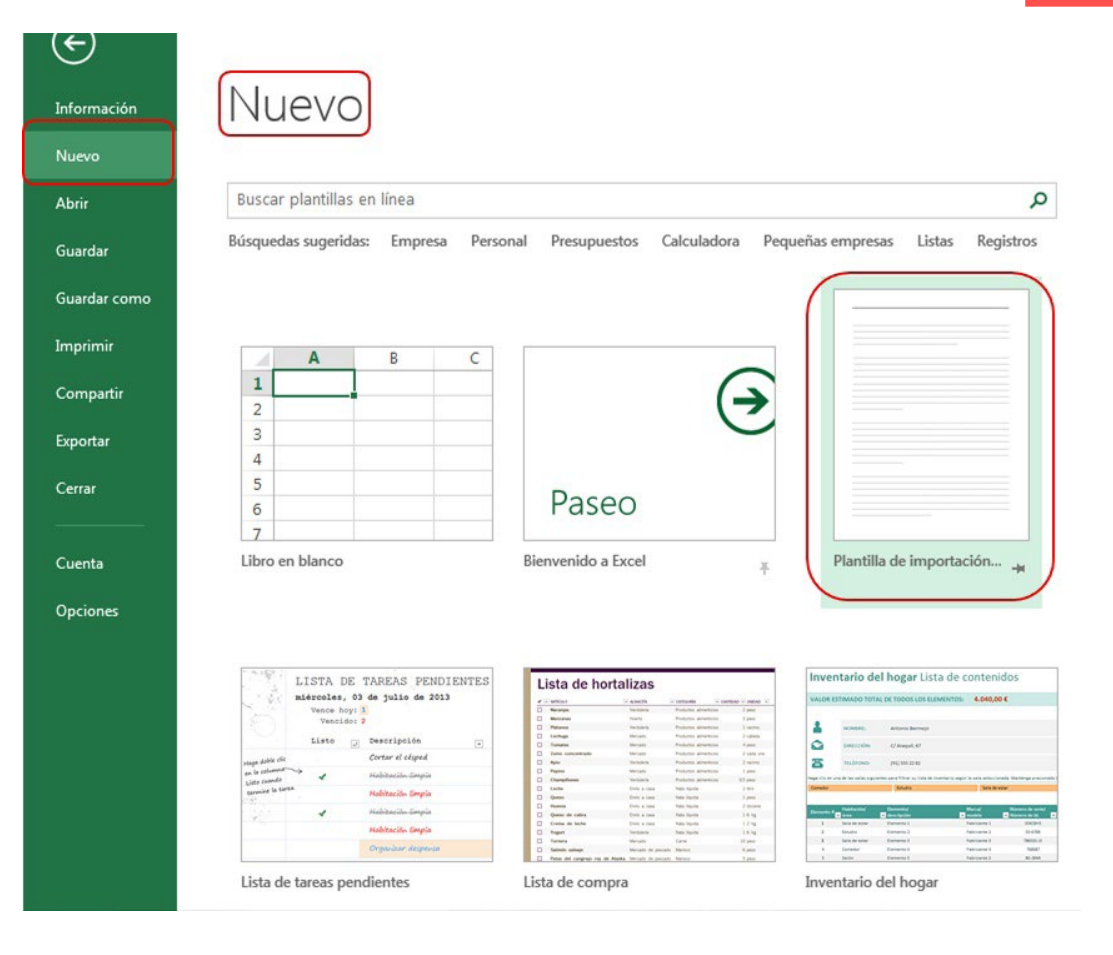

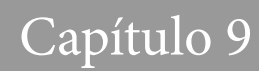

**Figura 9.21.** Informe de hitos del proyecto Casa 1 Piso

#### **(impreso página 266)**

# **MILESTONE REPORT**

Finish

#### **LATE MILESTONES**

#### Milestones that are past due.

#### MILESTONES UP NEXT

#### Milestones due in this month.

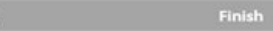

#### **COMPLETED MILESTONES**

Milestones that are 100% complete.

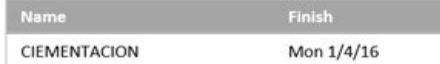

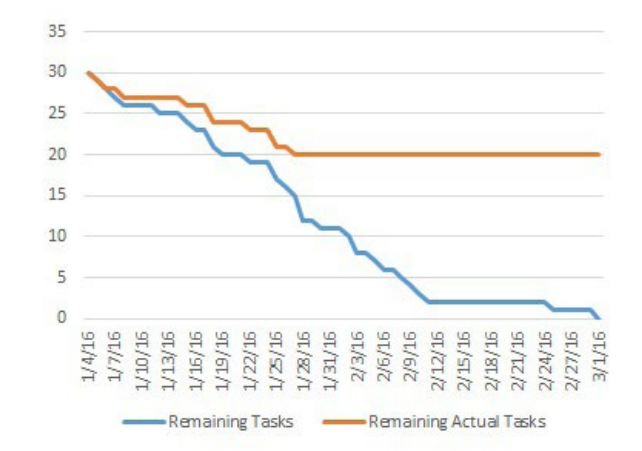

## **Figura 9.22.** Cuadro de opciones de informes visuales en Excel

#### **(impreso página 267)**

## **CRITICAL TASKS**

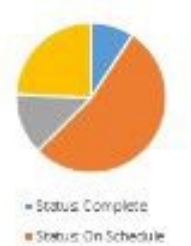

-Status Late a Status: Future Tank A basis occidinal if there is no committee schedule for it is slip-

#### line running about manuating your project a critical path.

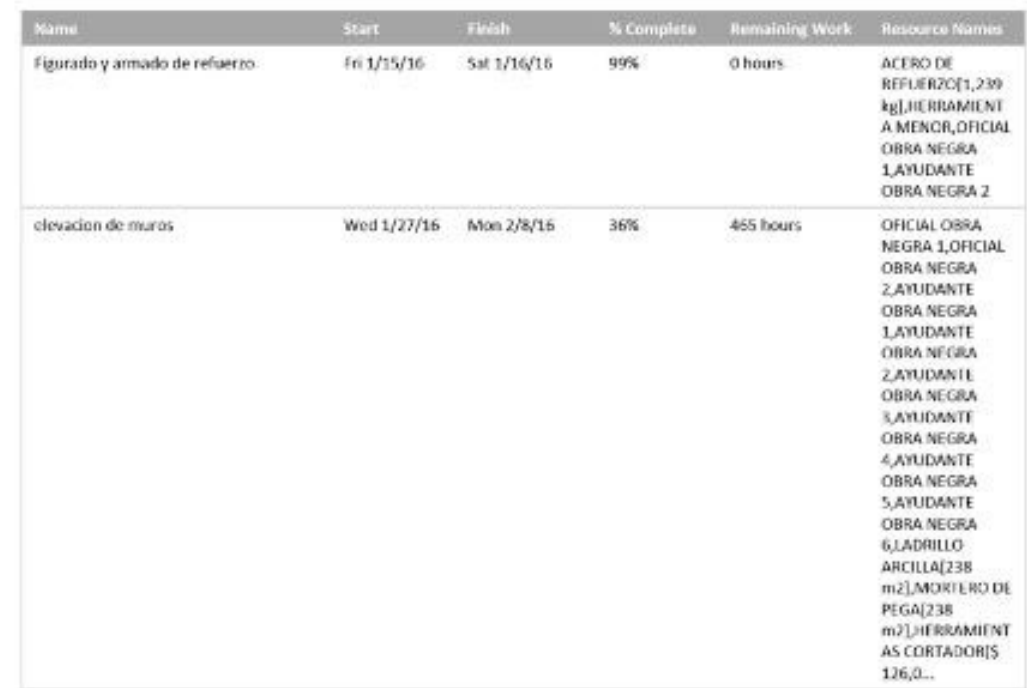

### **Figura 9.23.** Informe de tareas retrasadas del proyecto Casa 1 Piso

#### **(impreso página 267)**

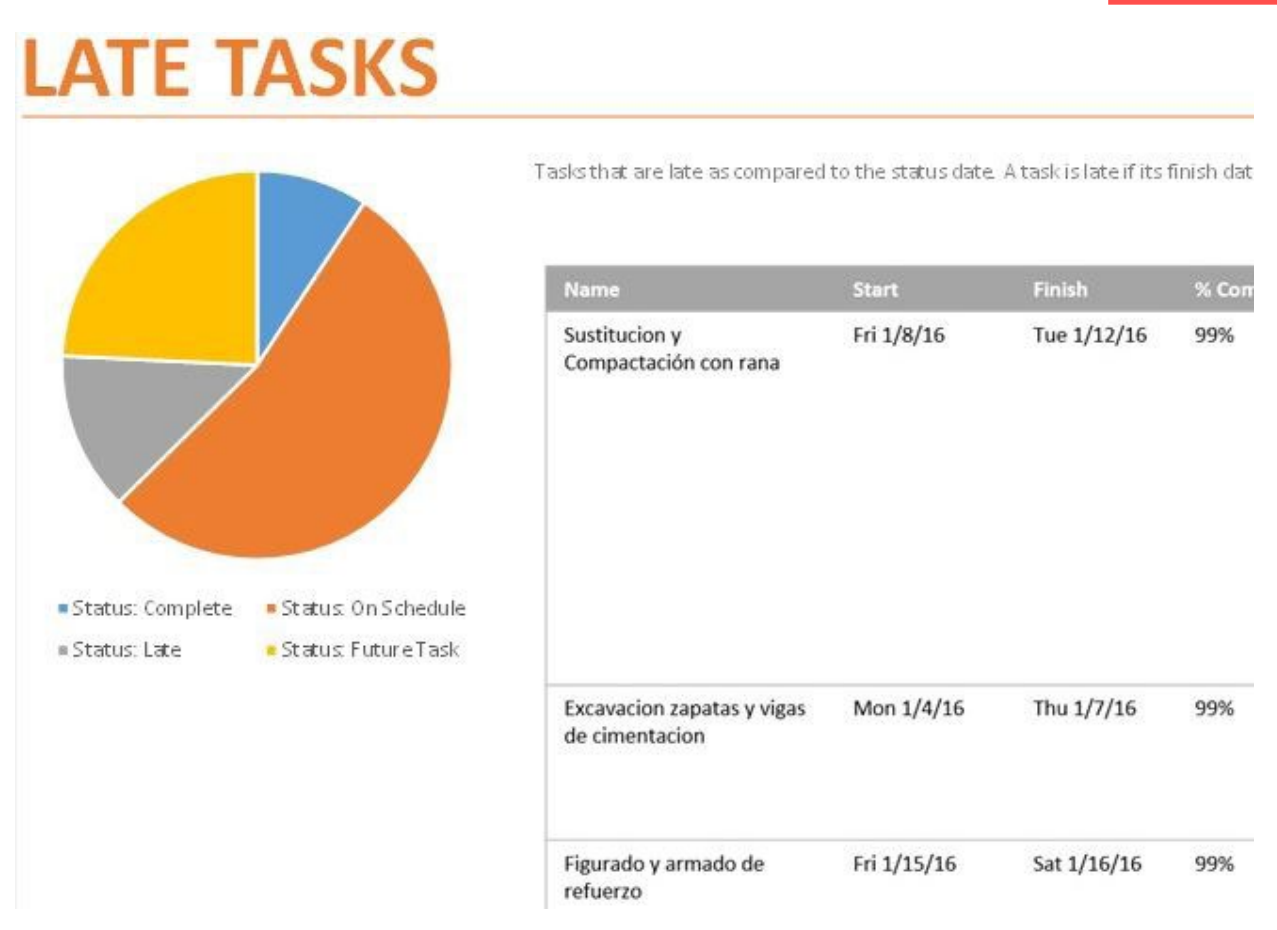

## **Figura 9.24.** Informe flujo de caja del proyecto Casa 1 Piso

CASH FLOW

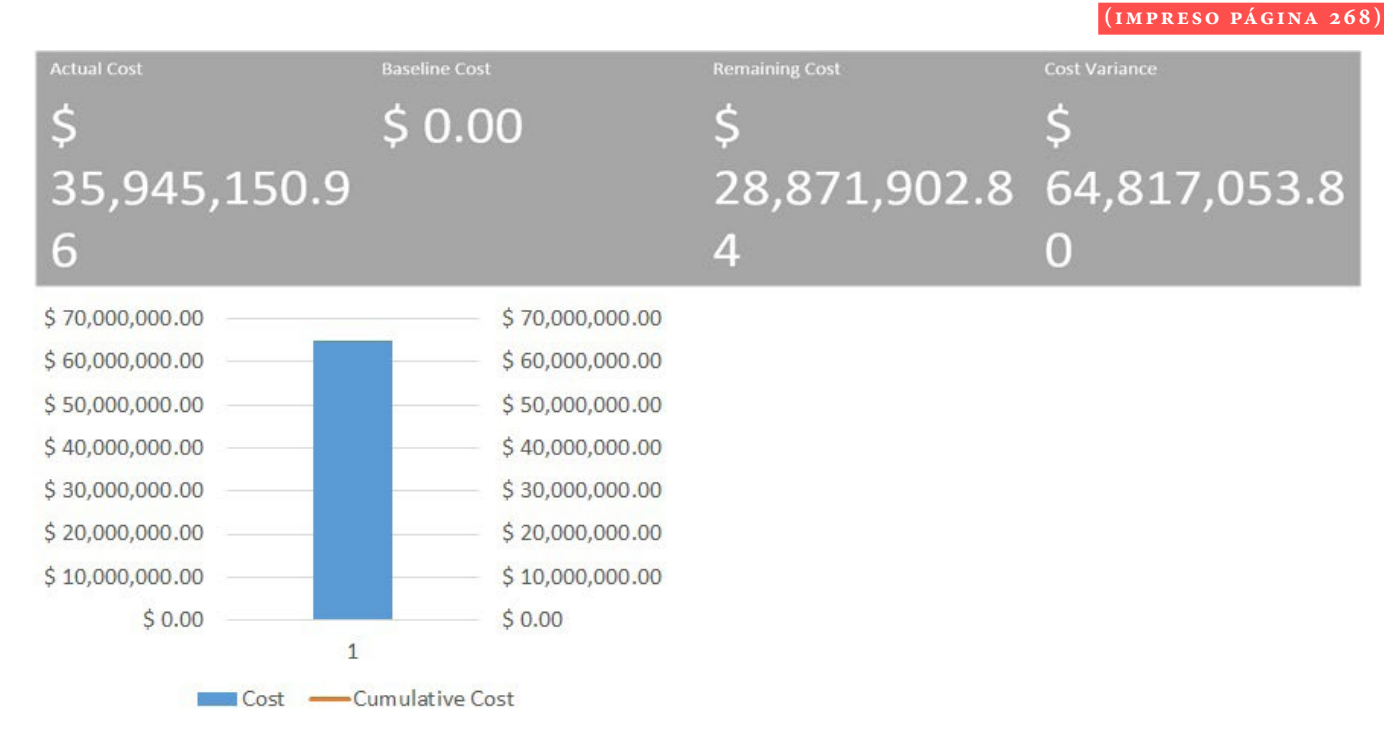

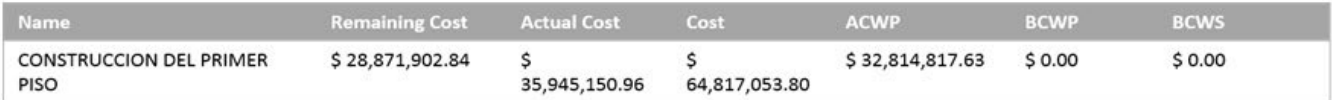

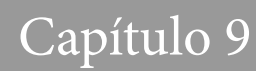

**Figura 9.25.** Informe costo de los recursos del proyecto Casa 1 Piso

#### **(impreso página 268)**

# **RESOURCE COST OVERVIEW**

**COST STATUS** Cost status for work resources.

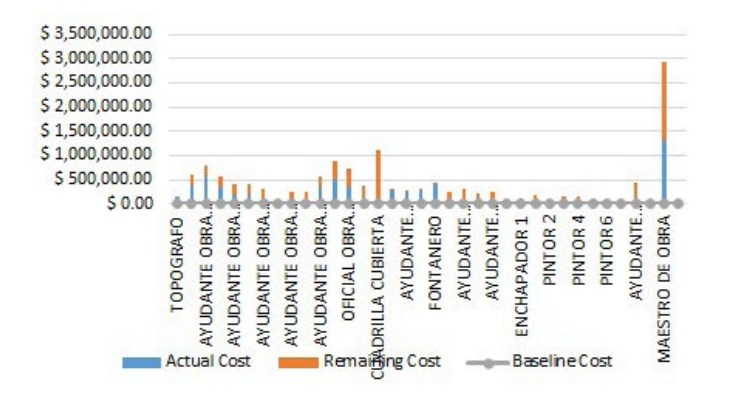

**COST DISTRIBUTION** How costs are spread out amongst different resource types.

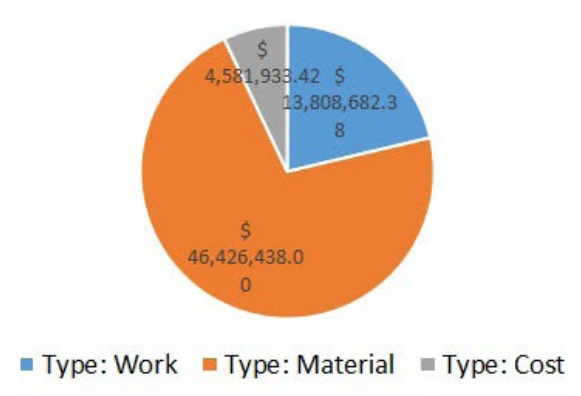

## **Figura 9.26.** Acceso a informes visuales

#### **( impreso pág ina 269)**

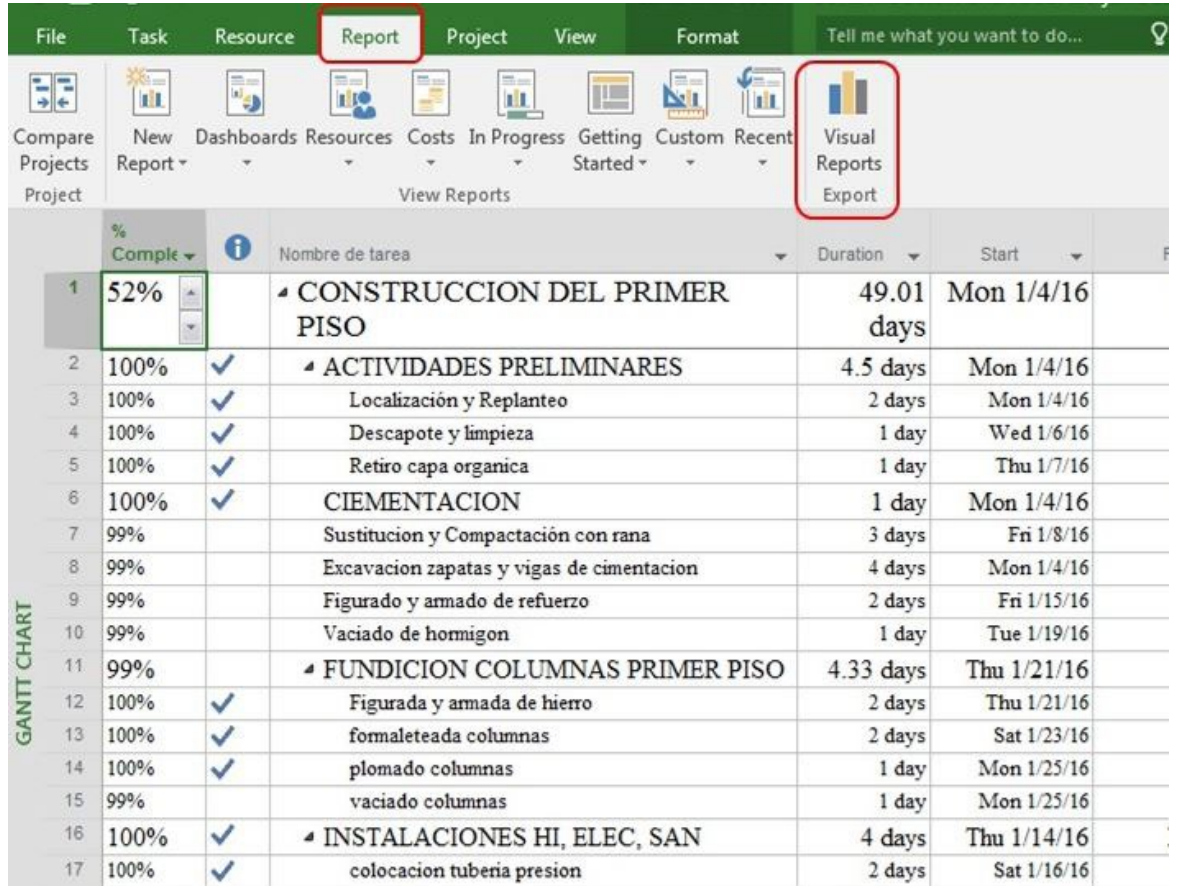

## **Figura 9.27.** Acceso a informes visuales para Excel y Visio

### **(impreso página 269)**

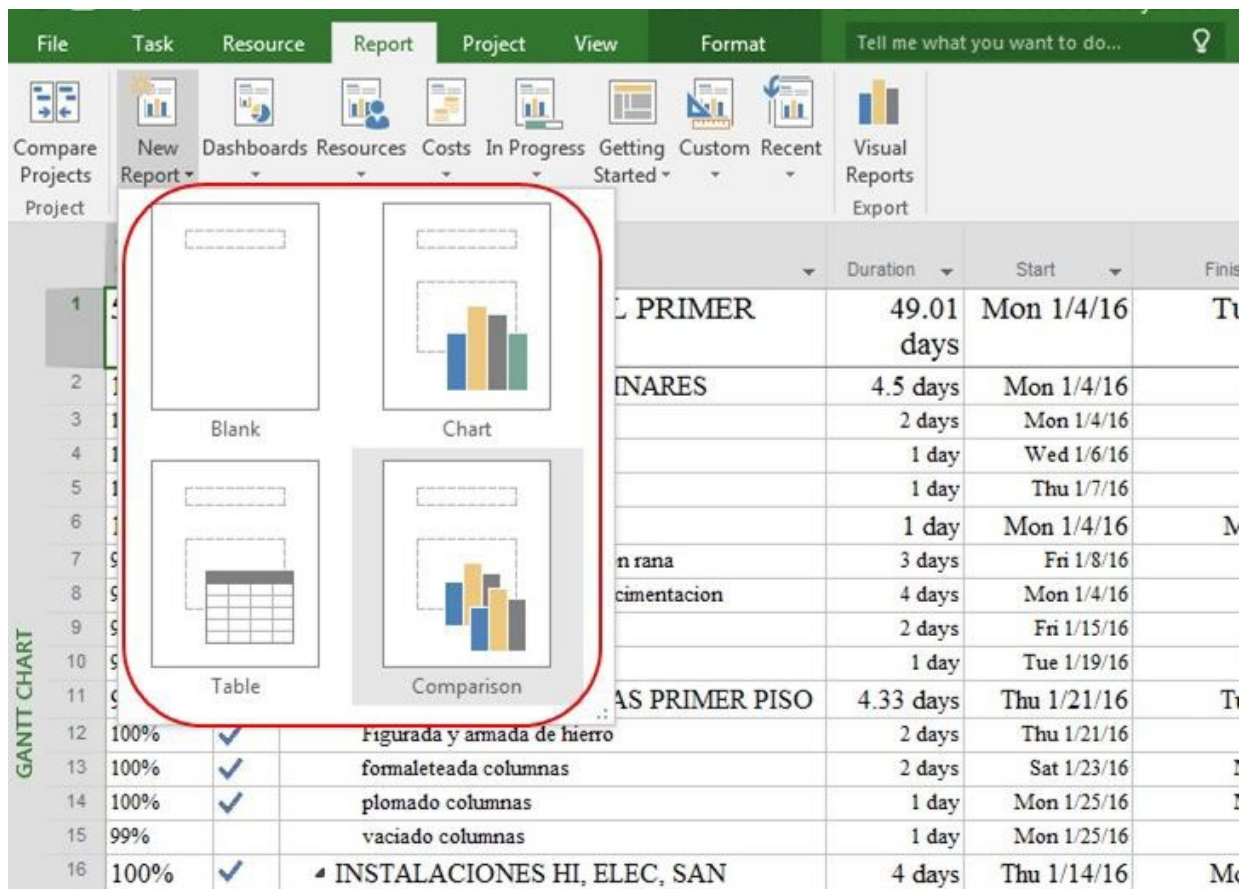

### **Figura 9.28.** Acceso a informes dinámicos en Ms Project 2016

#### $\mathsf{Q}$ File Report Project Tell me what you want to do... Task Resource View Format FF. Ē,  $\frac{1}{2}$ 衙 n. jii, ıÏ E rito NI Dashboards Resources Costs In Progress Getting Compare New Custom Recent Visual Projects Reports Report -Started - $\cdot$ Project Export Duration -Start Finis  $\overline{\mathbf{r}}$ **PRIMER** Tι G 49.01 Mon 1/4/16 days  $\overline{2}$ **INARES** 4.5 days Mon 1/4/16 Mon $1/4/16$ 3 2 days Chart Blank  $\frac{1}{4}$  $\mathbf{I}$ 1 day Wed 1/6/16 5 Thu 1/7/16  $\mathbf{1}$ 1 day  $\overline{6}$ 1 day Mon 1/4/16 N s<br>s  $\overline{7}$ 3 days Fri 1/8/16 n rana  $\delta$ 4 days Mon 1/4/16 cimentacion Ç 9 2 days Fri 1/15/16 **GANTT CHART** G 10 1 day Tue 1/19/16 Table Comparison  $11$ k **AS PRIMER PISO** 4.33 days Thu 1/21/16 T<sub>1</sub>  $12$ 100% Figurada y armada de hierro Thu 1/21/16 2 days ᢦ 13 100%  $\checkmark$ formaleteada columnas 2 days Sat 1/23/16 I 100%  $\checkmark$ plomado columnas Mon 1/25/16  $14$ 1 day I 99% vaciado columnas 1 day Mon 1/25/16 15 ✓ **4 INSTALACIONES HI, ELEC, SAN** 16 100% 4 days Thu 1/14/16 M

#### **(impreso página 270)**

## **Figura 9.29.** Selección en lista desplegable para informes dinámicos

#### $\mathbf{Q}$ Sign in @ Tell me what you want to do... All Tasks Margins Orientation Size Active Tasks Page Setup Completed Milestones Completed Tasks Cost Greater Than... Cost Overbudget Created After... 岂 Chart 2 Critical Date Range... To build a chart, select fields from the Field List. In Progress Tasks Incomplete Tasks Late Milestones Late Tasks Late/Overbudget Tasks Assigned To... Linked Fields Manually Scheduled Tasks Milestones Milestones Due This Month dhd No Actuals  $\overline{\mathbf{v}}$ No Resources Assigned Overallocated Tasks Resource Group... Should Start By... Should Start/Finish By... Filter Milestones D...

#### **(impreso página 271)**

### **Figura 9.30.** Diagrama de barras para informes dinámicos

#### **(impreso página 271)**

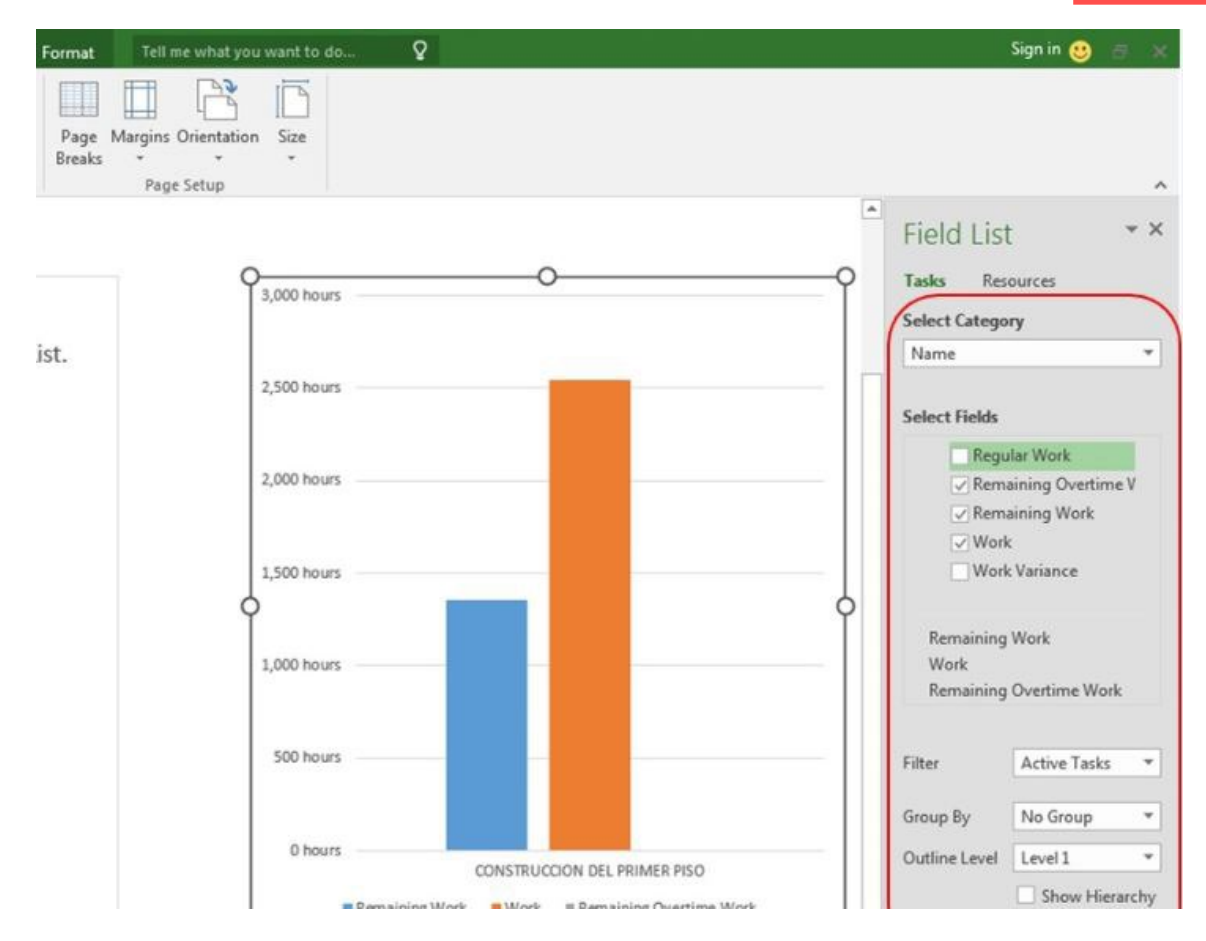

**Figura 9.31.** Diagrama de barras para costos en proyecto Casa de 1 Piso, actualizado a febrero 5 de 2016

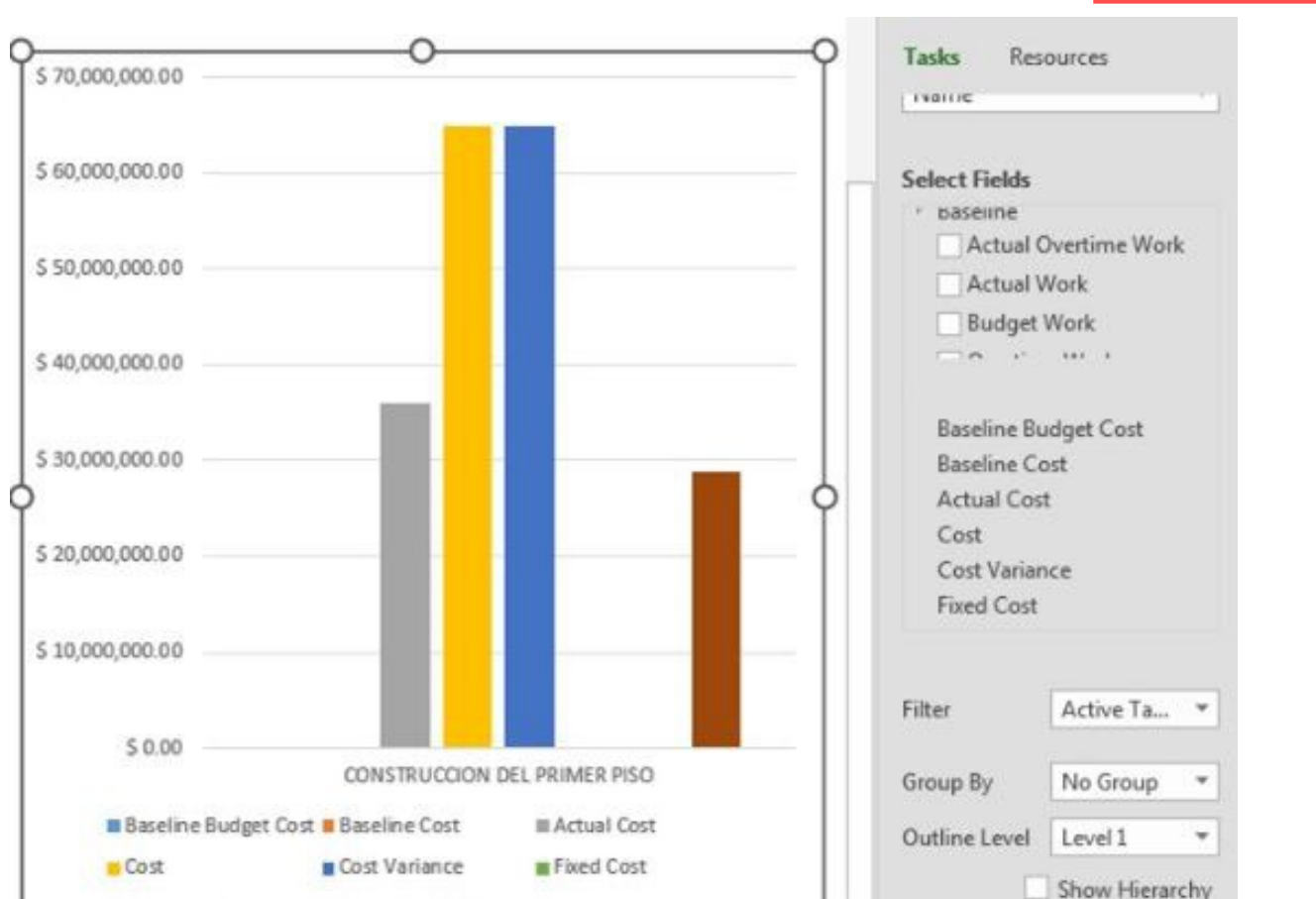

**(impreso página 272)**

**Figura 9.32.** Diagrama de barras para trabajo en proyecto Casa de 1 Piso, actualizado a febrero 5 de 2016

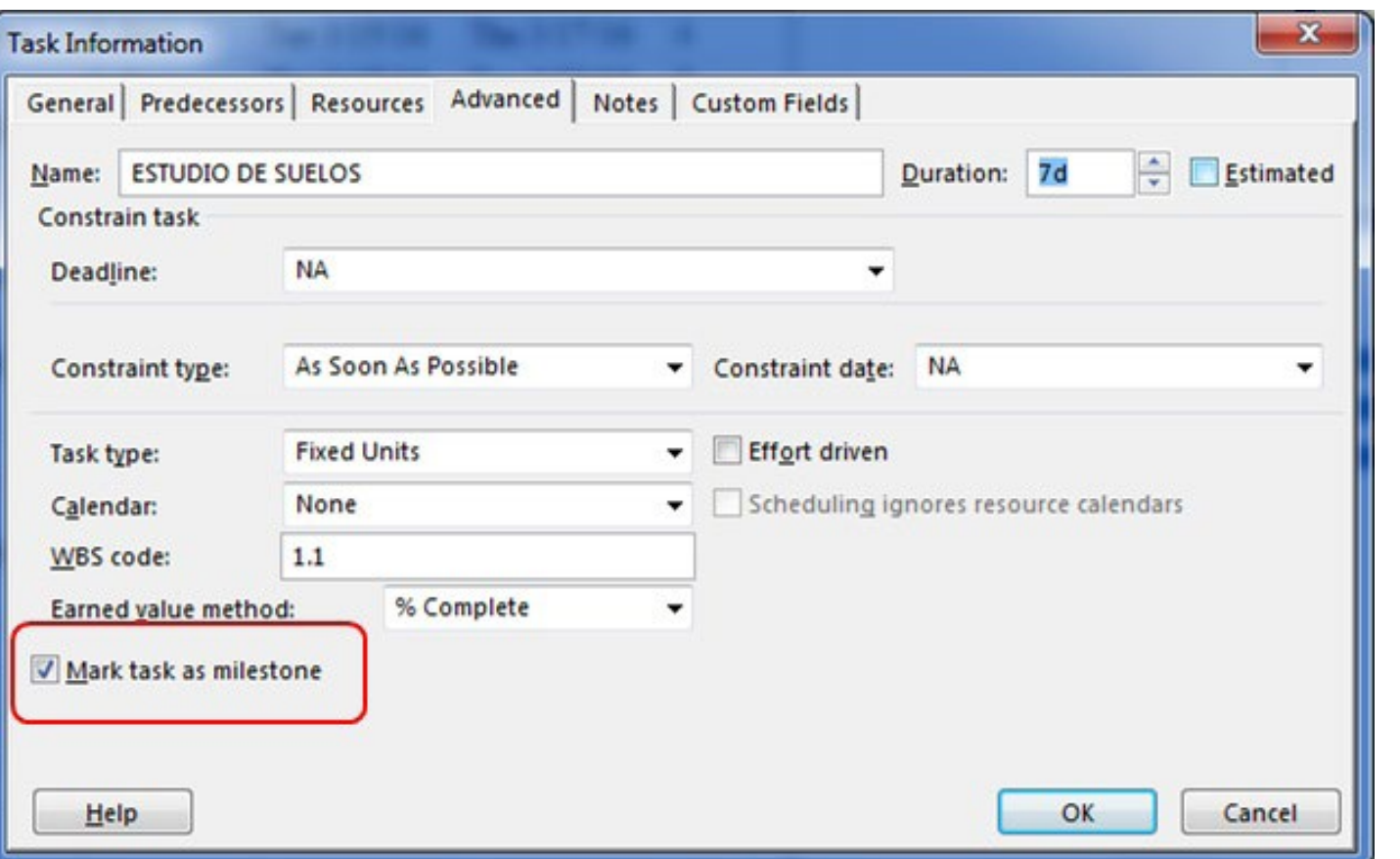

**(impreso página 273)**

**Figura 9.33.** Informe gráfico para resumen de costos

#### **(impreso página 273)**

# **COST OVERVIEW**

MON 1/4/16 - TUE 3/1/16

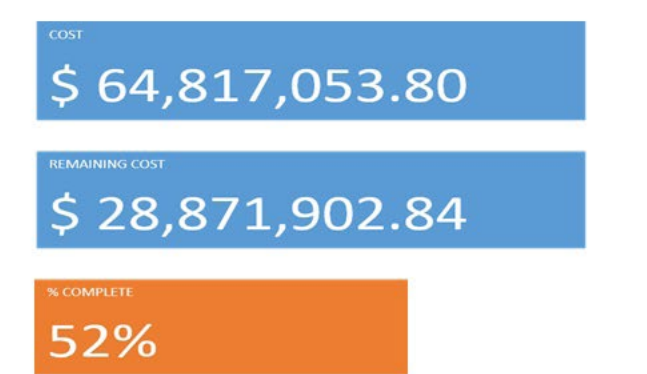

#### **COST STATUS**

Cost status for top level tasks.

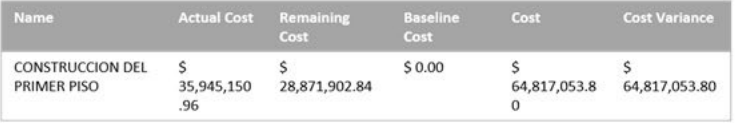

#### PROGRESS VERSUS COST

Progress made versus the cost spent over time. If % Complete line below the cumulative cost line, your project may be over budget.

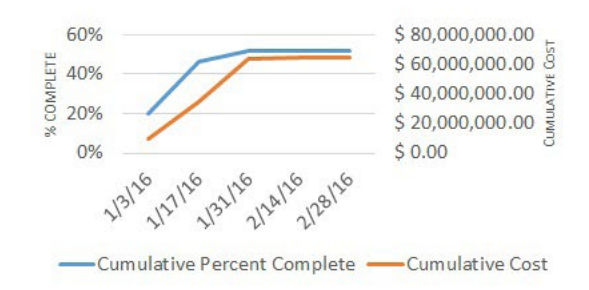

#### **COST STATUS**

Cost status for all top-level tasks. Is your baseline zero?

Try setting as baseline

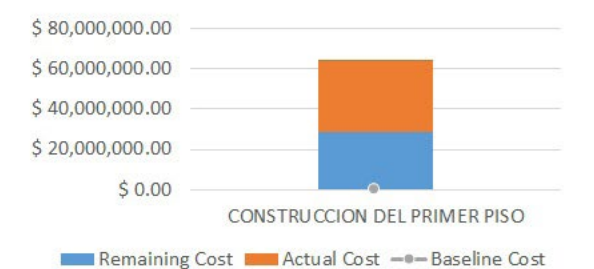

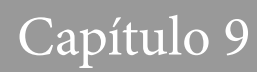

**Figura 9.34.** Informe gráfico para resumen de costos de las tareas

#### **(impreso página 274)**

# **TASK COST OVERVIEW**

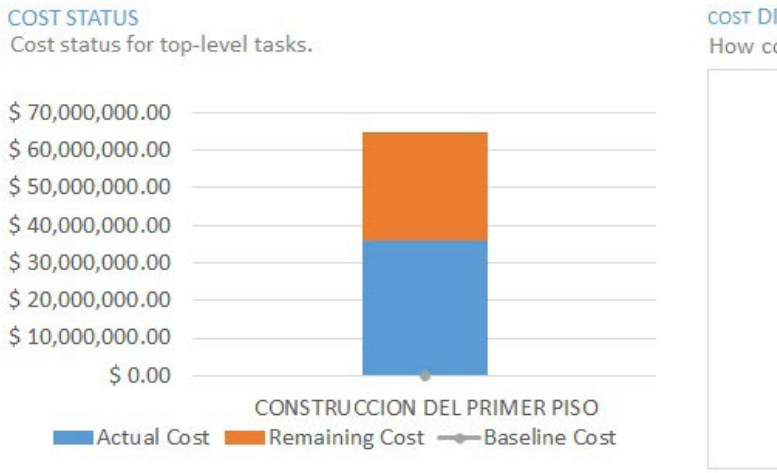

#### COST DISTRIBUTION

How costs are spread out amongst tasks based on their status.

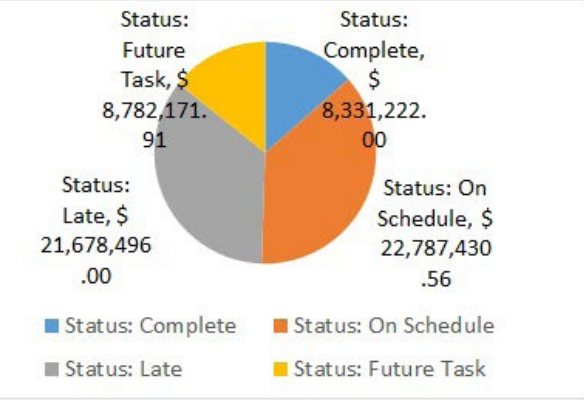

#### **COST DETAILS**

Cost details for all top-level tasks.

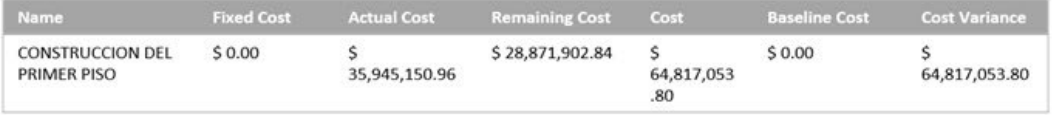

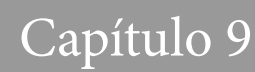

**Figura 9.35.** Informe gráfico para comparación trabajo ejecutado y trabajo faltante

**(impreso página 275)**

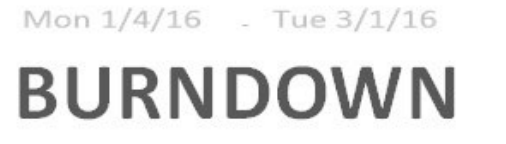

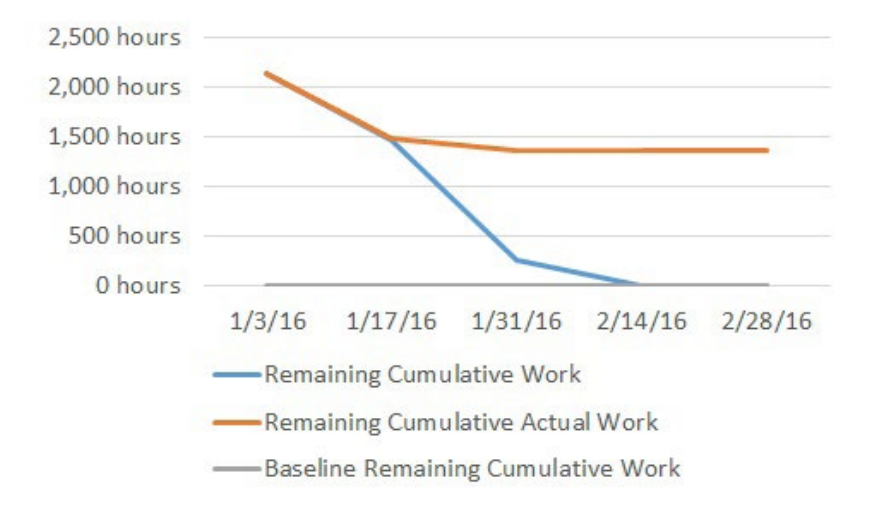

#### **WORK BURNDOWN**

Shows how much work you have completed and how much you have left. If the remaining cumulative work line is steeper, then the project may be late. Is your baseline zero? Try setting a baseline

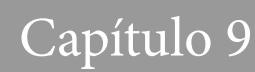

**Figura 9.36.** Informe gráfico para comparación tareas ejecutadas y tareas faltantes

**(impreso página 275)**

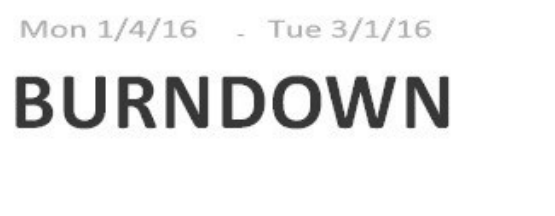

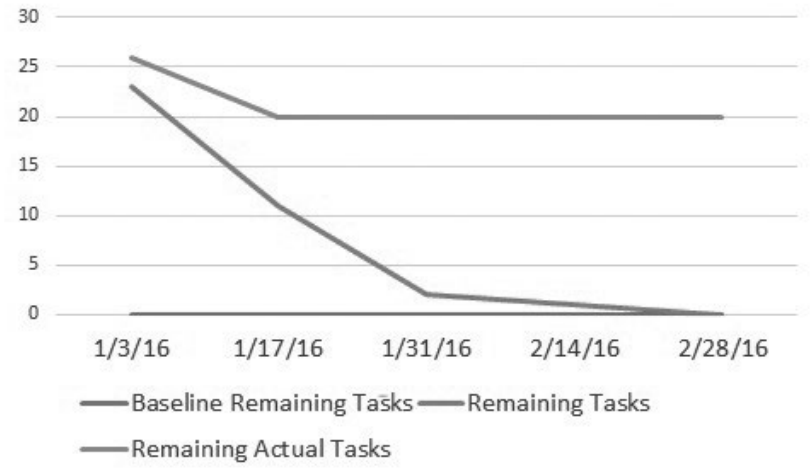

#### **TASK BURNDOWN**

Shows how many tasks you have completed and how many you have left. If the remaining tasks line is steeper, then your project may be late.

Learn more

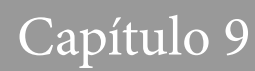

**Figura 9.37.** Informe gráfico para resumen de los recursos

#### **(impreso página 276)**

# **RESOURCE OVERVIEW**

#### **RESOURCE STATS**

Work status for all work resources.

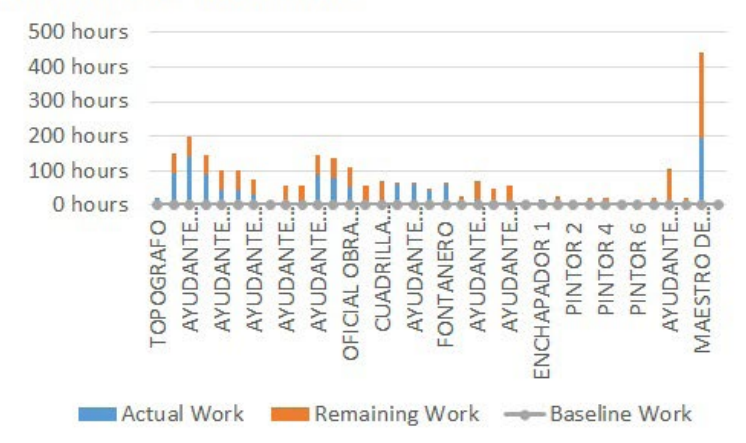

#### **WORK STATUS**

% work done by all the work resources.

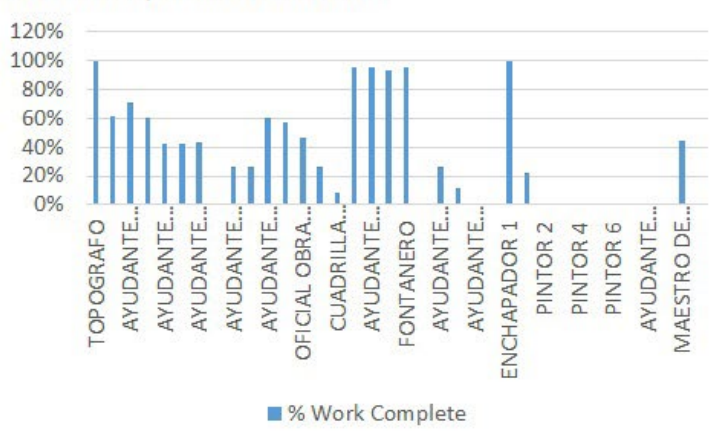

#### **RESOURCE STATUS**

Remaing work for all work resources.

## **Figura 9.38.** Vista global del proyecto en diagrama de red

#### **(impreso página 276)**

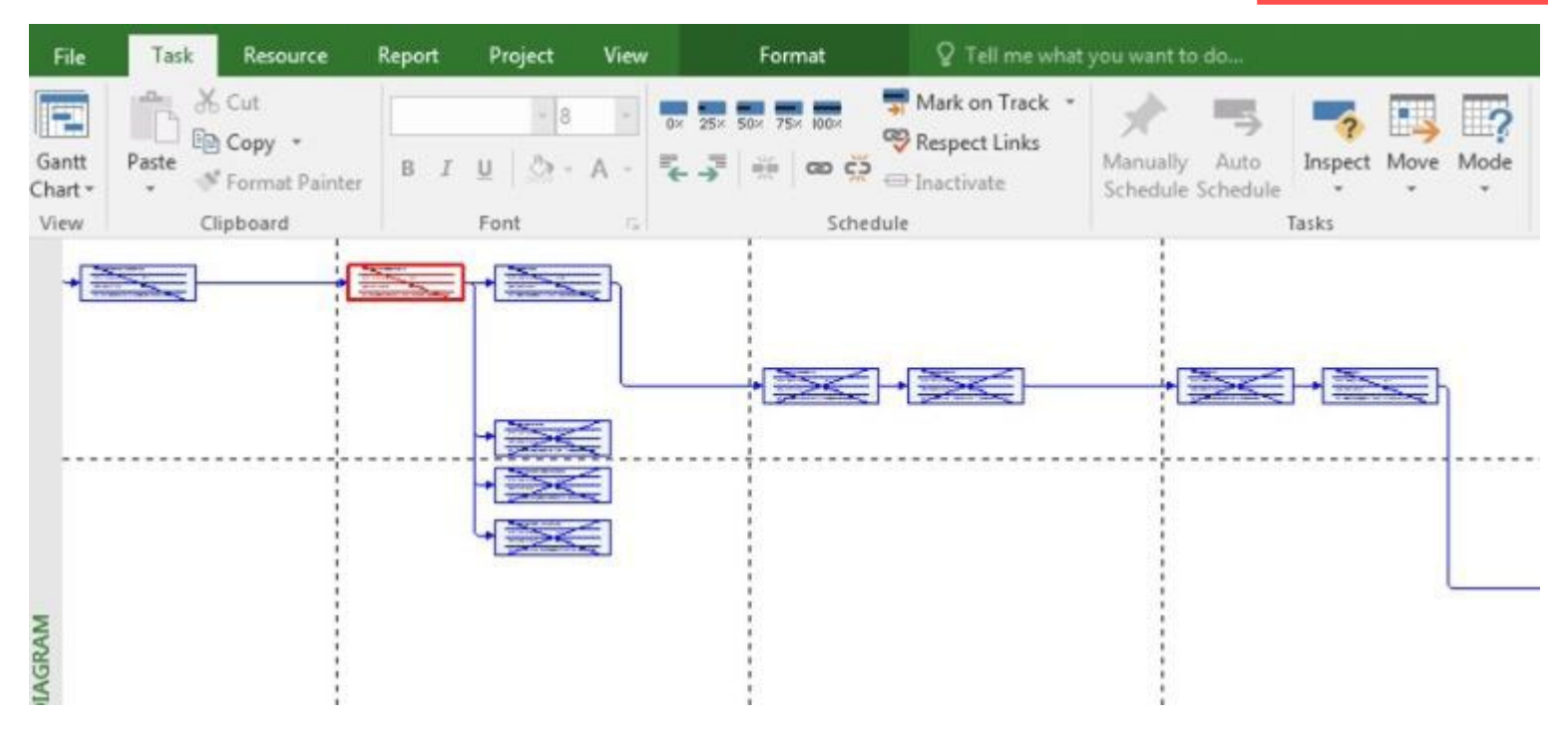

## **Figura 9.39.** Vista de detalle tareas en diagrama de red

Resource <sup>2</sup> Tell me what you want to do... File Task Report Project View Format & Cut Mark on Track -Þ **Box 25x 50x 75x 000x** Respect Links la Copy · Gantt Paste えぶ ※ ∞ ※ Manually Auto Inspect Move Mode  $\circ A - A -$ B  $\tau$ U. <sup>5</sup> Format Painter = Inactivate Chart -Schedule Schedule View Clipboard Schedule Tasks Font **Ti CONSTRUCCION DEL PRIMER PISO ACTIVIDADES PRELIMINARES-**Comienzo: 1/1/84 \_\_ Id: 1 Comienzo: 1/1/84 Ldu-2" Dur: 49.01 days Fin: 1/1/84 Fin: 1/1/84 Durin 4.5 days Compr 100% Comp.: 52% **CIEMENTACION** Eseha de hito: 1/1-84  $Id: 6$ NETWORK DIAGRAM Excavacion zapatas y vigas de cimentar Start: Mon 1/4/16 ID: 8 Finish: Thu 1/7/16 Dur: 4 days Res: MOTOBOMBA, AYUDANTE-GER

#### **(impreso página 277)**

#### **Figura 9.40.** Escala de tiempo

**( impreso pág ina 277)**

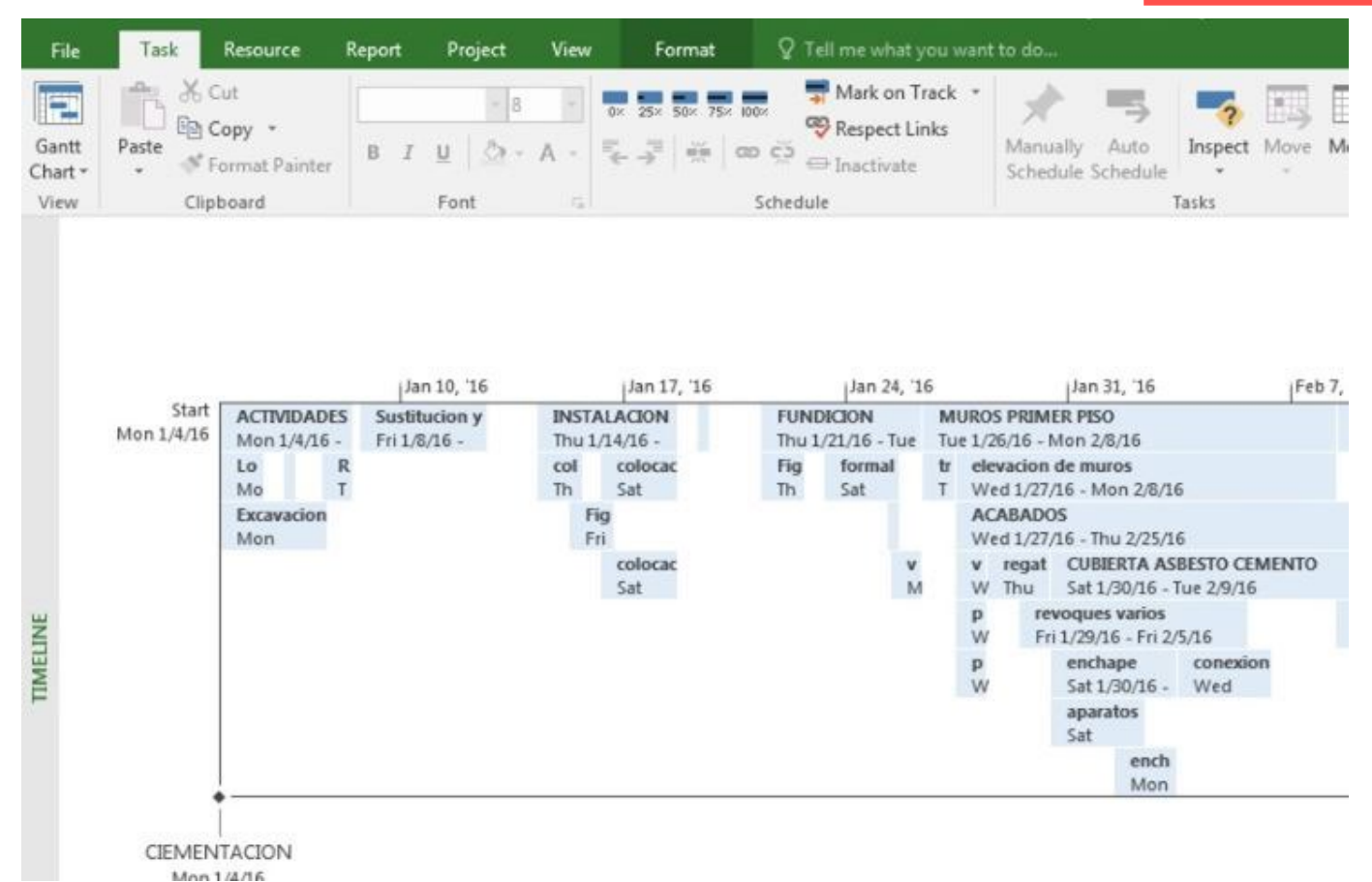

## **Figura 9.41.** Formulario de tareas

### **(impreso página 278)**

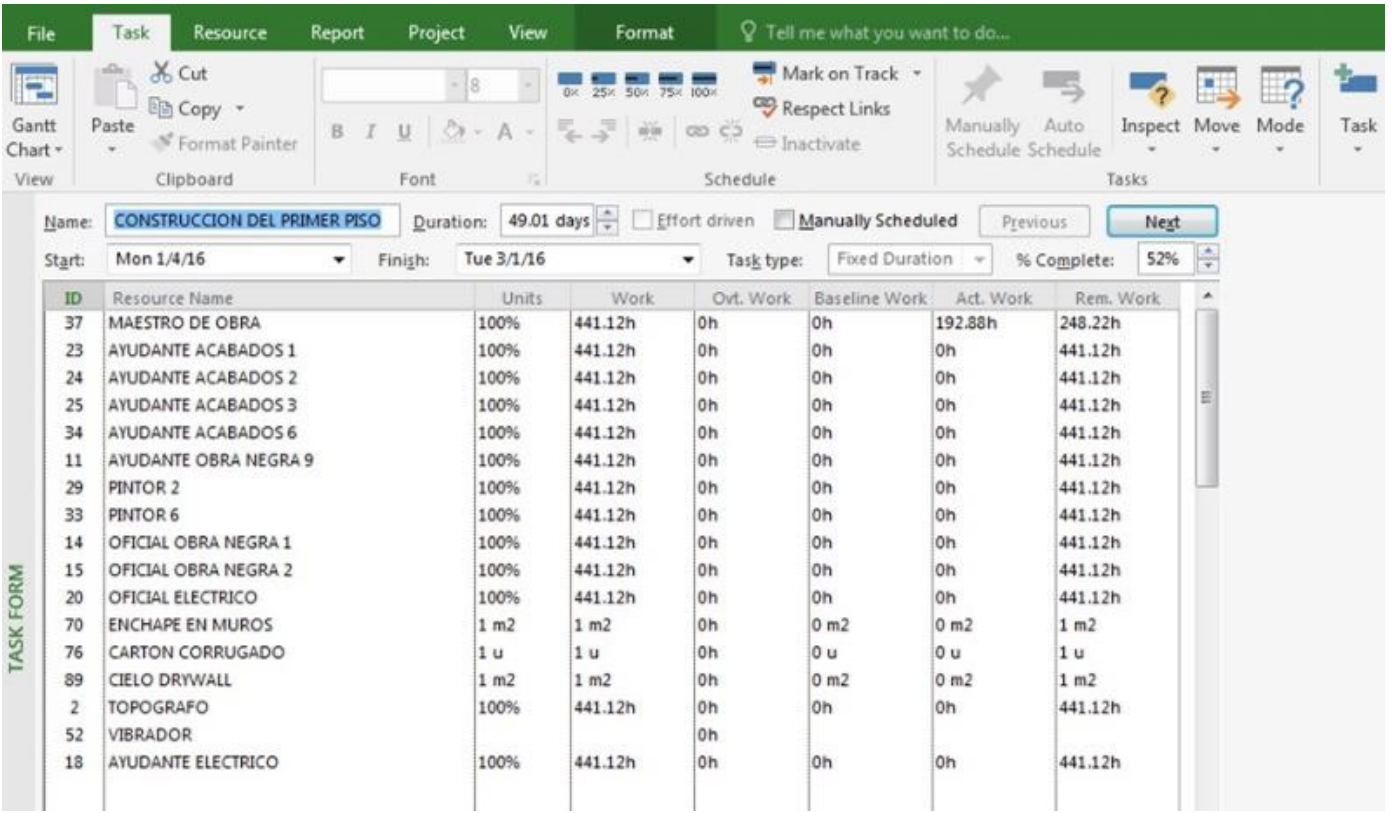

## **Figura 9.42.** Formulario de recursos

**(impreso página 278)**

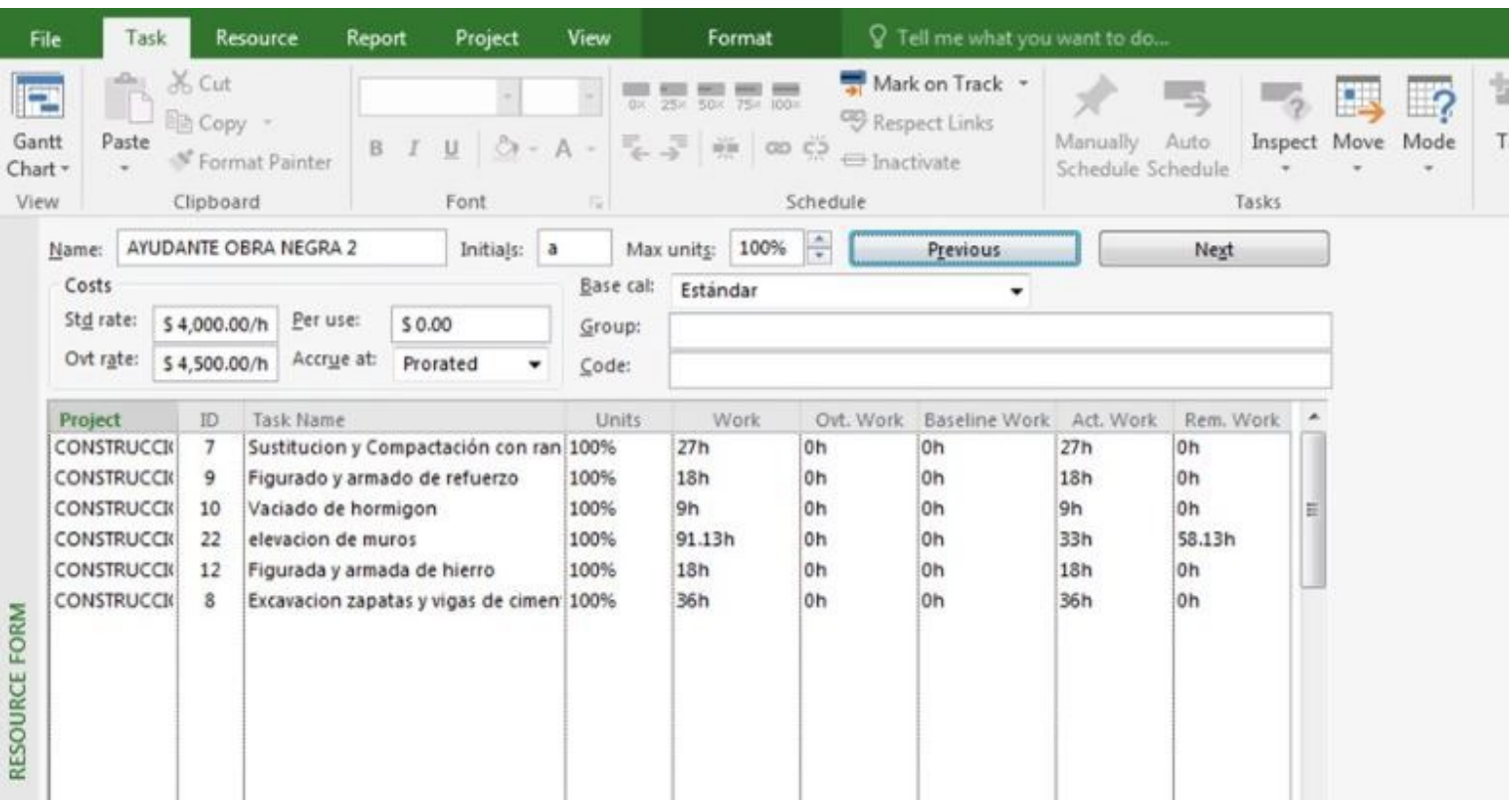

**Fuente:** El autor
## Capítulo 9

### **Figura 9.43.** Gráfico de recursos

#### **(impreso página 279)**

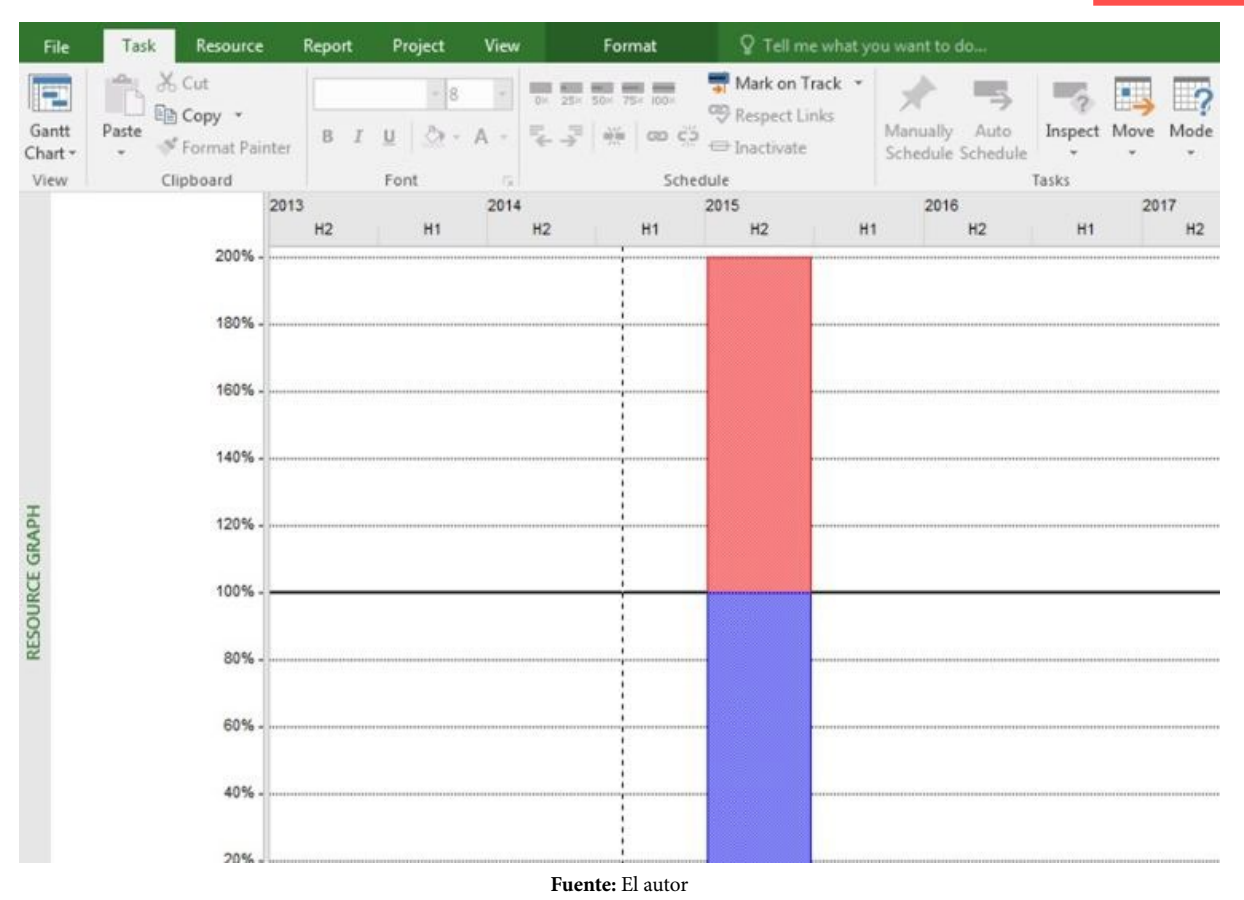

# Capítulo 9

### **Figura 9.44.** Uso de tareas

#### **( impreso pág ina 279)**

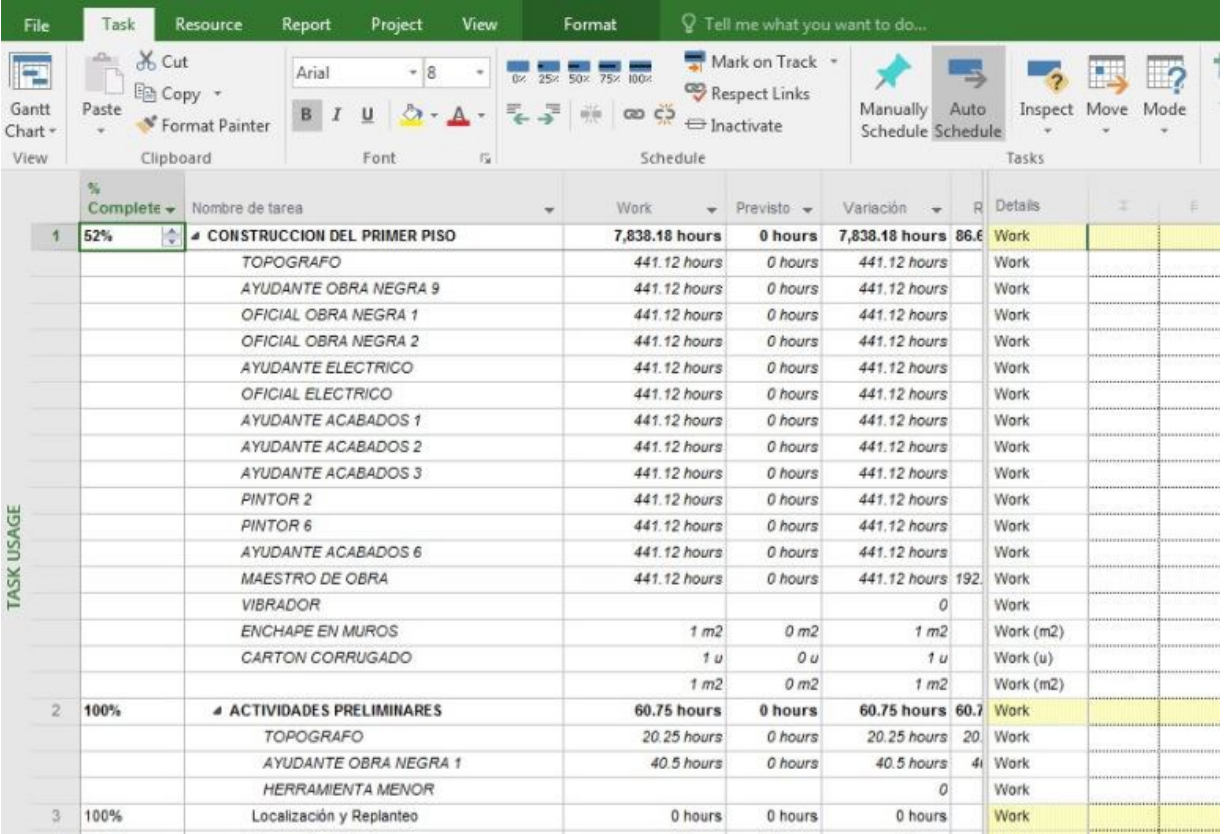